## **TUGASAKHIR**

 $F$  -  $\sim$  -ranged.

## **SISTEM INFORMASI MANAJEMEN (SIM) PENGENDALIAN MATERIAL PADA PROYEK KONSTRUKSI DENGAN PROGRAM KOMPUTER**

Diajukan kepada Universitas Islam Indonesia untuk memenuhi sebagian persyaratan memperoleh derajat Sarjana Teknik Sipil

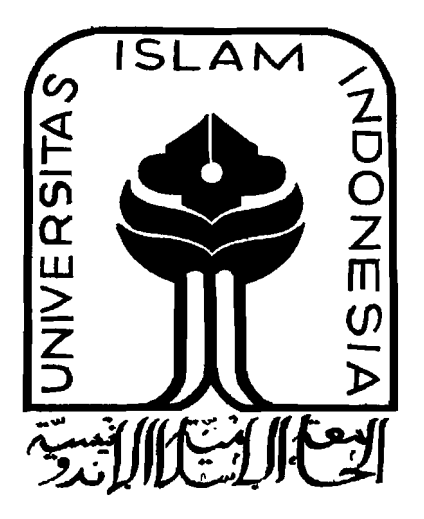

Disusun oleh :

**RaYJI Dwi Wismantoro**  No. Mhs. 94 310 032

**Hendro Adi Martono** No. Mhs. 94310230

## **JURUSAN TEKNIK SIPIL FAKULTAS TEKNIK SIPIL DAN PERENCANAAN UNIVERSITAS ISLAM INDONESIA YOGYAKARTA**

## LEMBAR PENGESAHAN

## TUGASAKHIR SISTEM INFORMASI MANAJEMEN (SIM) PENGENDALIAN MATERIAL PADA PROYEK KONSTRUKSI DENGAN PROGRAM KOMPUTER

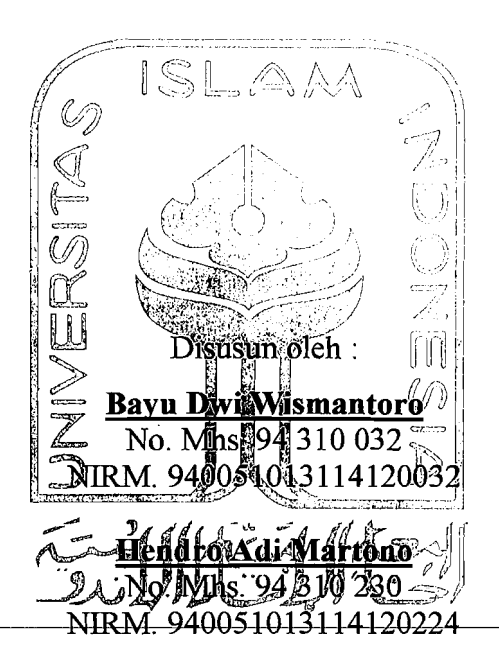

Telah diperiksa dan disetujui oleh :

 $\mathbb{Z}$ 

------"-\_."

Ir. Lalu Makrup, MT

그래도 나는

Dosen Pembimbing J Tanggal: S-- 1- ue~

Ir. H.Faisol AM, MS<br>Dosen Pembimbing II Tanggal:  $\Gamma$ -9-  $\lambda$ 

## **KATA PENGANTAR**

بِيْنِِّيْسِ وَإِنْ وَالْبَعْرَانِ مَنْ الْبَعْدَ <u>بي المستعمر المراجع المستعمر المراجع المراجع المراجع المراجع المراجع المراجع المراجع المراجع المراجع المراجع ا</u>

*Assalamu 'alaikum Wr. Wh.* 

Maha Besar, Maha Mulia, Maha suci, Raja Jin dan Manusia Allah SWT yang telah memberikan taufiq, Hidayah, dan rahmat-Nya kepada penyusun sehingga terselesaikannya tugas akhir kali ini. Selanjutnya shalawat teriring salam penyusun kirimkan kepada junjungan Nabi Besar Muhammad SAW yang telah membawa umat manusia dari kegegelapan menuju alam yang terang-benderang.

Tugas Akhir kali ini diselesaikan untuk melengkapi sebagian persyaratan memperoleh derajat Sarjana Teknik Sipil pada Fakultas Teknik Sipil dan Perencanaan, Universitas Islam Indonesia. Tugas Akhir ini oleh penyusun telah dipertahankan dan disetujui di depan dewan penguji tugas akhir, dengan judul tugas akhir adalah "Sistem Informasi Manajemen (SIM) Pengendalian

Material pada Proyek Konstruksi dengan Program Komputer".

Tugas Akhir kali ini tidak dapat selesai jika tidak ada bantuan dari berbagai pihak. Oleh karena itu penyusun ingin mengucapkan banyak terima kasih yang sebesar-besarnya kepada :

- 1. Bp. Prof. Ir. H.Widodo, MSCE, Ph.d, selaku Dekan Fakultas Teknik Sipil dan Perencanaan, Universitas Islam Indonesia;
- 2. Bp. Ir. H. Munadhir, MS, selaku Ketua Jurusan Teknik Sipil, Fakultas Teknik Sipil dan Perencanaan, Universitas Islam Indonesia;

.-------------..

- 3. Bp. If. Lalu Makrup, MT, selaku Dosen Pembimbing I;
- 4. Bp. Ir. H. Faisol AM, MS, selaku Dosen Pembimbing II;
- 5. Ibu Fitri Nugraheni, ST, MT, selaku Dosen Tamu/penguji;
- 6. Seluruh stafpengajar (dosen) dan karyawan (ti) di lingkungan FTSP-UII;
- 7. Ayahanda dan Ibunda selaku orang tua penyusun yang telah memberikan segalanya selama ini demi kemajuan anaknya;
- 8. Kakak dan adik-adik penyusun yang tak pernah berhenti memberikan dorongan semangat dan bantuannya selama ini. .. ...... *thanx bro!* !;
- 9. Sdr. Aryo Wiryawan, ST yang telah memberikan masukan tentang model tampilan bagi program SIMANDIRI;
- 10. Sdr. Dino dan Djumari yang telah banyak membantu dalam menyelesaikan pembuatan program SIMANDIRI;
- 11. Teman-teman Sipil Angkatan 94 "E-Class"*How are you guy's???*, Aan *(dalho), Dofi(caltex), Ferdi(pa'e), Agung(welut),* Hermawan*(ucla), Andi(lah*yaw), Karsun, Feri SP, Kholid, Ganjar, Iwan-tegal, Anjas, E. Tina,dll;
- 12. Komunitas Nganggrung *Not A Chikenshit Community, The Oldies: judge*  Hakim, *sam* Eko, *boss* Aji *tham: berat man* atas data proyeknya, *benk* Ibnu, *Raji-kamto(the* lost boy), Faisal-GAM , Phipunx, Boby, (Aries and Poer) and *Youngsters:* Helmi-kumis, Opix-toge, War-doyo, Iyan, Gus-gaus, Iwan, Pujix, Husna-PK, Luky-tompel, *Radja/Fadli-urang awak,* Lichiin-cepet, hello-Win;
- 13. The Girls for relationship: Desy-alumni concat, Upix-sakinah, Nia-ndut and last but not least *"Ips-koe* ... *Cinere Angel...Dyoti Indrawati"* yang telah memberi makna arti *"what boy must to do* 7", *my affection is Yours..... /rm ham*
- 14. Duuinginnya x-urang at night, puanass and macetcetnya yogya at 12.00 WIBY, Birunya laut parangtritis, *maturnuwun nggihfor talentanya* . I © Yogya;
- 15. Dan semua pihak yang telah membantu serta memberikan *support* kepada penyusun hingga terselesaikannya tugas akhir ini.

Dalam penyusunan tugas akhir kali ini penyusun menyadari masih jauh dari kesempumaan, oleh karena itu penyusun dengan senang hati menerima kritikan dan saran yang bersifat membangun untuk perbaikan di masa yang akan datang.

Akhir kata semoga laporan tugas akhir ini dapat bermanfaat bagi penyusun pribadi dan untuk kita semua, *Amieen.* 

*Taqoballahu MinaI Wa Mingkum Wabillahitaufiq walhidayah Wassalamu 'alaikum Wr. Wh.* l

Yogyakarta, Agustus 2003

.:.:::...:~--, \_\_"\_"*"\_',"-i..* ,\_

" ii

(Penyusun)

## **MOTTO**

## *(Q.S. Mujaadilah* **(58) : 11)**

 $-1$ 

H •.• *Allah meninggikan orang yang beriman diantara kamu dan orang yang diberi ilmu pengetahuan beberapa derajat* ... "

## **(Q.S. Asy Syarh (94): 6-7)**

H ••• *Dan bersama kesukaran pasti ada kemudahan. Karena itu, bila selesai suatu tugas, mulailah tugas yang lain dengan sungguh-sungguh ... "* 

### *(Q.S. Albaqarah* **(2) : 286)**

*HAllah tidak akan membebani seseorang kecuali sepadan dengan kemampuannya ...* . "

## *(Q.S. Albaqarah* **(2) : 45)**

*HMohonlah pertolongan Allah dengan sabar dan Sholat. Hal itu sungguh sangat berat kecuali mereka yang khusyuk. "* 

### *(Ulama)*

*HOrang lebih banyak belajar dari kegagalan daripada kesuksesan, kegagalan lebih mudah dicapai dengan banyak cara, sedangkan kesuksesan lebih sulcar dicapai karena hanya mempunyai satu cara".* 

#### *(Michael Durry)*

*HKematangan bukanlah sesuatu yang dicapai dari faktor usia semata, melainkan merupakan pengembangan dari hasil be/ajar, membaca, dan berfikir hingga menghasilkan kemampuan".* 

*"Hendro"ingin mempersembahkan "Karya Keell in;" ini untuk :* 

- *- Sembahanku dan pemilikjiwaku "ALLAH SWT, Alhamdulillah"*
- *- Junjungan dan panutanku "Gusti Kanjeng Nabi Muhammad SA W"* .
- Kedua orang tuaku Ayahanda Ir.H.Sumarno dan Ibunda Hj.Suhartin, Amd.Bid *tercinta yang telah membimbing hingga saat ini dan atas do 'anya yang selalu menyertai ananda ... Terima kasih atas selumh daya upaya yang telah Ayahanda dan Bunda usahakan demi keberhasilan studi ananda ... Sungkem dari Ananda*
- *- Kedua adik-adikku, My Sister Maya Noviasasi,* l:j'E *and ofcourse* ... *My "Ii/Ie" bro Unding Ari Marlono....horeee akhirnya mas lulusjugaaa* ... ©
- *- Seluruh keluarga besar "Jember" dan "Mojokerto" yang selalu menanyaiku kapan hen.... Lulusnya?*
- *- To every body I can't tell all of you one by one, who supporting and respecting me* ... *malur nuwun pora dherek sedoyo* ©

*lembar demi lembar berisi kata-kata ilmiah, disusun hampir seratus halaman lembar demi lembar berisi kata-kata ilmiah, disusun lebih dari satu tahun lembar demi lembar berisi kata-kata ilmiah, diiringi doa dan harapan*  papa Soegito Soekarno, mama Sri Soewarti, mas Andri Eko Putranto, inilah karya terakhir untuk jenjang sarjana putramu, adikmu.

Matur nuwun........., saking Bayer

## **DAFTARISI**

"-----'-''-~" " "----~---~

 $\overline{2}$ 

## **HALAMAN JUDUL**

 $\cdot$ 

## **LEMBAR PENGESAHAN**

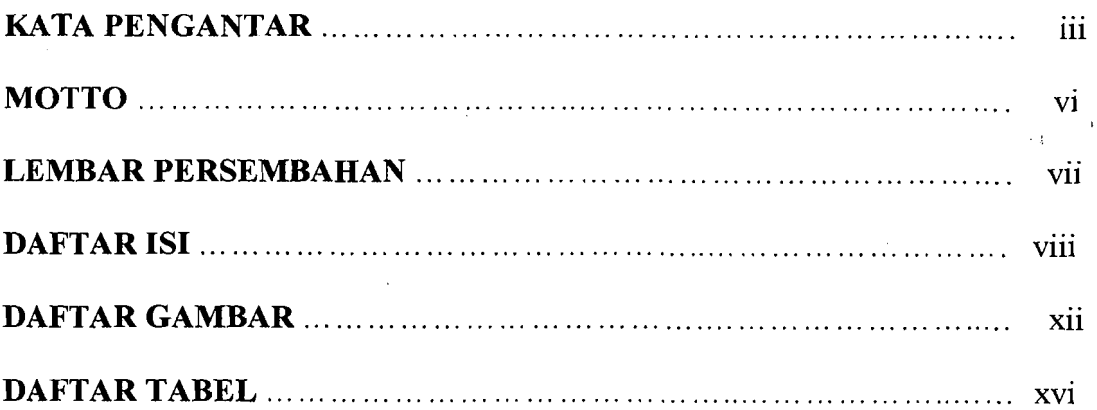

# **BAB I PENDAHULUAN** 1 1.1 Latar Relakang Masalah , , ' , , 1 1.2 Pokok Masa1ah '" , 2 1.3 Tujuan Penulisan  $\ldots$   $\ldots$   $\ldots$   $\ldots$   $\ldots$   $\ldots$   $\ldots$   $\ldots$   $\ldots$   $\ldots$   $\ldots$   $\ldots$   $\ldots$   $\ldots$  2

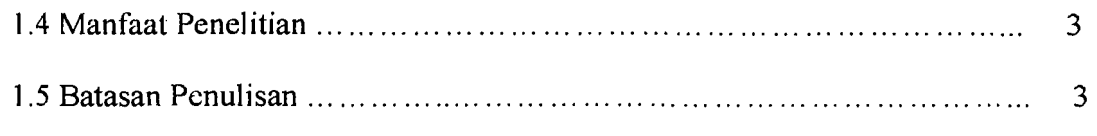

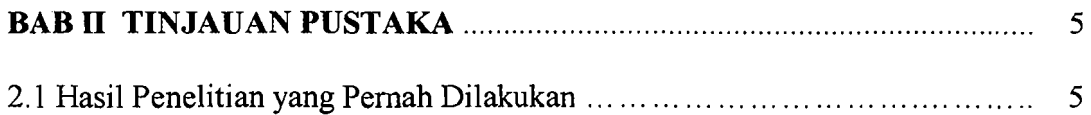

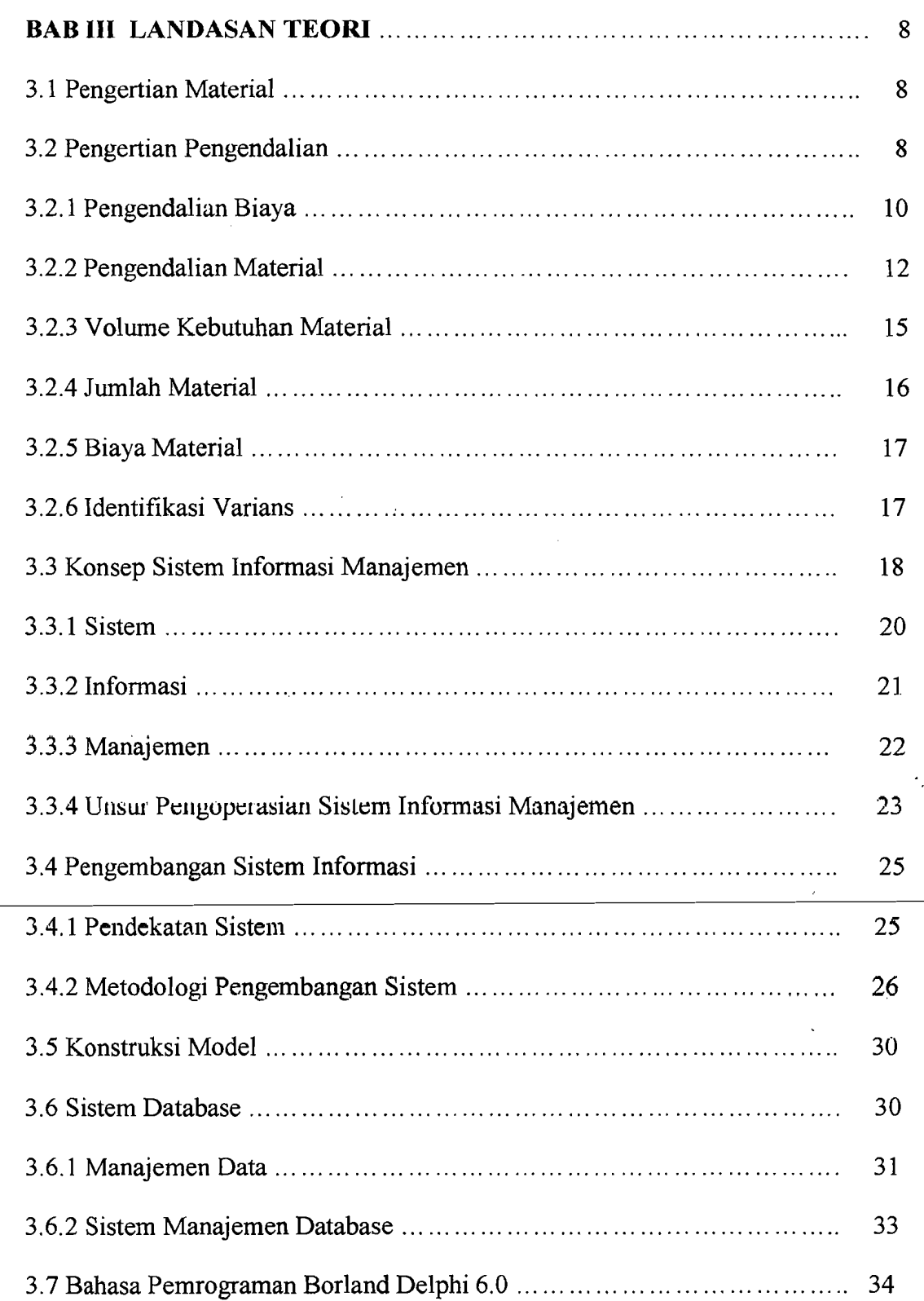

~\_."--\_.\_:~::-.\_-----.:..-. --------- -

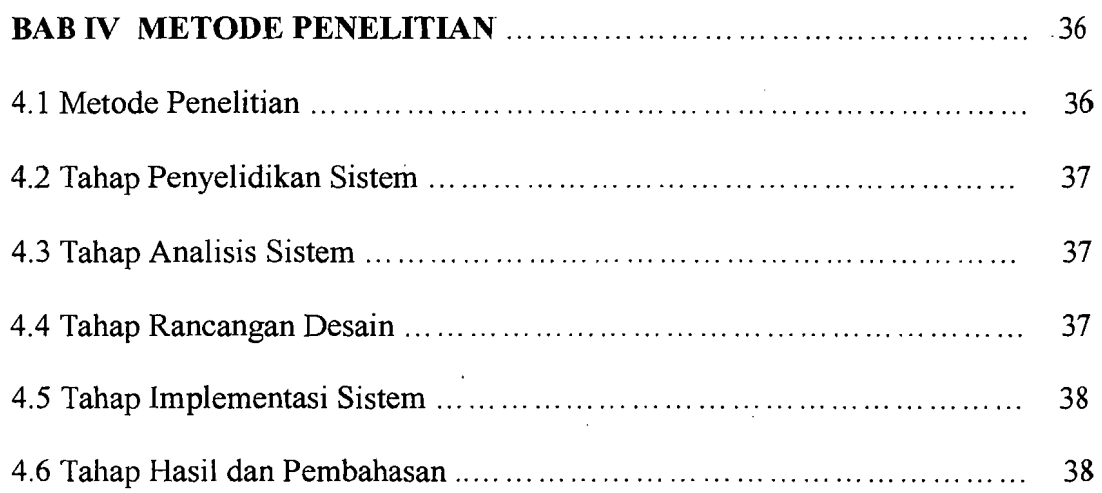

 $\frac{1}{2}$ 

 $\lambda$ 

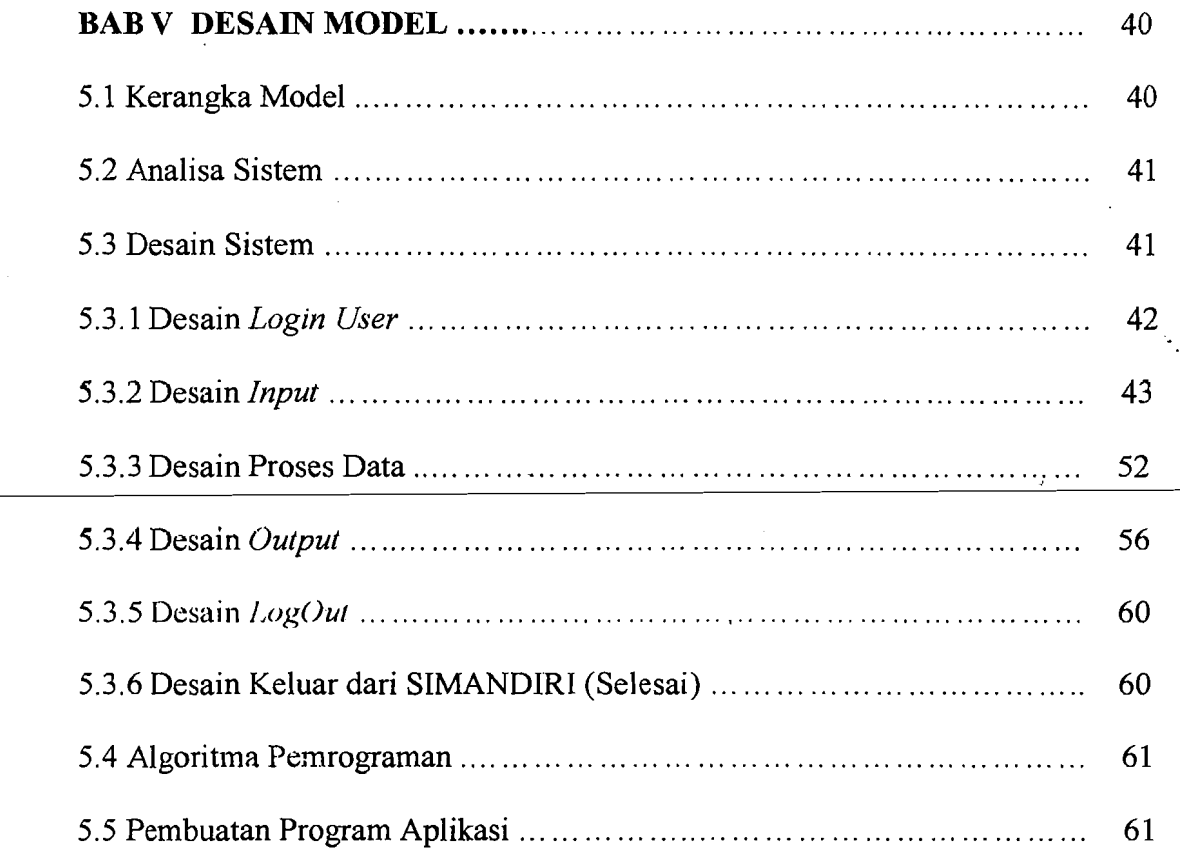

## **BAB VI IMPLEMENTASI PROGRAM PADA PROYEK**

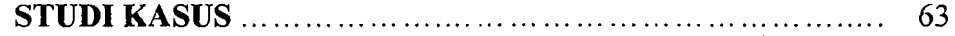

---\_.~

Ŵ.

x

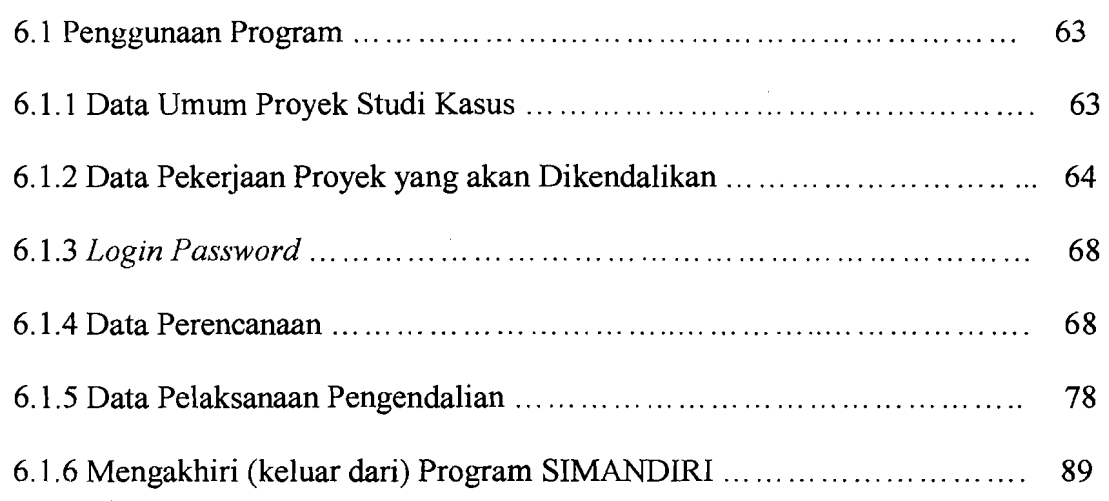

<u>(1945), and the summation of 1940 and 2</u>

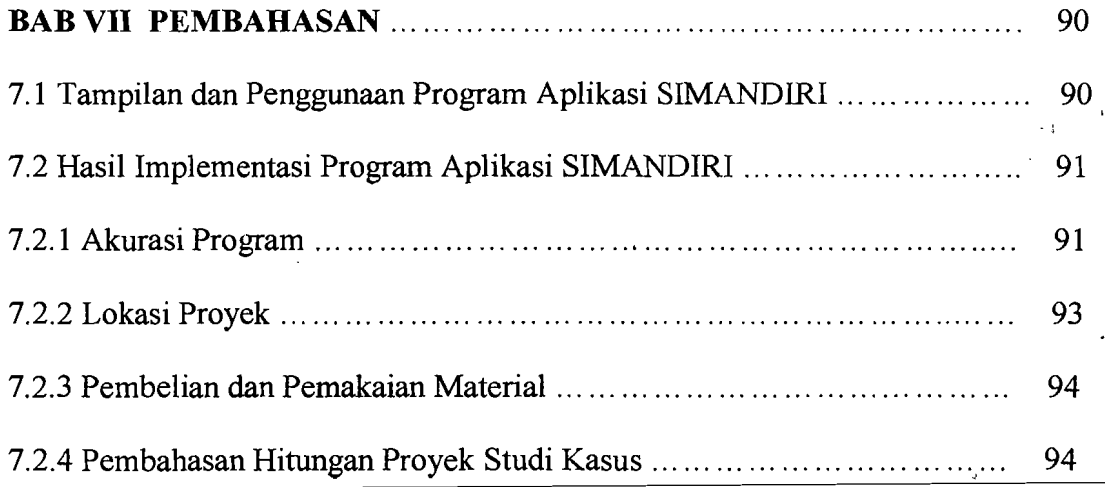

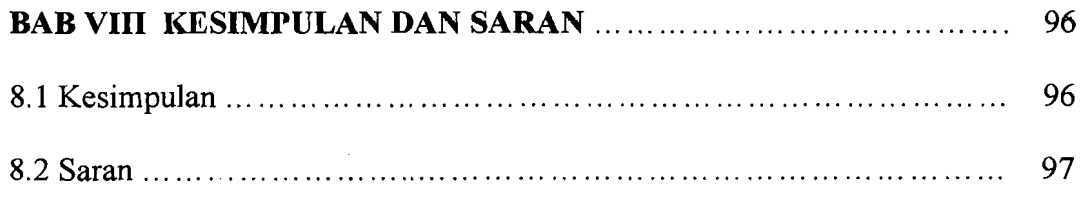

## **DAFTAR PUSTAKA**

## **LAMPIRAN-LAMPIRAN**

## **DAFTAR GAMBAR**

씦

- =---..:- \_\_ :..:.\_~~. 0\_\_- ·---~I

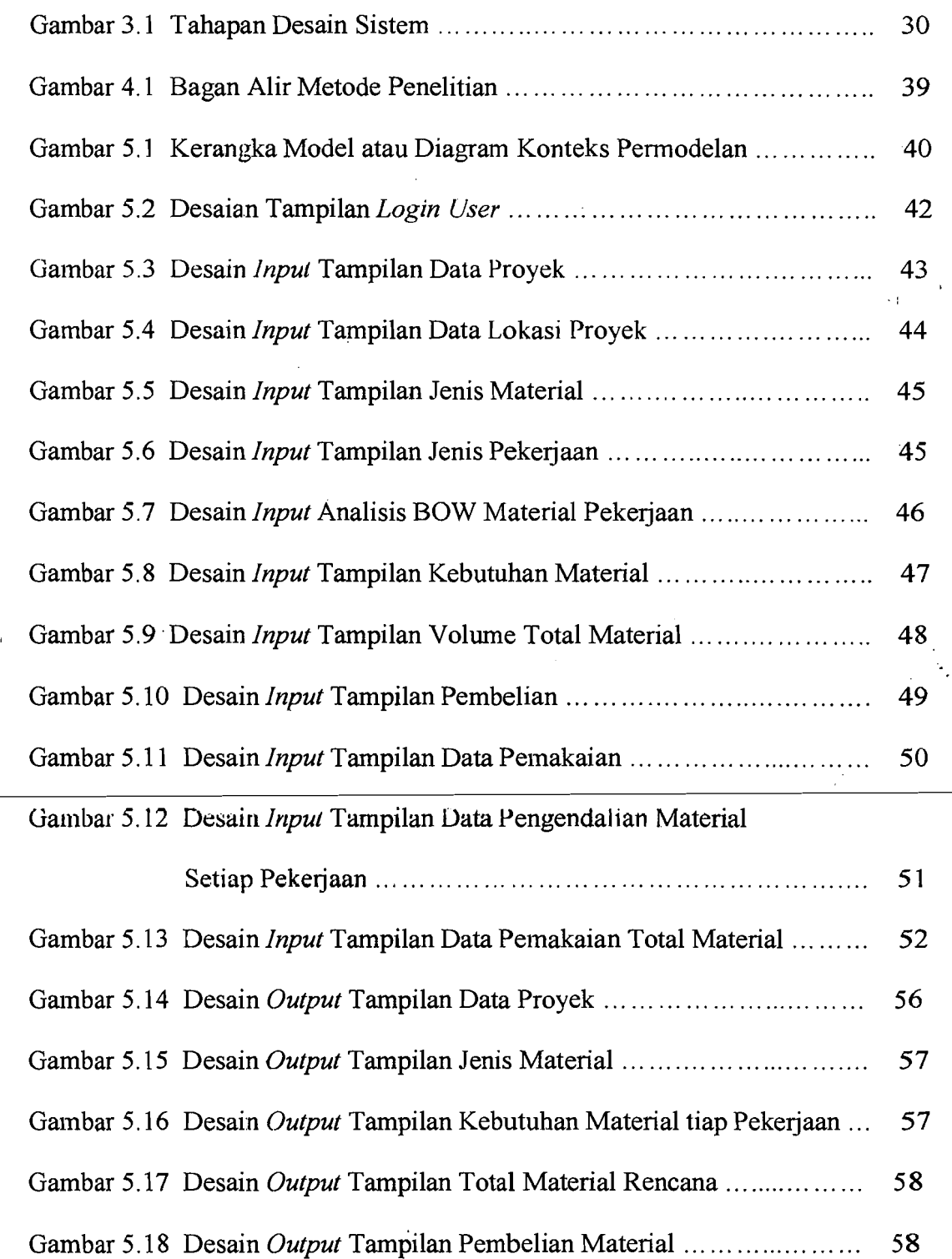

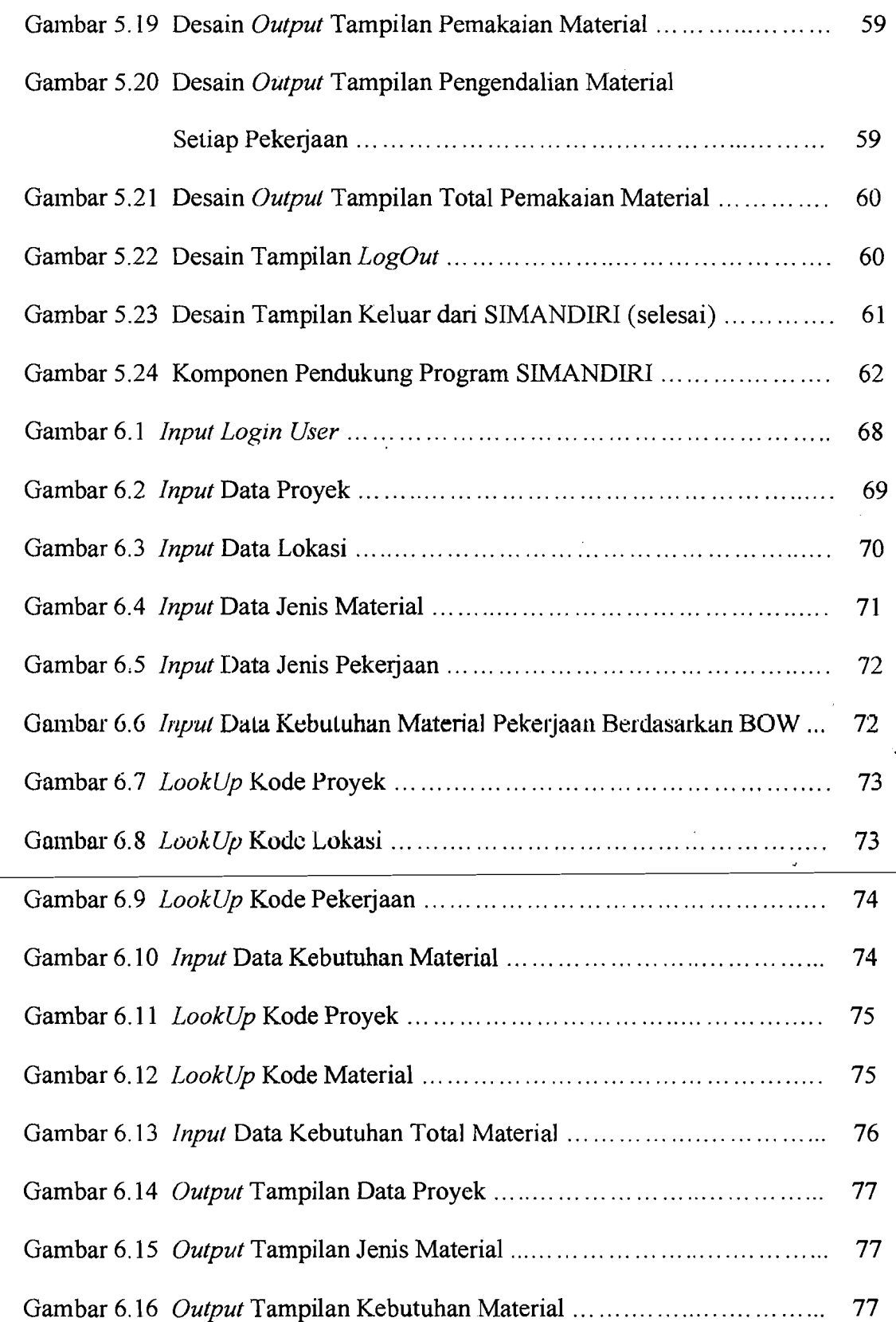

 $Z_{\rm max}$ 

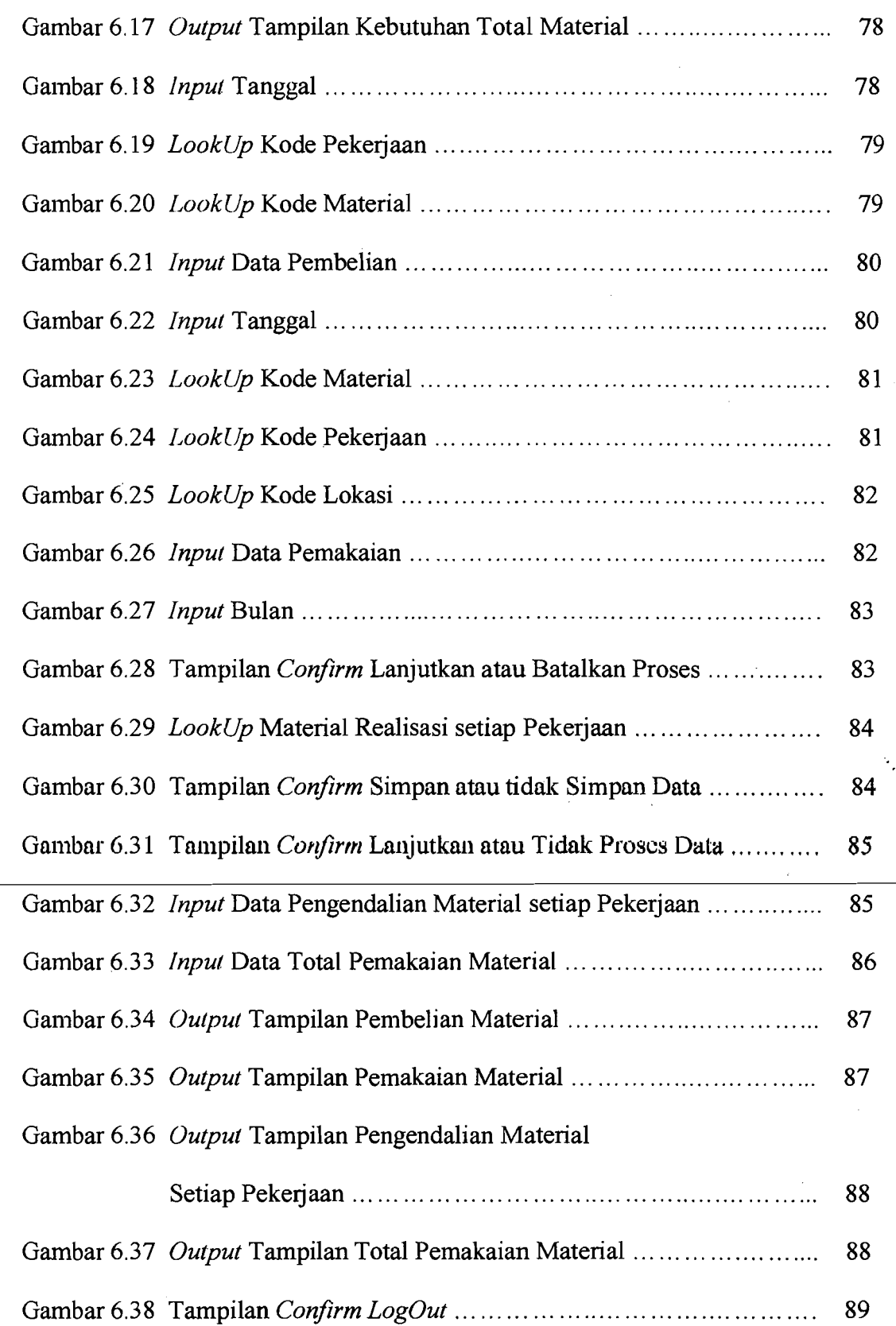

~---,,\_.

## XIV

-\_.\_---~..

Gambar 6.39 Tanpilan Keluar dari Program SIMANIR (selesai) ............ 69

Ž

j.

 $\boldsymbol{\Lambda} \textbf{X}$ 

 $\overline{\phantom{a}}$ 

W.)

## **DAFTAR TABEL**

不疑

Tabe16.1 Data Pekerjaan Proyek Studi Kasus ... ...... ...... ...... ...... ... ....... 67

--\_/

- 6. Program ini hanya digunakan untuk proyek konstruksi bangunan gedung dan rumah tinggal.
- 7. Harga material dalam penyusunan tugas akhir ini diasumsikan tetap (tidak terjadi perubahan harga material).

#### **BAB**<sub>II</sub>

## **TINJAUAN PUSTAKA**

### **2.1 Basil Penelitian yang Pernah Dilakukan**

Beberapa hasil penelitian yang relevan terhadap manajemen pengendalian material suatu proyek konstruksi didapat batas-batas anggaran yang sesuai dengan standar kualitas pelaksanaan yang dispesifikasikan oleh perancang, struktur anggaran biaya material pada suatu proyek konstruksi sebagai berikut ini.

Dalam suatu proyek konstruksi, *procurement* merupakan fungsi utama dari kegiatan konstruksi yang nilainya antara 50% - 60% dari anggaran proyek. Sehingga penambahan waktu pemesanan, pengiriman serta penanganan material konstruksi sering kali dapat berdampak terhadap kegiatan pengendalian material menjadi kritis pada proyek dalam menentukan keberhasilan proyek.

Buana Hary Setya Hadi (1998) berpendapat bahwa banyak permasalahan yang berkaitan dengan manajemen pengendalian material. Permasalahan yang terjadi selalu tidak efesiannya manajemen sumberdaya konstruksi antara lain material, pekerja, alat dan penggunaan sub-kontraktor-sub-kontraktor. Sebagian besar unsur yang berkaitan dengan permasalahan manajemen pengadaan dan pengendalian material memberikan kontribusi yang banyak terhadap efesiensi anggaran biaya proyek.

de ambienne de l' **I** 

ال\_\_

Ari Yanuarif (1995) berpendapat bahwa kecenderungan mengabaikan proses manajemen material demi mencapai target waktu yang telah direncanakan sering dilakukan karena kurang disadarinya pengaruh dan kompleksitas dari manajemen pengendalian material tersebut. Perencanaan dan pengendalian yang buruk dapat mengakibatkan terjadinya pemesanan material yang berlebihan, tidak tersedianya material pada saat diperlukan, pengangkutan ekstra, material yang tersedia tidak: memenuhi persyaratan atau kriteria serta tidak sesuai spesifikasi.

Menurut penelitian dan analisis Bintoro (1997) dapat disimpulkan bahwa penggunaan *software* pada kontraktor sangat penting. Dalam penelitian Bintoro tersebut *software* yang diteliti ada 4 macam, yaitu *software* pengolahan kata, *software spreedsheet, software database,* dan *software schedule* (penjadwalan). Penggunaan *software* pengolahan kata bermanfaat untuk mempersingkat waktu pembuatan dokumen dan surat menyurat proyek. Sedangkan padda *software database,* mampu mt:l1yuupan data-data pelanggan beserta alamatnya. Penggunaan *software*  penjadwalan pada perusahaan memberikan kemudahan dalam perencanaan dan pengendalian waktu, apabila pelaksanaan suatu proyek telah terjadi perubahan rencana kerja. Sedangkan *software 5preedsheet* memudahkan dalam mcmbcrikun fasilitas pembuatan hitungan-hitungan dalam perencanaan biaya, sehingga menghasilkan perhitungan yang cepat dan akurat.

Dari penelitian Aryo Setianto dan Doni Chanis Putro (2001) penggunaan program komputer sebagai alat bantu membantu bagi perencana dan pembuatan

6

*\_.-----.J* 

Rencana Anggaran Biaya proyek konstruksi dengan tujuan keakuratan dari RAB yang pada akhirnya dapat memuaskan bagi pemilik proyek *(owner).* Dengan menggunakan sistem database, konsistensi, dan akurasi data tetap terjaga serta kesalahan perhitungan dapat dihindari karene proses dalam penghitungan dilakukan secara otomatis. Sedangkan mengenai mengenai biaya proyek dengan menggunakan program komputer maka pengendalian mudah' didapat dan cepat diketahui, sehingga membantu dalam menyusun harga penawaran.

Didalam penelitian Bahtiar Yuono dan Tubagus Fitrajaya (2001) mengenai manajemen perencanaan, pengendalian, dan pengadaan material mengatakan bahwa kegiatan-kegiatan yang paling penting dalam perencanaan pelaksanaan pekerjaan adalah menentukan metoda konstruksi, menyusun kebutuhan dan jadwal pengadaan material, serta inventarisasi penggunaan material. Personalia yang dilibatkan dalam perencanaan dan pengendalian material ini diantaranya pr~ject *manager, site manager,* dan bagian pembelian. Sedangkan teknik digunakan dalam perencanaan dan pengendalian material ini adalah *CPM, Baarchart,* dan *PDM.* Sementara manajemen perencanaan dan pengendalian pada suatu proyek dan kinerjanya, sangat besar pengaruhnya dalam pengendalian atau efesiensi anggaran biaya proyek, efesiensi waktu, kualitas pekerjaan, dan profitabilitas proyek.

7

/ .V·.

### **BABIII**

## LANDASAN TEORI

#### 3.1 Pengertian Material

Bahan atau material adalah besarnya jumlah bahan yang dibutuhkan untuk menyelesaikan bagian pekerjaan dalam satu kesatuan pekerjaan. Bahan-bahan yang diperlukan untuk pembangunan proyek terdiri atas berbagai sumber yang berbeda. Hal ini terjadi karena bahan yang digunakan tidak hanya tediri dari satu jenis saja. Secara umum ada empat persyaratan yang perlu diketahui dalam pengadaan bahan bangunan, yaitu:

- 1. Memenuhi persyaratan yang telah ditentukan.
- 2. Dapat memenuhi kebutuhan bahan.
- 3. Mudah dalam mendapatkannya.
- 4. Tidak merusak lingkungan sebagai akibat pengambilan material tersebut.

## 3.2 Pengertian Pengendalian

Tidak pernah dijumpai suatu proyek yang semua kegiatannya sesuai perencanaan dasar, terutama bagi proyek yang besar dan kompleks. Hal ini disebabkan antara lain pada waktu menyusun perencanaan dasar belum cukup tersedia data dan informasi yang diperlukan sehingga bahan perencanaan sebagian besar didasarkan atas prakiraan dan asumsi keadaan yang akan datang. Oleh karena itu, perubahan atau penyimpangan dari rencana selalu terjadi. Langkah

/  $\bigvee$ 

selanjutnya adalah mengorganisir dan memimpin sumber daya perusahaan untuk mencapai sasaran tersebut Untuk itu, diperlukan suatu usaha yang bertujuan agar pekerjaan-pekerjaan dapat berjalan mencapai sasaran tanpa banyak penyimpangan yang berarti. Usaha ini dikenal sebagai pengendalian yang merupakan salah satu dari fungsi manajemen proyek. Adapun-proses-pengendalian-terdiri dari-berbagai langkah sistematis. Dalam hubungan ini, RJ. Mockler (1972) memberikan definisi sebagai berikut:

*"Pengendalian adalah usaha yang sistematis untuk menentukan standar yang sesuai dengan sasaran perencanaan, merancang sistem informasi, membandingkan pelaksanaan dengan standar, menganalisis kemungkinan adanya penyimpangan antara pelaksanaan dan standar, kemudian mengambil tindakan pembetulan yang diperlukan agar sumber daya digunakan secara efektif dan ejisien dalam rangka mencapai sasaran. "* 

Suatu pengendalian proyek yang efektif ditandai oleh hal-hal herikut:

- 1. Tepat waktu dan peka terhadap penyimpangan. Metode atau cara yang digunakan hams cukup peka sehingga dapat mengetahui adanya penyimpangan selagi masih awal.
- 2. Bentuk tindakan yang diadakan tepat dan benar. Untuk maksud ini, diperlukan kemampuan dan kecakapan menganalisis indikator secara akurat dan obyektif
- 3. Terpusat pada masalah atau titik yang sifatnya strategis, dilihat dari segi penyelenggaraan proyek.
- 4. Mampu mengetengahkan dan mengkomunikasikan masalah dan penemuan, sehingga dapat menarik perhatian pimpinan maupun pelaksana proyek yang

9

 $\,\nabla\,$ 

-------------- .. \_--------- ------~---\_.,----~

bersangkutan, agar tindakan koreksi yang diperlukan segera dapat dilaksanakan.

- 5. Kegiatan pengendalian tidak lebih dari yang diperlukan. Biaya yang dipakai untuk kegiatan pengendalian tidak boleh melampaui faedah atau hasil dari kegiatan tersebut.
- 6. Dapat memberikan petunjuk berupa prakiraan hasil pekerjaan yang akan datang, bilamana pada saat pengecekan tidak mengalami perubahan.

(Sumber: Soeharto, Iman, MANAJEMEN PROYEK Dari Konseptual sampai Operasional, 1997).

Selanjutnya pengawasan dan pengendalian akan lengkap bila dapat memberikan usulan tindakan-tindakan pembetulan yang diper1ukan dengan melibatkan biaya dan tenaga yang minimal.

#### 3.2.1 Pengendalian Biaya

Dalam seluruh proyek, sistem pengendalian secara kuantitatif mengukur suatu pelaksanaan aktual terhadap rencana dan berfungsi sebagai suatu sistem pcringatan dini untuk membuat diagnosa terhadap permasalahan besar, sedangkan tindakan manajemen masih tetap dapat efektif untuk mencapai pemecahan permasalahan. Pcngcmbangan dan penggunaan suatu sistem pengendalian yang praktis untuk mengukur kemajuan dan biaya merupakan kontribusi yang paling penting dari manajer konstruksi profesiona1.

Pelaporan tingkat manajemen harus menyajikan pernyataan atau laporan yang langsung mengenai pekerjaan yang telah diselesaikan, meramalkan pencapaian di masa-masa mendatang dilihat dari segi biaya dan jadwal proyek,

 $\bigvee$ 

dan mengukur pelaksanaan aktualnya terhadap sasaran yang telah dibentangkan dalam reneana. Pelaporan itu juga meninjau masalah-masalah sekarang serta masalah potensial dan memberikan penjelasan mengenai tindakan manajemen untuk mengatasi dampak permasalahan itu.

Suatu laporan kemajuan bulanan yang lengkap dapat menyampaikan informasi esensial ini. lsi dari suatu contoh laporan adalah sebagai berikut:

1. Rangkuman status proyek.

Item ini menyajikan suatu ringkasan menyeluruh yang singkat mengenai status proyek. Ringkasan ini dapat mengandung suatu uraian singkat mengenai status dari setiap tahap utama, memberikan informasi kuantitatif seperti persentase yang telah diselesaikan secara fisik kemudian dibandingkan dengan penyelesaian yang direncanakan, dan meramalkan biaya penyelesaian sebenamya terhadap anggarannya.

2. Status pengadaan.

Hem ini mempertimbangkan konlrak-kontrak yang telah dilulu~kan selama periode itu, kontrak-kontrak yang kini sedang dikeluarkan untuk penawaran dan informasi penting lainnya.

3. Status konstruksi.

Satuan dari laporan kemajuan ini harns memberikan suatu uraian tentang pekerjaan yang telah dilaksanakan dalam periode itu, pekerjaan penting yang harus dilaksanakan dalam periocte mendatang dan suatu pembahasan tentang masalah-masalah utama disertai dengan pemecahannya.

> > L\_. --'

> > sI

4. Status rencana.

Item ini harns memuat ringkasan dari rencana-rencana pengendalian menurut kontrak dan menurut fasilitas, dan memperlihatkan kemajuan yang sebenarnya yang dibandingkan dengan perencanaan awal.

5. Rangkuman laporan biaya.

Rangkuman ini hams memperlihatkan catatan biaya yang sebenamya, biaya yang tertuang dalam perjanjian dan biaya untuk penyelesaian yang diperkirakan. Ringkasan ini hams membandingkan biaya penyelesaian sebenarnya dengan anggaran proyek serta mengidentifikasikan dan menjelaskan perubahan dari laporan terdahulu.

## 3.2.2 **Pengendalian Material**

Mengingat bahwa pengeluaran untuk material dapat mencapai 50% - 60% dari seluruh RAB, maka sumber daya mateial akan sama pentingnya dengan tenaga kerja, instalasi atau keuangan. Oleh karena itu, sangat diperlukan pengontrol material. Tugas ini menuntut keterlibatan mulai dari tahap pra tender dan berakhir menjelang akhir tahap *finishing*.

1. Pada tahap pra tender.

Pengontrol material akan memberikan pertimbangan mengenai keadaan persediaan yang ada dan pembaharuan instalasi dan peralatan pendukung. Pada tahap ini muncul masalah sesuai atau tidak bahan yang digunakan, aspek administratif dari syarat pembayaran, kondisi kontrak, cara-cara pengiriman dan syarat-syarat penempatan.

--"

2. Pada saat pembangunan.

Salah satu aspek di dalam tahap pekerjaan ini ialah pengawasan persediaan yang datang dan mencari material bila hampir terjadi hambatan di dalam proyek karena keterlambatan pengiriman material. Selain itu, ia bertanggung jawab atas penyimpanan di lokasi dan cara perlindungan material tersebut. Instalasi untuk membawa bahan-bahan dari penimbunan ke tempat pemakaian biasanya berada di bawah pengawasannya. Untuk mengatur pembagian material dia perlu menjaga hubungan dengan mandor bagian dan mandor tukang, sehingga ia dapat merencanakan kebutuhan material bagi mereka. Tugas lain adalah mengatur administrasi bahan-bahan dan menghitung pemborosan yang terjadi di beberapa bagian, misalnya pada saat pengiriman, penyimpanan, pemakaian, dan kerusakan bahan-bahan.

Metode pengontrolan material yang modem mengarah pada efisiensi yang lebih tinggi melalui pemilihan material yang lebih baik, tingkat penyediaan secukupnya, sehingga akan mengatur pengeluaran dengan baik. Kehilangan lain ditimbulkan dari pencurian, penyusutan, kerusakan saat pengangkutan, dan pemakaian yang boros. Jenis-jenis pemborosan material yang terjadi:

1. Berkaitan dengan proses perancangan.

Setiap penelitian mengenai pemborosan material harus dimulai dari proses peraneangan. Muneul tiga pertanyaan yang dapat diajukan:

Dapatkah rancangan diubah untuk mengurangi kerugian material yang disebabkan banyak sisa-sisa material yang terbuang.

13

-----i

- b. Apakah material je1as pemakaiannya, tidak terlalu berlebihan, dalam arti, apakah pembuat melakukan operasi yang sesuai dengan standarnya sendiri (tidak sesuai dengan kebutuhannya).
- Apakah perancang tidak terlalu berlebihan.

Masalah-masalah ini biasanya terletak di luar kekuasaan kontraktor. Bagaimanapun juga, masalah ini perlu diperhitungkan juga oleh pelaksana dan mungkin dapat dimanfaatkan pada proyek-proyek perbaikan dan perubahan.

2. Faktor-faktor yang berhubungan dengan administrasi dan pengawasan kontraktor.

Mengenai pembelian bahan yang jelek dapat ditinjau dari beberapa aspek:

- a. Bahan-bahan yang sifatnya tidak tetap atau mudah berubah.
- b. Bahan-bahan dengan kualitas terlalu rendah atau terlalu tinggi.
- c. Terlalu banyak perintah, akhirnya terjadi pemborosan sisa-sisa.
- d. Terlalu sedikit pengaturan, menimbulkan kekacauan di dalam pembelian di kemudian hari.
- e. Pembelian material dengan ukuran yang tidak pasti.
- f. Pencatatan yang tidak tepat, baik dalam jumlah maupun keterangan, sehingga mengakibatkan kekurangan atau kelebihan atau keharusan mengirim kembali material yang tidak sesuai, serta menunggu kedatangan material yang diinginkan.
- Pengaturan dan jadwal yang jelek. g.

 $\boldsymbol{z}$ Prosedur administrasi dan komunikasi yang jalak antara lokasi, kantor pusat, dan penyalur.

~-:--. "

- i. Kurangnya perencanaan mengenai metode penanganan bahan.
- 3. Proses-proses yang digunakan kontraktor
	- a. Kurangnya keterampilan kontraktor dalam mendatangkan material.
	- b. Buruknya administrasi dan pengontrolan.
	- c. Pemesanan material terlalu awal.
	- d. Kurangnya pengamanan hingga terjadi pencurian.
	- e. Buruknya pengawasan penimbunan dan pengontrolan untuk kebutuhan di lokasi.
	- f. Buruknya pengawasan tukang yang mengakibatkan pemborosan.
	- g. Buruknya komunikasi di lapangan.
	- h. Pemakaian bahan-bahan untuk maksud yang tidak sesuai.
	- 1. Melakukan pekerjaan yang tidak tercantum dalam kontrak atau tercantum dalam instruksi berikutnya dari arsitek.
	- j. Buruknya pembukuan, jam kerja, dan lain-lain.

## 3.2.3 Volume Kebutuhan Material

Analisis kebutuhan material yang dibutuhkan masing-masing pekerjaan berdasarkan analisis BOW. Sedang harga satuan pekerjaan yang ditaksir, banyaknya bahan yang dibutuhkan tidak dihitung.

Contoh penggunaan atau analisa menggunakan BOW untuk membuat 1 m<sup>3</sup> pasangan batu kali dengan campuran 1 semen: 4 pasir diperlukan bahan:

Analisa G.32 h.

- $1,2 \text{ m}^3$  batu kali
- 0,958 tong semen = 4,0715 zak

 $0,522 \text{ m}^3 \text{ pasir}$ 

Andaikata volume pasangan batu kali bukan 1 m<sup>3</sup> melainkan sejumlah 100 m<sup>3</sup>, maka jumlah bahan yang dibutuhkan sebagai berikut:

batu kali =  $100 \times 1.2 \text{ m}^3$  =  $120 \text{ m}^3$ 

- 
$$
\text{semen} = 100 \times 4{,}0715 \text{ zak} = 407{,}15 \text{ zak}
$$

pasir =  $100 \times 0,522 \text{ m}^3$  =  $52,20 \text{ m}^3$ 

Dari contoh dan penjelasan di atas dapat disimpulkan, bahwa jumlah bahan yang dibutuhkan untuk satu unit/bagian pekerjaan  $=$ 

I Volume x Index (Angka) Analisa bahan

## 3.2.4 **Jumlah Material**

Jumlah material atau bahan dapat dibedakan berdasarkan siklus persediaan atau pemakaian material, yaitu jumlah material yang telah masuk ke proyek kemudian disimpan di dalam gudang, dan jumlah material yang sudah dipakai secara rinei untuk setiap pekerjaan.

1. Jumlah material di gudang.

Material yang masuk ke gudang tentu saja berdasarkan pesanan yang telah direncanakan dengan kualitas yang diharapkan dan material dalam keadaan siap pakai. Jenis-jenis material yang dipesan atau dibeli sesuai dengan jenis pekerjaan dan kebutuhan setiap pekerjaannya.

2. Jumlah material yang sudah dipakai.

Material yang digunakan dalam proyek harus sesuai dengan perencanaan untuk setiap jenis pekerjaan.

3. Jumlah *stock* material.

Jumlah material yang telah masuk dan digunakan dalam proyek dimungkinkan untuk terjadi kelebihan atau sisa material, atau pun terjadi kekurangan material di gudang dikarenakan beberapa hal seperti contoh jenis-jenis pemborosan material yang terjadi dalam suatu proyek dari keterangan di atas.

## 3.2.5 Biaya Material

Biaya material ini dapat dibedakan untuk setiap jenis pekerjaan atau untuk seluruh kegiatan proyek secara umum.

#### 3.2.6 Tdentifikasi Varians

Suatu sistem pemantauan dan pengendalian di samping memerlukan perencanaan yang realistis sebagai tolok ukur pencapaian sasaran, juga harus dilengkapi dengan teknik dan metode yang dapat segera mengungkapkan tanda~ tanda terjadinya penyimpangan. Metode yang digunakan yaitu identifikasi varians (Sumber: Soeharto, Iman, MANAJEMEN PROYEK Dari Konseptuul sumpui Operasional, 1997).

1dentifikasi dilakukan dengan membandingkan kebutuhan material dengan pemakaian material di lapangan, jumlah material yang masuk di gudang dengan pemakaian di lapangan dibandingkan dengan jumlah *stock* di gudang, membandingkan biaya yang sesungguhnya dikeluarkan dengan rencana anggaran biaya.

Di samping menunjukkan angka perbedaan kumulatif antara rencana dan pelaksanaan pada saat pelaporan, analisis varians mendorong untuk melacak dan

 $\overrightarrow{y}$ 

mengkaji di mana dan kapan telah terjadi varians atau penyimpangan yang paling dominan antara rencana dan kenyataan, serta mendorong untuk mencari sebabsebabnya.

### 3.3 Konsep Sistem Informasi Manajemen

Sistem informasi manajemen memegang peranan yang sangat vital dalam kesuksesan suatu perusahaan atau proyek konstruksi. Setiap aktivitas yang diJakukan oleh suatu proyek konstruksi misalnya, pasti membutuhkan suatu sistem yang mendukung tujuan proyek tersebut. Selain hal tersebut, seorang manajer pada sebuah proyek sangat membutuhkan informasi yang baik dalam pengambilan keputusan yang berkaitan dengan kegiatan proyek. Sistem informasi manajemen ini bukan merupakan hal yang baru, namun yang baru adalah sistem komputerisasinya (Sumber: Murdick, G. Robert, Ross, E. Joel, Claggett, R. James, Sistem lnformasi untuk Manajemen Modern, edisi ketiga, 1997).

Pengertian dari sistem informasi manajemen menurut beberapa ahli adalah sebagai berikut :

## 1. Menurut George M. Scoot:

"Sistem informasi manajemen merupakan serangkaian sub sistem informasi *menyelunlh dan terkoordinasi secara rasional terpadu yang mampu mentransjormasikan data sehingga menjadi injormasi lewat serangkaian cara guna meningkatkan prouuktivitas yang sesuai dengan gaya dan stlat manajer*  atas dasar kriteria mutu yang telah ditetapkan."

-- \_-v.'!

--~-~--~----

2. Menurut McLeod:

*"Sistem injormasi manajemen merupakan suatu sistem berbasis /computer yang menyediakan injormasi bagi beberapa pemakai dengan kebutuhan yang serupa.* 

3. Menurut Barry E. Cushing:

*"Sistem injormasi manajemen merupakan kumpu/an dari manusia dan sumber-sumber daya modal di dalam suatu organisasiyang bertanggung jawab meng'dmpu/kan dan mengolah data untuk menghasilkan injormasi yang berguna untuk semua tingkatan manajemen di dalam perencanaan dan pengendalian. "* 

4. Menurut Frederick H. Wu :

*"Sistem injormasi manajemen merupakan kumpulan dari sistem-sistem yang menyediakan injormasi untuk mendukung manajemen. "* 

Dari beberapa definisi yang diutarakan di atas dapat dirangkum bahwa sistem informasi manajemen adalah ;

"Kumpulan dari interaksi sistem-sistem informasi yang menghasilkan informasi *yang berguna bagi semua tingkatan manajemen. "* 

SlM akan terwujud dan bcrfungsi sesuai dengan yang diharapkan bilamana tersedia peralatan yang dapat menunjangnya. Peralatan tersebut adalah komputer dengan perangkat lunaknya. Secara teori, komputer tidak harus digunakan dalam SIM tetapi kenyataannya tidaklah mungkin SIM yang sangat komplek dapat barfungsi tanpa melibatkan elemen non komputer dan elemen

i<br>International control of the control of the control of the control of the control of the control of the control

<u>. A. A. A. A. A. A. A. A.</u>

komputer. S1M adalah suatu sistem yang melakukan fungsi-fungsi untuk menyediakan semua informasi yang mempengaruhi semua operasi organisasi.

**3.3.1 Sistem** 

Sistem berasal dari bahasa Yunani *sistema* yang berarti persatuan yaitu keseluruhan dari bagian-bagian yang mempunyai bagian satu sarna lain.

Robert G. Murdick, dkk (1995) menyatakan bahwa:

*"Sistem dapat dijelaskan dengan sederhana sebagai seperangkat elemen yang dapat digabungkan satu dengan yang lainnya untuk satu tujuan bersama. Suatu subsistem adalah bagian dari sistem yang lebih besar yang kita berkepentingan di dalamnya. Semua sistem adalah bagian dari sistem yang lebih besar. untuk maksud itu, organisasi adalah sistem dan bagiannya (devisi. departemen, fungsi, satuan, dan sebagainya) adalah subsistem. "* 

James A. O'Brien (1990) mendefinisikan sistem sebagai berikut :

*"Sistem adalah sekllmpulan komponen-komponen yang saling mempengaruhi dan bekerja secara bersama-sama untuk mencapai sua11/ tujuan*  dengan menerima masukan (input) kemudian mengalami proses transformasi *sehingga menghasilkan keluaran (Olltput). "* 

Dari definisi-definisi di atas pada dasarnya dapat dinyatakan bahwa sistem adalah kumpulan elemen-elemen atau unsur-unsur yang saling berinteraksi, suatu kesatuan yang terpadu dan mempunyai suatu tujuan sebagai hasil akhir. Masingmasing elemen yang terpadu dalam suatu sistern dapat merupakan sistem yang lebih kecil yang dapat disebut sebagai subsistem. Subsistem itu sendiri dapat dipandang sebagai subsistern dari sistern yang lebih besar.

--------~

Untuk kegiatan proyek, sistem yang dimaksud harns mampu memproses dan mengkomunikasikan berbagai intbrmasi yang berkaitan dengan perencanaan, pengendalian, implementasi di lapangan kepada mereka yang berkepentingan, seperti:

1. Pimpinan, untuk bahan pengambilan keputusan.

2. Spesialis, untuk diproses menjadi indikator hasil pelaksanaan.

3. Penyelia, untuk dasar pengawasan dan pengendalian.

(Sunber: Soeharto, Iman, MANAJEMEN PROYEK Dari Konseptual sampai Operasional, 1997).

#### 3.3.2 Informasi

Informasi sangat erat hubungannya dengan data, informasi berasal dari data. Raymond McLeod (1995) mendefinisikan data dan informasi sebagai berikut:

"Data terdiri dari fakta-fakta dan angka-angka yang secara relatif tidak *berarti bagi pemakai, sedangkan informas; adalah data yang telah diolah ke da/am bentuk yang berarti bagi si pemakai, mempunyai nilai guna atau manjaat dalam proses pengambllan keputllsan. "* 

Berdasarkan pengertian di atas, dapatlah dikatakan bahwa data merupakan masukan *(input)* yang kemudian akan diolah dalam proses transformasi yang akhirnya menghasilkan keluaran *(Olltput)* berupa informasi yang siap digunakan. *Output* dari SlM digunakan sebagai bahan pengambilan keputusan yang berwenang sesuai dengan tingkat atau jenjang hirarki di organisasi yang berkaitan dengan proyek. *Output* ini dapat berupa laporan, hasil perhitungan, atau analisis

~~\_•.,...,... -----J

grafik. Untuk itu, kedalaman dan kerineiannya hendaknya disesuaikan dengan tujuan tersebut. Pada garis besarnya *output* dapat dibagi menjadi:

1. Untuk pimpinan atas perusahaan atau pimpinan proyek.

Rangkaian informasi semaeam ini yang disusun dalam bentuk laporan, hendaknya disajikan tidak terlalu rinei tetapi bersifat menyeluruh dan dipilih masalah-masalah strategis dari sudut penyelenggaraan proyek.

2. Untuk analisis dan pengkajian, misalnya bagi bidang *engineering.* 

Informasi berupa data untuk analisis atau pengkajian bidang teknik atau *engineering.* Misalnya menyangkut masalah-masalah khusus, seperti analisis jalur kritis dalam menentukan jadwal proyek, atau meneari jadwal yang ekonomis, dan lain-lain.

3. Intbrmasi bagi pengawas lapangan dan kantor pusat.

Informasi untuk tingkat pengawas digunakan sebagai pegangan pelaksanaan tugas pada periode tertentu, umumnya meliputi periode mingguan. Cukup rinei tetapi lingkupnya terbatas pada keperluan pengawas yang bersangkutan, seringkali dibuat per area atau per disiplin kerja.

(Sumber: Soeharto, Iman, MANAJEMEN PROYEK Dari Konseptual sampai Operasional, 1997).

## 3.3.3 Manajemen

Definisi manajemen adalah proses atau kegiatan yang menjelaskan apa yang dilakukan manajer pada operasi organisasi untuk meneapai tujuannya. Manajemen merupakan suatu proses yang sangat penting, karena tanpa adanya manajemen yang efektif mungkin tidak akan ada usaha yang berhasil.

-----\_..... - -------\_.

Keberhasilan mencapai tujuan organisasi sebagian besar tergantung kepada aktivitas-aktivitas yang dilaksanakan oleh manajer dalam mencapai tujuan dengan bantuan orang lain.

H. Koontz (1982) memberikan definisi sebagai berikut:

*'Manajemen adalah proses merencanakan, mengorganisir, memimpin, dan mengendalikan kegiatan anggota serta sumber daya yang lain un{uk mencapai sasaran organisasi (perusahaan) yang telah ditentukan. "* 

Yang dimaksud dengan proses ialah mengerjakan sesuatu dengan pendekatan yang sistematis. Sedang sumber daya perusahaan terdiri dari tenaga, keahIian, peralatan, dana, dan informasi. Dalam melaksanakan fungsi-fungsi manajemen tersebut di atas, seorang manajer selalu dihadapkan kepada pengambilan keputusan-keputusan. Pengambilan keputusan tersebut hams ditunjang oleh suatu sistem intormasi. Hal ini yang menjadi tujuan suatu sistem informasi, yaitu menciptakan suatu sistem yang mampu menyediakan informasiinformasi dalam bentuk yang terstruktur dan sistematis untuk mendukung para manajer dalam mengambil keputusan dalam menjalankan fungsi-fungsi manajemen.

## 3.3.4 Unsur Pengoperasian Sistem Informasi Manajemen

Unsur pengoperasian Sistem 1nformasi Manajemen (SlM) merupakan suatu cara untuk menjelaskan SIM itu sendiri, yang pada dasamya dapat dibedakan menjadi tiga aspek tujuan yaitu:

1. Komponen fisik.
Berdasarkan komponen fisiknya, suatu 81M tersusun atas komponenkomponen yang terdiri dari lima macam yaitu:

a. Perangkat keras *(hardware),* yaitu satu unit komputer.

- b. Perangkat lunak *(software),* dibagi menjadi :
	- 1) Sistem perangkat lunak umum, seperti sistem pengoperasian dan sistem manajemen data yang memungkinkan pengoperasian sistem komputer.
	- 2) Aplikasi perangkat lunak umum, seperti model analisis dan keputusan.
	- 3) Aplikasi perangkat lunak yang terdiri atas program yang secara spesifik dibuat untuk tiap aplikasi.
- c. *File,* berisikan program dan data dibuktikan dengan adanya media penyimpanan fisik yang disimpan dalam perpustakaan *file. File* juga meliputi keluaran tercetak dan catatan lain di atas kertas, dan lain-lain.
- d. Prosedur *(procedure),* disediakan dalam bentuk tisik, seperti buku panduan, petunjuk serta instruksi untuk pemakai, penyiapan masukan.
- e. Personalia pengoperasian *(hraimvare),* yang termasuk di dalamnya adalah operator komputer, analisis sistem, pembuat program, personalia penyiapan data dan pimpinan sistem operasi.
- 2. Fungsi pengolahan
	- Fungsi pengolahan suatu 81M meliputi empat macam fungsi, yakni:
		- a. Pengolahan transaksi, yaitu mengolah setiap kegiatan/aktivitas yang terjadi dalam organisasi.
- b. Memelihara *file history,* yaitu melaksanakan fungsi untuk pemeliharaan basis data agar dapat selalu mencerminkan informasi yang paling aktual/berlaku.
- c. Menghasilkan laporan dan keluaran lain, keluaran utama dari suatu SIM juga hams dapat menanggapi secara serentak terhadap laporan insidentil.
- d. Interaksi dengan pemakai, di dalamnya komputer menyelenggarakan pengolahan dengan memakai suatu model perencanaan, model keputusan, dan pemakai memberikan tanggapan, mengulanginya hingga diperoleh suatu pemecahan yang memuaskan.
- 3. Keluaran untuk para pemakai

Keluaran suatu 81M dikelompokkan ke dalam lima jenis utama, yaitu: dokumen transaksi, laporan yang terencana, jawaban atas pertanyaan terencana, laporan dan jawaban atas pertanyaan tidak terencana, dan dialog manusia mesin. ,

(Sumber: Murdick, G. Robert, Ross, E. Joel, Claggett, R. James, Sistem Informasi untuk Manajemen Modern, edisi ketiga, 1997).

#### 3.4 Pengembangan Sistem Informasi

# 3.4.1 Pendekatan Sistem i

Pendekatan sistem didasarkan pada metodologi pemecahan permasalahan yang telah diterima secra luas yang dikenal dengan sebutan metode ilmiah. Pendekatan sistem (system *approach*) berarti proses informasi yang berlangsung dalam organisasi tersebut akan dilihat sebagai suatu sistem, sedangkan proses dan prosedur informasi yang terdapat dalam kegiatan logistik orgamsasi tersebut

25

i

I

,.

\_\_\_\_..\_\_ .. ~I

diantaranya pengadaan, persediaan, perawatan, dan perneliharaan, serta pengeluaran merupakan subsistem-subsistem yang membentuk total sistem organisasi tersebut. Pada solusi dengan pendekatan sistem ini akan diperkenalkan teknologi baru yang akan menunjang sistem yang diusulkan berdasarkan metodologi pengembangan. sistem informasi secara tradisional dan dengan bantuan komputer yang akan menyesuaikan pen dekatan sis tem dengan penyelesaian permasalahan sistem informasi.

#### 3.4.2 Metodologi Pengembangan Sistem

Pengembangan sistem informasi dengan menggunakan pendekatan sistem tnt menggunakan metodologi siklus hidup pengembangan sistem *(system development life cycle)* yang terdiri dari tahapan sebagai berikut, yaitu:

1. Penyelidikan sistem *(system investigation).* 

Pada tahapan ini akan diuraikan permasalahan atau kesempatan yang akan dicapai - bila dilakukan perancangan sistem informasi yang baru - oleh organisasi pada saat ini, dan penyebab terjadinya permasalahan trsebut. Dari pengamatan terhadap permasalahan atau kesempatan tersebut, maka akan ditentukan apakah sistem baru atau perbaikan dari sistem yang sudah ada yang akan diusulkan dalam penulisan ini. Selanjutnya akan ditentukan solusi pemecahan permasalahan terhadap sistem informasi usulan.

2. Analisis sistem *(system analysis)* 

AnaJisis sistem merupakan studi yang mendalam terhadap kebutuhan intormasi para pengguna yang dilakukan sebelum perancangan sistem intormasi yang diperbaiki dibuat. AnaJisa sistem dapat dinyatakan sebagai

26

---<br>!

pemisahan sesuatu hal dalam bagian-bagian tertentu, kemudian dipelajari serta dievaluasi guna mengetahui apakah terdapat adanya cara-cara yang lebih baik guna memenuhi kebutuhan manajemen. Analisa sistem adalah proses mempelajari suatu kegiatan, lazimnya dengan cara~cara metematis, untuk menentukan (mengambil keputusan) tujuan, kemudian menyusun prosedur operasi dalam rangka mencapai tujuan tersebut secara efisien. Dalam perkembangan selanjutnya, analisis sistem ini tidak hanya menggunakan eara matematis tetapi juga nonmatematis. Untuk membantu dan memudahkan pengambilan keputusan, analisis sistem aeap kali mempergunakan model. Model ini dapat berbentuk fisik, fbrmulasi matematik, atau program komputer. Proses analisa sistem terdiri dari beberapa tahap, yaitu formulasi, penelitian, analisis/kesimpulan, dan verifikasi. Analisa sistem erat hubungannya dengan penggunaan komputer. (Sumber: HM, Jogiyanto, Analisis dan Desain Sistem Informasi: Pendekatan Terstruktur Teori dan Praktek Aplikasi Bisnis, 1999).

Menurut Thomas Kempner (1976), sebelum sebuah komputer dapat diinstalasikan pada sebuah perusahaan maka perlu dilakukan sejumlah penelitian yang dapat dibagi dalam tiga tahap sebagai berikut:

a. Studi feasibilitas yang menentukan apakah mudah atau dapat digunakan ditinjau dari sudut ekonomi dan teknologi apabila sebuah' komputer melaksanakan tugas yang dihadapi.

27

i

- b. Tabap analisa sistem *(the system analysis stage)* yang mendeterrninasi strnktur sistem yang ada menjadi strnktur yang diperIukan untuk memulai instalasi komputer yang bersangkutan.
- c. Tabap desain sistem *(the system design stage)* yang merupakan desain lengkap dari sistem baru yang didasarkan atas komputer.

Sejumlab alasan dasar mengapa menggunakan analisa sistem:

- a. Pemecahan problem *(problem solving),* ada kemungkinan bahwa sistem yang ada dewasa ini tidak berfungsi sebagaimana diinginkan.
- b. Syarat baru *(new requirement)*, bahwa syarat baru atau peraturan baru yang dihadapi oleh organisasi yang bersangkutan. Analisa sistem akan mengidentifikasi modifikasi-modifikasi atau penambahan-penambahan yang diperIukan bagi sistem informasi yang dibutuhkan untuk menunjang organisasi tersebut dalam rangka usaha memenuhi syarat tersebut.
- c. Pengimplementasian ide atau teknologi baru, timbul karena adanya keinginan untuk mengimplementasikan sebuah ide barn, teknologi bam, atau teknik baru.
- d. Perbaikan-perbaikan sistem secara luas, oleh karena adanya suatu keinginan untuk menemukan cara yang lebih baik untuk melakukan pekerjaan yang kini sedang dilakukan. Sasaran-sasaran umum perbaikan sistem dapat dinyatakan dalam bentuk: pengurangan biaya  $-$  servis yang lebih baik - laporan yang dilaksanakan lebih cepat.

(Sumber: Winardi,SE, Dr., Pengantar tentang Tenri Sistem dan Analisa Sistem, 1980).

28

 $-$ 

i·,I

.. ..-----J

3. Rancangan sistem *(system design)* 

Tahap rancangan sistem membuat spesifikasi pada bagaimana sistem akan mengerjakan pemenuhan kebutuhan informasi para penggunanya. Rancangan sistem adalah tahapan pengembangan sistem informasi yang merupakan rangkaian kegiatan yang dilakukan untuk mempersiapkan dan mengembangkan sistem bam agar dapat digunakan. Tahapan desain sistem sebagai berikut:

- a. Desain *input*, rancangan *input* itu berasal dari dokumen dasar yang digunakan untuk menangkap data, kode-kode *input* yang digunakan, dan bentuk dari tampilan *input* pada alat *input.* Untuk penulisan Tugas Akhir ini, *input* yang dibutuhkan berupa: kebutuhan material setiap jenis pekerjaan, jenis material setiap pekerjaan, volume pekerjaan.
- b. Desain proses, digambarkan dalam bentuk pengolahan data-data menggunakan program komputer.
- c. Desain *output*, *output* berupa hasil di media keras (seperti kertas, microfilm) atau hasil di media lunak (berupa tampilan di layar monitor). Di samping itu *output* dapat berupa hasil dari suatu proses yang akan digunakan oleh proses lain dan tersimpan di suatu media seperti *tape recorder, disk,* atau kartu. Untuk penulisan Tugas Akhir ini, *output* yang dihasilkan berupa tampilan di media keras atau di layar monitor sebagai bahan laporan, yaitu laporan harian, laporan mingguan, atau laporan bulanan.

i

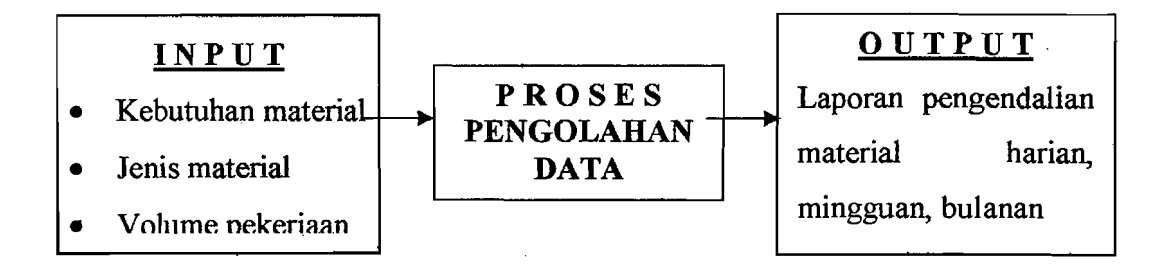

#### Gambar 3.1 *Tahapan Desain Sistem*

#### 3.5 Konstruksi Model

Model mencerminkan variabel yang reIevan dan sering hanya variabel relevan yang mempunyai dampak yang besar terhadap situasi keputusan itu. Ada berbagai bentuk dari model, dan bentuk yang dipilih tergantung dari tujuannya. Pada umumnya, model itu dapat digunakan untuk menguraikan sesuatu seperti 81M, untuk membantu dalam analisa sistemnya, untuk memperinci hubungan dan prosesnya, atau untuk mencerminkan suatu keadaan dalam bentuk simbol-simbol yang dapat dimanipulasi untuk menghasilkan suatu ramalan. Untuk penulisan Tugas Akhir ini menggunakan model fungsi tipe normatif Karakteristik dari model ini yaitu memberikan jawaban "terbaik" atas sebuah masalah dan memberikan rekomendasi atau membantu mereka yang harus mengambil suatu keputusan.

#### 3.6 Sistem *Database*

Raymond McLeod (1995) mendefinisikan *database* adalah

*"Suettu koleksi data komputer yang terintergrasi, diorganisasikan, dan disimpan dalam suatu cam yang memudahkan pengambilan kembali. "* 

30

Tujuan utama dari *database* adalah meminimumkan pengulangan dan mencapai independensi yaitu kemampuan untuk membuat perubahan pada program yang memproses data. Semakin lengkap, akurat, dan mudah dalam menampilkan kembali data-data yang termuat dalam sistem basis data akan semakin meningkatkan kualitas sistem informasi manajemen tersebut. 01eh karena itu, penting menyusun sistem basis data yang baik dan mampu memenuhi segala kebutuhan data atau informasi pemakainya.

George M. Scott (1994) memberikan definisi ringkas mengenai *database:* 

*"Database adalah sistem file komputer yang menggunakan cara pengorganisasian file tertentu dimaksudkan untuk mempercepat pembaruan masing-masing record* dan *pembaruan secara serempak atas record terkait, juga untuk mempermudah dan mempercepat akses terhadap seluruh record lewat program aplikasi, serta akses yang cepat terhadap data yang tersimpan yang harus digunakan secara bersama-sama unluk dibaca guna penyusunan laporanlaporan rutin alau khusus ataupun untuk penyelidikan."* 

## 3.6.1 Manajemen Data

Manajemen data adalah bagian dari manajemen sumber daya informasi yang mencakup semua kegiatan yang memastikan bahwa sumber daya data perusahaan akurat, mutakhir, aman dari gangguan, dan tersedia bagi pemakai. Kegiatan manajemen data meliputi :

*I. Content.* 

Data-data apa saja yang seharusnya dikumpulkan oleh suatu organisasi di masa sekarang dan masa yang akan datang.

31

2. Akses data.

Dengan cara apa seseorang sebaiknya memasukkan data sehingga dapat memudahkan tugas orang tersebut.

3. Organisasi data.

Dengan cara bagaimana sebaiknya data-data diorganisasikan secara logis dan fisis sehingga diperoleh cara tertentu untuk memasukkan data oleh pemakai.

4. Akurasi data.

Validasi, editing, dan auditing bagaimana yang diperlukan pada setiap tahap dari siklus, *input* - *processing output* - penyimpanan untuk menjamin data tersebut adalah benar.

5. lntegritas.

Pengendalian seperti apa yang perlu di setiap tahap dari siklus *input proc:essing output* - penyimpanan, untuk menjamin agar data selalu bam dan dapat mencerminkan perubahan spesifik yang terjadi pada data di setiap tempat dalam sistem.

#### 6. Keamanan.

Bagaimana mengamankan data-data terhadap kemungkinan penambahan, modifikasi, pencurian, dan gangguan-gangguan lain.

7. Ongkos.

Bagaimana sebaiknya biaya-biaya yang diperlukan untuk menangani data-data tersebut dikembalikan.

(Sumber: HM, Jogiyanto, Analisis dan Desain Sistem lnformasi: Pendekatan Terstruktur Teori dan Praktek Aplikasi Bisnis, 1999).

 $~\cdot~\cdot~\cdot~\cdot~\cdot~$ 

## 3.6.2 Sistem Manajemen *Database*

Sistem manajemen *database* adalah perangkat lunak yang dilengkapi dengan fasilitas untuk me1akukan fungsi pengaturan, pengawasan, pengendalian, pengolahan, dan koordinasi terhadap semua proses atau operasi yang terjadi pada sistem basis data. Sistem manajemen *database* didefinisikan oleh C. Sawyer sebagai kelompok penyimpanan yang mengintegrasikan elemen data sehingga data itu mudah didapatkan kembali dan manipulasi dengan fleksibel untuk menghasilkan informasi. Keuntungan menggunakan sistem manajemen *database*  ini adalah:

- 1. Mengurangi pengulangan data. Jumlah total file dikurangi dengan menghapus file-file duplikat.
- 2. Mencapai independensi data dari beberapa file. Spesifikasi data disimpan dalam skema setiap program apJikasi. Pembahan dapat dibuat di struktur data , tanpa mempengaruhi program aplikasi. Perubahan dapat dibuat di struktur data<br>tanpa mempengaruhi program yang mengakses data.
- 3. Mengambil data dan informasi secara cepat. Memungkinkan pemakai mengambil data dalam hitungan detik atau menit.
- 4. Meningkatkan keamanan. Dapat menyertakan beberapa lapis keamanan seperti kata sandi, bahasa sandi.
- 5. Mengintegrasikan data dari beberapa file. Saat file dibentuk sehingga menyediakan kaitan logis. organisasi fisik tidak lagi menjadi kendala.

(Sumber: Murdick, G. Robert, Ross, E. Joel, Claggett, R. James. Sistem Informasi untuk Manajemen Modern, edisi ketiga, 1997).

33

I

## . 3.7 Bahasa Pemrograman Borland Delphi 6.0

Program aplikasi memerlukan sistem operasi supaya dapat dipakai dan berjalan di komputer. Sebagai sebuah sistem operasi, *Windows* menyediakan fasilitas yang lengkap bagi bermacam-macam program aplikasi untuk berjalan di komputer. Program aplikasi dapat memanfaatkan rutin-rutin yang disediakan sistem operasi untuk mengoperasikan layar, disk, printer, audio, kamera digital, scanner, jaringan, dan perangkat keras lainnya. Para produsen perangkat keras juga melengkapi *Windows* dengan *driver* (program untuk menjalankan) perangkat keras buatan mereka, sehingga semuanya itu memudahkan produsen perangkat lunak untuk mendesain program aplikasi yang dapat dijalankan di *Windows.* 

Salah satu keunggulan *Windows* adalah banyaknya program aplikasi yang dirancang untuk dijalankan dalam *Windows,* mulai dari program aplikasi pengolah kata, misalnya Word, WordPro, WordPerfect, program aplikasi pengolah data, rnisalnya MSAccess, FoxPro, Borland Delphi, InterBase, program aplikasi pengolah angka, misalnya MS-Excel, Lotus 123, dan program-program aplikasi lainnya. Dengan semakin banyaknya program aplikasi yang didesain untuk berjalan dalam *Windows,* akan memudahkan pemakai *(user)* untuk bertukar data antar program, serta memberikan pilihan yang lebih luas untuk memakai program aplikasi yang sesuai dengan selera dan kebutuhannya.

Delphi adalah bahasa pemrograman yang mempunyai cakupan kemampuan yang luas dan sangat canggih. Berbagai jenis aplikasi dapat dibuat dengan Delphi, termasuk aplikasi untuk mengolah teks, grafik, angka, *database,*  dan aplikasi web. Secara umum, kemampuan Delphi adalah menyediakan komponen-komponen dan bahasa pemrograman yang andal, sehingga memungkinkan kita untuk membuat program aplikasi sesuai dengan keinginan, tampilan dan kemampuan yang canggih. Untuk mempermudah pemrogram dalam membuat program aplikasi, Delphi menyediakan fasilitas pemrograman yang sangat lengkap..Fasilitas pemrograman tersebut dibagi dalam dua kelompok, yaitu obyek dan bahasa pemrograman. Secara ringkas, obyek adalah suatu komponen yang mempunyai bentuk fisik dan biasanya dapat dilihat *(Visual).* Obyek biasanya dipakai untuk melakukan tugas tertentu dan mempunyai batasan-batasan tertentu. Sedangkan bahasa pemrograman secara singkat dapat disebut sebagai sekumpulan teks yang mempunyai arti tertentu dan disusun dengan aturan tertentu serta untuk menjalankan tugas tertentu.

Delphi menggunakan struktur bahasa pemrograman *Object Pascal* yang sudah sangat dikenal dikalangan pemrogram profesional. Gabungan dari obyek dan bahasa pemrograman ini sering disebut sebagai bahasa pemrograman berorientasi obyck atau *Object Oriented Programming* (OOP). Khusus untuk pemrograman *database,* Delphi menyediakan ohyek yang sangat kuat, canggih, dan lengkap, sehingga memudahkan pemrogram dalam merancang, membuat, dan menyelesaikan aplikasi *database* yang diinginkan. Selain itu, Delphi juga dapat menangani data dalam berbagai format *database,* misalnya format MSAccess, SyBase, Oracle, FoxPro, Intormix, DB2, dan lain-lain. Format *database* yang dianggap asli dari Delphi adalah Paradox dan dBase.

35

## **BABIV**

## **METODE PENELITIAN**

#### **4.1 Metode Penelitian**

Defenisi metode penelitian adalah upaya untuk membantu atau memandu peneliti tentang urutan-urutan yang harus dilakukan. Sedangkan prosedur penelitian memberikan peneliti urutan-urutan pekerjaan yang harus dikerjakan dalam suatu penelitian.

Suatu sistem informasi yang baik perlu dirancang dengan baik pula, guna mendukung fungsi-fungsi pernbahan seperti operasional, manajemen, dan pengambilan keputusan. 01eh sebab itu, pengembangan sistem dilaksanakan ketika sebuah sistem yang baru dibutuhkan atau ketika sistem yang lama harus direvisi. Dalam situasi tersebut dapat terjadi ketika kebutuhan-kebutuhan informasi bagi manajemen pengendalian material pada sebuah proyek konstmksi mengalami pembahan, atau ketika teknologi mulai digunakan dalam mengambil alih untuk menyediakan intormasi yang lebih baik dari sebelumnya. Untuk melakukan pemecahan masalah perIu disusun kerangka, dalam bentuk tahapan-tahapan sebagai kerangka berfikir dan bertindak. Tahapan ini dibuat dengan maksud agar hasil pemecahan masalah dapat Jebih terarah sesuai dengan tujuan yang diinginkan.

36

## 4.2 Tahap Penyelidikan Sistem

Pada tahap penyelidikan sistem dilakukan dengan mengajukan proposal penelitian dan melakukan pengamatan awal dilapangan tentang mekanisme dari pengendalian material. Ha! ini dilakukan untuk menemukan permasalahan dan hambatan yang terjadi di lapangan tentang pengendalian material sehingga di temukan suatu rumusan permasalahan hasil pengamatan awal tersebut. Dengan demikian didapat suatu jenis sistem yang tepat untuk digunakan dalam pengendalian material di lapangan.

## 4.3 Tahap Analisis Sistem

Pada tahap analisis sistem ini dilakukan pengumpulan data-data tentang sistem intbrmasi, serta mempelajari jenis sistem informasi yang akan dibuat melalui buku-buku literatur yang mendukung tentang penggunaan sistem yang akan diterapkan dalam manajemen pengendalian material. Sehingga diperoleh suatu landasan dasar pemahaman tentang sistem manajemcn material yang sesuai dengan kebutuhan di lapangan.

#### 4.4 Tahap Rancangan Sistcm

Dalam tahap rancangan sistem ini dimulainya penyusunan program aplikasi komputer dengan permodelan Sistem lnformasi Manajemen Pengendalian Material (SIMANDIRI), diantaranya penggunaan program aplikasi Borland Delphi versi 6 *under Windows,* pembuatan *database* (menyimpan intormasi, rumus-rumus) dan data-data lainnya.

# **4.5 Tahap Implementasi Sistem**

Dalam tahap ini telah diperoleh suatu bentuk program aplikasi tentang sistem informasi manajemen yang berguna untuk pengendalian material pada proyek konstruksi, akan tetapi untuk validisasi program ini supaya program siap digunakan diperlukannya suatu contoh studi kasus di lapangan. Hal ini perlu dilaksanakan sebagai bahan pengujian untuk mengetahui sejauh mana keakuratan dan kelemahan dari program aplikasi yang telah dibuat.

## **4.6 Tahap Hasil dan Pembahasan**

Dalam tahapan ini diperoleh suatu hasil *(output)* dari contoh studi kasus yang dipakai sebagai bahan uji dari program aplikasi Sistem lnformasi Manajemen Pengendalian Material yang dibuat dalam bentuk hasil laporan (print*out,* microfilm, kertas OHP, dan sebagainya), yang berfungsi sebagai bahan pembanding dengan metode pengendalian material yang lama. Selanjutnya diperoleh suatu keputusan (rekomendasi) bahwa sistem ini layak atau tidak dalam pengendalian material pada suatu proyek konstruksi.

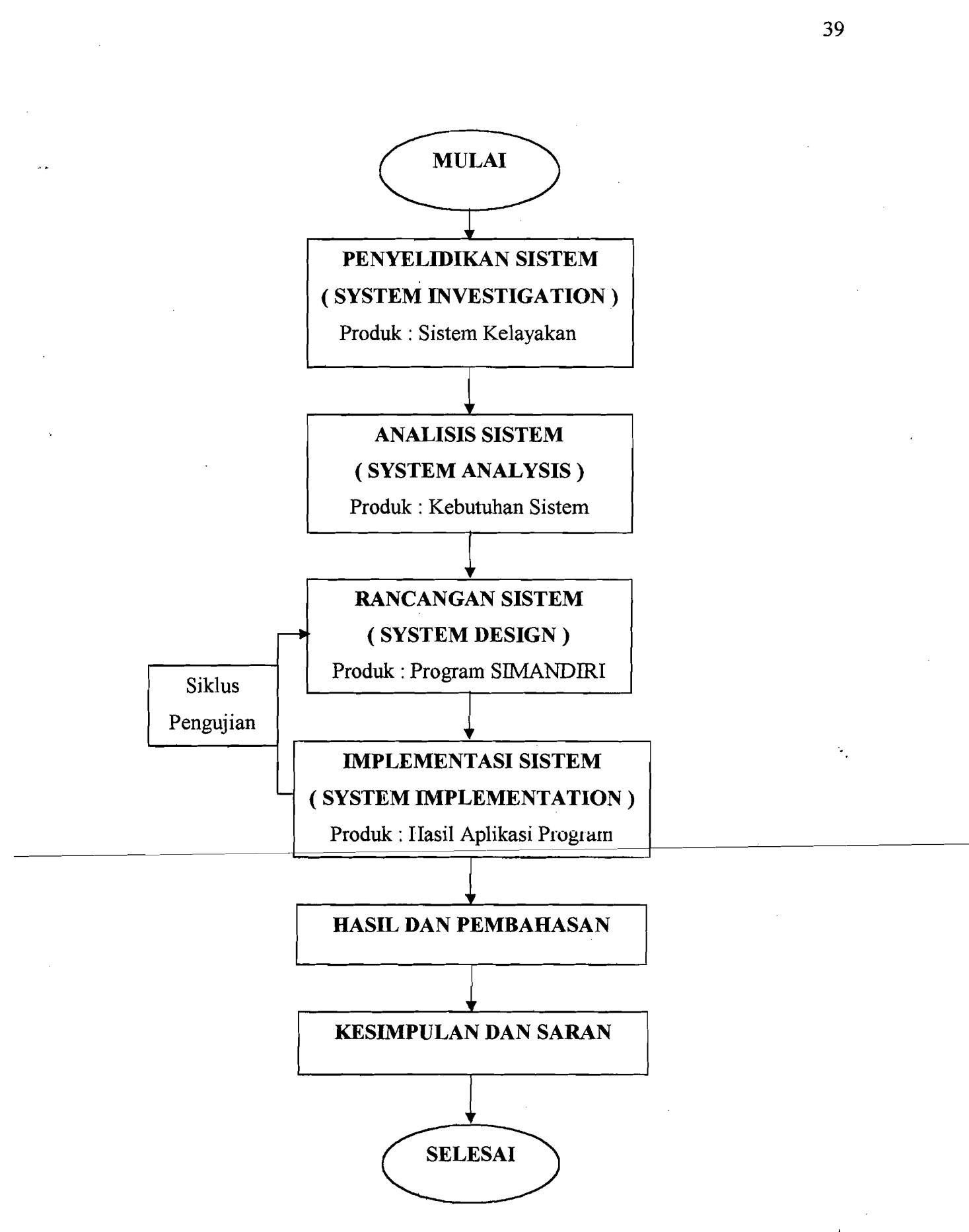

Ź

<u> 140 -</u>

Gambar 4.1 *Bagan Alir Metode Penelitian* 

#### BABV

#### DESAIN MODEL

#### 5.1 Kerangka Model

 $\mathcal{L}(\mathcal{L}_\mathcal{A}^\mathcal{L})$ 

Kerangka model atau diagram konteks adalah pemodelan yang sangat baik untuk menggambarkan jangkauan analisis, karena kerangka model mendefinisikan apa yang menjadi bagian dari sistem dan apa yang tidak menjadi bagian dari I sistem.

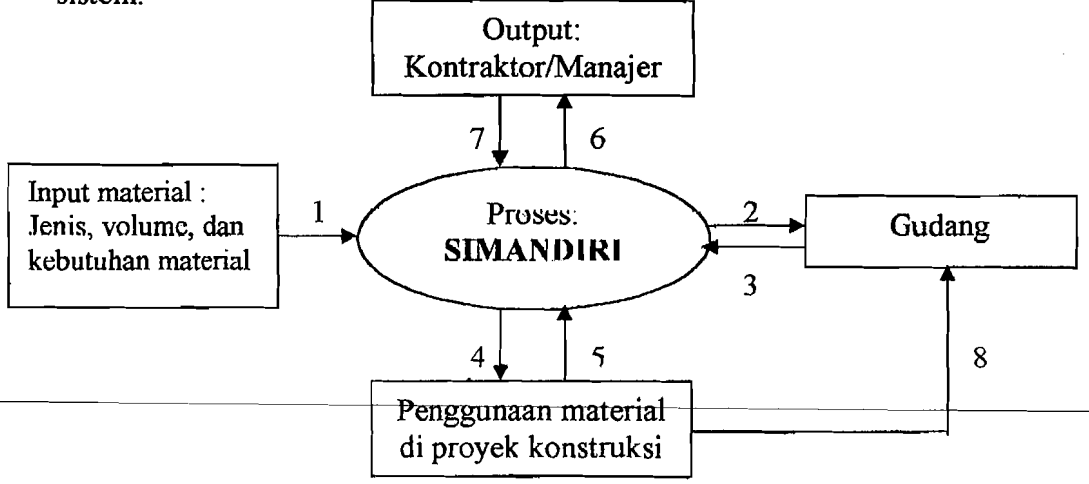

## Keterangan arus panah:

- 1. Data material yang masuk
- 2. Permintaan material ke gudang
- 3. Data material yang tersedia.
- 4. Data informasi material
- 5. Data penggunaan material
- 6. Laporan penggunaan seluruh material

r<br>Fransk konge<br>Fransk konge

Ii,I

. . -..-1

- 7. Pengambilan keputusan
- 8. Stock atau sisa material ke gudang

#### Gambar 5.1 Kerangka Model atau Diagram Konteks Pemodelan

Pada kerangka model Sistem Informasi Manajemen Pengendalian Material (SIMANDIRI) terdapat empat komponen/entitas yang saling berhubungan yaitu: manajer/kontraktor, material, gudang, dan penggunaan material di proyek konstruksi. Hubungan tersebut dapat terlihat.padagambar 5.1 seperti di atas.

## 5.2 Analisis Sistem

Proses analisis sistem terdiri dari beberapa tahap, tetapi yang dibutuhkan dalam. pengendalian material di lapangan yaitu:

- 1. Tahap pertama adalah formulasi atau merumuskan ide yang timbul. Awal dari ide tersebut berupa. gagasan yang masih berupa konsep, kemudian dikembangkan dengan memberikan penjelasan perihal tujuan, lingkup, resiko, dan lain-lain. Berdasarkan kenyataan di lapangan bahwa material mempunyai .peranan yang strategis dalamproyek konstruksi dan secara langsung mempengaruhi RAB.
- 2. Tahap kedua adalah penelitian yang mengumpulkan dan mempelajari data dan informasi perihal gagasan tersebut. Informasi yang diperlukan dalam pengendalian material di lapangan adalah menyangkut penggunaan matena yang telah tersedia. Material tersebut dikendalikan pemakaiannya sesuai dengan kebutuhan untuk setiap jenis pekerjaan dan lokasinya.

## 5.3 Desain Sistem

Desain terinci melanjutkan segala sesuatu yang dasar-dasarnya telah diletakkan pada langkah sebelumnya, terdiri dari kegiatan-kegiatan menyiapkan deskripsi konfigurasi subsistem, komponen sistem, dan perincian lain-Iainnya.

41

Pada akhirnya desain terinci menghasilkan dokumen-dokumen seperti gambargambar *engineering*, gambar konstruksi, dan lain-lain. Termasuk kegiatan desain terinci adalah membuat model dan menyusun prosedur tes dan evaluasi. Secara singkat kegiatan ini terdiri dari :

- 1. Deskripsi dari spesifikasi, kriteria, dan konfigurasi terinci dari sub sistem atau komponen sistem.
- 2. Membuat dokumen *engineering* sub sistem seperti, gambar *engineering*, gambar konstruksi, dan lain-lain.
- 3. Membuat model dari sistem yang hendak dibangun.
- 4. Menyiapkan prosedur inspeksi, tes, dan evaluasi.

## 5.3.1 Desain *Login User*

Keamanan diperlukan untuk mengamankan data-data yang telah diakses agar tidak mudah diubah atau diganti oleh pihak lain yang tidak berkepentingan. Sistem keamanan SIMANDIRI *mcnggunakanpassword* dan *user* tertentu. Setelah tensi, klik koneksi database untuk mengaktifkan program SIMANDIRI.

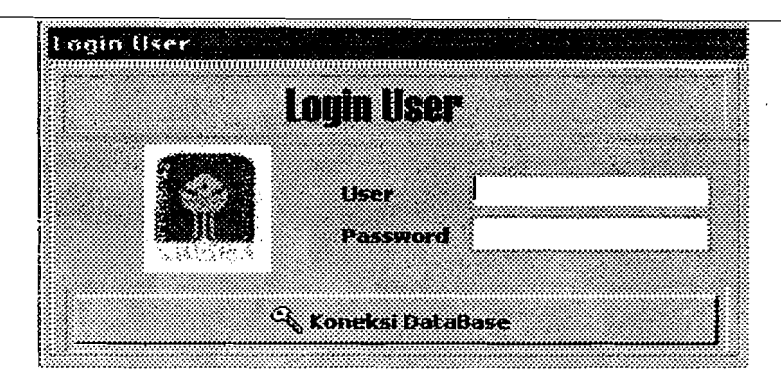

Gambar 5.2 Desain Tampilan *Login User* 

# 5.3.2 Desain *Input*

Desain *input* yang dibutuhkan untuk Tugas Akhir ini adalah :

# 1. Data Pekerjaan

Setelah mengisi *password,* selanjutnya mengisi data pekerjaan pada *toolbar* Pekerjaan yang kemudian akan menampilkan pilihan Data Proyek. Masukan yang dibutuhkan, yaitu kode proyek, jenis proyek, nama proyek, alamat proyek, pemilik, konsultan perencana, kontraktor, konsultan pengawas, nilai proyek, waktu.

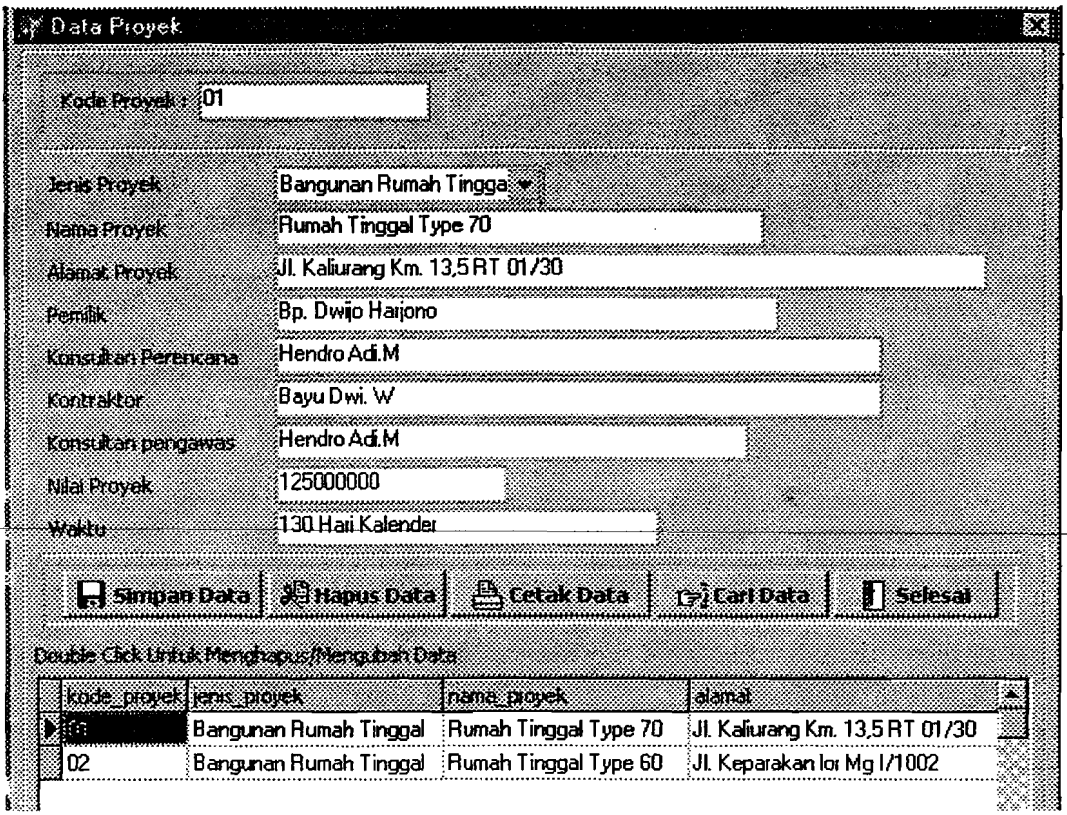

Gambar 5.3 Desain *Input* Tampilan Data Proyek -

# 2. Data Perencanaan

a. Data Lokasi Proyek

*Input* yang diberikan berupa lokasi atau ternpat pekerjaan proyek dengan pengkodean. Masukan yang dibutuhkan, yaitu kode lokasi, nama lokasi.

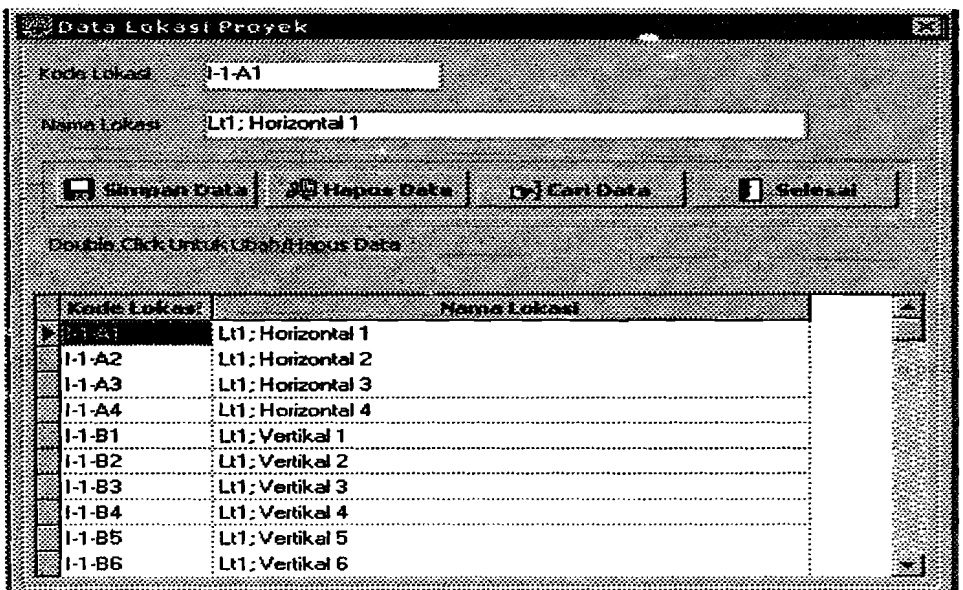

Gambar 5.4 Desain *Input* Tampilan Data Lokasi Proyek

b. Jenis Material

*Input* yang diberikan berupa semua jenis material yang digunakan/dipakai untuk proyek dengan pengkodean. Masukan yang dibutuhkan, yaitu kode material, nama material, spesitikasi, satuan, dan harga satuan material.

I

| <b>Reale Materior</b> |                                                    |                          |                               |                                     |  |          |
|-----------------------|----------------------------------------------------|--------------------------|-------------------------------|-------------------------------------|--|----------|
|                       |                                                    |                          |                               |                                     |  |          |
| Rode Material 130003  |                                                    |                          |                               |                                     |  |          |
|                       |                                                    |                          |                               |                                     |  |          |
|                       | Pasir                                              |                          |                               |                                     |  |          |
| NGC 2008 NASA DIGITAL |                                                    |                          | ,,,,,,,,,,,,,,,,,,,,,,,,,,,,, |                                     |  |          |
| Grocer (RAC)          | Kali Krasak                                        |                          |                               |                                     |  |          |
|                       | mЗ                                                 |                          |                               |                                     |  |          |
| See away              |                                                    | ,,,,,,,,,,,,,,,,,,,,,,,, |                               |                                     |  |          |
| <b>Mariga antibon</b> | 45000                                              |                          |                               |                                     |  |          |
|                       |                                                    |                          |                               |                                     |  |          |
|                       |                                                    |                          |                               |                                     |  |          |
|                       | Dender Ches und in Mercury experimentale auch Data |                          |                               |                                     |  |          |
|                       | kode material nema material                        | وعامل المتعارف           |                               | <b>Editional hours contains</b>     |  |          |
| 0001                  | <b>Semen Portland</b>                              | 40 Ko                    | :Zak                          | 19500                               |  |          |
| 0002                  | Semen Portland                                     | :50 Κα                   | :Zak                          | 23000                               |  |          |
| ROOO R                | : Pasir                                            | : Kali Krasak -          | : m3                          | 45000                               |  |          |
| 0004                  | : Batu Kali                                        | : Kali Progo             | :m3                           | 55000                               |  |          |
| 0005                  | : Batu Bata                                        | : Kulon Progo            | : buah                        | 100                                 |  |          |
|                       |                                                    |                          |                               |                                     |  |          |
|                       |                                                    |                          |                               |                                     |  |          |
|                       |                                                    |                          |                               |                                     |  |          |
|                       |                                                    |                          |                               |                                     |  |          |
|                       |                                                    |                          |                               |                                     |  |          |
|                       |                                                    |                          |                               |                                     |  |          |
|                       |                                                    |                          |                               |                                     |  |          |
|                       |                                                    |                          |                               |                                     |  |          |
| e do odni rakof       |                                                    |                          |                               | A HOUSE DAYS COMMANDED TO CALL DATA |  | i katena |

**Gambar** 5.5 **Desain** *Input* **Tampilan Jenis Material** 

c. Jenis Pekerjaan

*Input* yang diberikan berupa semua jenis pekerjaan dalam proyek tersebut dengan pengkodean. Masukan yang dibutuhkan, yaitu kode pekerjaan, nama pekerjaan, satuan.

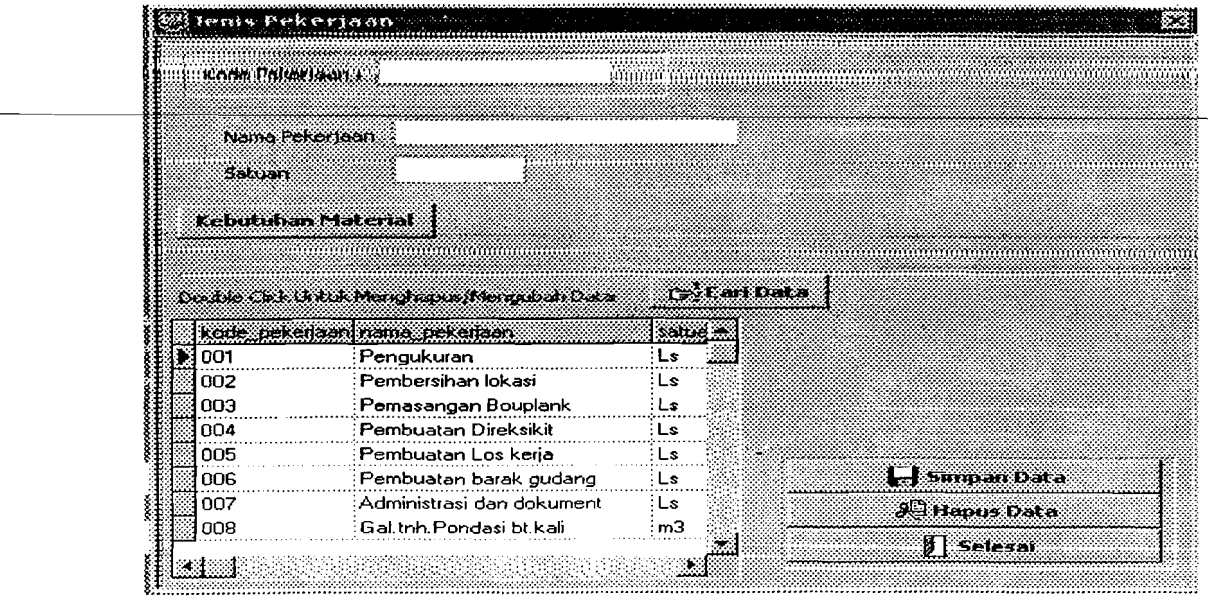

Gambar 5.6 Desain *Input* Tampilan Jenis Pekerjaan

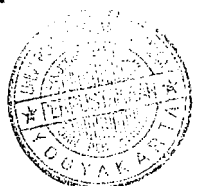

Di dalam tampilan ini terdapat tombol Kebutuhan Material yang diisi berdasarkan jenis material yang digunakan untuk setiap pekerjaan dan faktor pengali berdasarkan BOW.

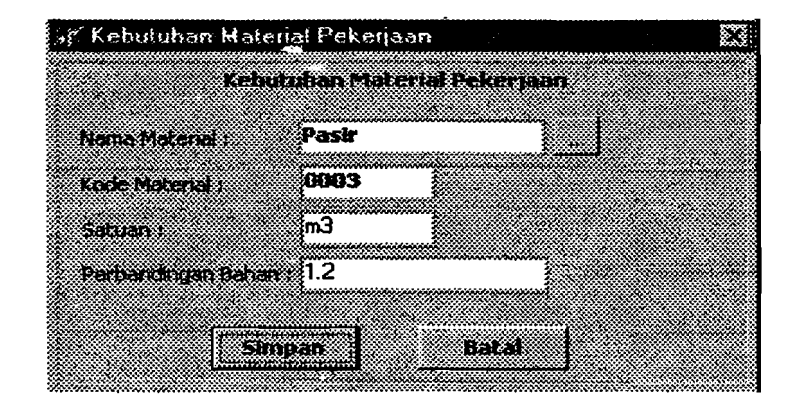

Gambar 5.7 Desain *Input* Analisis BOW Material Pekerjaan

d. Kebutuhan Material

*Input* yang diberikan berupa kebutuhan semua jenis material untuk setiap pekerjaan dalam proyek. Masukan yang dibutuhkan, yaitu kode lokasi, kode pekerjaan, kode material, dan volume pekerjaan. Masukan akan memberikan hasil secara otomatis pada satuan, spesifikasi, dan volume material yang digunakan.

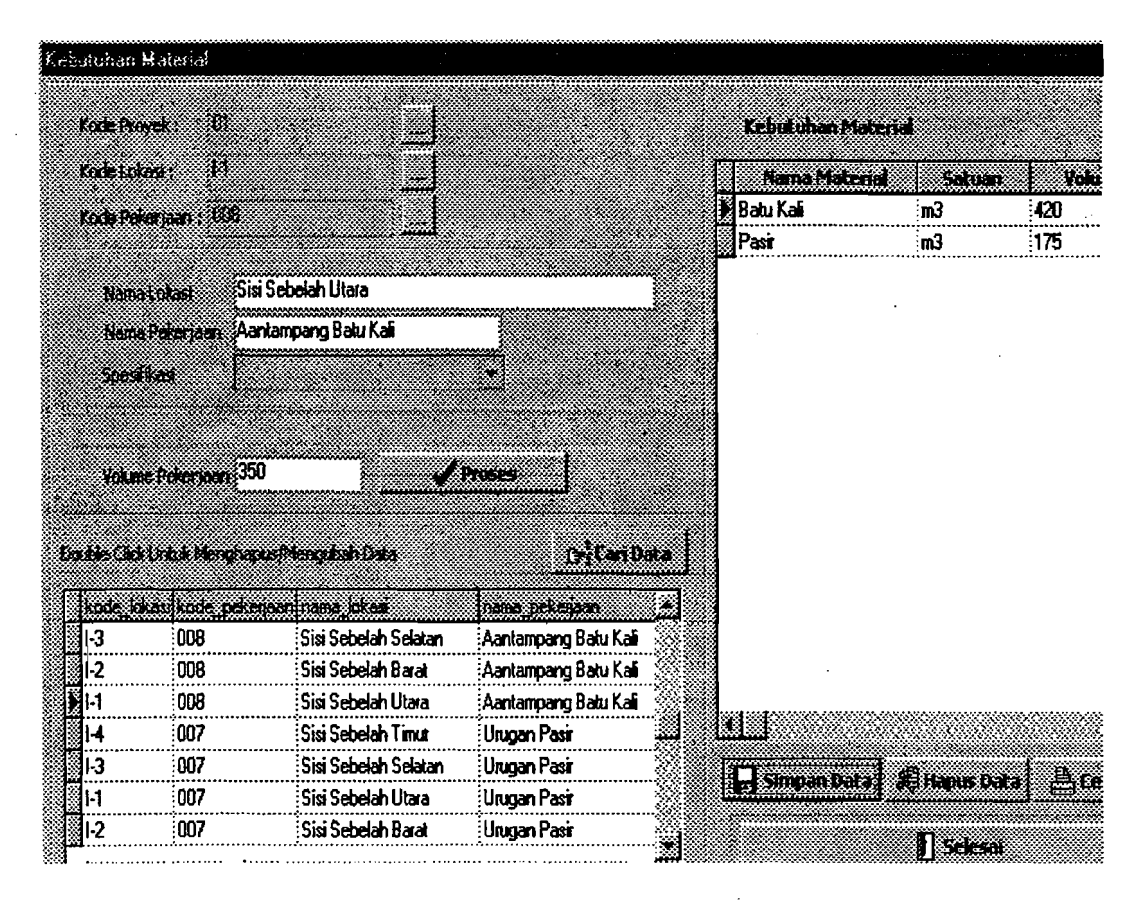

**Gambar 5.8 Desain** *Input* **Tampilan Kebutuhan Material** 

e. Volume Total Material

Dalam tampilan volume total material ini yang diberikan adalah jumlah total semua material yang digunakan dalam sebuah proyek konstruksi, sedangkan *Input* yang dimasukkan adalah : Kode Proyek; Kode Material sementara Nama Material; Satuan; dan Volume total muncul sccara otomatis setelah kode material terisi datanya.

, ļ.

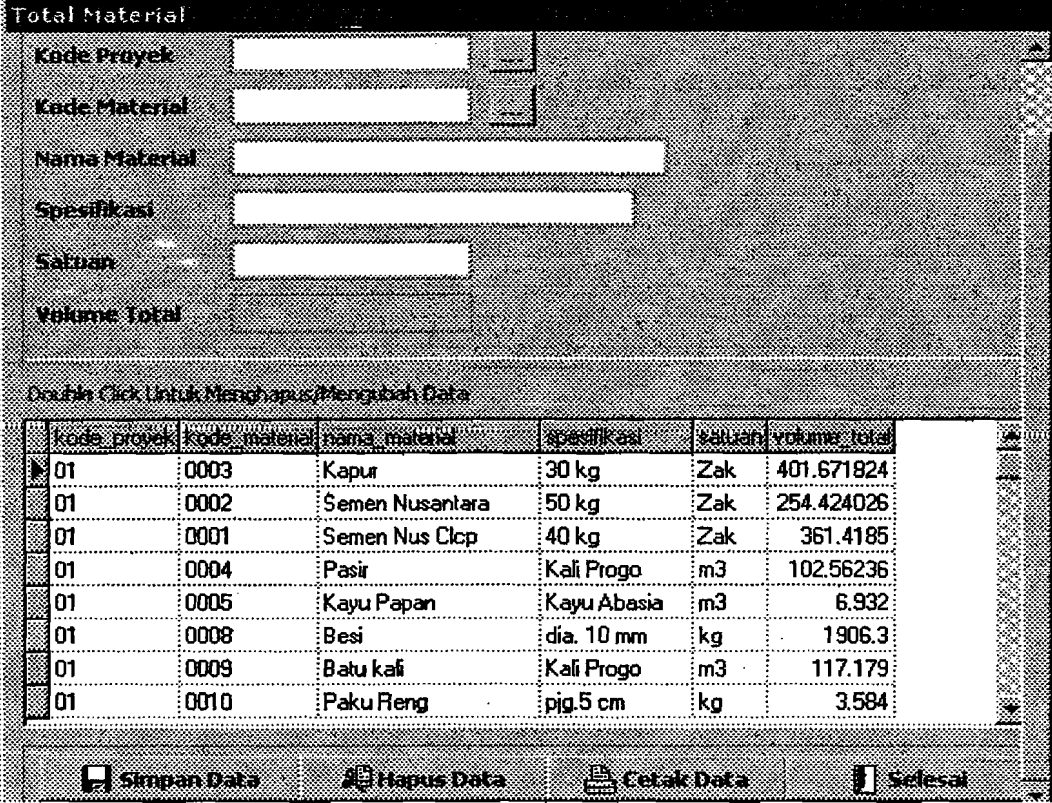

**Gambar 5.9 Desain** *Input* **Tampilan Volume Total Material** 

3. Data Pelaksanaan

 $\overline{\phantom{a}}$ 

a. Pembelian Material

*Input* yang diberikan berupa semua jenis material yang dibeli dan lolos uji atau sesuai dengan spesifikasi perencanaan. Masukan yang dibutuhkan, yaitu tanggal, kode proyek, kode material, dan volume beli. Masukan akan memberikan hasil secara otomatis pada volume rencana, satuan, dan kendali.

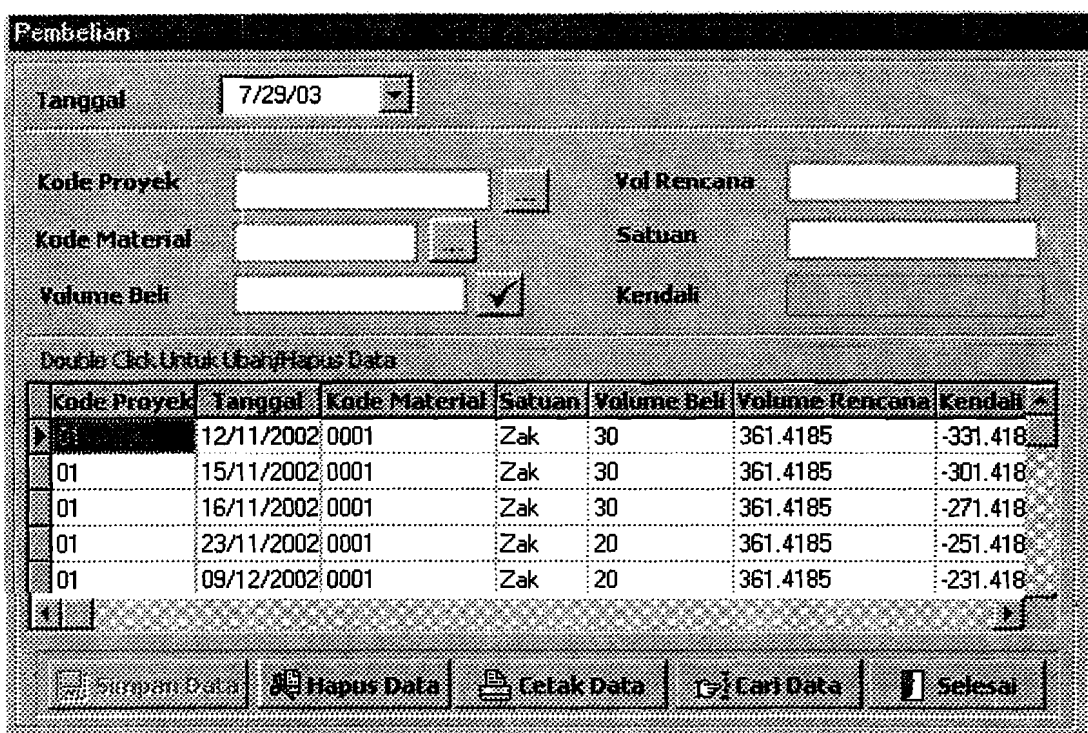

**Gambar 5.10 Desain** *Input* **Tampilan Pembelian** 

# b. Pemakaian Material

*Input* yang diberikan berupa aliran keluar semua jenis material dari gudang, dan keadaan material atau jumlah stock terakhir di gudang. Masukan yang dibuluhkan, yaitu tanggal, kode pekerjaan, kode material, kode lokasi, dan volume pakai. Masukan akan memberikan hasil secara otomatis pada volume rencana, satuan, kontrol sisa (kendali), dan stock.

| Pemakaish |                           |                                                                              |                             |                    |           |               |         |
|-----------|---------------------------|------------------------------------------------------------------------------|-----------------------------|--------------------|-----------|---------------|---------|
|           | <u>Randa Marat dan Ba</u> |                                                                              |                             |                    |           |               |         |
|           | Kata                      | 10/28/02                                                                     | Ø                           |                    |           | 04            |         |
|           | . ಉದ್ಯಾಮಿ ಬಂದಿದೆ. ಅಂತ     | 0004                                                                         |                             |                    | an matang | 102.56236     |         |
|           |                           | 012                                                                          |                             |                    | REPORTS   | 102.16236     |         |
|           | I KAN MA JIB KIBA BANY    |                                                                              | mm                          |                    |           |               |         |
|           | المتحافظ فالأشاخذان       | 11-B3                                                                        | 22                          |                    | Stock     | <b>1238</b>   |         |
|           | ES MAR                    | 'nЭ                                                                          |                             |                    |           |               |         |
|           |                           | <b>Doctor Collective Metal Conservation Development of the United States</b> |                             |                    |           |               |         |
|           | muti                      | a an na taonana am                                                           | La altra                    | a manaz            | Satuan    | <u>matan </u> | Rama    |
|           | 10/28/02                  | 012                                                                          | 0004                        | I I A1             | mЗ        | 0.3           | 102562  |
|           | 10/28/02                  | 012                                                                          | 0004                        | 1-1-B1             | m3        | 0.3           | 102562  |
|           | ita/20/02                 | <b>012</b>                                                                   | 0004                        | :1-1-B3            | mЗ        | 04            | 102.562 |
|           | 10/28/02                  | 012                                                                          | 0004                        | :1-1-B2            | mЗ        | 0.3           | 102562  |
|           | 10/28/02                  | 012                                                                          | 0004                        | II-1-B4            | m3        | 0.4           | 102562  |
|           | 110/28/02                 | 012                                                                          | 0004                        | :⊪1-42             | 'nЗ       | 0.1           | 102562  |
|           | 10/29/02                  | 012                                                                          | 0004                        | 11-43              | സി        | 0.1           | 102.262 |
|           | 10/29/02                  | 012                                                                          | 0004                        | il 1-B5            | ിന്       | 0.6           | 102262  |
|           |                           |                                                                              |                             |                    |           |               |         |
|           | 31 J                      |                                                                              |                             |                    |           |               |         |
|           |                           |                                                                              | <b>Companies in Chapter</b> | <u> Litteratur</u> |           | exemplo       | i kacam |

**Gambar 5.11 Desain** *Input* **Tampilan Data Pemakaian** 

- 4. Data Pengendalian
	- a. Pengendalian Material setiap Pekerjaan

*Input* yang diberikan berupa penggunaan semua jenis material pada saat akhir pelaporan yang dibandingkan antara kebutuhan riil dengan kebutuhan rencana berdasarkan jenis pckerjaan. Masukan yang dibutuhkan, yaitu kode proyek, kode material, bulan, kode lokasi, volume riil. Masukan akan memberikan hasil seeara otomatis pada harga satuan, volume rencana, kebutuhan riil, data material rencana, dan varians volume.

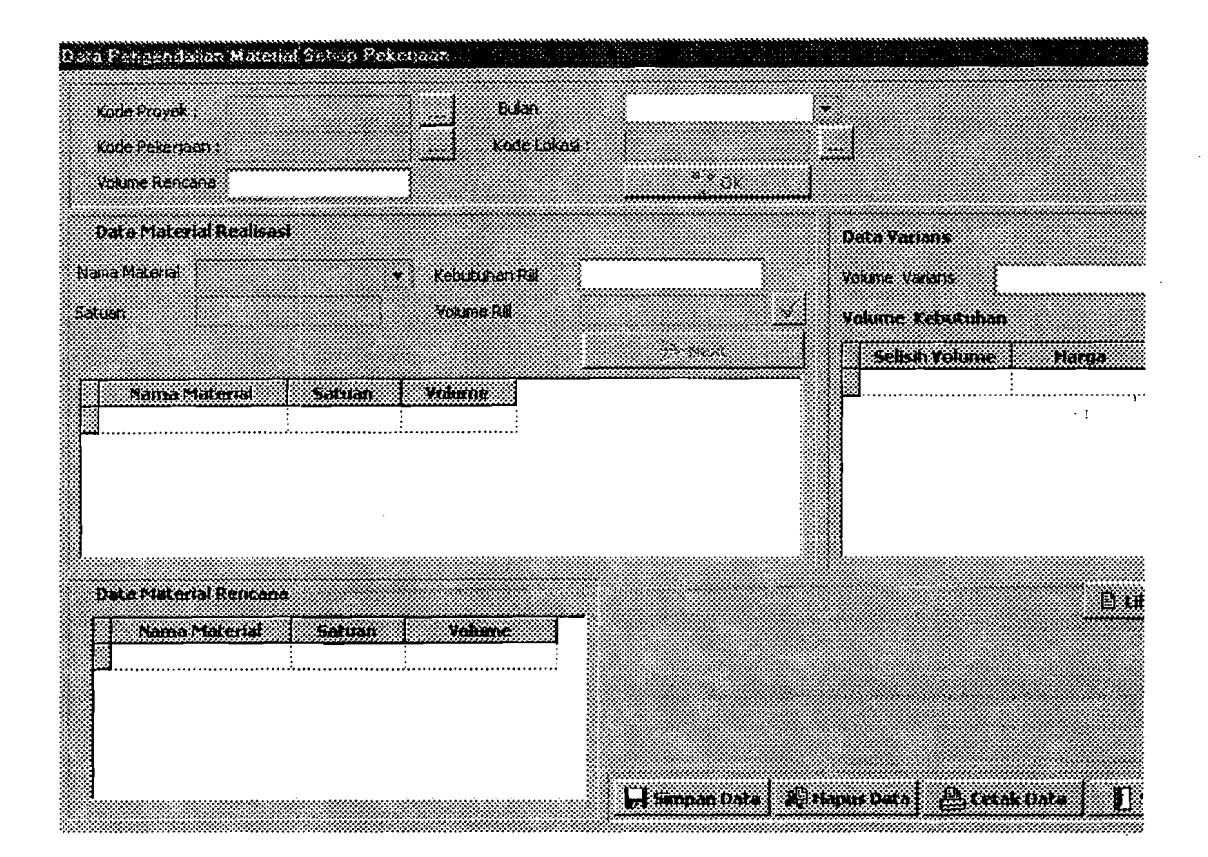

**Gambar 5.12 Desain** *Input* **Tampilan Data Pengendalian Material Setiap** 

# **Pekerjaan**

# b. Pemakaian Total Material

Dalam tampilan Pemakaian Total Material ini yang diberikan adalah jumlah total semua material yang telah digunakan dalam sebuah proyek konstruksi beserta harga total material yang telah dikeluarkan, sedangkan *Input* yang dimasukkan adalah : Kade Proyek; Bulan, dan Nama Material.

 $\overline{1}$ i

|                 | Data Pemakaian Total Material    |      |                             |              |                 |
|-----------------|----------------------------------|------|-----------------------------|--------------|-----------------|
|                 |                                  |      |                             |              |                 |
| ko 1. de 2      | 38                               |      | <b>BY CA</b>                | Januari      |                 |
|                 |                                  |      |                             |              |                 |
| Nama Material I | 833                              |      |                             | LYKK IF K    | <b>T</b> isakar |
|                 |                                  |      |                             |              |                 |
|                 |                                  |      |                             |              |                 |
|                 | martha ann an C                  |      |                             |              |                 |
|                 | <b>kode projek name pokenaan</b> |      | <b>Kalbaga stuarbags da</b> | 133066       |                 |
| 01              | Urug pasir bwh.pondasi           | :0.5 | 13250.                      | $6625 \, m3$ |                 |
| Ω1              | Aanstampang bukali               | 0.3  | 13250                       | $3975 \, m3$ |                 |
| ומ              | Pas.btkali 1:3:10                |      | 13250:                      | 13250 m3     |                 |
|                 |                                  |      |                             |              |                 |

**Gambar 5.13 Desain** *Input* **Tampilan Data Pemakaian Total Material** 

## **5.3.3 Desain Proses Data**

Semua *input* yang diberikan berupa data-data yang siap diolah di dalam komputer dengan program khusus. Data-data dari desain *input* dimasukkan dan disimpan dalam bentuk *file* ke dalam *database.* Selanjutnya dipersiapkan untuk ditampilkan sebagai hasil keluaran atau *output.* Di program SIMANDIRI proses data terjadi pada tampilan Kebutuhan Material, Volume Total Material, Data Pembelian, Data Pemakaian, Data Pengendalian Material setiap Pekerjaan, dan Data Pemakaian Total Material.

Semua Menu Tampilan mempunyai perintah yang sama, yaitu:

1. Menekan "Simpan Data" untuk menyimpan data, setelah muncul tampilan *"Information"* selanjutnya tekan tomhol "OK", hasilnya akan tampak pada tabel dibagian bawah tampilan.

r<br>Fransk politiker<br>Fransk politiker<br>Fransk politiker I

- 2. Menekan "Hapus Data" untuk menghapus data dengan terlebih dahulu menunjukkan data yang dikehendaki pada tabel, setelah muncul tampilan *"Confirm"* tekan tombol "Yes".
- 3. Menekan "Cetak Data" untuk mencetak hasil isian data.
- 4. Menekan "Selesai" untuk kembali ke Menu Utama.
- 5. Tampilan Menu Jenis Pekerjaan

Setelah menekan tombol "Kebutuhan Material" dan mengisi nama material yang dibutuhkan, otomatis akan mengisi kode material dan satuan. Bila kolom perbandingan bahan sudah diisi, tekan tombol "Simpan" akan muncul tampilan *"Confirm"* untuk mempertegas apakah data akan disimpan, tekan "Yes", Setelah muncul tampilan *"Information"* untuk menanyakan apakah akan menyimpan data lagi, tekan "Yes" apabila jenis pekerjaan tersebut membutuhkan lebih dari satu jenis material atau tekan "No" apabila tidak membutuhkan lagi jenis material lain, dan kembali ke tampilan Menu Jenis Pekerjaan.

6. Tampilan Menu Kebutuhan Material

Setelah semua kode dan volume pekerjaan diisi, kemudian tekan tombol "Proses" akan muncul tampilan *"Confirm"* tekan tombol "Yes", secara otomatis vplume material terisi sesuai dengan kebutuhan setiap jenis material dari pekerjaan yang dibutuhkan di tabel Kebutuhan Material di samping kanan. Data volume pekerjaan yang telah diisi akan dikalikan dengan faktor pengali dari analisis BOW yang telah diisi sebelumnya pada tampilan Jenis Pekerjaan.

I h I i<br>Indonesia<br>Indonesia

I,

7. Tampilan Menu Kebutuhan Total Material

Proses terjadi dengan mengambil kebutuhan semua jenis material dari setiap pekerjaan dan menjumlahkannya sehingga menjadi volume total material yang direncanakan dalam satu proyek konstruksi.

8. Tampilan Menu Pembelian Material

Setelah mengisi tanggal, semua kode, dan volume beli selanjutnya tekan tombol " $\sqrt{v}$  otomatis kendali akan terisi. Volume beli ini memberikan tambahan stok material di tampilan Menu Data Pemakaian. Proses terjadi pada kendali atau kontrol sisa. Kendali yang dimaksud adalah sisa/kekurangan yang hams dibeli dari material tersebut, didapat dari hasil pengurangan antara volume rencana dengan volume beli.

9. Tampilan Menu Data Pemakaian Material

Setelah mengisi tanggal, dan semua kode, stock akan terisi secara otomatis berdasarkan persediaan material di gudang saat pembelian dan setelah terjadi pemakaian. Setelah mengisi volume pakai, tekan *tab* pada *keyboard* otomatis kendali akan terisi. Stock akan berkurang sesuai dengan pemakaian material tersebut, dan apabila pcmakaian mclcbihi stock yang terdapat di gudang akan muncul tampilan *"Information"* untuk memberitahu. Proses terjadi pada kendali atau kontrol sisa. Kendali yang dimaksud adalah sisa/kekurangan yang harus dipakai dari material tersebut, didapat dari hasil pengurangan antara volume rencana dengan volume pakai. Kemudian proses selanjutnya terjadi pada stock atau persediaan terakhir material di gudang, didapat dengan rumus

 $Stock = stock terdahlu + (volume beli - volume pakai)$ 

54

10. Tampilan Menu Data Pengendalian Material setiap Pekeriaan

Setelah mengisi semua kode, dan bulan terakhir saat pelaporan, otomatis volume pekerjaan rencana terisi selanjutnya tekan "OK" untuk proses selanjutnya, maka tabel kebutuhan material rencana akan terisi di Data Material Rencana bagian bawah tampilan. Pilih nama material yang akan diisi, otomatis satuan dan kebutuhan material riil akan terisi. Setelah mengisi volume pekerjaan riil, tekan " $\sqrt{r}$  muncul tampilan "Confirm" untuk menanyakan apakah akan mengisi data lagi. tekan "Yes" apabila materialnya lebih dari satu. Varians volume kebutuhan material terisi secara otomatis di bagian Data Varians sebelah kanan tampilan. Tekan tombol "Next" untuk proses selanjutnya pada bagian varians, setelah muncul tampilan *"Confirm"*  untuk menanyakan apakah data sudah benar dan untuk melanjutkan ke proses selanjutnya tekan "¥es". Otomatis varians harga kebutuhan material terisi berdasarkan hasil perkalian antara harga satuan material dengan varians kebutuhan material di tabel bagian Varians Kebutuhan di samping kanan tampilan. Proses terjadi setelah Kebutuhan Riil dan Volume Riil terisi untuk mencari nilai varians yang terjadi yaitu pengurangan antara Kebutuhan /4 Rencana dengan Kebutuhan Riil. Proses selanjutnya hasil varians dikalikan ; dengan harga satuan material untuk mendapatkan harga varians masingmasing jenis material dari jenis pekerjaan yang dikehendaki, ditampilkan dalam bentuk tabel.

I:

. *f* 

#### 11. Tampilan Menu Data Pemakaian Total Material

Setelah mengisi semua kode, dan bulan terakhir saat pelaporan, kemudian proses penghitungan terjadi setelah menekan "Cetak Data".

#### 5.3.4 **Desain** *Output*

i l

,-

Desain *output* ditarnpilkan dalam bentuk 'laporan di atas kertas atau di layar monitor dalam bentuk tabel. Laporan dalam bentuk cetakan di atas kertas di program SIMANDIRl ini adalah mengenai Data Proyek, Jenis Material, Kebutuhan Material, Volume Total Material, Data Pembelian Material, Data Pernakaian Material, Data Pengendalian Material setiap Pekerjaan, dan Data Pemakaian Total Material. Untuk laporan ini, dihasilkan setelah menekan tombol "Cetak Data" dan menekan tombol *"Print'.* Khusus untuk Volume Total Material dan Pemakaian Total Material, secara tampilan desain ini merupakan desain *output* karena menampilkan penggunaan total material rencana pada suatu proyek dan penggunaan total material setelah proyek selesai.

#### 1. Daftar Kode, lenis, dan Nama Proyek

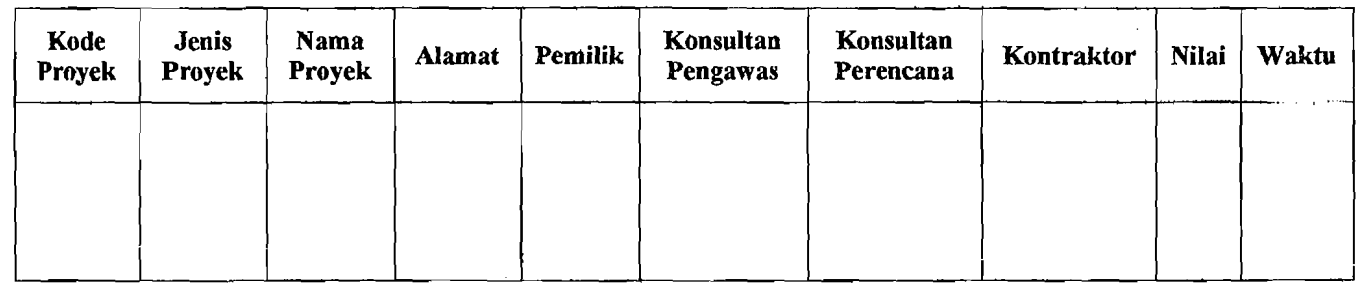

Gambar 5.14 Desain *Output* Tampilan Data Proyek

I ii r !" , I;I. t

If t I, I I

,~--.-.J

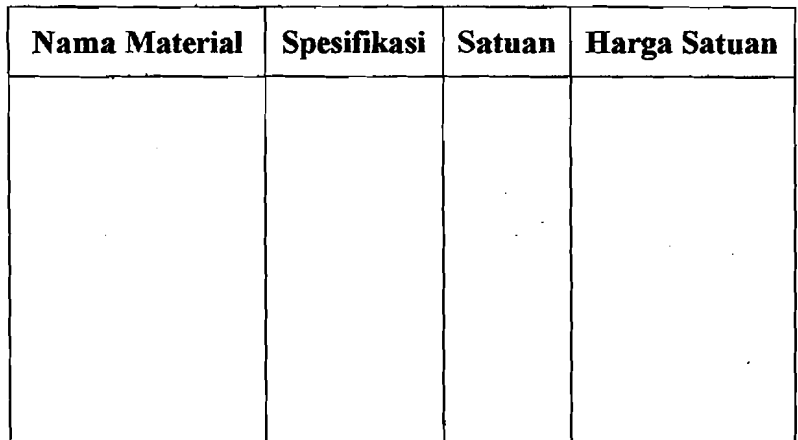

# 2. Daftar Material, Spesifikasi, Satuan, dan Harga

# Gambar 5.15 Desain *Output* Tampilan Jenis Material

3. Daftar Kebutuhan Material tiap Pekerjaan

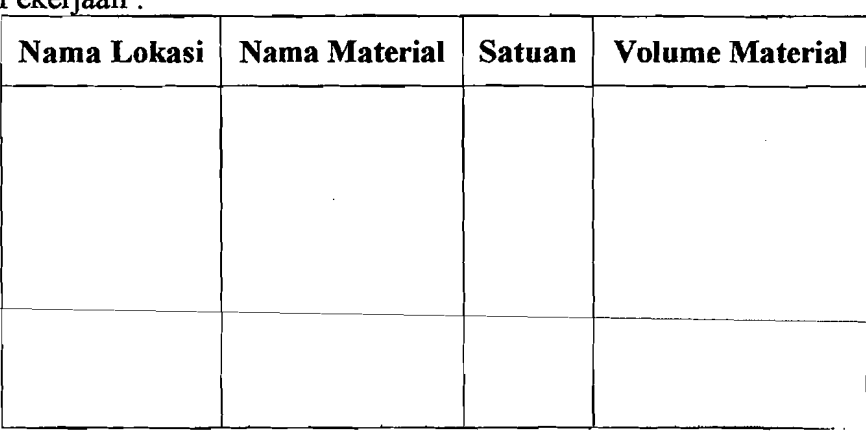

Pekeriaan ·

 $\mathcal{L}^{\text{max}}_{\text{max}}$  ,  $\mathcal{L}^{\text{max}}_{\text{max}}$ 

 $\sqrt{2} \, \sigma_{\rm{2}}$ 

# Gambar 5.16 Desain *Output* Tampilan Kebutuhan Material tiap Pekerjaan

and control of the company of the control of the condition of the property of the company

 $\frac{1}{2}$  , where  $\frac{1}{2}$  $\mathcal{A}^{\text{out}}_{\text{out}}$  $\mathcal{L}_{\text{max}}$  and  $\mathcal{L}_{\text{max}}$  $\label{eq:3} \mathcal{A}^{(1)}\mathcal{A}^{(2)}\mathcal{A}^{(3)}\mathcal{A}^{(4)}\mathcal{A}^{(5)}\mathcal{A}^{(6)}\mathcal{A}^{(6)}\mathcal{A}^{(6)}\mathcal{A}^{(6)}\mathcal{A}^{(6)}\mathcal{A}^{(6)}\mathcal{A}^{(6)}\mathcal{A}^{(6)}\mathcal{A}^{(6)}\mathcal{A}^{(6)}\mathcal{A}^{(6)}\mathcal{A}^{(6)}\mathcal{A}^{(6)}\mathcal{A}^{(6)}\mathcal{A}^{(6)}\mathcal{A}^{(6)}\mathcal$  $\mathbb{R}^3$  $\sigma_{\rm L}$  and  $\sigma_{\rm L}$  $\hat{L}$  $\tilde{c} = \sqrt{1 - \tilde{c}}$ 

 $\epsilon = 1$ **Service** State  $\sim 10$ 

 $\sqrt{1-\sqrt{1-\lambda^2}}$ 

 $\mathcal{G}^{\mathcal{G}}(\mathcal{F}_{\mathcal{G}})$ 

 $\lambda$  and  $\lambda$  are  $\lambda$  . The second contribution of the  $\lambda$ 

 $\Delta \phi = 0.000$ **Service State**  I

In the column of the column of the column of the column of the column of the column of the column of the column of the column of the column of the column of the column of the column of the column of the column of the colum I

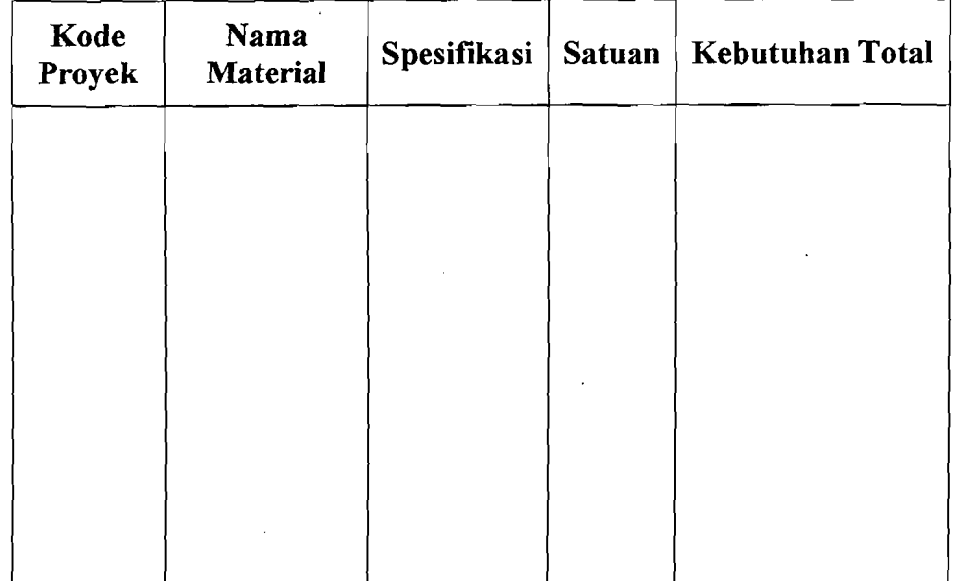

, I , , -- ---- ---\_.\_,----~\_. ---\_.--- ~- -- ---- -

4. Daftar Total Material Rencana

# Gambar 5.17 Desain *Output* Tampilan Total Material Rencana

# 5. Daftar Pembelian Material

1

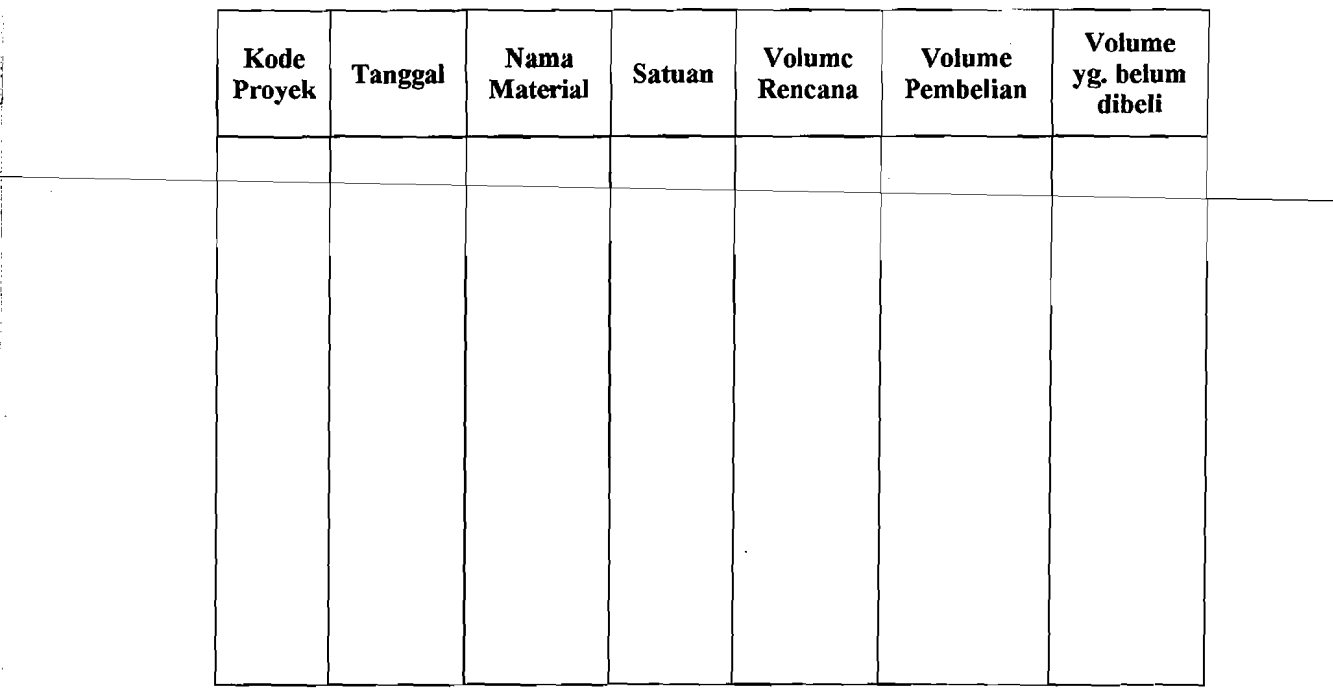

# Gambar 5.18 Desain *Output* Tampilan Pembelian Material

- \_.. ,,-- ." "

i

I

I ,

I

I I' I I,

I

! I i

# 6. Daftar Pemakaian Material

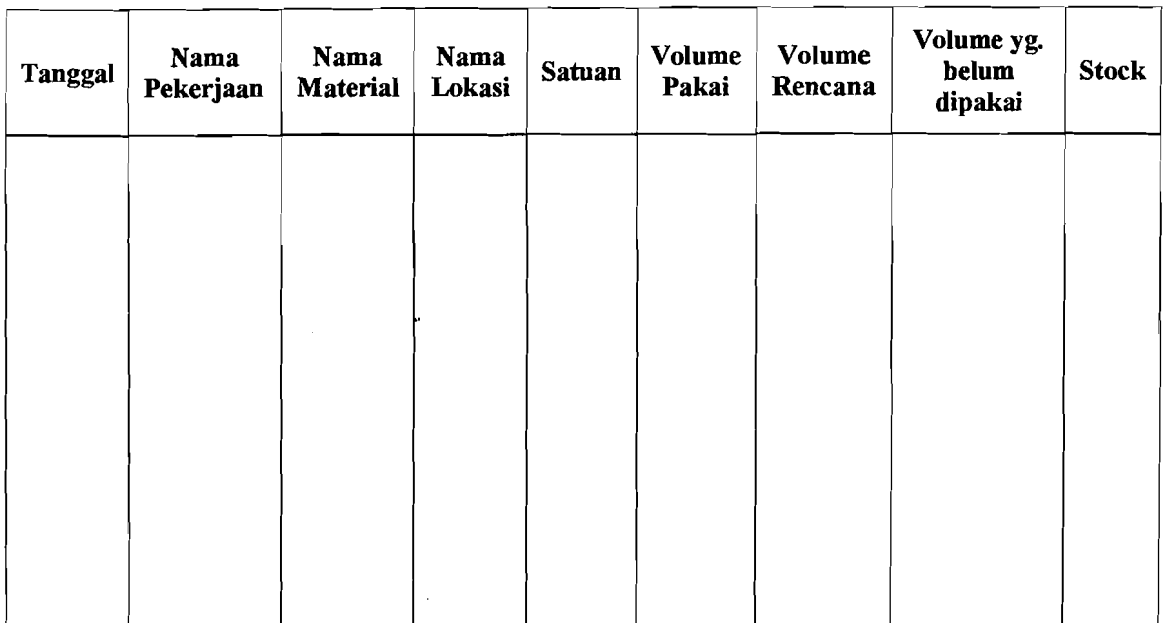

# Gambar 5.19 Desain *Output* Tampilan Pemakaian Material

# 7. Daftar Pengendalian Material setiap Pekerjaan

 $\overline{a}$ 

,

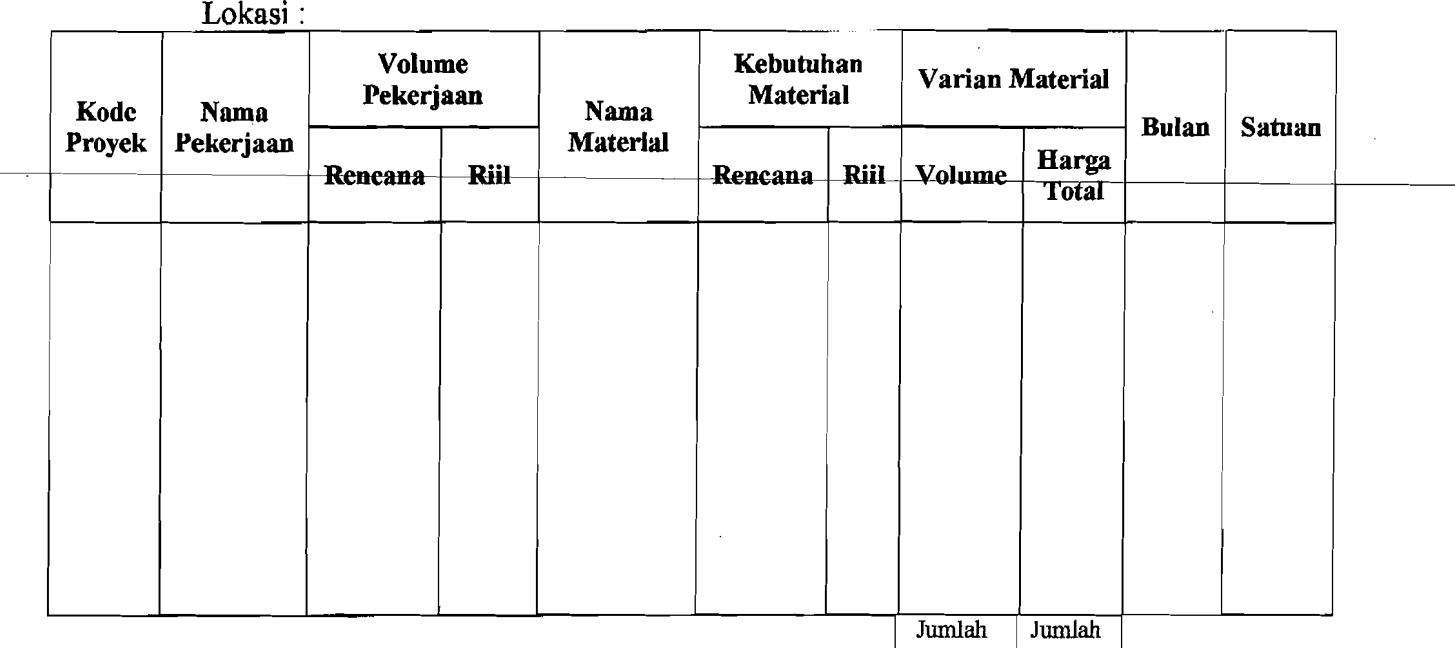

# Gambar 5.20 Desain *Output* Tampilan Pengendalian Material setlap

Pekerjaan

59

Ϊ.

I ,

I

 $_{\rm max}$  of constanting  $_{\rm max}$
## 8. Daftar Total Pemakaian Material

| $\ddot{\cdot}$ |               |    |                    |                        |                       |
|----------------|---------------|----|--------------------|------------------------|-----------------------|
| ٠              |               |    |                    |                        |                       |
| ä.             |               |    |                    |                        |                       |
|                |               |    |                    |                        |                       |
| Nama Pekerjaan | Rencana       | RM | <b>Varians</b>     | Harga<br><b>Satuan</b> | Harga<br><b>Total</b> |
|                |               |    |                    |                        |                       |
|                |               |    |                    |                        |                       |
|                |               |    |                    |                        |                       |
|                |               |    |                    |                        |                       |
|                |               |    |                    |                        |                       |
|                | Nama Material |    | Kebutuhan Material |                        | Volume Material       |

Gambar 5.11 Desain *Output* Tampilan Total Pemakaian Material

### 5.3.5 Desain *LogOut*

Diperlukan untuk menon-aktifkan sistem dan kembali pada Koneksi Database atau *Login User.* 

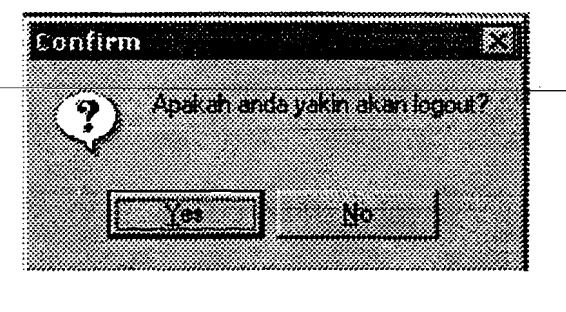

Gambar 5.22 Desain Tampilan *LogOut* 

### 5.3.6 Desain Keluar dari SIMANDIRI (Selesai)

Diperlukan untuk keluar atau menutup aktifitas dari SIMANDIRI.

.--i

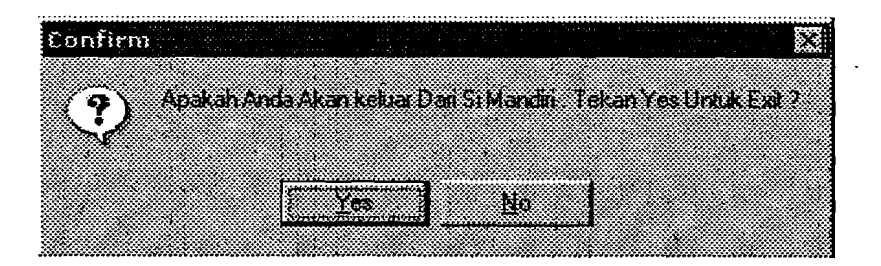

Gambar 5.23 Desain TampiIan Keluar dari SIMANDIRI (Selesai)

### 5.4 Algoritma Pemrograman

Dalam Algoritma pemrograman ditampilkan secara sistematis langkahlangkah pengoperasian program SIMANDIRI menurut bahasa pemrograman yang digunakan, dalam hal ini bahasa pemrograman Delphi Ver.6. Secara lengkap dapat dilihat pada lampiran tugas akhir ini.

#### 5.5 Pembuatan Program Aplikasi

Tugas Akhir ini mengambil judul "Sistem Informasi Manajemen Pengendalian Material pada Proyek Konstruksi dengan Program Komputer" disusun berdasarkan kebutuhan sistem informasi yang baik, salah satunya dengan \_\_\_\_\_\_\_\_b=a=nt=u=an *s2f!!vare* khusus yang mempunyai *database* lengkap dan dapat menghitung rekapitulasi rencana anggaran proyek secara komputerisasi serta mudah dalam penggunaannya *(user friendly).* Penelitian ini juga berdasarkan kenyataan di Indonesia masih belum ada satu program bantu terutama dalam pengendalian material dengan model sistem informasi manajemen (SIM) yang menggunakan bahasa Indonesia.

Oleh karena itu, penyusun mencoba membuat suatu program khusus pendukung proyek konstruksi, dan juga menciptakan suatu metode penggunaan

61

yang semudah mungkin bagi pemakai. Program ini dibuat menggunakan program bantu *Borland Delphi versi 6.0,* serta komponen-komponen pendukungnya diantaranya adalah *MySQL (Strocture Querry Language)* sebagai komponen aplikasi untuk menyimpan sistem *database* dari program SIMANDIRI. *MyQDBC (Open Data Base Component)* sebagai komponen aplikasi pengenal program SIMANDIRI kepada sistem operasi *Windows,* dalam Tugas Akhir ini menggunakan *Operation System Windows* 98 *SE.* Secara sederhana hubungan antar komponen pendukung program SIMANDIRI tersebut dapat dilihat seperti di bawah ini:

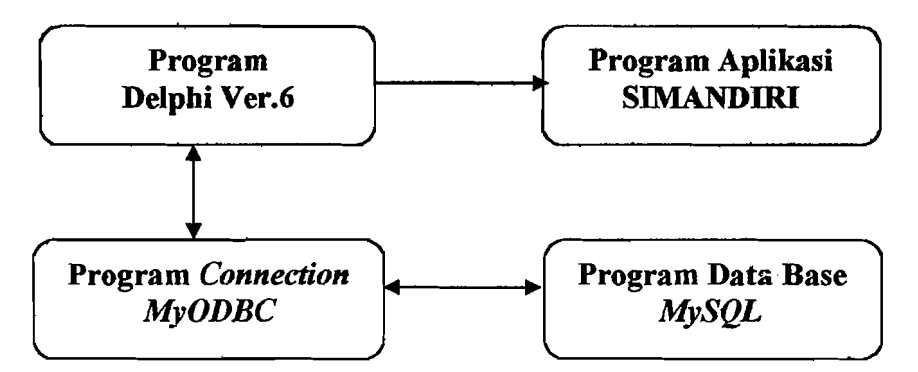

Gambar 5.24 Komponen Pendukung Program SlMANDIRI

Program Aplikasi dengan nama SIMANDIRI (Sistem Informasi Manajemen Pengendalian Material) dibuat oleh bahasa pemrograman yang sudah ada, yaitu bahasa pemrograman Delphi Ver.6. Secara detail tentang komponen perintah-perintah *(Open Source Code)* yang terdapat program aplikasi kali ini dapat dilihat secara lengkap pada lembar lampiran tugas akhir ini.

62

 $\leftarrow$ 

### BAB VI

### IMPLEMENTASI PROGRAM PADA PROYEK STUDI KASUS

### 6.1 Penggunaan Program

Pada dasarnya untuk menjalankan program ini sama seperti halnya menjalankan program aplikasi *under* Windows pada umumnya. Setiap tampilan dalam program ini akan selalu ditemukan window (kotak segiempat) sehingga akan mempermudah pemakai dalam menggunakannya. Sebagai contoh pengoperasian, program ini diaplikasikan pada sebuah contoh pengendalian material dari proyek bangunan rumah tinggal tingkat dua.

### 6.1.1 Data Umum Proyek Studi Kasus

Untuk mempermudah pengendalian material pada proyek ini, maka penulis membagi denah proyek menjadi empat wilayah Kuadran seperti pada lampiran.

Data-data proyek yang dibutuhkan adalah data-data yang bersifat umum, yaitu:

1. Kode Proyek : 01

2. Memilih Jenis Proyek Rumah Tinggal.

- 3. Nama Proyek : Rumah tinggal dua lantai
- 4. A1amat Proyek : JI. Amerta IV no. 69, Sinduadi, Sleman
- 5. Pemilik : Ir. Adi Saroso, MM

--------------------------~. ~--

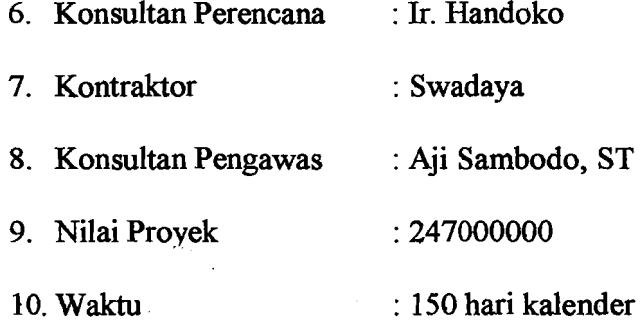

# 6.1.2 Data Pekerjaan Proyek yang akan Dikendalikan

Data pekerjaan proyek tersebut ditampilkan dalam bentuk tabel di halaman selanjutnya....

---~----- I

I

I ţ. i I

\_\_\_\_\_\_\_J

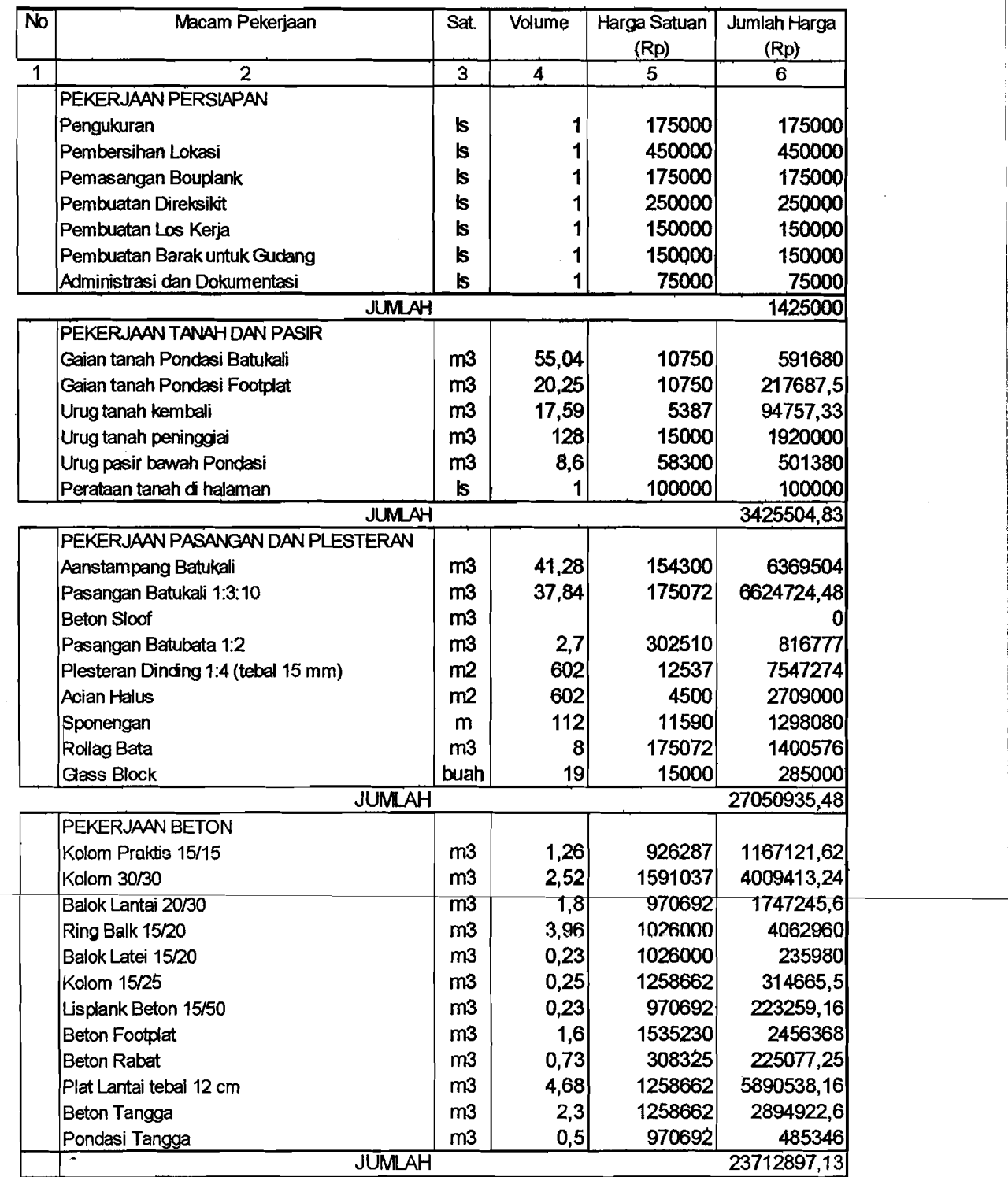

# ... lanjutan

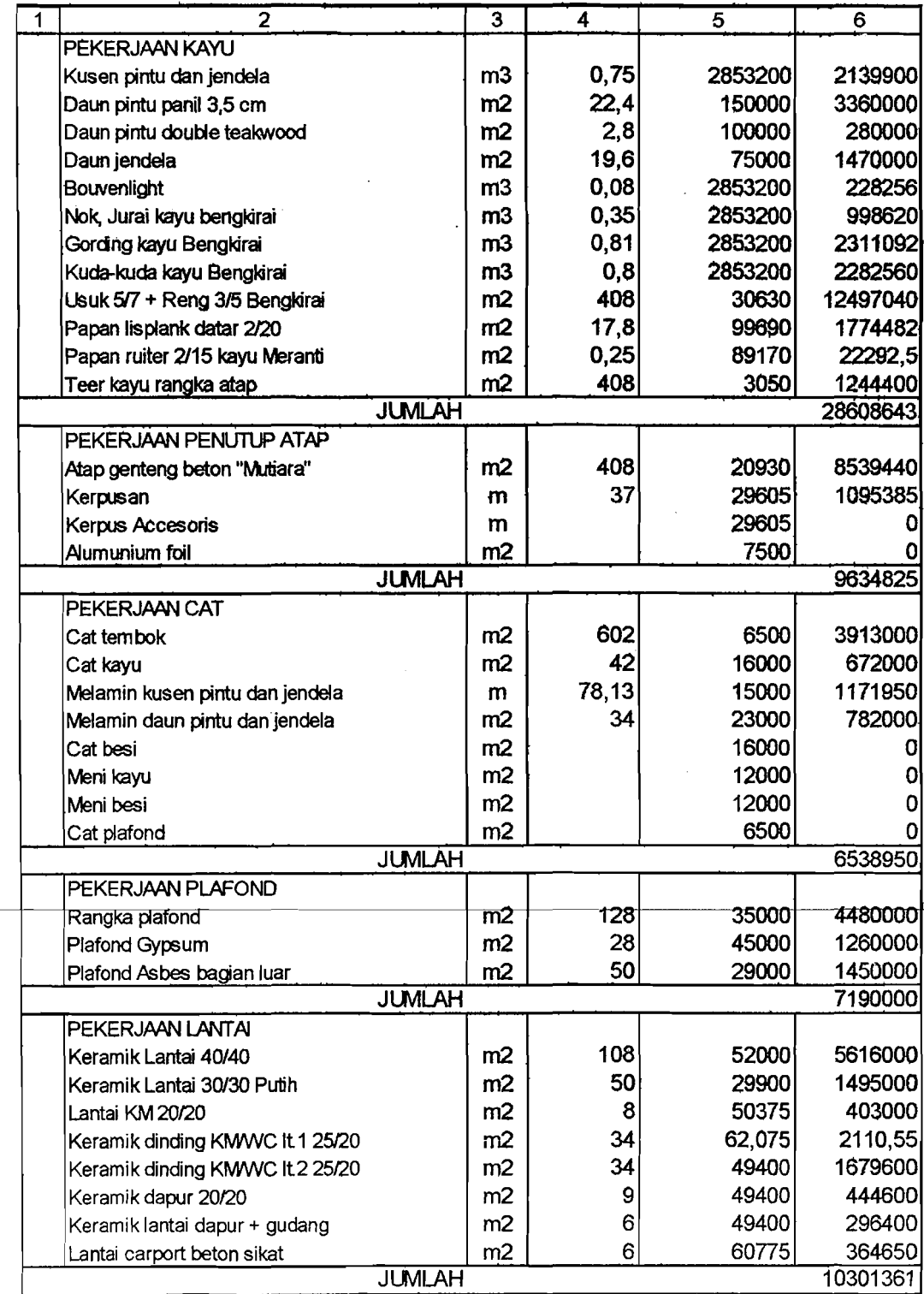

66

:

I

I

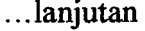

 $\mathcal{L}_{\mathcal{L}}$ 

Ź

 $\hat{\mathcal{A}}$ 

<u>mar Ala</u>

I I

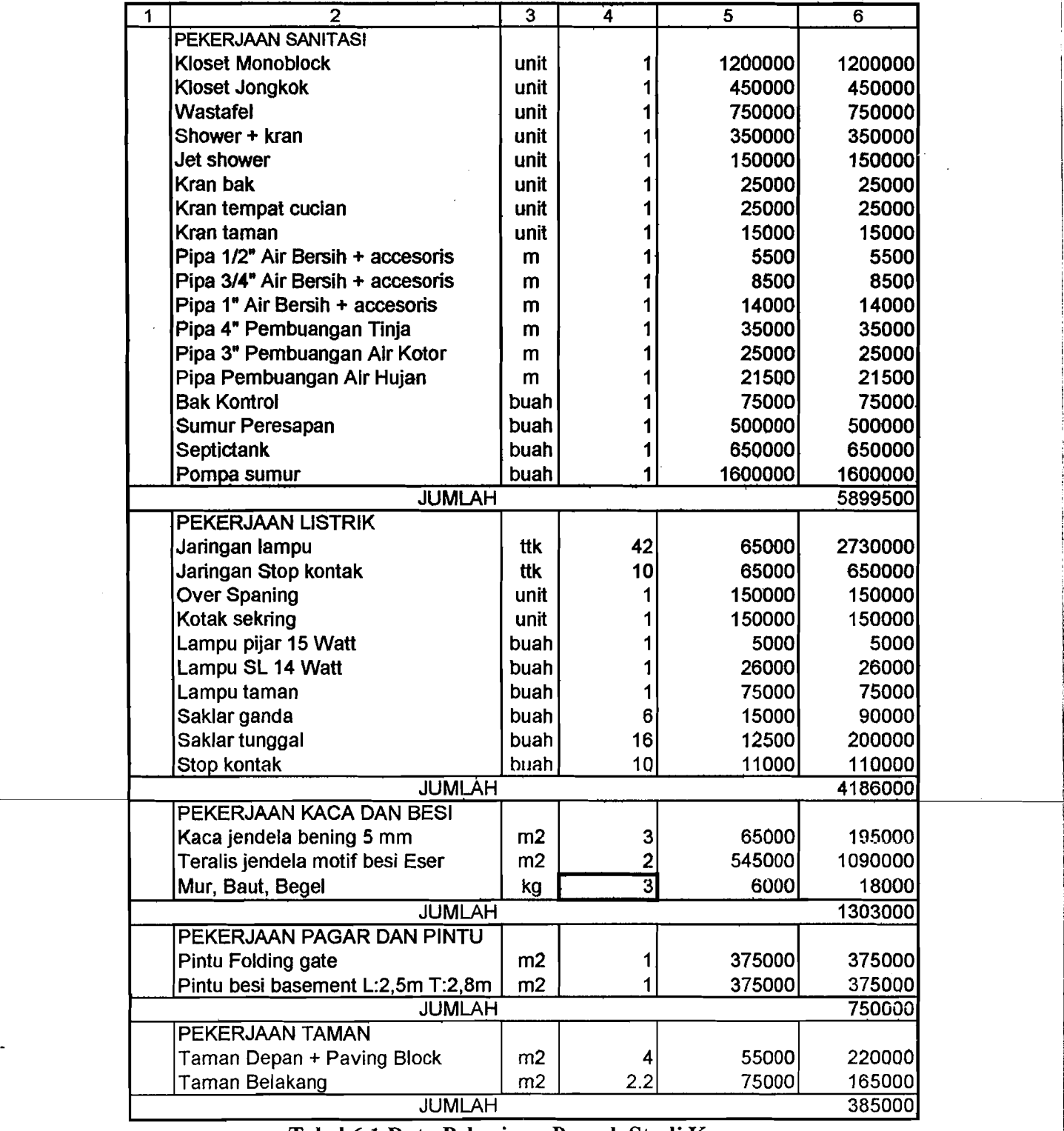

Tabel6.1 Data Pekerjaan Proyek Studi Kasus

 $\mathcal{L}$ 

 $\ddot{\phantom{0}}$ 

l,

I

I

!

. ~. ..: ,.' ,6~1,;3~' *Login,PdssWOrd* ',' ~! '.' i·' .", '.: .

Setiap akan masuk dan mengakses data dalam program ini, pemakai .. •..•.. ." . . . . . " . . .. . ' ,. '.~' t· ...- :. ....... - • '.' 'diharuskah rtietigetikkan nama dan]JtUSwOrd (truncIrabasta) yaifii :.. " ~: :.,.., '

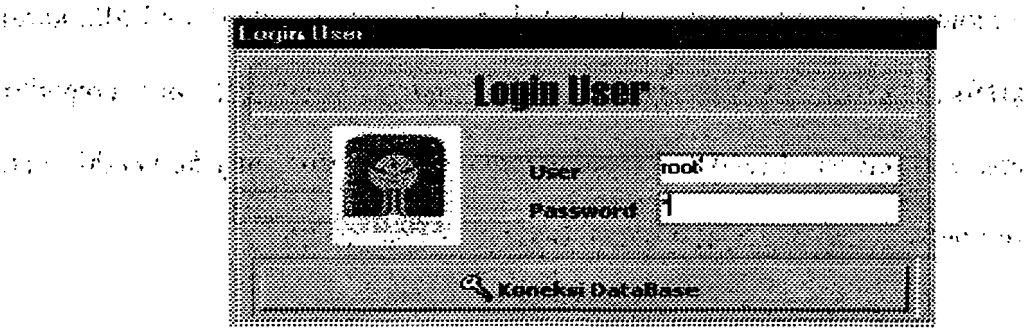

Gambar 6.1 *Input Login User* 

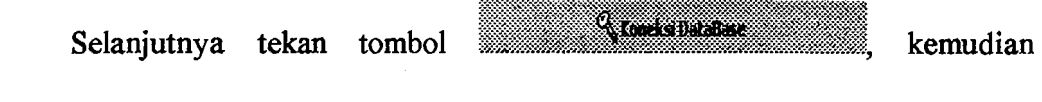

tampilan program aplikasi SIMANDIRI dapat digunakan.

# 6.1.4 Data Perencanaan

 $\mathcal{D}_{\mathcal{A}}$ 

### *1. Input* Data pada Proyek Studi Kasus

a. Tampilan Menu Data Proyek

Tampilan ini berisi database mengenai data-data umum berisi kode proyek, jenis proyek, nama proyek, alamat proyek, pemilik proyek, konsultan perencana, kontraktor, konsultan pengawas, nilai proyek, dan waktu pelaksanaan proyek tersebut. Database ini dapat *di-update* dan *di-edit* menumt kebutuhan pemakaian. Data-data yang hams dimasukkan yaitu :

- 1) Di kolom kode diisikan kode lokasi
- 2) Memilih jenis proyek
- 3) Mengisi nama proyek
- 4) Mengisi alamat proyek
- 5) Mengisi pemilik proyek
- 6) Mengisi konsultan perencana
- 7) Mengisi kontraktor
- 8) Mengisi konsultan pengawas
- 9) Mengisi nilai proyek
- 10)Mengisi waktu

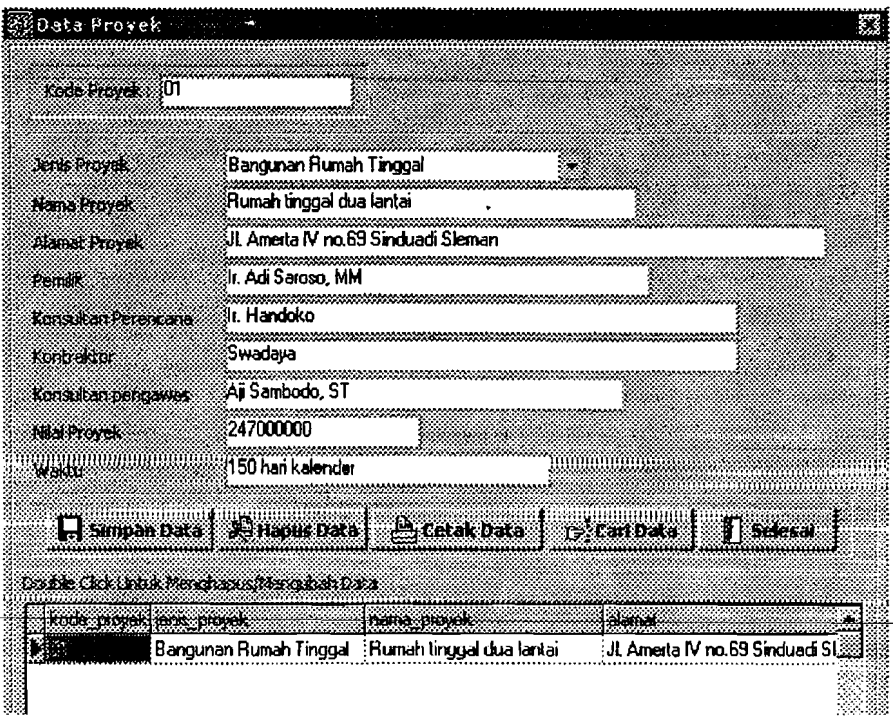

Gambar 6.2 *Input* Data Proyek

### b. Tampilan Menu Lokasi Pekerjaan

Tampilan ini berisi database nama pekerjaan dan lokasi pekerjaan tersebut. Database ini dapat *di-update* dan *di-edit* menurnt kebutuhan pemakaian. Data-data yang harus dimasukkan yaitu :

1) Di kolom kode diisikan kode lokasi

## 2) Mengisi nama lokasi

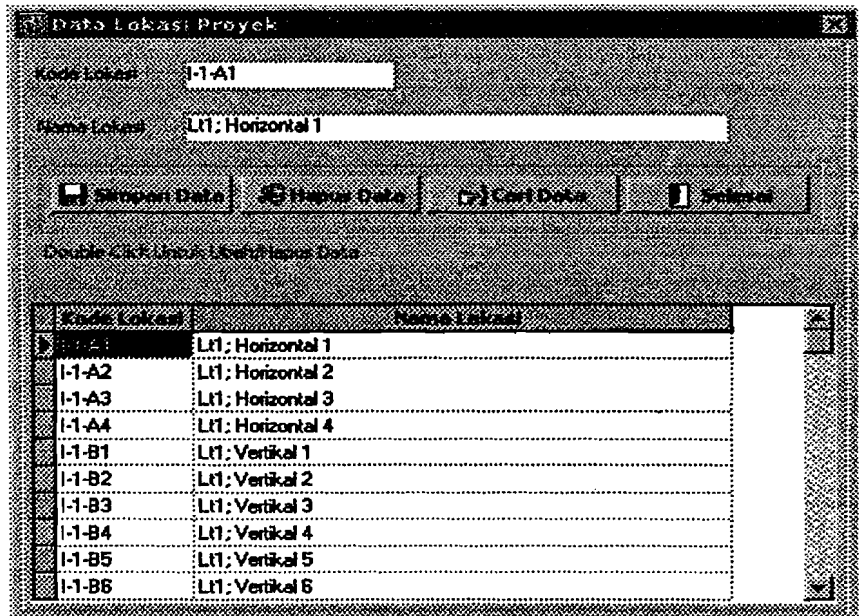

### Gambar 6.3 *Input* Data Lokasi

c. Tampilan Menu Jenis Material

Tampilan ini berisi database semua nama/jenis material yang dipakai. Database ini dapat *di-update* dan *di-edit* menurnt kebutuhan pemakaian. Datadata yang harus dimasukkan yaitu :

- 1) Di kolom kode diisikan kode material: 0001, 0002, 0003, dan seternsnya.
- 2) Mengisi nama material
- 3) Spesifikasi diisi berdasarkan keadaan atau keterangan khusus dari material tersebut.
- 4) Satuan diisi berdasarkan jenis materialnya : m<sup>3</sup>, zak, kg, buah, meter.
- 5) Mengisi harga satuan material.

70

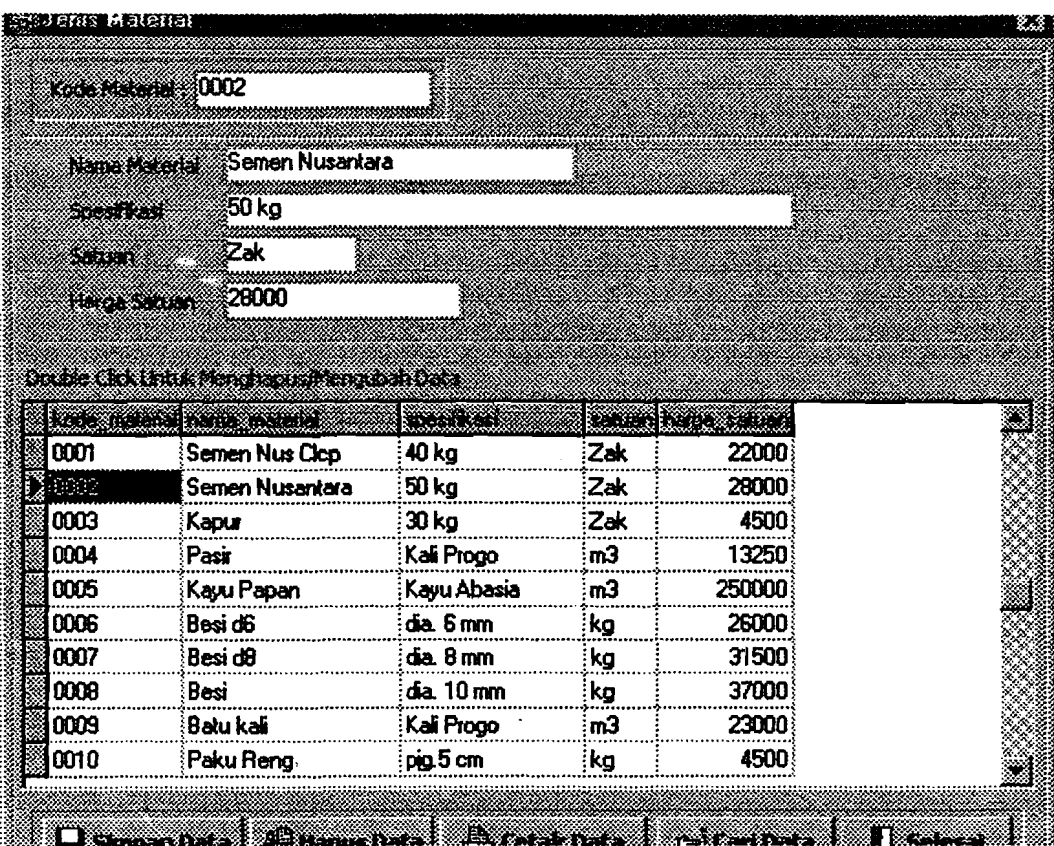

### Gambar 6.4 *Input* Data Jenis Material

d. Tampilan Menu Jenis Pekerjaan

Tampilan ini berisi database semua narna/jenis pekerjaan. Database ini dapat di-update dan di-edit menurut kebutuhan pemakaian. Data-data yang harus dimasukkan yaitu :

- 1) Di kolom kode diisikan kode pekerjaan : 001, 002, 003, dan seterusnya.
- 2) Mengisi nama pekerjaan
- 3) Menekan tombol **ikamuhan makali ji** maka akan muncul isian kebutuhan material pekerjaan. lsi nama material yang dibutuhkan dan di kolom perbandingan bahan diisi berdasarkan faktor pengali dari analisis BOW.

71

~--\_.\_-~

 $\ddot{\bullet}$ 

ii

 $\vdash$ 

Setelah terisikan dan untuk memastikannya tersimpan pada sistem database maka kita menekan tombol , dan apabila kita tidak ingin untuk menyimpan ke dalam database maka tekan tombol **raikalah jajang pengisian jenis pekerjaan dan kebutuhan** material pekerjaan berdasarkan sistem BOW seperti tampak di bawah ini:

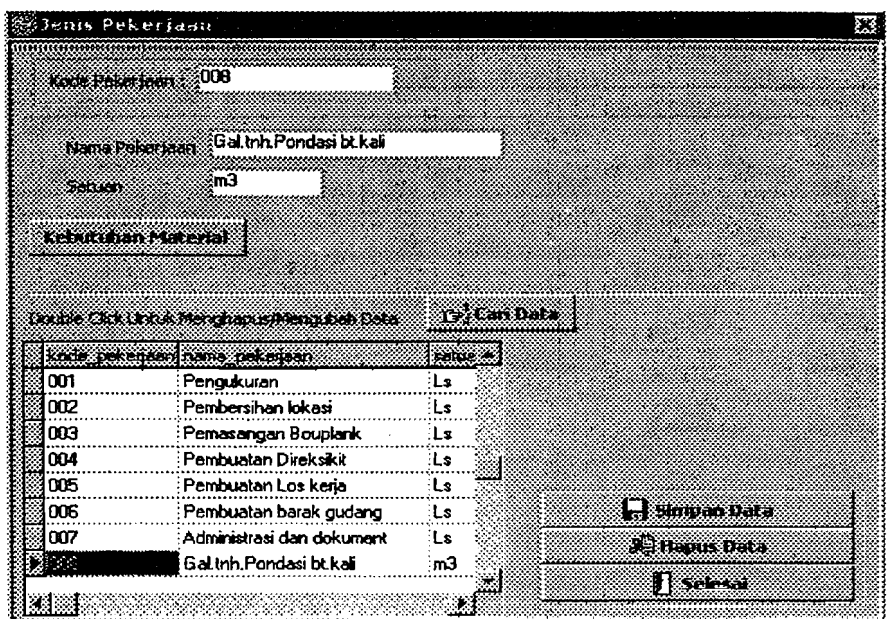

### Gambar 6.5 *Input* Data Jenis Pekerjaan

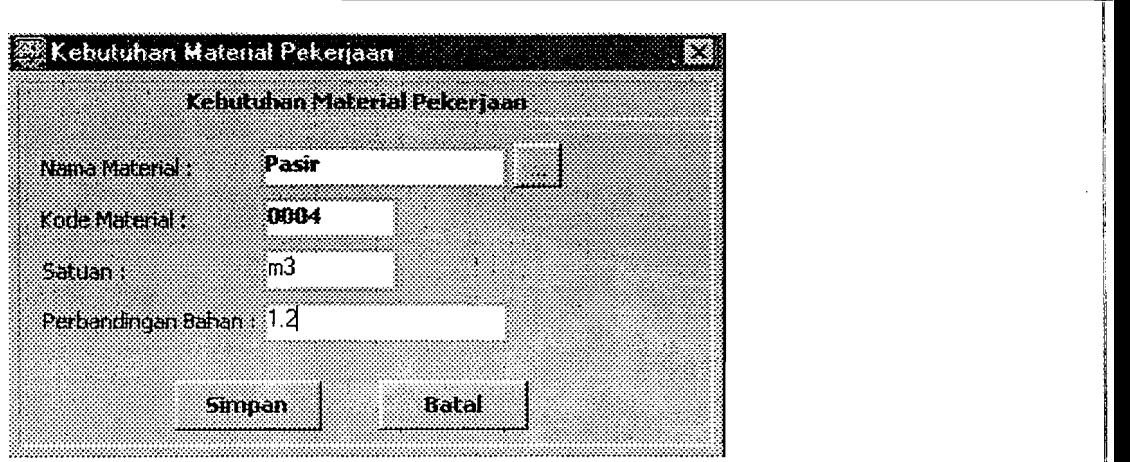

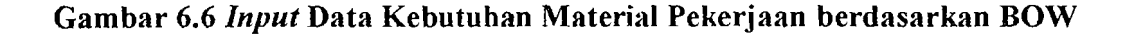

I

i ,I . j:

Ii

e. Tampilan Menu Kebutuhan Material

Tampilan ini berisi database semua kebutuhan material yang dipakai di proyek. Database ini dapat *di-update* dan *di-edit* menurut kebutuhan pemakaian. Data-data yang harus dimasukkan yaitu :

1) Diisi kode proyek, kode lokasi, kode pekerjaan dengan menekan tombol IWl pilih sesuai dengan kode yang dikehendaki pada tampilan *LookUp,*  masing-masing tampilan seperti terlihat di bawah ini.

|    | cia movel nana prov         |  |
|----|-----------------------------|--|
|    | : Rumah Tinggal Satu Lantai |  |
| וח | :Rumah tinggal dua lantai   |  |
|    |                             |  |
|    |                             |  |
|    |                             |  |
|    |                             |  |
|    |                             |  |
|    |                             |  |
|    |                             |  |
|    |                             |  |
|    |                             |  |
|    |                             |  |
|    |                             |  |
|    |                             |  |
|    |                             |  |
|    |                             |  |
|    |                             |  |
|    |                             |  |
|    |                             |  |

Gambar 6.7 *LookUp* Kode Proyek

|               | <b>Look Up &amp; Kode Lokasi</b> |       |
|---------------|----------------------------------|-------|
|               | kode. lokaci nama katasi         |       |
| 28: 1.2.1     | ELt1 : Horizontal 1              |       |
| $1 - 1 - A2$  | :Lt1 : Horizontal 2              |       |
| I-1-A3        | : Lt1 : Horizontal 3             |       |
|               | 1.1.A4    iLt1 : Horizontal 4    |       |
| I-1-B1 -      | ∷Lt1. Vertikal 1                 |       |
|               | 1-1-B2 : Lt1 . Vertikal 2        |       |
| $1 - 1 - B3$  | : Lt1 : Vertikal 3               |       |
| $1 - 1 - B$ 4 | ∶Lt1 : Vertikal 4                |       |
| 1-1-85        | :Lt1; Vertikal 5                 |       |
| I-1-B6        | :Lt1 : Vertikal 6                |       |
| <b>I-1-D1</b> | : Lt1 : Pagar 1                  |       |
| 1-1 J 1       | :Lt1 : Jendela 1                 |       |
| I-1-J2        | :Lt1 : Jendela 2                 |       |
| $1 - 1 - P1$  | : Lt1 : Pintu 1                  |       |
| $1.1 - P2$    | ELIT: Pintu 2                    |       |
| 1-1-v1        | :Lt1. Ventilasi 1                | 55.00 |
|               |                                  |       |
|               | Close                            |       |

Gambar 6.8 *LookUp* Rode Lokasi

\_ <u>. . . . . . . . . . . . . . . .</u>

|            | kode, pekeraani pame, pekeraan |  |
|------------|--------------------------------|--|
| 663        | Pengukuran                     |  |
| 002        | Pembersihan lokasi             |  |
| con        | Pemasangan Bouplank            |  |
| <b>DD4</b> | Pembuatan Direksikit           |  |
| nns        | Pembuatan Los keria            |  |
| 006        | Pembuatan barak gudang         |  |
| กกว        | Administrasi dan dokument      |  |
| boe        | Gal trih Pondasi bi kali       |  |
| 009        | Gal.tnh.Pondasi footplat       |  |
| 010        | Urug tnh, kembali              |  |
| 011        | Urug tnh.peninggian            |  |
| 012        | Urug pasir bwh.pondasi         |  |
| 013        | Perataan Inh di halaman        |  |
| 014        | Pas.bl.kali 1:3:10             |  |
| 015        | Beton sloof                    |  |
| ០16        | Pas bt bata 1:2                |  |
|            |                                |  |

Gambar 6.9 *LookUp* Kode Pekerjaan

2) Mengisi volume pekerjaan rencana, selanjutnya tekan 1:1~~i~~~~I~'~1~~~~:~~~1

so ma B. <u>mana a</u> www. W **Michael Times** Saman ( Batu pacah (spit)  $\overline{0.028}$ tangkalan (1)  $m<sup>3</sup>$ Besi 44 :kg  $\overline{0.8}$ Kawat Bendrat kg Kolom 22 160a loka Kayu Papan  $\frac{1}{2}0.16$  $m<sup>3</sup>$ Beton Footplat **Natio Pekerson** Paku Reng kg. 0.16 . Pasi m) 0.216 **Session** Semen Nusantara  $\overline{Z}$ ak  $\overline{34}$  $\sqrt{v_{\text{const}}}$ warm Fekeraan 0.4 kide position bookide jakaran nan boo nana pekepat  $\frac{1}{2}$ 012 k∰on :II-1-08 Lt1; Vertikal 8 Urug pasir bwh.p 901  $\frac{1}{2}$ II-1 89  $\overline{3}$ Lt1; Vertikal 9 Urug pasir bwh.p 10T  $11-45$  $\overline{.012}$ Lt1; Horizontal 5 Urug pasir bwh.p  $: 100$ .ll1jl"")12'~iH~;"""3.U..;"" ....t~J\_ G12 Lt1; Verkkal 5 Ung pasir bwh<sub>r</sub> **Latismpan pan by 1998**<br>
Gambar 6.10 *Input* Data Kebutuhan Material<br>
Gambar 6.10 *Input* Data Kebutuhan Material

74

---~-~J.

### f. Tampilan Menu Kebutuhan Total Material

Tampilan ini berisi volume semua nama/jenis material yang dipakai. Data-data yang harus dimasukkan yaitu kode proyek dan kode material dengan menekan tombol , pilih sesuai dengan kode yang dikehendaki pada . tampilan *LookUp,* dan masing-masing tampilan seperti terlihat di bawah lni.

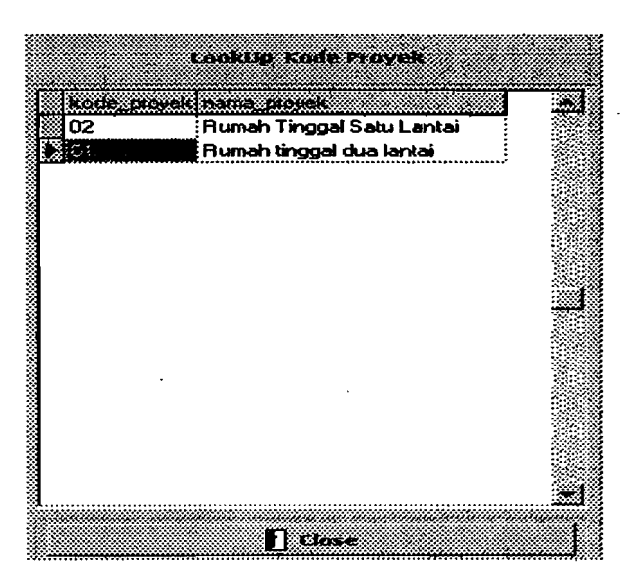

Gambar 6.11 *Look Up* Kode Proyek

| kude metenel spestikasi |              | nemo matenat      |
|-------------------------|--------------|-------------------|
| 18563                   | 40 kg        | Semen Nus Clor    |
| 0002                    | 50 kg        | Semen Nusanta     |
| 0003                    | 30 kg        | Kapur             |
| 0004                    | : Kali Progo | : Pasir           |
| 0005                    | Kayu Abasia  | Kayu Papan        |
| 0006                    | dia. 6 mm    | Besi d6           |
| 0007                    | dia. 8 mm    | Besi d8           |
| 0008                    | dia. 10 mm   | Besi              |
| 0009                    | Kali Progo   | Batu kali         |
| 0010                    | pig.5 cm     | Paku Heng         |
| 0011                    | pig.7 cm     | Paku Usuk 1       |
| 0012                    | pig.10 cm    | Paku Usuk 2       |
| 0013                    |              | Batu bata         |
| 0014                    | Kali Progo   | Batu pecah (spli) |
| 0015                    | Dim. (3/5)"  | Kayu Ring<br>-38  |
|                         |              |                   |

Gambar 6.12 *Look Up* Kode Material

Maka akan terlihat tampilan menu *Input* Kebutuhan Material Rencana dalah seperti yang terlihat dibawah ini, setelah kita mengisikan tombol **IMI** *"Look Up"* terlebih dahulu sebelumnya.

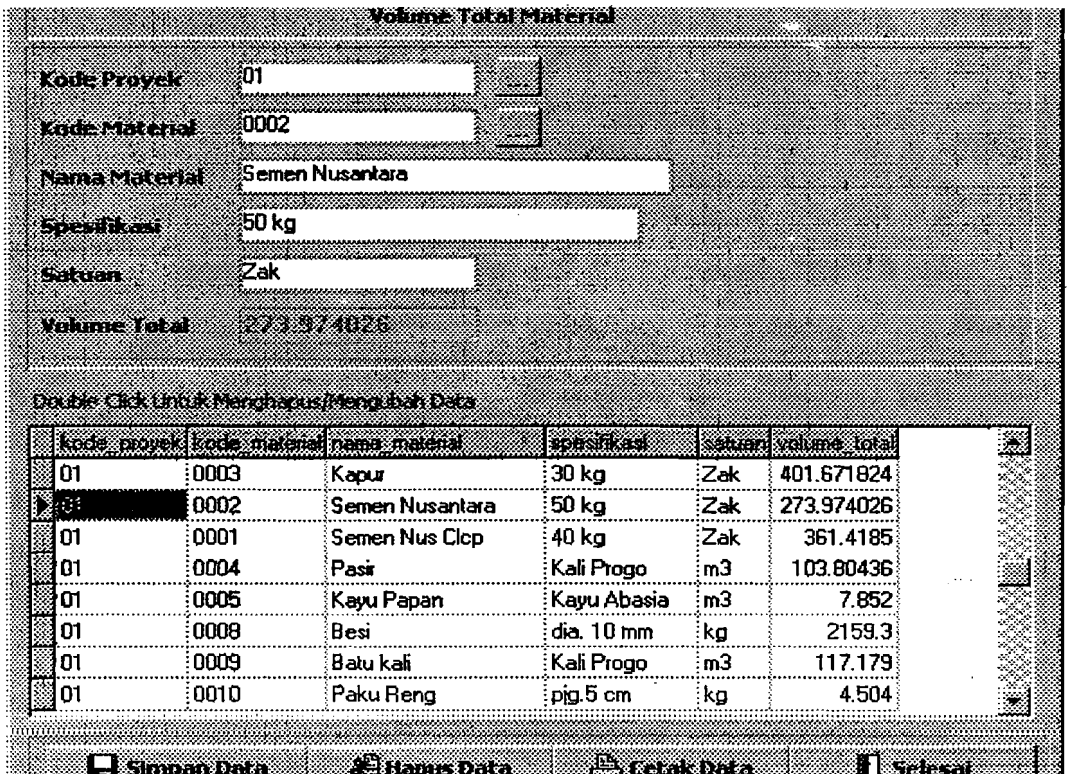

Gambar 6.13 *Input* Data Kebutuhan Total Material

## *2. Output* Data Perencanaan pada Proyek Studi Kasus

Untuk laporan atau *output* data di atas kertas dihasilkan melalui proses atau langkah-langkah, yaitu menekan tombol ::!jl:I:llillllll:il:11 dan menekan tombol (Print). Hasilnya akan terlihat seperti gambar-gambar di bawah ini :

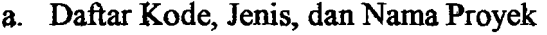

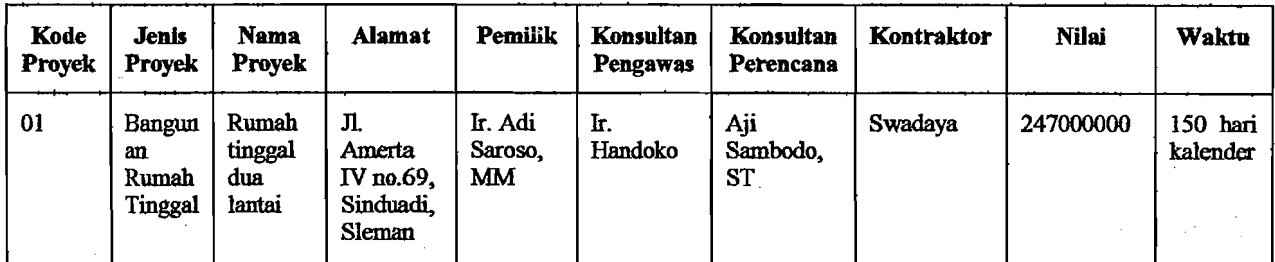

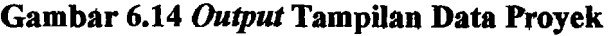

b. Daftar Material, Spesifikasi, Satuan, dan Harga

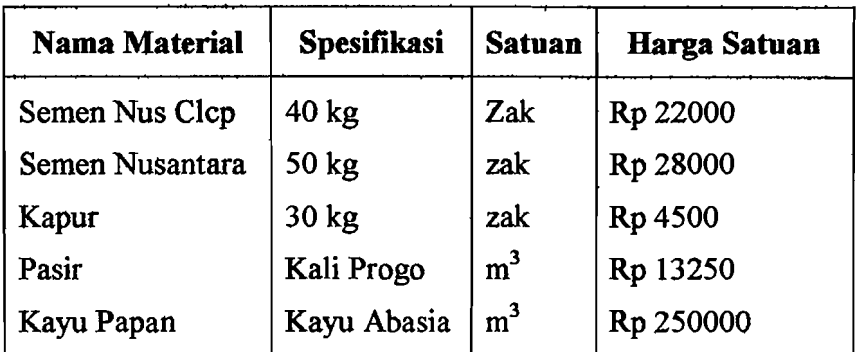

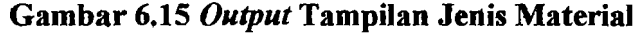

c. Daftar Kebutuhan Material tiap Pekerjaan

 $\mathbf{I}$ 

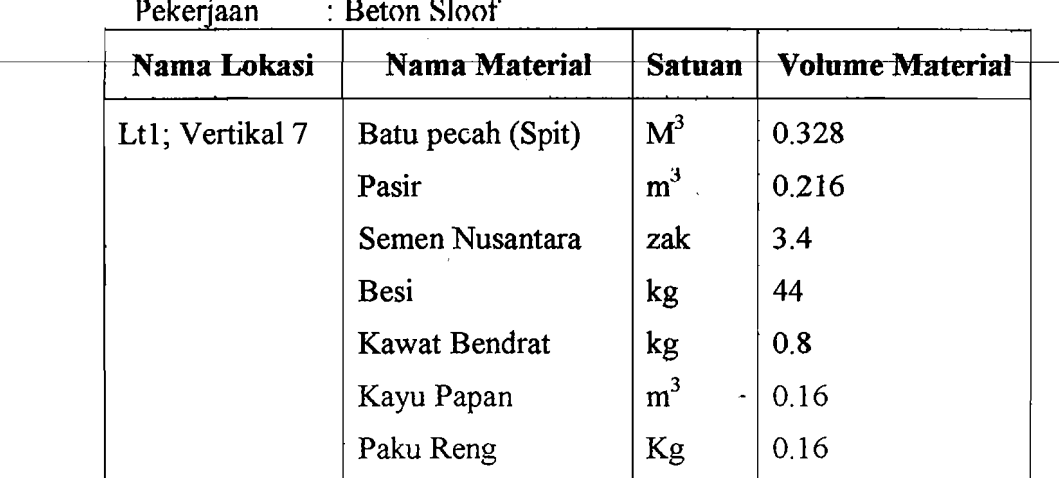

Gambar 6.16 *Output* Tampilan Kebutuhan Material

in a strong company of the company of the company of the company of the company of the company of the company of the company of the company of the company of the company of the company of the company of the company of the

Ii iiI I I!

d. Daftar Kebutuhan Total Material

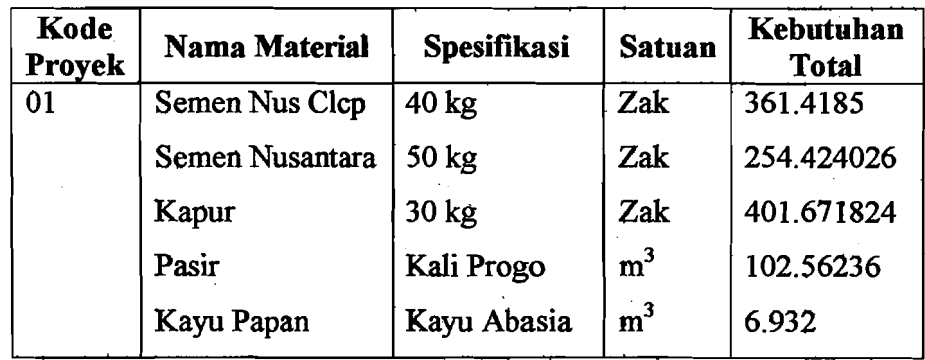

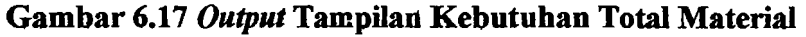

### 6.1.5 Data Pelaksanaan Pengendalian

### 1. *Input* Data Proyek Studi Kasus

a. Tampilan Menu Pembelian Material

Tampilan ini berisi database semua nama/jenis material yang dipakai.

Database ini dapat *di-update* dan *di-edit* menurut kebutuhan pemakai. Langkah-langkah yang harus dilakukan yaitu :

1) Mengisi tanggal material masuk ke dalam gudang.

|                                      | .<br>0/28/02 |                             |    |                          |    |    |          |
|--------------------------------------|--------------|-----------------------------|----|--------------------------|----|----|----------|
|                                      |              |                             |    | October 2002             |    |    |          |
|                                      |              |                             |    | Sun Mon Tue Wed Thu      |    | Fa | Sat      |
| a a mar an an an an an an an an an a | 28           | $\mathcal{A}_{\mathcal{A}}$ |    | 2                        | З  |    | 5        |
|                                      | 6            |                             | 8  | 9                        | 10 |    | 12       |
|                                      | 13.          | 14                          | 15 | 16                       |    | 18 | 19       |
|                                      | 20           | 21                          | 22 | 23                       | 24 | 25 | 26       |
|                                      | 27           | 25                          | 29 | 30                       | 31 | î  | ۰.<br>Á. |
|                                      | 3            | Ã.                          | B  | S                        | 7  | 8  | τ.<br>×  |
|                                      |              |                             |    | <u> 10day: 6/30/03 ج</u> |    |    |          |

Gambar 6.18 *Input* Tanggal

2) Diisi kode proyek dan kode material dengan menekan tombol [41], pilih sesuai dengan kode yang dikehendaki pada tarnpilan *LookUp,* dan secara otomatis volume rencana dan satuan akan terisi.

|    | <b>Rock and official and and a</b> |  |
|----|------------------------------------|--|
| 02 | Rumah Tinggal Satu Lantai          |  |
| O٦ | :Rumah tinggal dua lantai          |  |
|    |                                    |  |
|    |                                    |  |
|    |                                    |  |
|    |                                    |  |
|    |                                    |  |
|    |                                    |  |

Gambar 6.19 *Look Up* Kode Pekerjaan

|      | kode material specifikaci | nama matanal               |
|------|---------------------------|----------------------------|
| 0001 | 40 kg                     | Semen Nus Cler             |
| 0002 | 50 kg                     | Semen Nusanta <sup>:</sup> |
| 0003 | 30 ka                     | Kapur                      |
| 0004 | Kali Progo                | Pasir                      |
| 0005 | Kayu Abasia               | Kayu Papan                 |
| 0006 | dia. 6 mm                 | Besi d6                    |
| 0007 | dia. 8 mm                 | Besi da                    |
| anna | dia 10 mm                 | Resi                       |
| 0009 | Kali Progo                | Batu kali                  |
| 0010 | pig.5 cm                  | Paku Reng                  |
| 0011 | pig.7 cm                  | Paku Usuk 1                |
| 0012 | pig.10 cm                 | Paku Usuk 2                |
| 0013 |                           | Batu bata                  |
| 0014 | Kali Progo                | Batu pecah (spli)          |
| 0015 | Dim. (3/5)"               | Kayu Ring                  |
|      |                           |                            |

Gambar 6.20 *LookUp* Kode Material

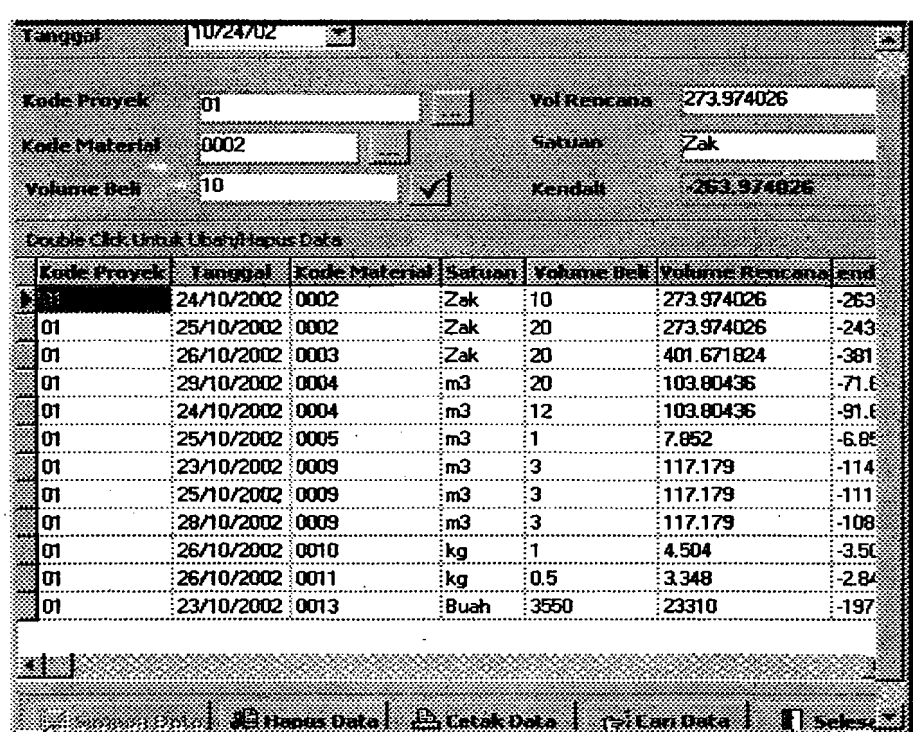

# 3) Mengisi volume beli, dan untuk memprosesnya tekan tombol **\*\*\***

Gambar 6.21 *Input* Data Pembelian

### b. Tampilan Menu Pemakaian Material

Tampilan ini berisi database semua nama/jenis material yang dipakai.

Database ini dapat di *update* dan di *edit* menurut kebutuhan pemakai.

Langkah-langkah yang harus dilakukan yaitu :

1) Mengisi tanggal pemakaian material.

| 10/28/02 |                     |    |                |    |     |     |
|----------|---------------------|----|----------------|----|-----|-----|
|          |                     |    | Getaber 2002 - |    |     |     |
|          | Sun Mon Tue Wed Thu |    |                |    | Fri | Sat |
| 23       | 39                  |    | 2              | з  | 4   | 5.  |
| 6        |                     | 8  | 9              | 10 | 11  | 12  |
| 13       | 14                  | 15 | 16             | 17 | 18  | 19  |
| 20       | 21                  | 22 | 23             | 24 | 25  | 26  |
| 27       | 920                 | 29 | 30             | 31 |     |     |
|          |                     | 8  |                |    | P.  | a   |
|          | 3Today: 6/30/03     |    |                |    |     |     |

Gambar 6.22 *Input* Tanggal

*Z)* Diisi kode material, kode pekerjaan, dan kode lokasi dengan menekan tombol **indicated in the sesuai dengan kode yang dikehendaki pada tampilan** *LookUp,* otomatis satuan dan volume rencana akan terisi sesuai kodenya.

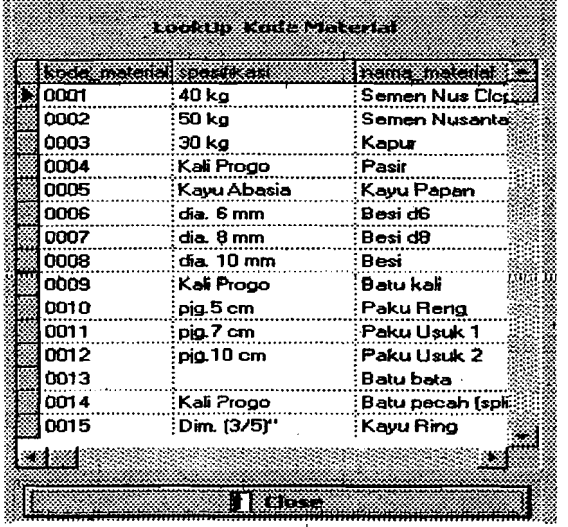

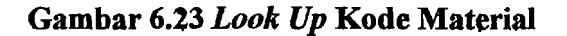

|        | Look In Kode Pekerlaan        |  |
|--------|-------------------------------|--|
|        |                               |  |
|        | kode provincad bana percharan |  |
| XIO ON | Pengukuran                    |  |
| 002    | Pembersihan lokasi            |  |
| 003    | Pemasangan Bouplank           |  |
| 004    | Pembuatan Direksikit          |  |
| 005    | Pembuatan Los kerja           |  |
| 00G    | Pembuatan barak gudang        |  |
| 007    | Administrasi dan dokument     |  |
| nn     | Gal tnh Pondasi bt kali       |  |
| uus    | Gal.tnh.Pondasi footplat      |  |
| 010    | Urug tnh.kembali              |  |
| 011    | Urug tnh.peninggian           |  |
| 012    | Urug pasir bwh.pondasi        |  |
| n13    | Perataan tnh.di halaman       |  |
| 014    | Pas.bt.kali 1:3:10            |  |
| 015    | Beton sloof                   |  |
| 810    | Pas.bt.bata 1:2               |  |
|        |                               |  |
|        | 85.3                          |  |

Gambar 6.24 *Look Up* Kode Pekerjaan

81

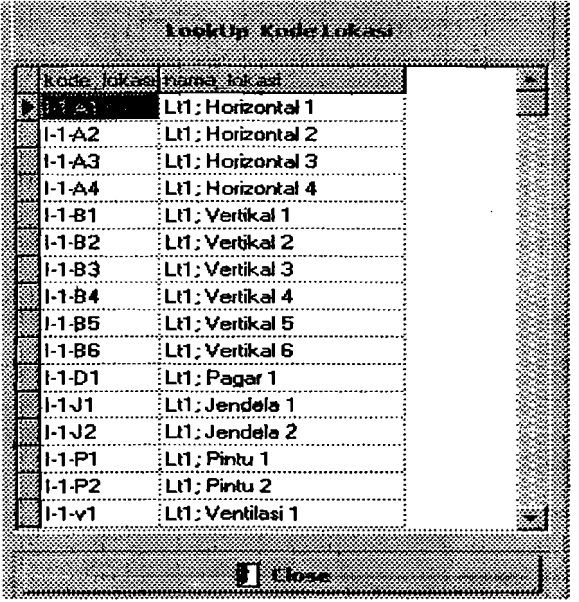

# Gambar 6.15 *Look Up* Kode Lokasi

Setelah tahapan pengisian tombol **ilili "Look Up**" selesai, maka tampilan menu *Input* Data Pemakaian akan terlihat seperti di bawah ini.

| iom i                | 10/28/02                                       | y                    |             |                       | ūЭ                         |                   |
|----------------------|------------------------------------------------|----------------------|-------------|-----------------------|----------------------------|-------------------|
| <b>Legislation</b>   | 0004<br>,,,,,,,,,,,,,,,,,,,,,,,,,,,,           |                      |             | <b>Yoking Rencana</b> | 103.80436                  |                   |
| kolete tuden         | 012                                            |                      |             | Kendall               |                            |                   |
| فتعنين مكافحة بمكافر | 8-1 B1                                         |                      |             |                       | 152                        |                   |
| Setuan               | šn3                                            |                      |             | 55326                 |                            |                   |
|                      | Daniel Die Prof. (2000) and the model of Diets |                      |             |                       |                            |                   |
| <b>Louigal</b>       | Kode Pekerisan                                 | <b>Kode Material</b> | Kode Lakast | Satuan                | <b><i>Volume Pakal</i></b> | Volume Rencana II |
| 127 BHOCK            | 012                                            | :0004                | 1181        | 'nЗ                   | 103                        | 103.80436         |
| 28/10/2002           | 012                                            | :0004                | 11 B 3      | ∶m3                   | 10.4                       | 10380436          |
| 28/10/2002           | ፡012                                           | :0004                | 11 A1       | 'nЗ                   | :03                        | 103.80436         |
| 28/10/2002           | :012                                           | 0004                 | 11B2        | 'nЗ                   | :03                        | 103 80436         |
| 28/10/2002           | :012                                           | 0004                 | : I-1-B4    | 'nЗ                   | :04                        | 10380436          |
| 28/10/2002           | :012                                           | 0004                 | 1142        | 'nЭ                   | i0.1                       | 10380436          |
| 29/10/2002           | :012                                           | 0004                 | $-1 - 43$   | 'тЗ                   | ់0,1                       | 10380436          |
| 29/10/2002           | ፡012                                           | 0004                 | 1185        | mЗ                    | 10.6                       | 103.80436         |
|                      |                                                |                      |             |                       |                            |                   |

Gambar 6.26 *Input* Data Pemakaian

.<u>://@\_\_\_\_</u>

c. Tampilan Menu Total Pengendalian Material

Tampilan ini berisi database semua nama/jenis material yang dipakai. Database ini dapat *di-update* dan *di.edit* menurut kebutuhan pemakai. Langkah-langkah yang harus dilakukan yaitu :

- 1) Diisi kode proyek dan kode pekerjaan dengan menekan tombol  $\ddot{\text{m}}$  pilih sesuai dengan kode yang dikehendaki pada tampilan *LookUp.*
- 2) Mengisi bulan terakhir saat pelaporan.

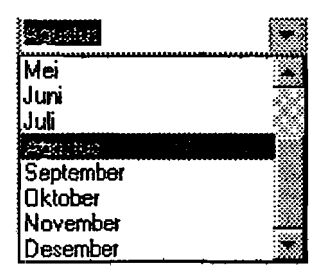

Gambar 6.27 Look Up **Bulan** 

3) Mengisi kode lokasi dengan menekan tombol iii, pilih sesuai dengan kode yang dikehendaki pada tampilan *LookUp,* otomatis volume pekerjaan reneana terisi. Selanjutnya tekan tombol :::r:::i:j:~::~::::;~:;:H\*~::R1:ii::j:::j!:;ti::::::::::1 untuk meIanJutkan penglslan data reahsasl. Dltegaskan dengan tampilan *Con]zrm* 

untuk melanjutkan proses atau tidak, seperti terlihat berikut ini.

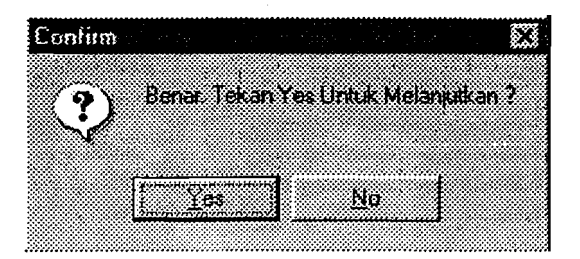

Gambar 6.28 Tampilan *Confirm* Lanjutkan atau Batalkan Proses

4) Setelah kita ingin melanjutkan proses dengan menekan tombol "Yes" maka nama material akan dapat terlihat, dan apabila kita memilih material otomatis satuan serta kebutuhan riil akan terisi sesuai dengan pemakaian pada saat pengisian Data Pemakaian.

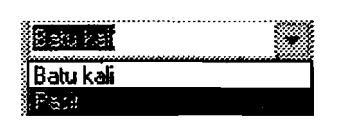

### Gambar 6.29 *Look Up* Material Realisasi Setiap Pekerjaan

5) Mengisi volume pekerjaan riiL setelah terisi kita dapat mengaktifkan proses selanjutnya dengan menekan tombol ~II. Selanjutnya akan terlihat tampilan *Confirm* untuk menyimpan tekan tombol "¥es" dan "No" untuk membatalkan proses data sebelumnya.

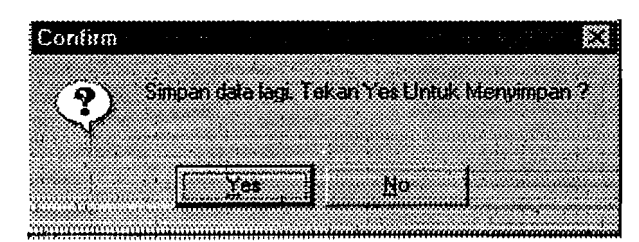

### Gambar 6.30 Tampilan *Confirm* Simpan atau Tidak Simpan Data

6) Apahila memutuskan untuk menyimpan dari data *Confirm* seperti terlihat di atas, maka kita dapat melanjutkan proses selanjutnya dengan menekan tombol **ill: Next in the second combol** kemudian akan terlihat kembali tampilan *Confirm* untuk meyakinkan lanjutkan (tekan tombol "Yes") atau tidak (tekan tombol "No") proses data yang sudah ada.

------\_.\_-------~~--

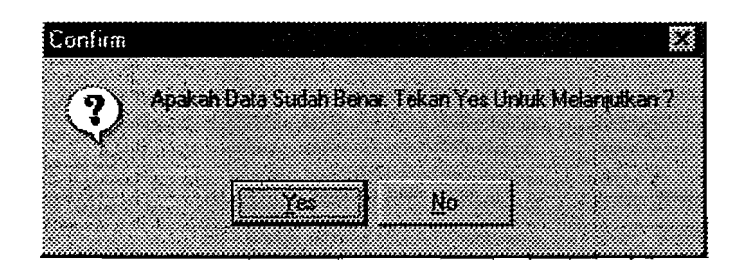

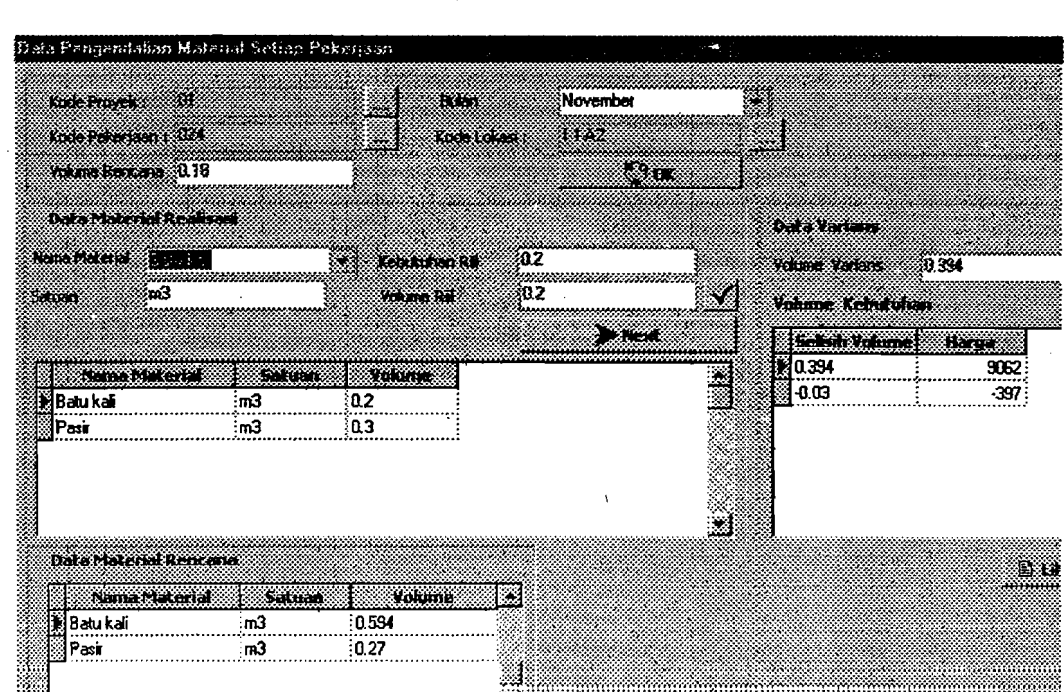

**Gambar 6.31 Tampilan** *Confirm* **Lanjutkan atau Tidak Proses Data** 

### **Gambar 6.32** *Input* **Data Pengendalian Material Setiap Pekerjaan**

**All Cabbre** 

Ø

91

×.

a. Bili

 $0.594$ 

 $\frac{1}{20}$ 

:m3

m3

**Batukal** 

Pasir

### d. Tampilan Menu Total Pemakaian Material

Tampilan ini berisi database semua nama/jenis material yang dipakai. Database ini dapat *di-update* dan *di-edit* menurut kebutuhan pemakai. Langkah-langkah yang harus dilakukan yaitu :

::~:;:::;:~;:~:;:;:~:::

邪

**Extractor** 

- 1) Diisi kode proyek dan nama material dengan menekan tombol in pilih sesuai dengan kode yang dikehendaki pada tampilan *LookUp* (seperti gambar sebelumnya di atas ).
- 2) Mengisi bulan terakhir saat pelaporan (tampilan seperti gambar sebelumnya diatas).

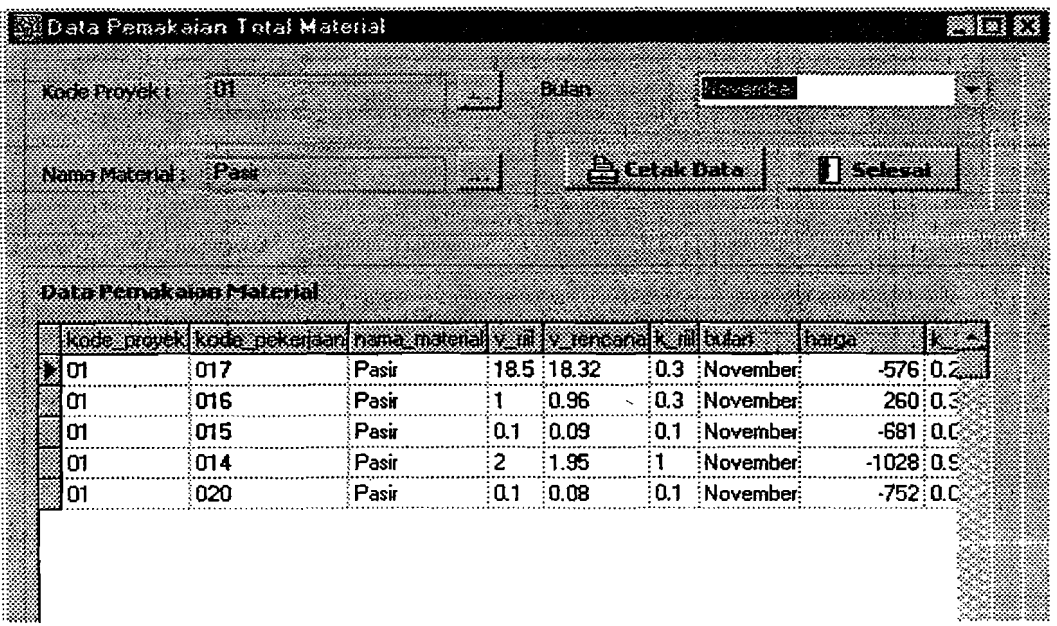

### Gambar 6.33 *Input* Data Total Pemakaian Material

### *2. Output* Data Proyek Studi Kasus

Untuk laporan atau *output* data di atas kertas dihasilkan melalui proses atau langkah-langkah, yaitu menekan tombol **langkak bahan dan menekan** tombol **111:** (Print). Hasilnya akan terlihat seperti gambar di bawah.

# a. Daftar Pembelian Material

有機

4월 282

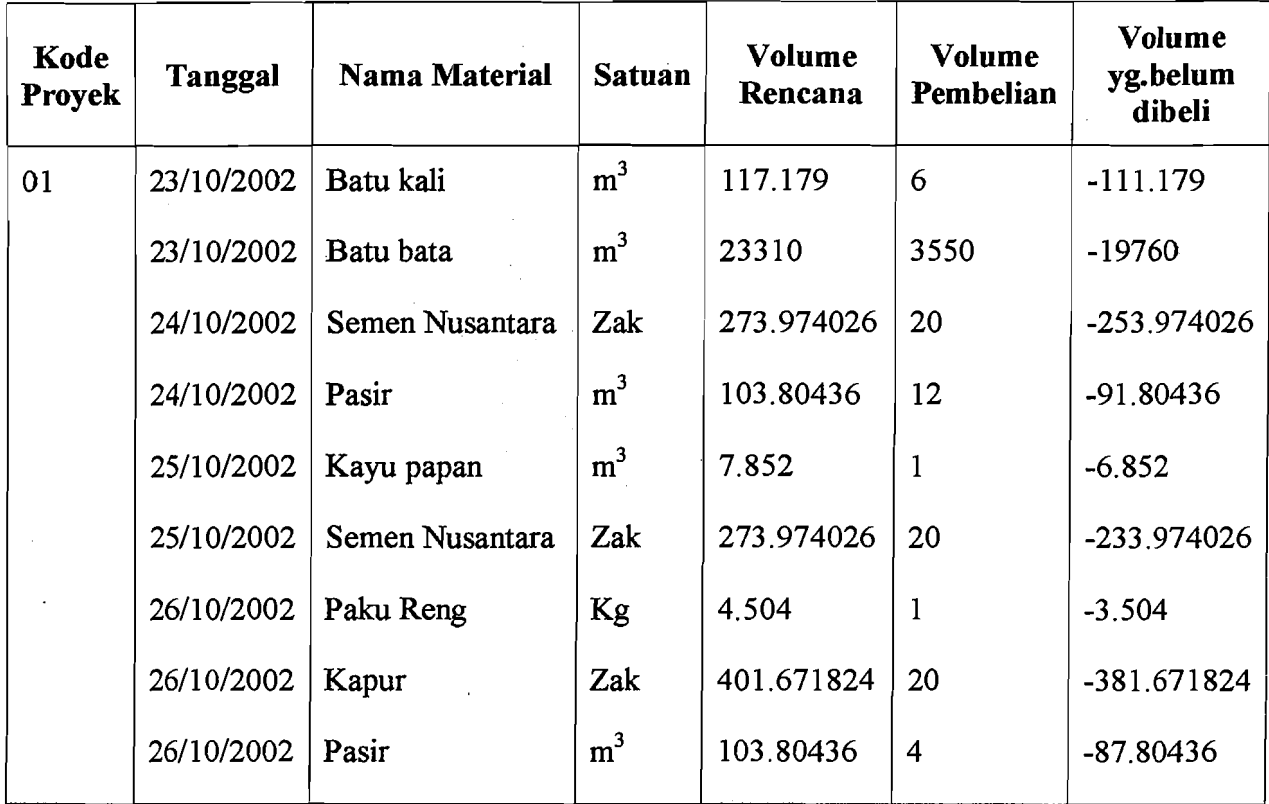

# Gambar 6.34 Output Tampilan Pembelian Material

# b. Daftar Pemakaian Material Tiap Pekerjaan

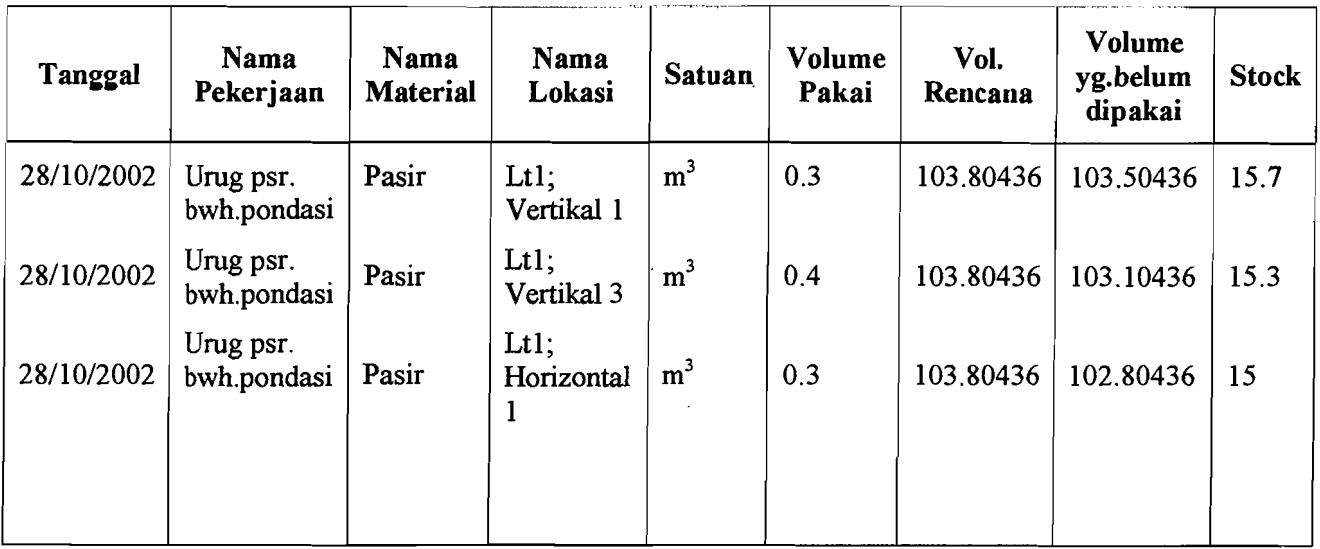

# Gambar 6.35 *Output* Tampilan Pemakaian Material

 $\chi^2_{\rm B} \tilde{C}^2_{\rm B}$ 

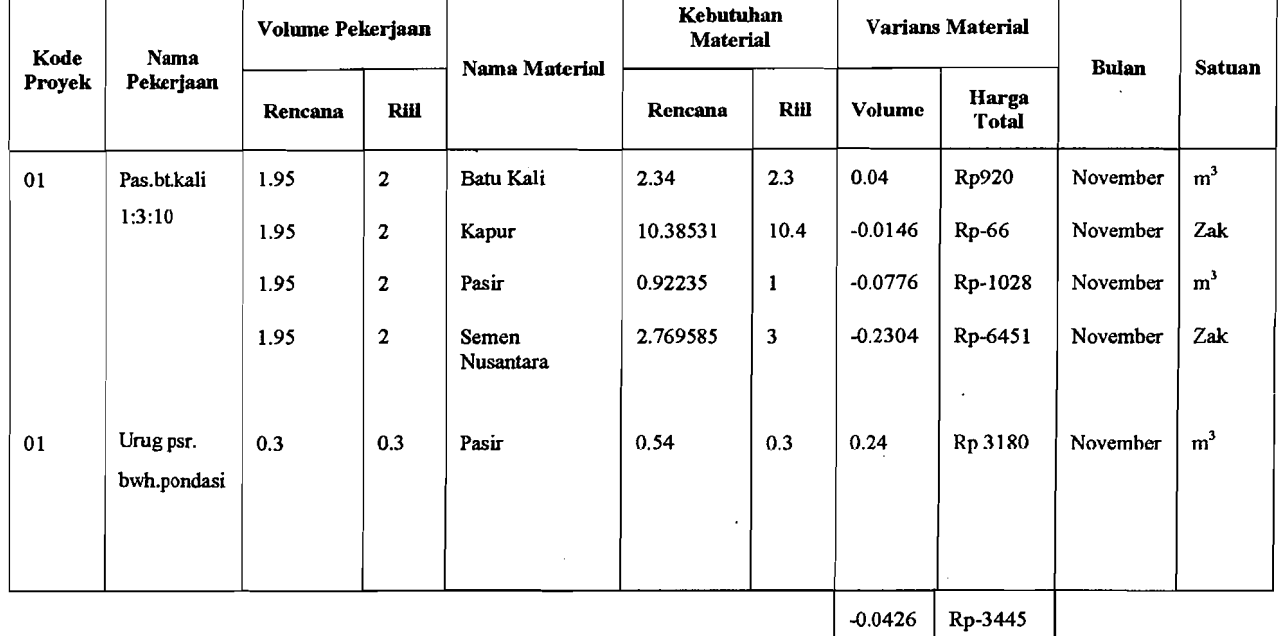

# c. Daftar Pengendalian Material setiap Pekerjaan

Lokasi: Lt1; Vertikal 1

오픈 눈

 $\mathfrak{g}_{\mathbb{Z}/10}$  and  $\mathfrak{g}_{\mathbb{Z}/10}^{\mathfrak{p}}$  and  $T$ 

Gambar 6.36 Output Tampilan Pengendalian Material setiap Pekerjaan

d. Daftar Total Pemakaian Material

Nama Material : Pasir

Bulan : November

Satuan : m3

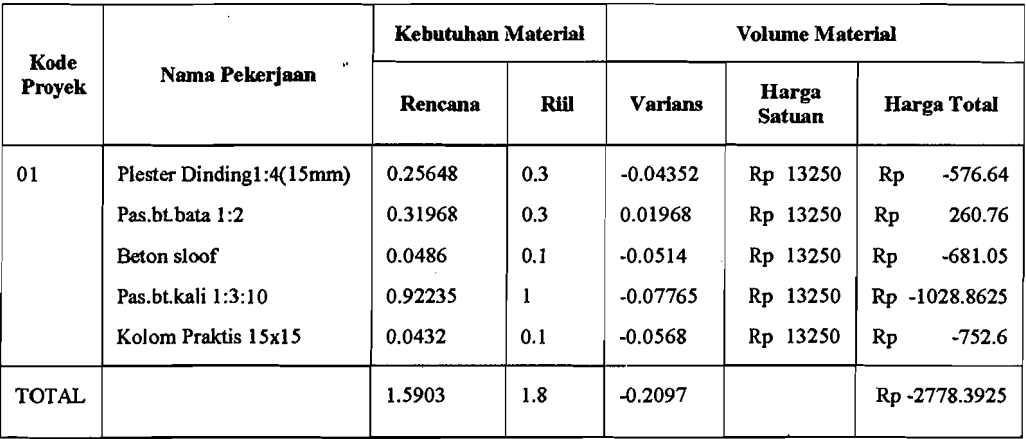

Gambar 6.37 *Output* Tampilan Total Pemakaian Material

ilian<br>Alba

 $\frac{1}{2} \sum_{i=1}^{n} \sum_{j=1}^{n} \frac{1}{2} \sum_{j=1}^{n} \frac{1}{2} \sum_{j=1}^{n} \frac{1}{2} \sum_{j=1}^{n} \frac{1}{2} \sum_{j=1}^{n} \frac{1}{2} \sum_{j=1}^{n} \frac{1}{2} \sum_{j=1}^{n} \frac{1}{2} \sum_{j=1}^{n} \frac{1}{2} \sum_{j=1}^{n} \frac{1}{2} \sum_{j=1}^{n} \frac{1}{2} \sum_{j=1}^{n} \frac{1}{2} \sum_{j=1}^{n} \frac{1}{2$ 

### 6.1.6 Mengakhiri (keluar dari) Program SIMANDIRI

Menon-aktifkan program SIMANDIRI memiliki tujuan agar tidak terjadi penyalah-gunaan data yang telah tersimpan di dalam sistem database, dan untuk memproteksi sistem dari pihak lain, maka ditempuh langkah seperti terlihat gambar di bawah ini. Tekan tombol "Yes" untuk menon~aktifkandan "No" untuk kembali melanjutkan *proses/editing* data program SIMANDIRI.

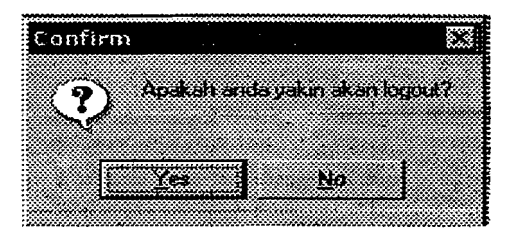

Gambar 6.38 Tampilan *Confirm LogOut* 

Selanjutnya untuk keluar dari program SIMANDIRI maka akan keluar tampilan seperti gambar di bawah ini. Tekan Tombol "Yes" berarti keluar dari sistem dan "No" yang berarti kembali dalam status akan melakukan *Login.* 

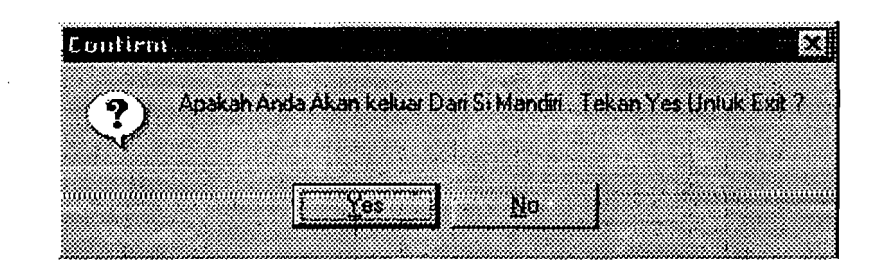

Gambar 6.39 Tampilan Keluar dari Program SIMANDIRI (Selesai)

### BAB VII

### PEMBAHASAN

#### 7.1 Tampilan dan Pengganaan Program Aplikasi SIMANDIRI

Program SIMANDIRI ini menggunakan tampilan menu sama seperti halnya menjalankan program aplikasi *under* Windows pada umumnya dan setiap tampilan dalam program ini akan selalu ditemukan *window* (kotak segiempat), sehingga lebih menarik dari segi tampilan dan akan memudahkan bagi pemakai program.. Selain itu, dalam pengoperasiannya pemakai program tidak perlu kemampuan khusus di bidang komputer, yang perlu ditekankan adalah ketelitian dan kecermatan dalam *meng-input* atau memasukkan data-data yang dibutuhkan serta pemahaman pemakai mengenai aliran masuk dan keluar material atau aliran pembelian dan pemakaian material yang dihubungkan dengan jumlah sisa atau stok material di gudang. Penggunaan program SIMANDIRI ini sebagai program bantu atau pendukung dalam proyek konstruksi terutama pengendalian material dengan model sistem informasi manajemen (SIM). Oleh karena itu, program ini dibuat dengan metode penggunaan yang semudah mungkin bagi pemakai *(user friendly)* dan menggunakan bahasa Indonesia sebagai bahasa pengantarnya.

Menu tampilan program dibuat berurutan mulai dari menu Koneksi Database untuk *Login User,* setelah *Login* terhubung selanjutnya mengisi datadata umum proyek di menu Data Proyek. Isian data selanjutnya adalah menu Data

Perencanaan yang berisi sub menu Lokasi, Jenis Material, Jenis Pekerjaan, Kebutuhan Material, dan Volume Total Material yang harus diisi secara berurutan. Menu selanjutnya adalah Data Pelaksanaan yang berisi sub menu' Pembelian dan Pemakaian yang saling terkait, yaitu setiap pengisian pembelian material di sub menu Pembelian akan berhubungan dengan jumlah stok material di sub menu Pemakaian. Menu selanjutnya adalah Data Pengendalian yang berisi sub menu Total Pengendalian Material dan Total Pemakaian Material, semua data pengisiannya terkait dengan hasil masukan dari menu tampilan sebelumnya. Selanjutnya adalah menu *LogOut* untuk me-nonaktitkan program SlMANDIRI dan yang terakhir menu Selesai untuk keluar dari program aplikasi SIMANDIRI.

 $\label{eq:4} \frac{1}{\lambda_1^2}\frac{1}{\lambda_2^2}\frac{1}{\lambda_1^2}+\frac{1}{\lambda_1^2}+\frac{1}{\lambda_2^2}$ 

Pengisian data yang berurutan dimaksudkan untuk memudahkan pemakai memahami alur isian dari saat proyek dimulai yaitu dengan mengisi terlebih dahulu data-data umum proyek, selanjutnya data perencanaan proyek, pelaksanaan proyek, dan terakhir pengendalian sebagai akhir dari pelaksanaan proyek. Pemisahan menu-menu tampilan dari perencanaan sampai dengan pengendalian dimaksudkan bahwa dalam membangun suatu proyek konstruksi dimulai dari perencanaan sampai dengan pengendalian sesuai dengan konsep atau teori manajemen konstruksi yang ada.

Tampilan selanjutnya yang tidak kalah pentingnya adalah tampilan *output,*  tampilan ini dibuat sesuai dengan kebutuhan informasi di proyek"konstruksi yang disusun secara lengkap dan terperinci. Data-data yang ditampilkan merupakan hasil perencanaan dan pelaksanaan secara riil di lapangan. Tampilan dalam bentuk laporan di atas kertas ini, didesain untuk memberikan pemahaman dan kemudahan

91

bagi pemilik proyek, kontraktor, pengawas lapangan untuk mengambil suatu keputusan terkait dengan pengendalian material.

### 7.2 Basil Implementasi Program Aplikasi SIMANDIRI

### 7.2.1 Akurasi Program

Sebuah Program dapat dikatakan baik apabila memiliki tingkat akurasi atau ketepatan yang tinggi dalam pengoperasiannya. Menurut pendapat penyusun program SIMANDIRI ini mempunyai tingkat akurasi atau ketepatan pengoperasian yang cukup baik, hal ini terlihat pada pengolahan data perencanaan, pengolahan data pelaksanaan, dan pengolahan data pengendalian.

Keakurasian program di data perencanaan terletak pada saat penghitungan kebutuhan material. Dimulai dari pengisian data di tampilan kebutuhan material di dalam tampilan jenis pekerjaan yaitu pada saat pengisian nilai faktor pengali material pada getiap pekerjaan berdasarkan analisis ROW. Pengisian ini sebagni acuan mendapatkan volume kebutuhan material setiap pekerjaan setelah dikalikan dengan volume pekerjaan pada tampilan kebutuhan material. Hasil-hasil volume kebutuhan material tiap pekerjaan kemudian diakumulasi berdasarkan jenis material sehingga diketahui kebutuhan seluruh jenis material di tampilan volume total material. Volume setiap jenis material ini menjadi acuan dasar sebagai volume rencana yang akan digunakan dalam proses data peleksanaan.

\_Program data pelaksanaan memiliki keakurasian yang terletak pada penghitungan kendali yang terdapat baik pada pembelian maupun pemakaian serta perhitungan stok material. Kendali yang dimaksud adalah jumlah material yang diperoleh dari hasil pengurangan antara volume rencana dengan volume beli/

volume pakai. Apabila hasil kendali tersebut bernilai negatif (-) berarti terjadi kekurangan penggunaan material baik volume beli maupun volume pakai, dan apabila bernilai positif (+) berarti terjadi kelebihan baik volume beli maupun volume pakai dalam penggunaan material. Selanjutnya stok dapat diartikan sebagai kontrol persediaan material di gudang. Persediaan di dalam stok dapat bertambah jika ada pembelian material berdasarkan volume beli, dan dapat berkurang jika ada pemakaian material berdasarkan volume pakai.

Akurasi program selanjutnya di data pengendalian yaitu penghitungan varians volume material. Varians ini di dapat dari hasil pengurangan antara kebutuhan material rencana dengan kebutuhan material riil di lapangan. Apabila hasil varians tersebut bernilai negatif (-) berarti terjadi kelebihan penggunaan material, dan apabila bernilai positif  $(+)$  berarti terjadi kekurangan penggunaan material. Hasil varian diatas dikalikan dengan harga satuan material tersebut dan diperoleh harga varian material setiap pekerjaan. Harga varian material setiap pekerjaan ini kemudian diakumulasi dan diperoleh harga total bisa bernilai positif (+) yang berarti keuntungan dalam penggunaan material, dan negatif (-) yang berarti kerugian dalam penggunaan material.

### 7.2.2 Lokasi Proyek

Lokasi proyek menunjukkan tempat-tempat dari seluruh jenis pekerjaan yang hams dilaksanakan sesuai dengan denah lokasi. Di tugas akhir ini, penyusun membagi denah lokasi proyek menjadi empat bagian yang disebut kuadran, sedangkan untuk aplikasi program hanya diambil 1 bagian yaitu di Kuadran I. Jenis-jenis pekerjaan yang ada diberi kode disesuaikan dengan letak kuadrannya,

93

arah vertikal dan horizontal dari bangunan, dan lantai bangunan. Semua pekerjaan dihitung volumenya untuk setiap lokasi, sehingga bisa diketahui kebutuhan material untuk masing-masing lokasi setiap pekerjaan. Hal ini dimaksudkan untuk memudahkan menganalisa· dan mengetahui dengan cepat dan detail pemakaiar. material yang berlebihan ataupun kurang dari perencanaan, serta digunakan sebagai informasi tentang pendistribusian atau pemakaian jenis material yang dibutuhkan setiap pekerjaan. Oengan demikian, jumlah pemakaian material di setiap lokasi pekerjaan dapat diketahui secara pasti.

#### 7.2.3 Pembelian dan Pemakaian Material

Oalam pembelian dan pemakaian material di lapangan didasarkan dari berbagai macam keputusan antara lain berdasarkan permintaan material di lapangan, berdasarkan ketersediaan stok material digudang, dan berdasarkan *time schedule* proyek. Di program SIMANDIRI ini dirancang herdasarkan permintaan di lapangan dan melihat ketersedian stok material di gudang, sedangkan pembelian dan pemakaian material berdasarkan *time schedule* proyek yang didasarkan pada waktu pelaksanaan proyek konstruksi belum bisa ditampilkan.

### 7.2.4 Pembahasan Hitungan Proyek Studi Kasus

Program ini diimplementasikan di proyek studi kasus untuk kuadran I dan hanya di satu lokasi saja, selanjutnya diperoleh suatu nilai atau angka berdasarkan keakurasian program yaitu hasil varians volume total pemakaian material tersebut bernilai negatif (-) yang berarti terjadi kelebihan penggunaan material di lapangan dan diperoleh harga total pemakaian material yang bernilai negatif (-) yang berarti

94

kerugian dalam penggunaan biaya material. Oleh karena itu, penggunaan program ini seyogyanya disertai juga dengan pengawasan ketat di lapangan mengenai penggunaan material, ketelitian dan kecermatan operator dalam menjalankan program SIMANDIRI.
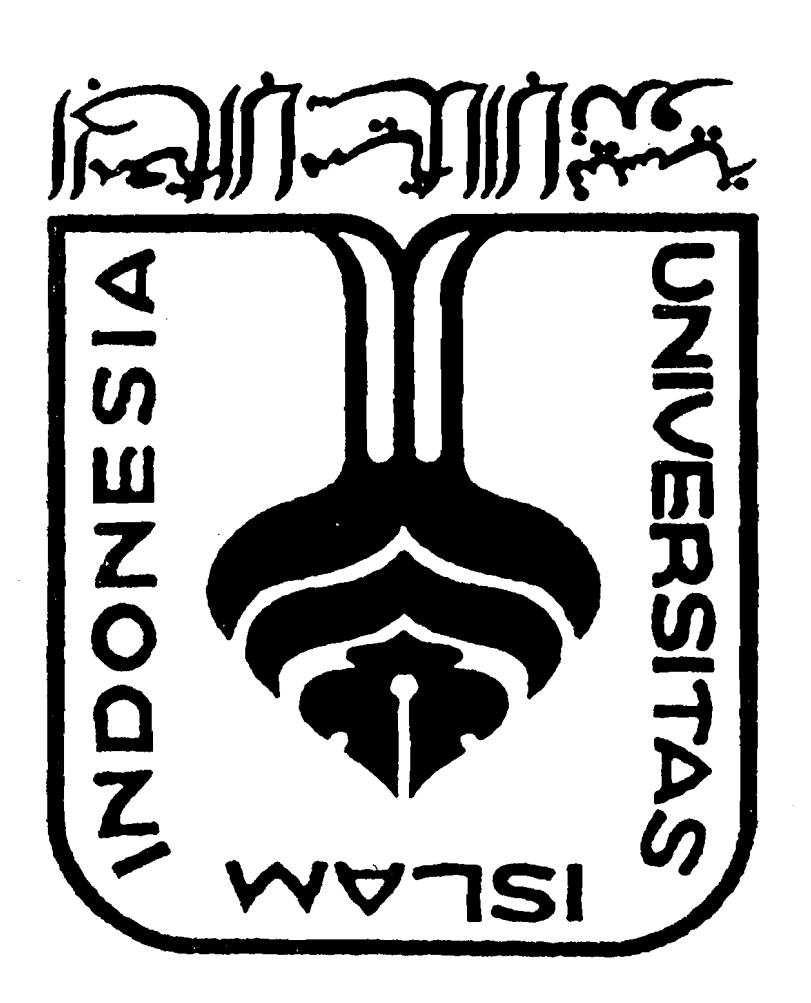

#### **BAB VIII**

#### KESIMPULAN DAN SARAN

#### 8.1 Kesimpulan

- 1. Program Sistem Informasi Manajemen Pengendalian Material (SIMANDIRI) ini dalam penggunaannya relatif mudah bagi pemakai *(user friendly),* cepat dalam mengakses data-data yang diperlukan sebagai bahan informasi, dan menggunakan bahasa Indonesia sebagai bahasa pengantarnya. Selain itu, tampilan program ini berhubungan erat dengan kegiatan di dalam proyek konstruksi.
- 2. Keakurasian program ini terletak pada proses penghitungan stok material di gudang berdasarkan pembelian dan pemakaian di lapangan, mengetahui kekurangan material yang harns dibeli, mampu mengkalkulasi jumlah total semua jenis material secara otomatis baik rencana maupun setelah proyek selesai, selisih pemakaian material (varians) dari hasil pengurangan antara kebutuhan rencana dengan pemakaian riil di lapangan disertai dengan harga total varians material yang telah dikeluarkan berdasarkan jenis material dan jenis pekerjaan yang ada.
- 3. Hasil implementasi program menunjukkan bahwa dari proyek konstruksi studi kasus ini mempunyai nilai atau angka varians volume total pemakaian material negatif (-) yang berarti terjadi kelebihan penggunaan material di lapangan dan

96

diperoleh harga total pemakaian material bernilai negatif (-) yang berarti kerugian dalam penggunaan biaya material.

### **8.2 Saran**

- 1. Program ini bisa dikembangkan lagi komponen pendukungnya, yaitu pengendalian material yang berdasarkan waktu pemesanan material disesuaikan dengan *time schedule* yang ada.
- 2. Dalam program aplikasi ini bisa dikembangkan juga mengenai jumlah total varians harga tiap pekerjaan yang belum ditampilkan, sehingga bisa memantau apakah harga seluruh pekerjaan yang telah selesai dibandingkan dengan harga dalam RAB bernilai positif (+) yang berarti menguntungkan atau bemilai (-) yang berarti merugikan.
- 3. Dalam pengembangan yang akan datang program ini di harapkan bisa menyesuaikan harga material yang berlaku *(real time material cost)* pada saat. proyek sedang berjalan.
- 4. Para mahasiswa Teknik Sipil diharapkan juga bisa menguasai bahasa pemrograman yang ada dan telah berkembang di pasaran serta mcugaplikasikannya untuk program-program ketekniksipilan contohnya pemrograman dengan *Delphi.*
- 5. Program Ini minimal dijalankan dengan komposisi sebagai berikut *processor*  Pentium II 300 atau yang setara, RAM *(random acess memory)* 64 Mb, kartu gratis (VGA *card)* 8 Mb, MySQL *(structure querry language)* yang kompetitif atau seri terbam, MyODBC *(open database componen)* yang kompetitif atau seri terbaru, dan pembuat program Borland Delphi versi 6.

### DAFTAR PUSTAKA

Alam, M. Agus, Belajar Sendiri Borland Delphi 6.0, 2001, Penerbit PT Elex Media Komputindo, Jakarta.

H.M Jogiyanto, Analisis dan Desain Sistem Informasi : Pendekatan Terstruktur Teori dan Praktek Aplikasi Bisnis, 1991, Penerbit ANDI, Yogyakarta.

Ibrahim, Bachtiar; H., Rencana dan Estimate Real of Cost, cetakan kedua, 1996, Penerbit Bumi Aksara, Jakarta.

Kadir, Abdul, Pemrograman Database Menggunakan Delphi, jilid kesatu, 2001, Penerbit Salemba Infotek, Jakarta..

Pusat Pengembangan Sumber Daya Manusia (P2SDM) SENSA, Pembuatan Rencana Anggaran Biaya Tingkat Dasar; Bangunan Gedung, 1999, Yogyakarta.

Murdick, G. Robert, Ross, E. Joel, Claggett, R. James, Sistem Informasi untuk Manajemen Modem, edisi ketiga, 1997, cetakan keenam, Penerbit Erlapgga, Jakarta.

Spinner, M. Pete, Project Management: Principles and Practices, 1997, Prentice-Hall,Inc.

 $\ddotsc$ 

,II

'I'

I

--------J

Soeharto, Iman, Manajemen Proyek: Dari Konseptual sampai Operasional, 1997, Penerbit Erlangga, Jakarta..

### FM-UII-AA-FPU-09

家族の

### **KARTU PESERTA TUGAS AKHIR**

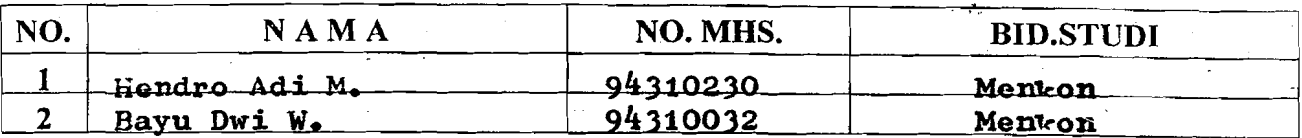

#### **JUDUL TUGAS AKHIR:**

Sistem informasi Manajemen Pengendalian Material pada Proyek Konstruksi dengan Program Komputer.

### PERIODE III : MARET - AGUSTUS

### TAHUN: 2001 / 2002

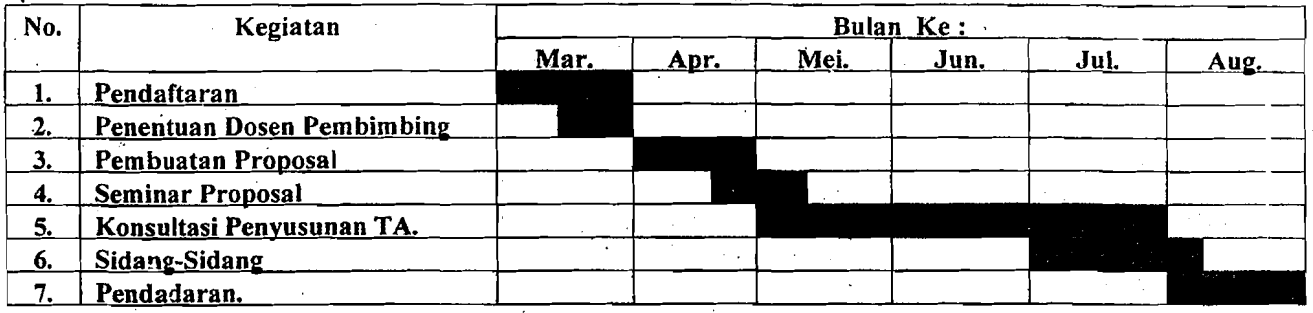

#### DOSEN PEMBIMBING 1 DOSEN PEMBIMBING 11

Lalu Makrup, MT. a He Faisol AM., MS. .Ir

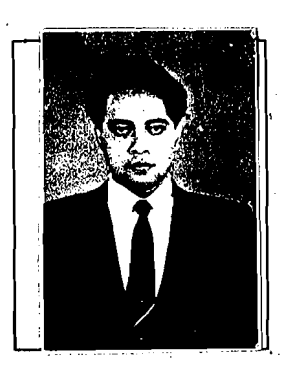

Catatan. Seminar Sidang

Pendadaran

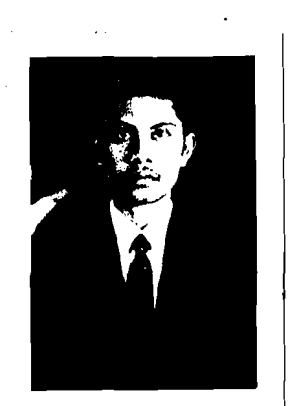

Yogyakarta, 01 April 2002 a.n. Dekan, Munadhir, MS.  $\mathbf{Ir} \bullet \mathbf{H} \bullet$ 

abty, 29 Juni 2002<br>e**in**sa, 15 Juli 2003 Sport 23 Agustus 2003.

sign word hay begay be passible  $\frac{1}{2}$ 4) 2003 - Priday is reduced to be you yet  $\mathcal{P}_l$ Perriet des présentes presentes  $(007)$ reflector appearance of Repapel en pedalar beige  $\overline{\mathcal{F}}$  $5000/28$ sistenti uptivert - gabapat - Literature : 1 1 mpm Mace La Renging Barbar  $\mathcal{P}$ y Easy /11 - 10 keyrot lan lee 1 myste lever  $m$  $\overline{\mathcal{L}}$ blywin work about 1 beginner be peterpen - $\frac{1}{2}$ I cape which we being my promined in the last  $\widetilde{\mathcal{M}}$ compart & tapped lec  $\frac{1}{\sqrt{17}}$ an implementary  $\frac{1}{8}$ Terina Nerbark Pry  $-220011$ a part paper  $\overline{\mathcal{L}}$ remote keeppe and NVONVL VANVL **CATAIAN KONSULTASI** 

**THE CATAINMENT ADDITIONAL MARKET ARTIFIED** 

下腹心

W.

不断人

**CATATAN KONSULTASI TUGAS AKHIR TANGGAL TANDA TANGAN** NO<sub>1</sub> **CATATAN KONSULTASI** Depat silazur  $2 - 7 - 2008$  $\sqrt{ }$  $rac{6}{100}$ te o  $2\frac{4}{3}$   $2003$ Perbuiles of Lean home<br>hadap Palule March - tymes<br>- havid / Perbecker an bien july<br>leavant for land les rends dig ? 29-7-200 Di layuttea Og perdetern  $2\frac{1}{2003}$  are be perhaps  $40$  $2 - 6$  Dapa bijilir  $\frac{1}{2}$ 

# Daftar Kode, Jenis dan Nama Proyek

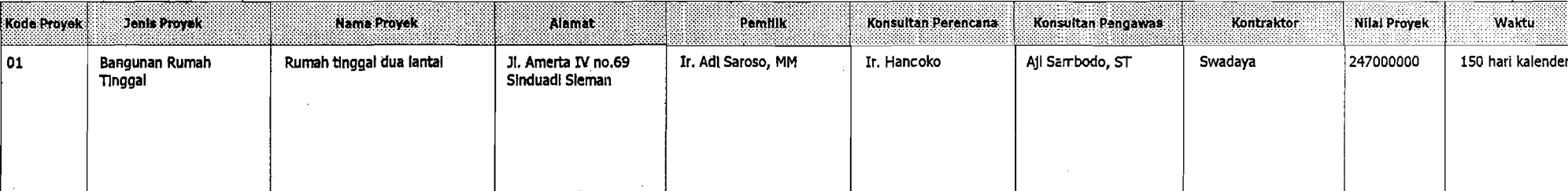

Di cetak Pada Tanggal 6/29/03 4:16:28 PM

## **Daftar Material, Spesifikasi, Satuan dan Harga**

 $\sqrt{48}$  and

 $\mathcal{L}_{\mathcal{P}}$  and

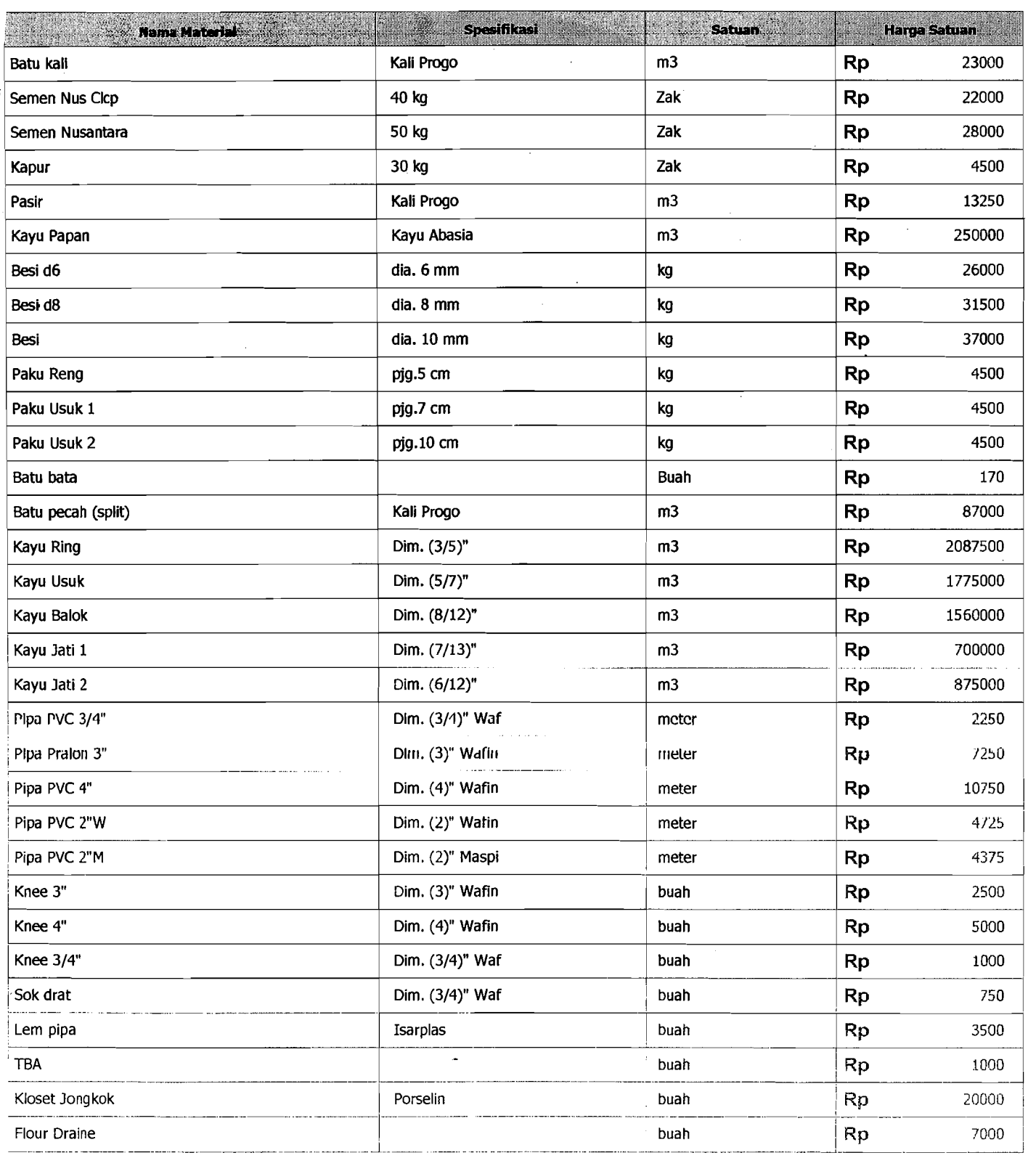

 $\frac{1}{2}$  .

! -------------~---------------------~- ----------------- --- --- -------- !DicetiJkPa~\_TanggtJ! 27/051200322:49:18 ---------i ----- -------~~-~ --~ --------------\_.\_---- ------~\_..\_-~-\_.\_-.-. \_\_. --\_.\_.\_\_.. \_---~-------\_ .... .....'...\_..:.....\_-\_.\_---\_.--'-~

 $\sim 100$ 

 $\hat{\mathbb{A}}^p$  (final)

<u>7 al</u>

. . . . . . . . .  $\overline{\phantom{a}}$ 

Daftar Material, Spesifikasl, Satuan dan Harga

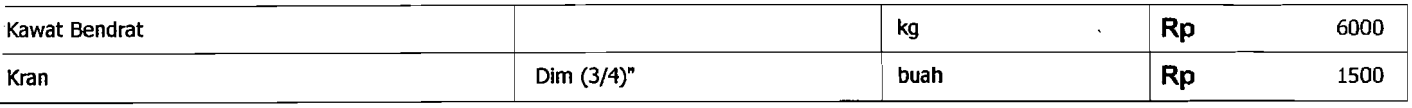

횺

 $\mathcal{E}$ 

agêji<br>Li

 $\hat{\gamma}^{(1)}$  ,

ĝ3

Di cetak Pada Tanggal 27/05/2003 22:49:18

e de la completa de la propia de la completa de la completa de la completa de la completa de la completa de la<br>La completa de la completa de la completa de la completa de la completa de la completa de la completa de la co<br> u na 1945

# Ilaftar Kebutuhan Material Tiap Pekerjaan

ąð

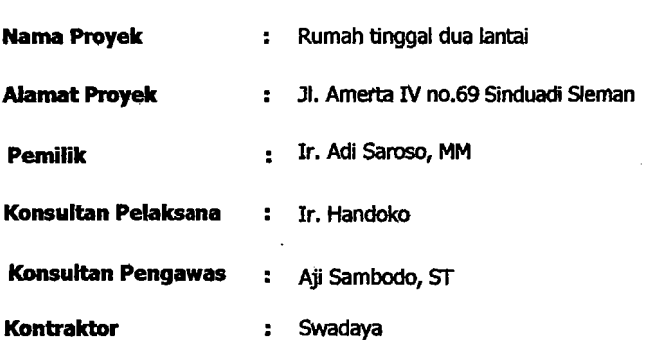

#### **Pekerjaan:** Beton Footplat

 $\mathcal{O}^2$ 

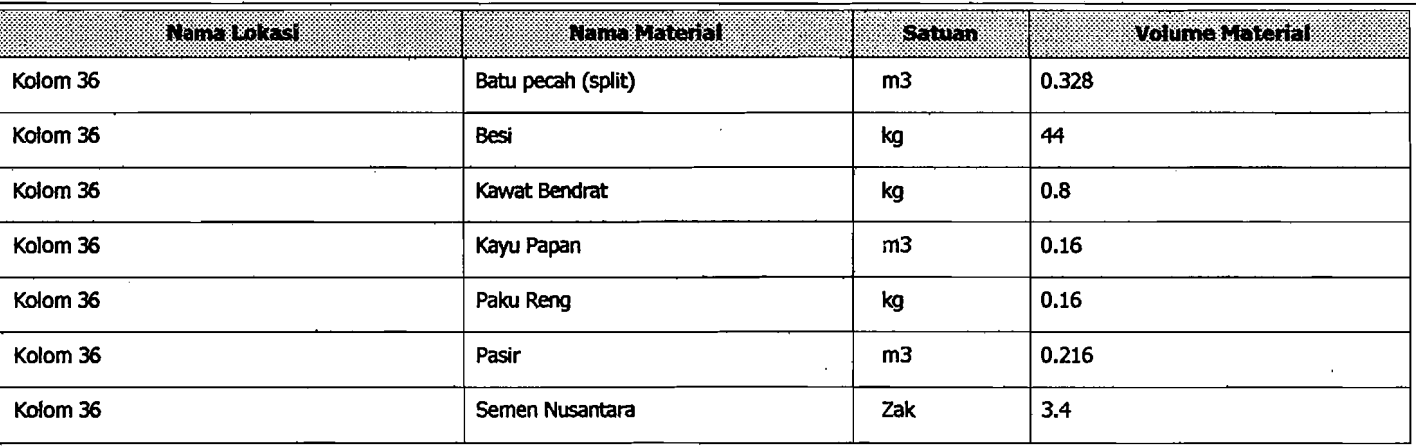

 $\mathbb{Z}^d$ 盛

Di cetak Pada Tanggal 5/29/03 4:20:10 PM

## Daftar Total Material Rencana

ر<br>د مانستان د

 $\Delta\left(\frac{1}{2}\right)$ 

<u>er (Sid</u>en sel)

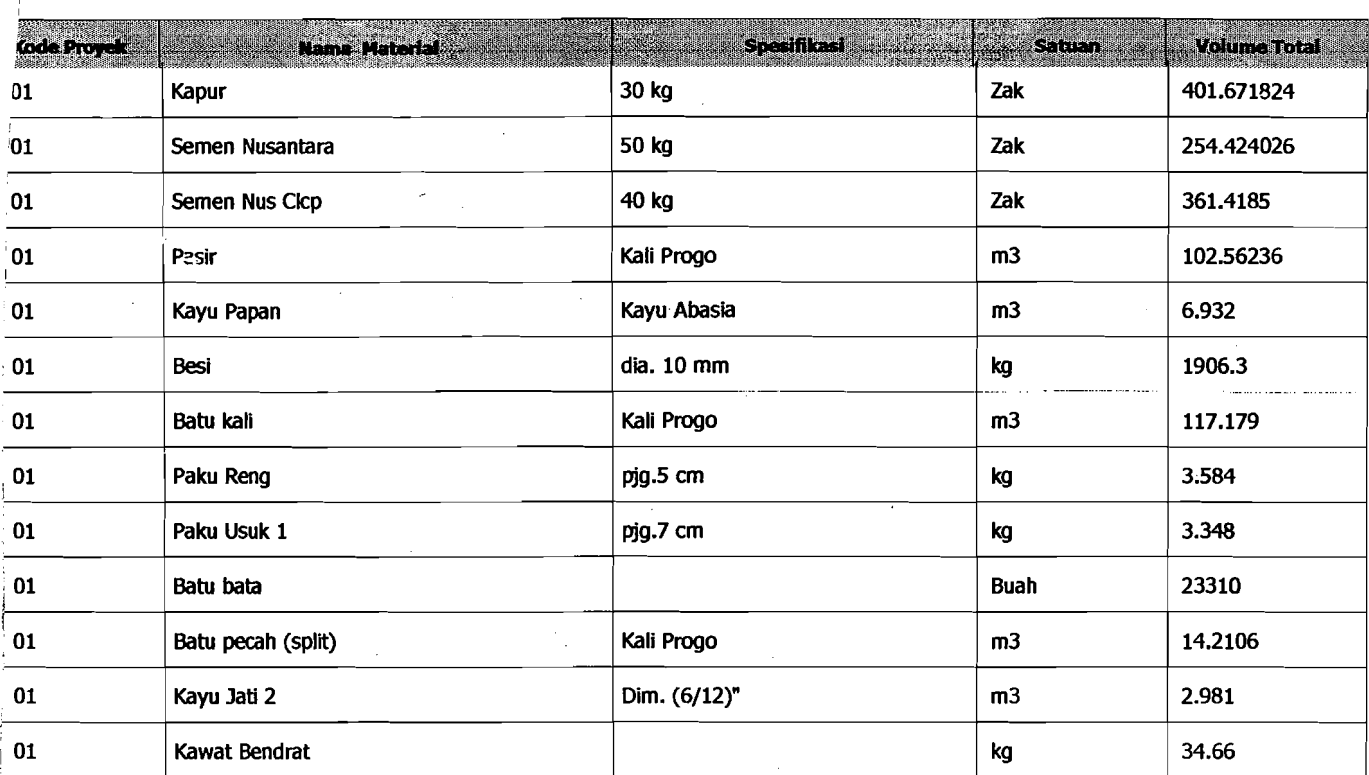

Di cetak Pada Tanggal 27/05/2003 23:26:22

38

 $\frac{1}{2}$ 

 $\mathcal{R}_{\text{max}}^{(1)}$ **的。教授** 

 $x_1 + \frac{1}{2}x_1 + \cdots + x_n = 1$ 

j.

### **Daftar Pembelian Material**

 $\ddot{\phantom{a}}$ 

 $\sim 10^{-11}$ 

 $\sim$ 

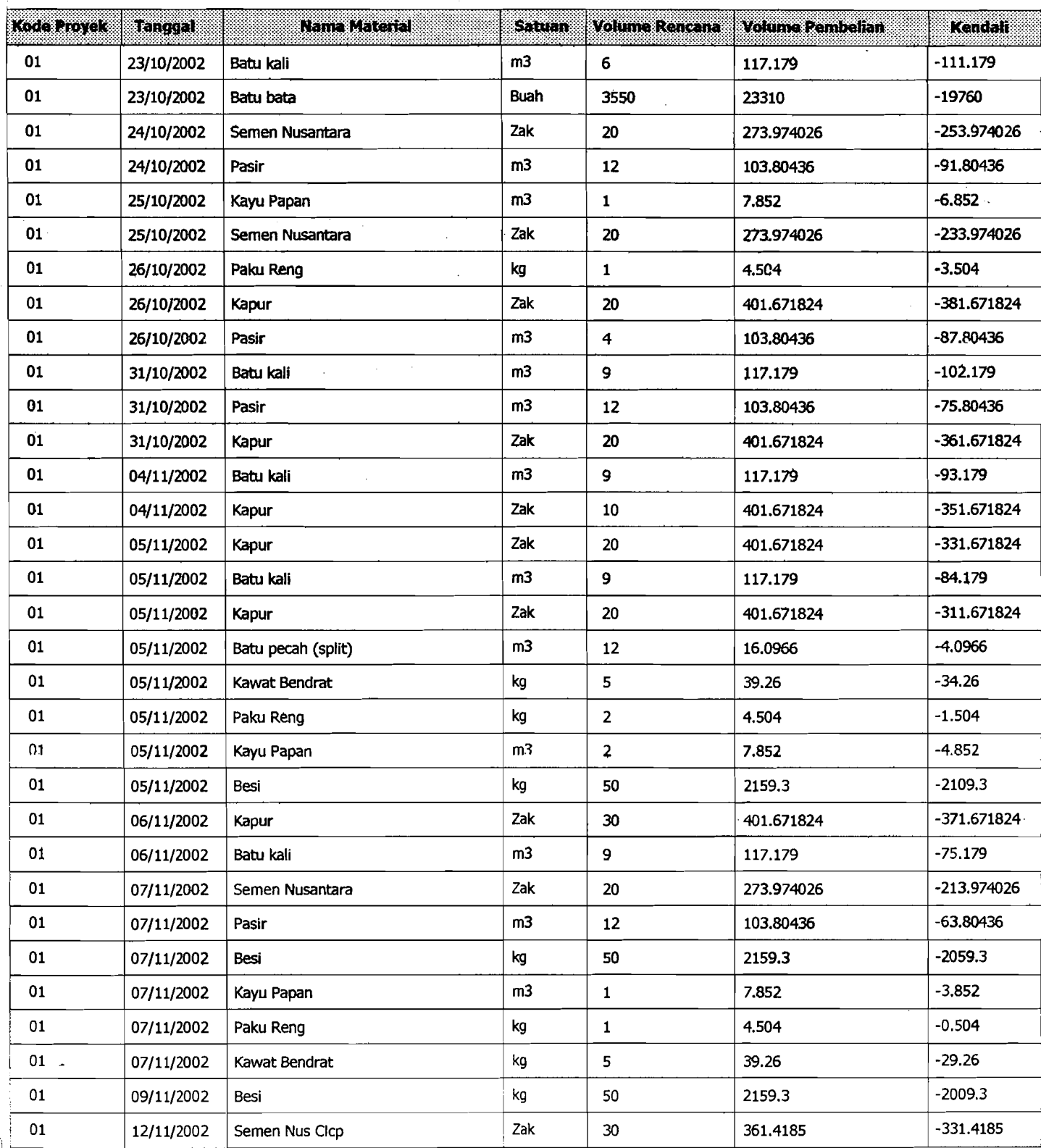

L.

Di cetak Pada Tanggal 30/06/2003 8:59:33 PM

### **Daftar Pembelian Material**

trí <del>I</del>. an t

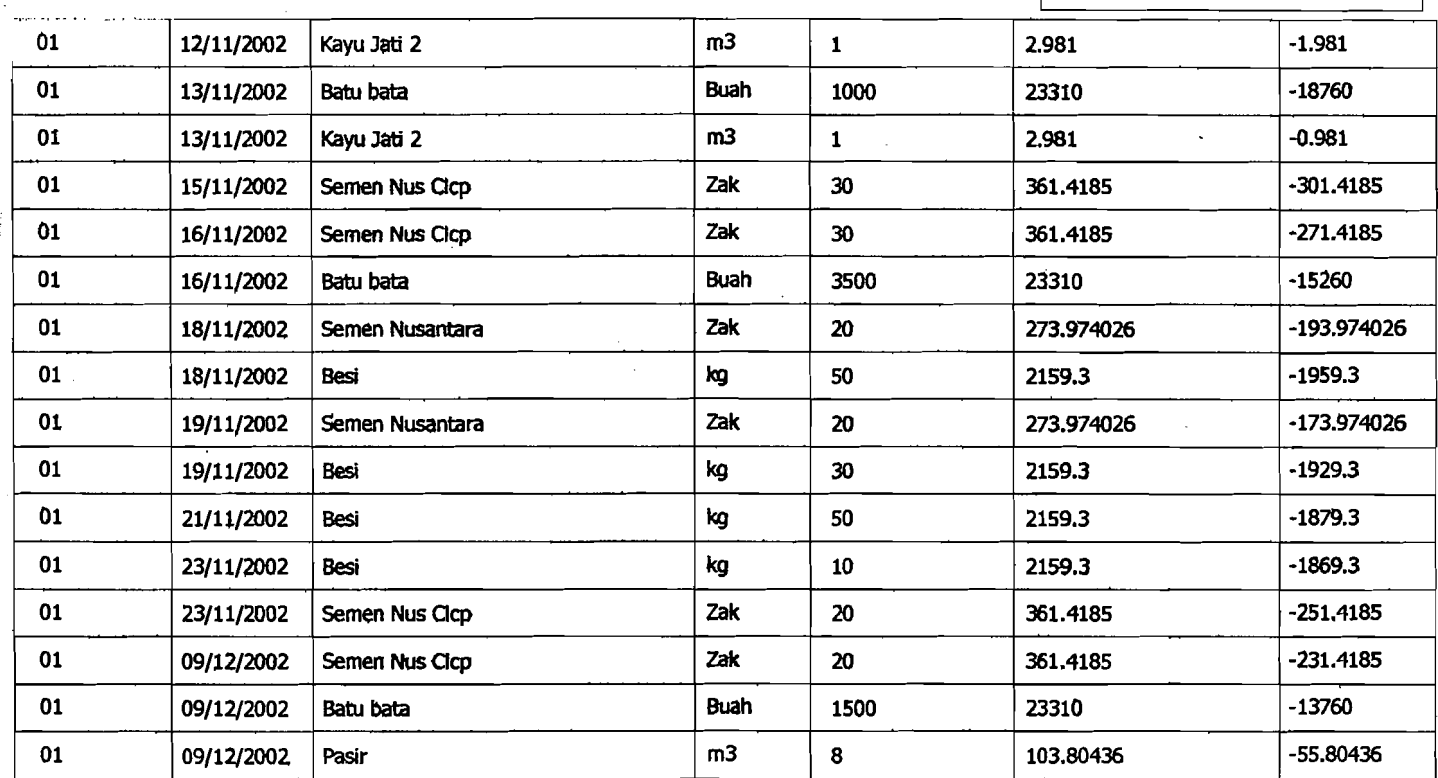

 $\frac{1}{2}$  , and  $\frac{1}{2}$  as

 $\frac{\partial}{\partial x^2} = \frac{\partial}{\partial x^2} + \frac{\partial}{\partial x^2} + \frac{\partial$ 

<u> 1945 - A</u>

Baftar Pemakaian Material Tiap Pekerjaan

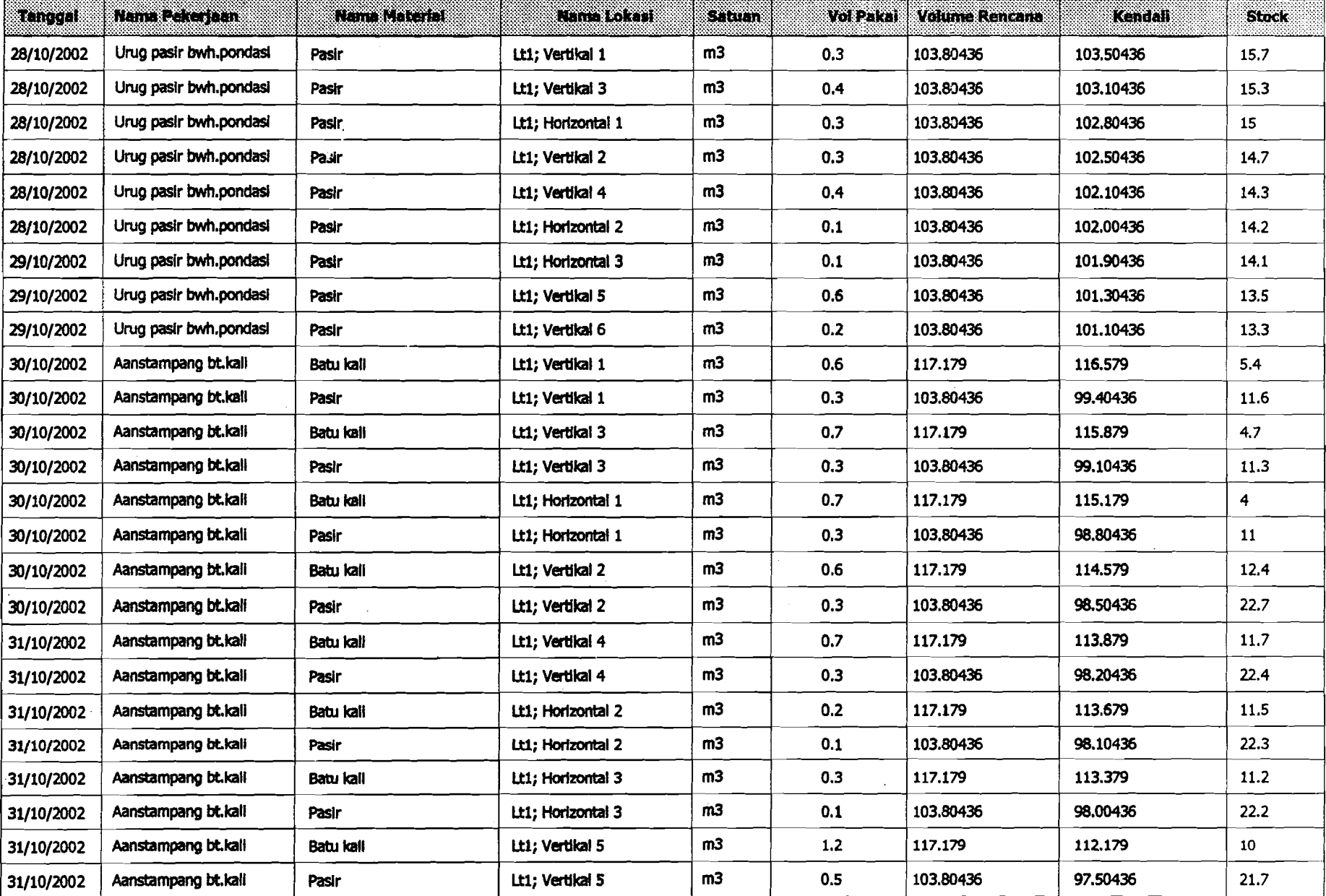

-- ••'-<~~.,-~

.. - ·· •• ,,·.·.·· ·.'.w.·.·.· ..•.••.., ..•,."., ·· •.w.·.·.•·•.•.•.•.••.•·•.•.•.•.•...•.•.•.,.•.•.,•.•.•..,•.,.,.:.,.".,.,., :-:::.: :.:.:.":::"::::'::':':::::".':;::::.':':':'.:,:::::.'.':': :.':::':::':;':'::':: .::,:,:,:,.: :,:,: ,:,.,:".,:••,:,: "':""':::' *:'::'::':":"':'w"",},:"':::,::,:,,,:,.,}.* "':,,::,,,;,,,,,,,,:~,::::,:,:,,:. *<ii:,,,* :.ili::':;;."t

**Daftar Pemakaian Material Tiap Pekerjaan** 

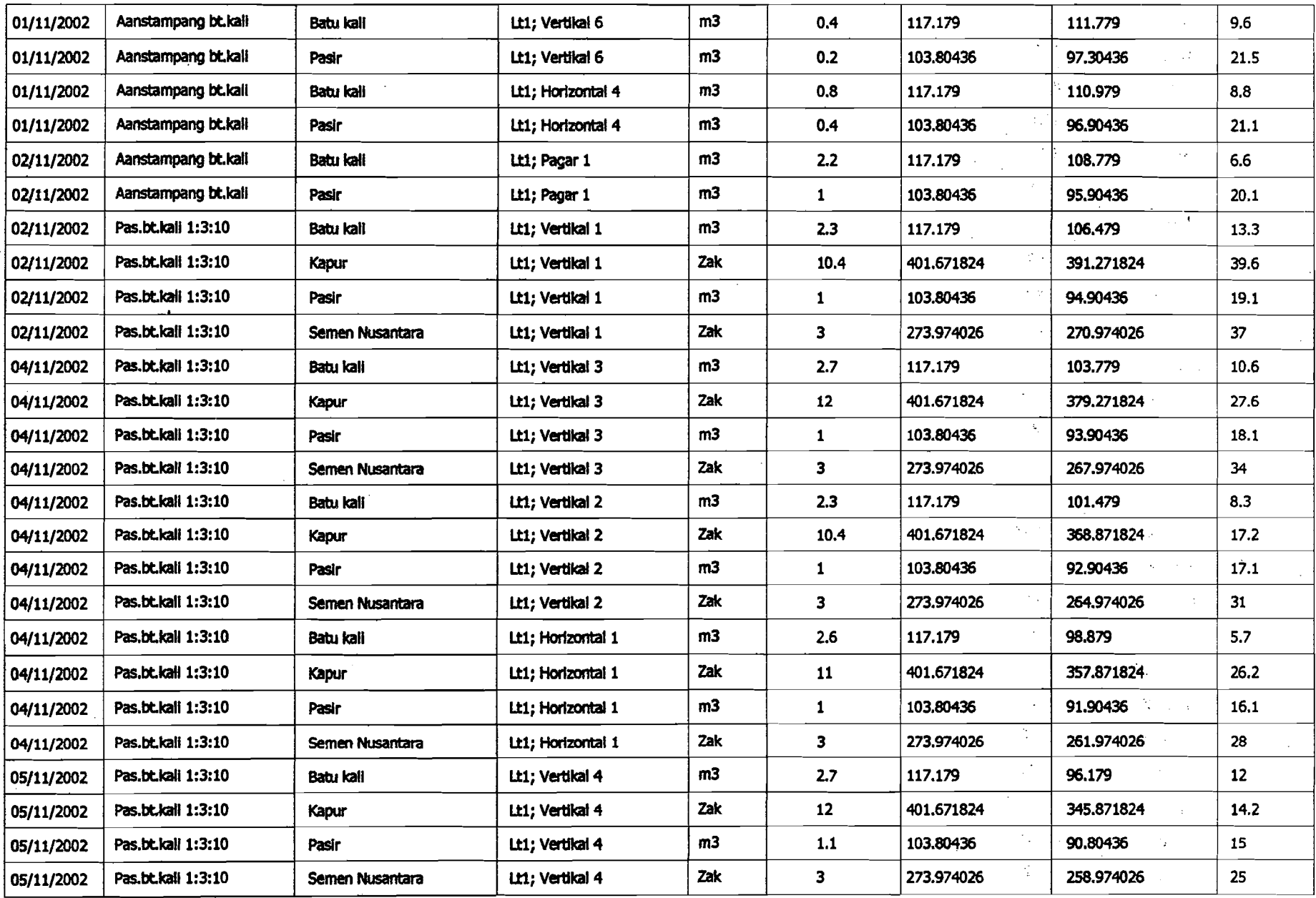

i I

.. . ~U2fZ::~.HZj \_( ..:.\_::.=-••••••••••••~,~ ..;.:, <..~ ••. •..•.!••••••••• .•!.:.\_.~! ~,.•\_ •. ,', ...• ,', ,",", ~""".'.', .::,;::.~:.:.:.:.~~ ..:.;.:.;.:.:.;.;.;.:.:.:.:.;.:.:.:.;.;.;.:.:.:.:.;.;.:.;.:.:.:.;.:,:..':':'~:':':' :.:. :\_; .;.:-:.:-:.:. ;.:-..;.:.: : :.: :.:.>:.:::::,:':;:::;:':':':::.:.: *.:t.'* .-.-::,:.:.:,:::::.:::,:.~.:.:.:.:.:.:.:o:.:o:.:.:,:.:. :.:. ;.:. :\_;.;-~:.o.:.'. 0 0.' • • • • ••••••~\_ • 0

## I **II8fbI' P8nIIkalln Mat8rIaI TIap PllkBrJaan <sup>I</sup>**

~~~. ~~-~---~~~~

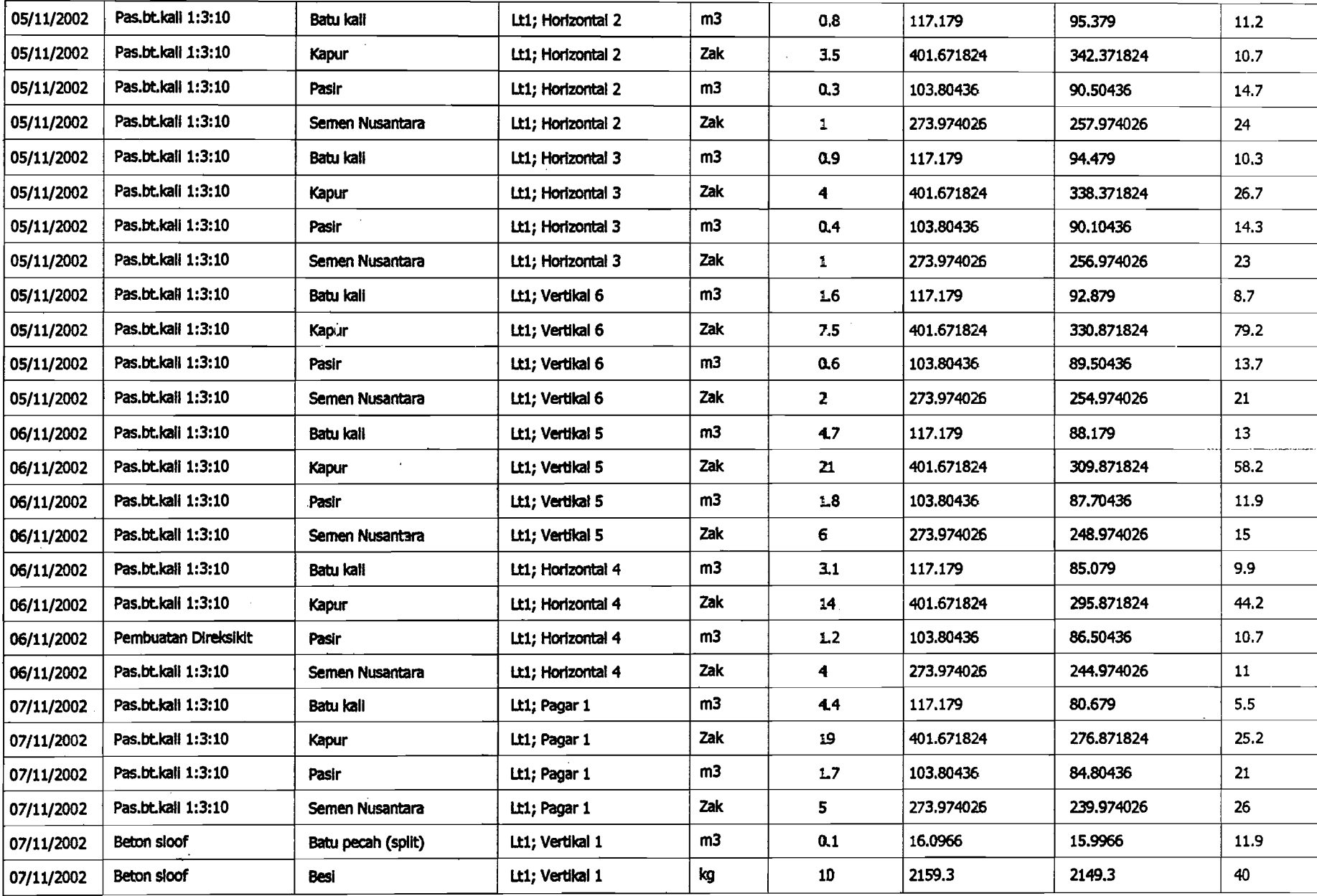

'-~"".'. -" ••,., ••• ""-!.••• '.,"-'.:.~•.:, ;,••••-.:... ,..:.:-•••.• .:~,:•.::-:.:-;,;.:::.:.:::::::::~:~~:::::.:::.:.:.~ ••:.:~.:: •••.•, ••••••\_ ••

!

## Daftar Pemakaian Material Tiap Pekerjaan

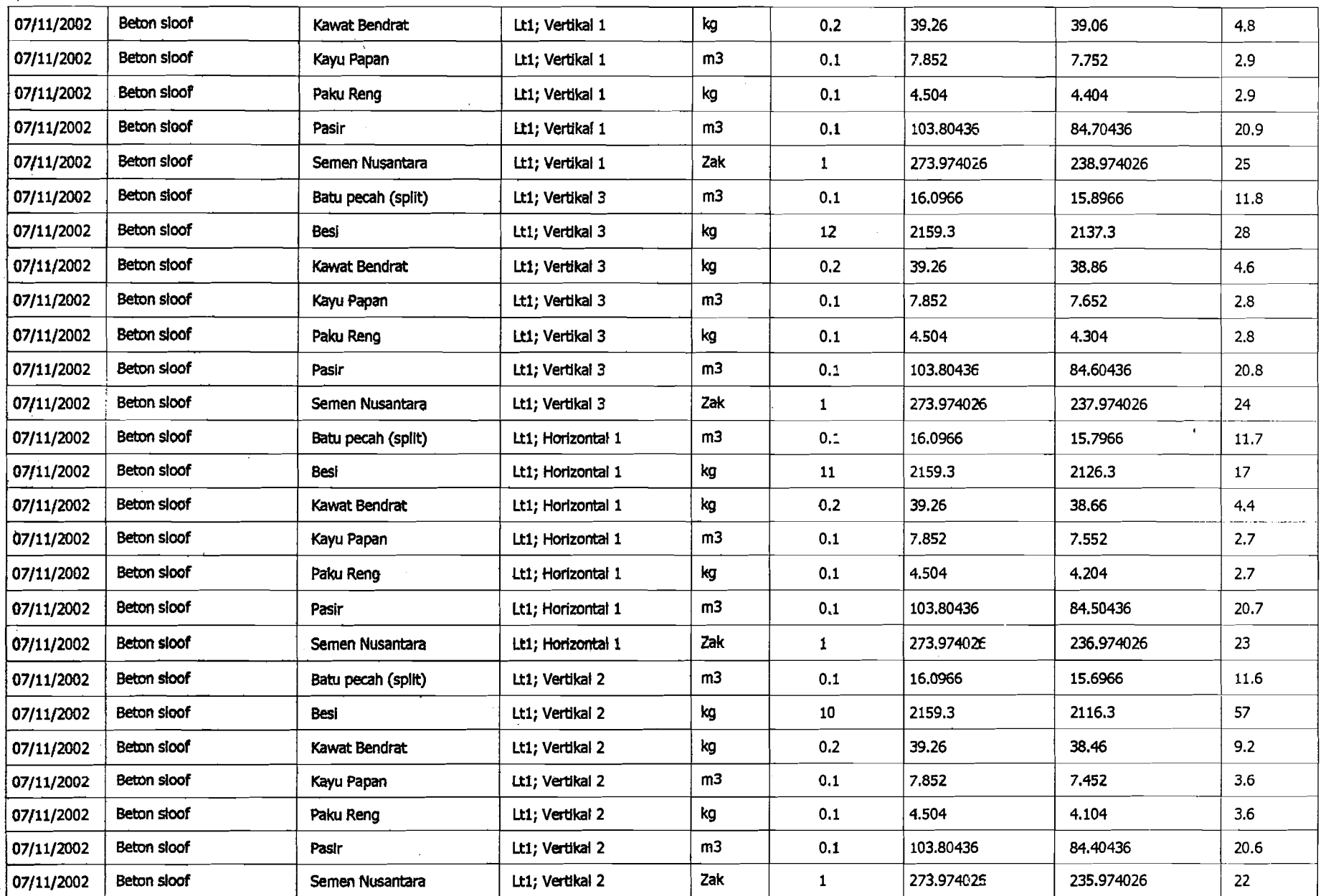

200213-20100120039:04:15 PM

**Daftar Pemakalan Material Tiap Pekerjaan** 

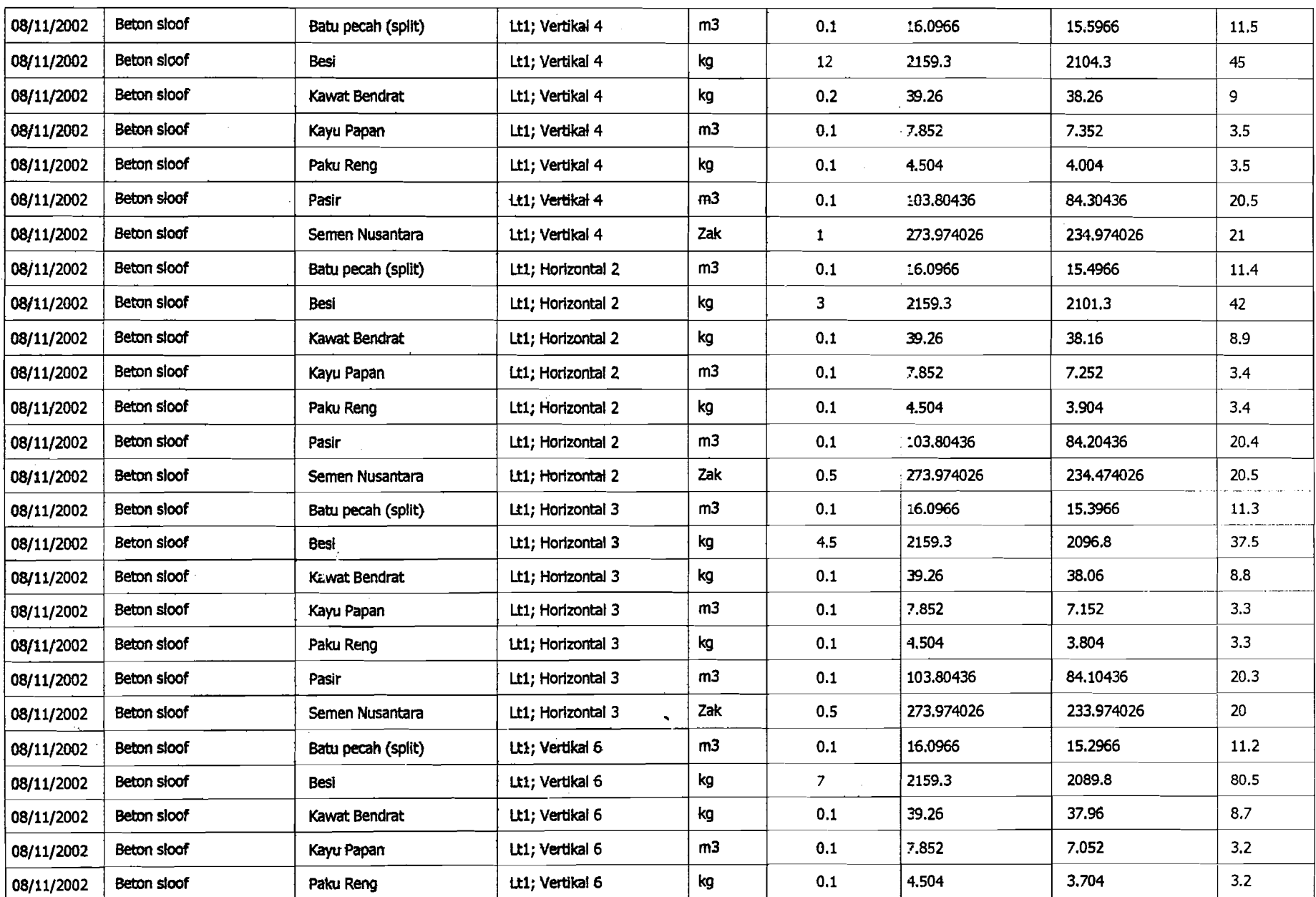

**RESERVE THE 2003 B:04.16 PM** 

电电子电

D) Ę,

**Daftar Pemakaian Material Tiap Pekerjaan** 

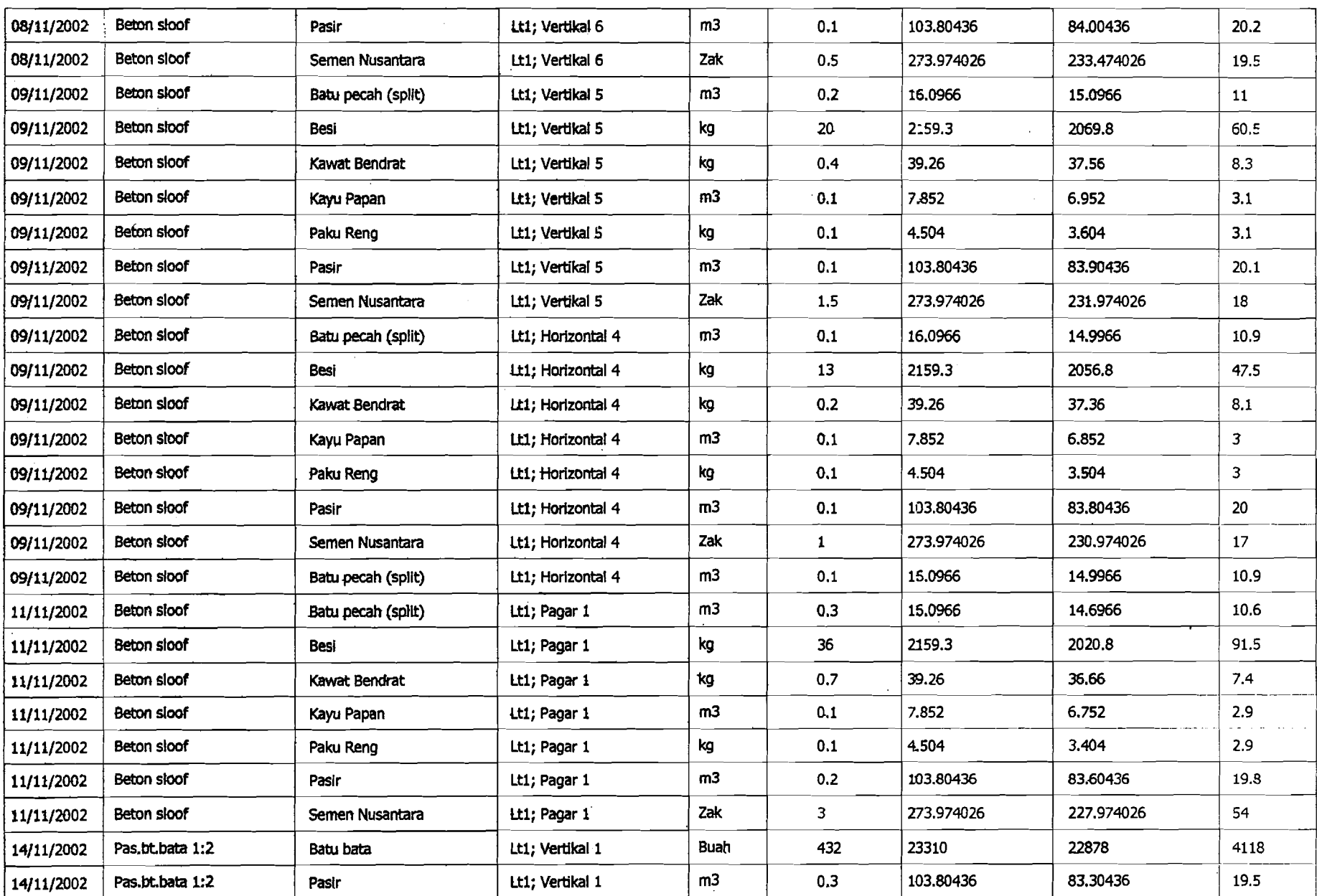

------------ ---\_.-------------- ---~----

1006/2003 9:04:16 PM

## **Daftar Pemakaian Material Tiap Pekerjaan**

----- -. -~~-=~----=-- -~---~.~=-=-=--,",--~-- -----"-~

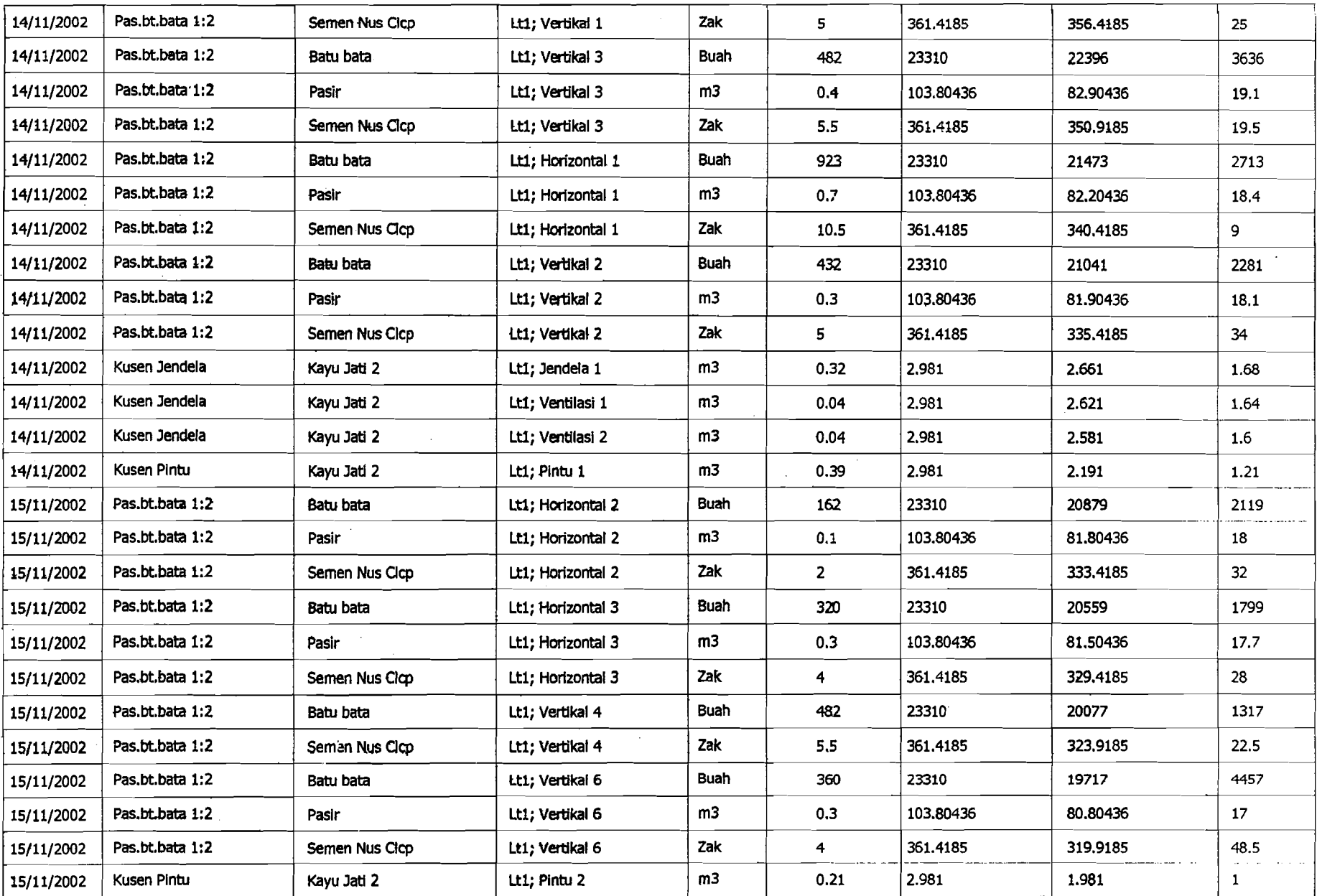

**MOOD MOOD WARE MAINTED TO A 400 MM FIND AND THE PM** 

## **Daftar Pomakalan Material Tiap Pekerjaan**

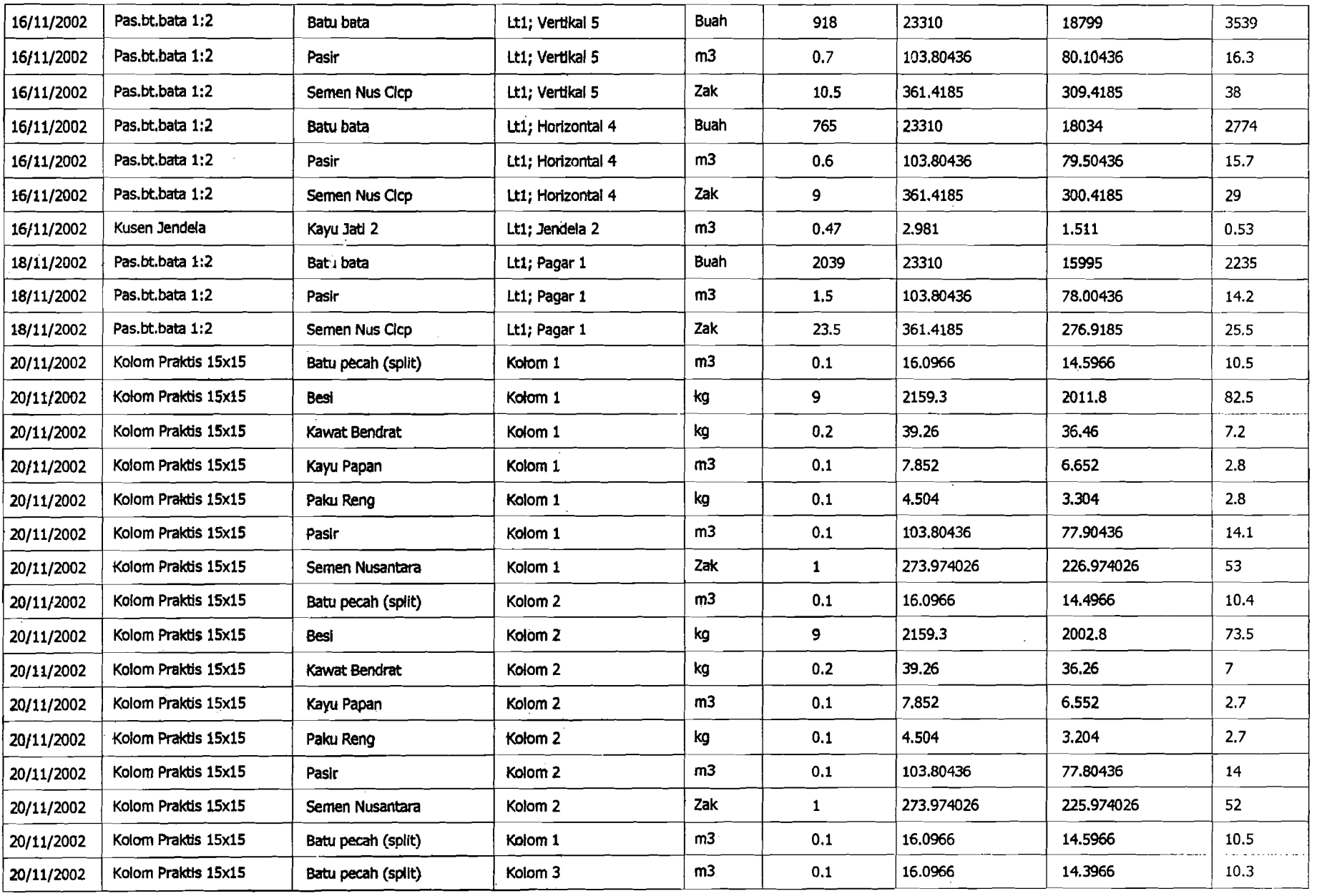

**Manufacturers** 48 may 2003 9:04:16 PM

8

**Daftar Pemakaian Material Tiap Pekerjaan** 

í

.. ---~~'~-- -\_.- --\_.\_.~-~--". "~-~-- ---\_.\_-~- ~--~-,-\_.\_,,"'~~--'-'-\_.-----" ,--~- --=........-~- --,=~~-~

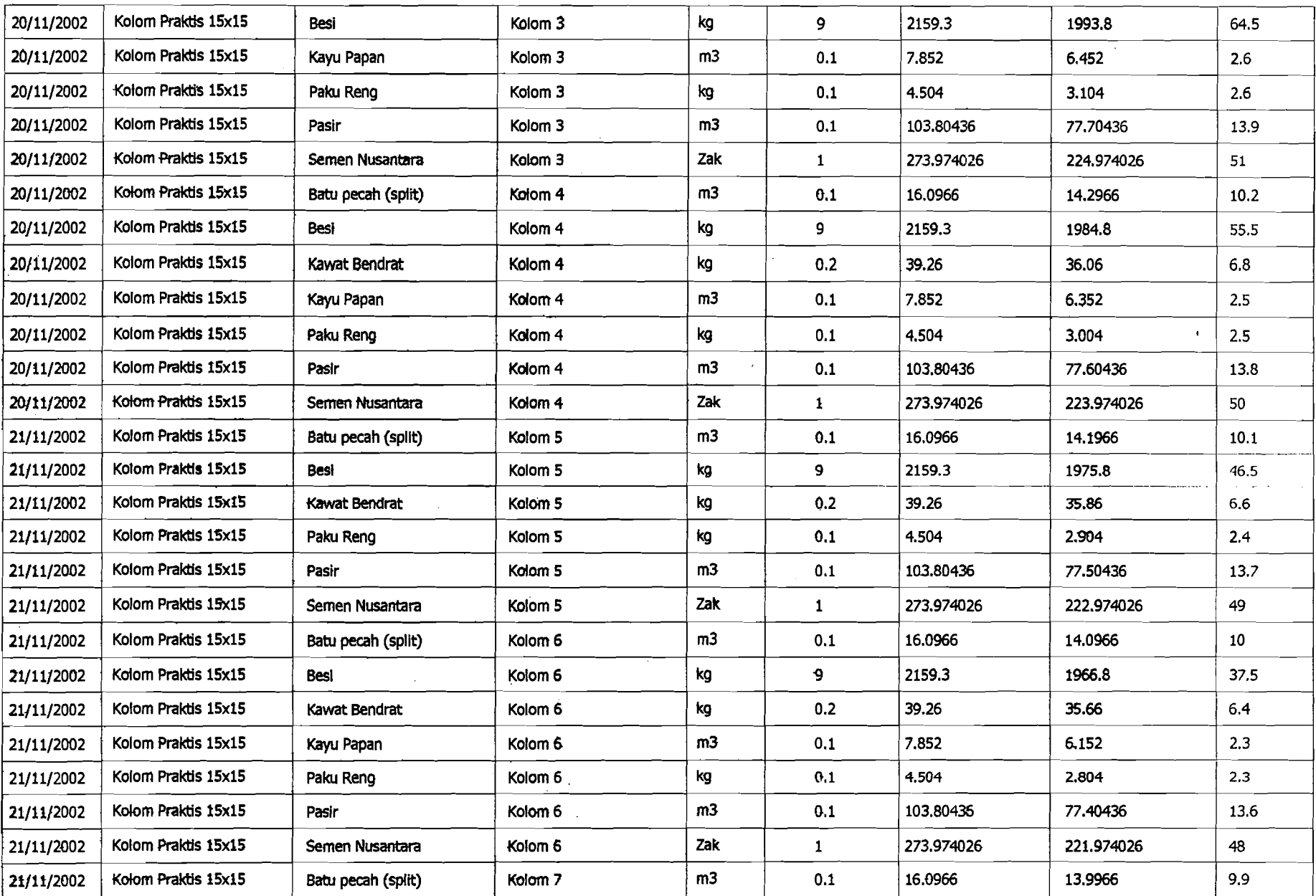

 $\leq$ 

**Experience and Service Contract Contract Contract Contract Contract Contract Contract Contract Contract Contract** 

**| Daftar Pemakalan Material Tiap Pekerjaan** 

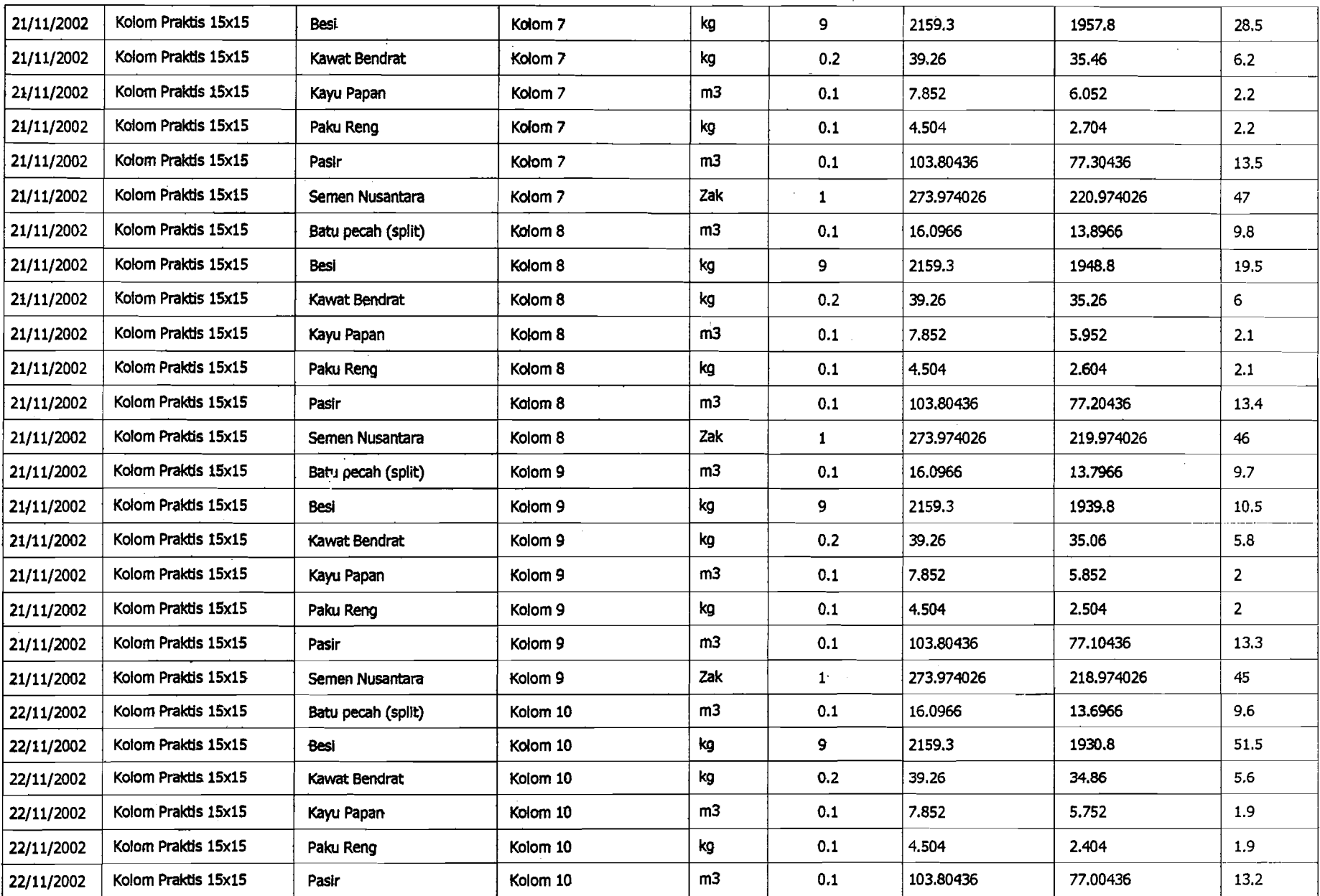

Rimaana Rimaana ama 1111 - 1111 - 1121 - 1220 1321 - 1221 - 1221 - 1221 - 1222 - 1322 - 1432 - 1432 - 1432 - 143

"'-~.\_--"-.~

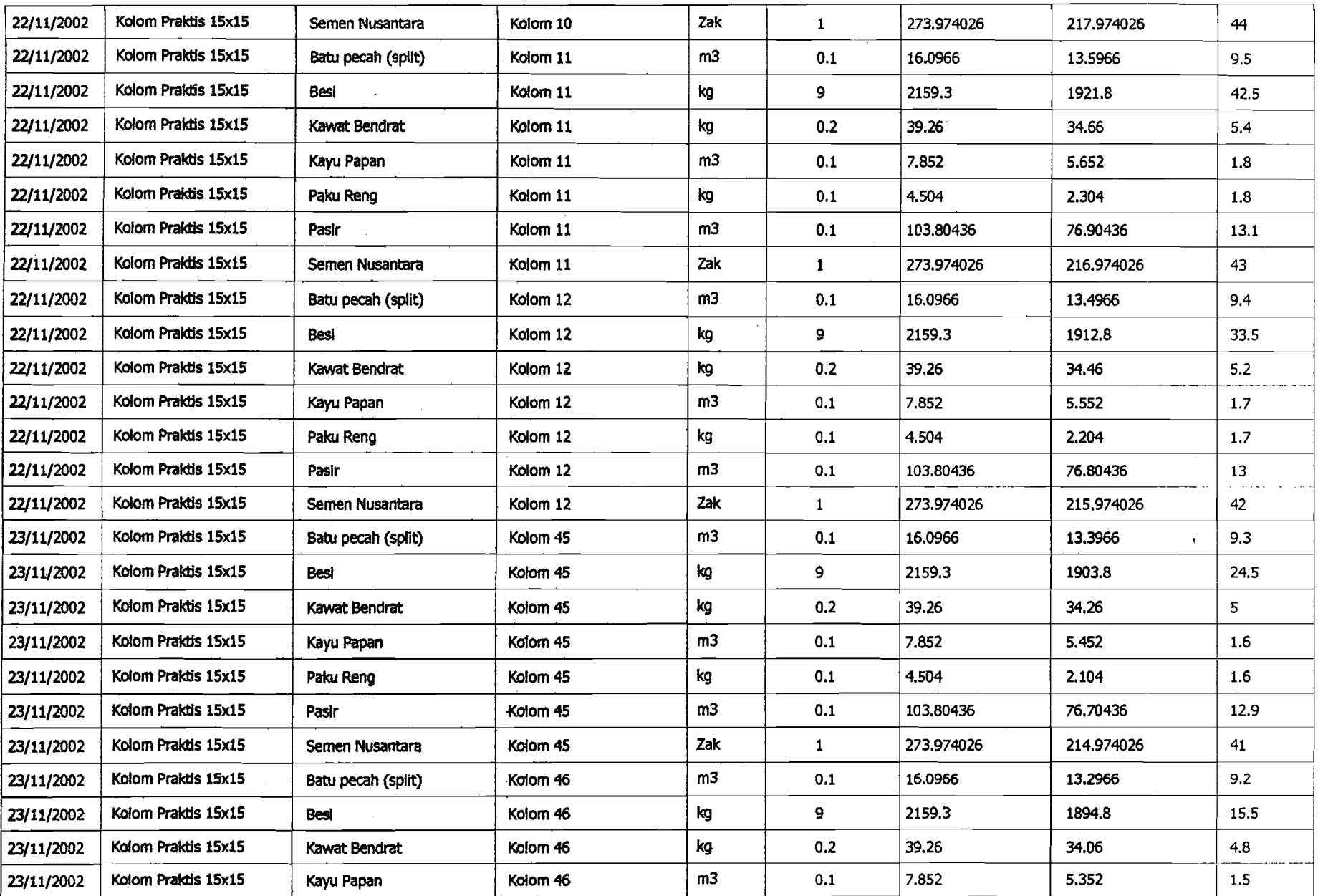

2003 8:04:16 PM

**Records** 

"一个"

\_., .. .. '.:'. ~:,:.:-: ..:;'~.::::" .' ., ,.;~, :.:' :.;.:.: :.:.: .:.:.:-~: ..~~:-::E~~f':·:·~ '2"'::.0:k::.:'~::' ~:::~::::~;;::~~::::::~::::::::~::~::::::::::~:::::::::;::~::r:::::-::::~::::::::::: :::::;::: ··.··)::::::?{·:·:f:::::.~:;:·:: r~:~ :~:~~:r~:: :::::::::>;>::::}::{}i/r::~:::::::::::::::~;:::~:~::: :;::::-:::::"":::. ::::::{~~:;:::::::::: ::::;::::':::':': .'::;': ;.:-:'" '.~ ::;j

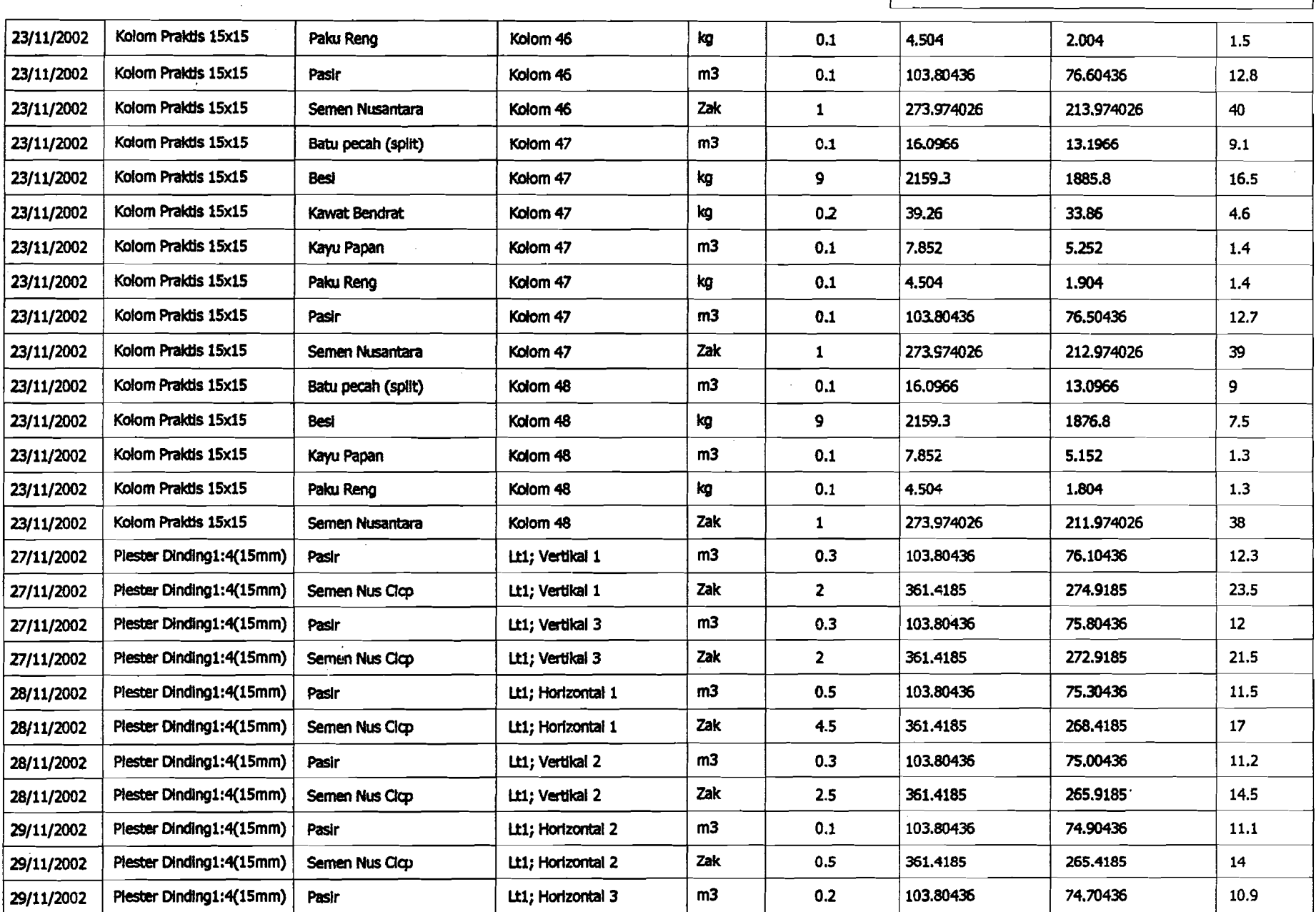

--... \_-.- --

**Daftar Pemakaian Material Tiap Pekerjaan** 

~.~.'\_'--~-- - .=~~.--=--,-~--,.\_-~.\_.,---- -\_\_~\_.. ----='-\_~'~'~~~\_.\_...-LO.-

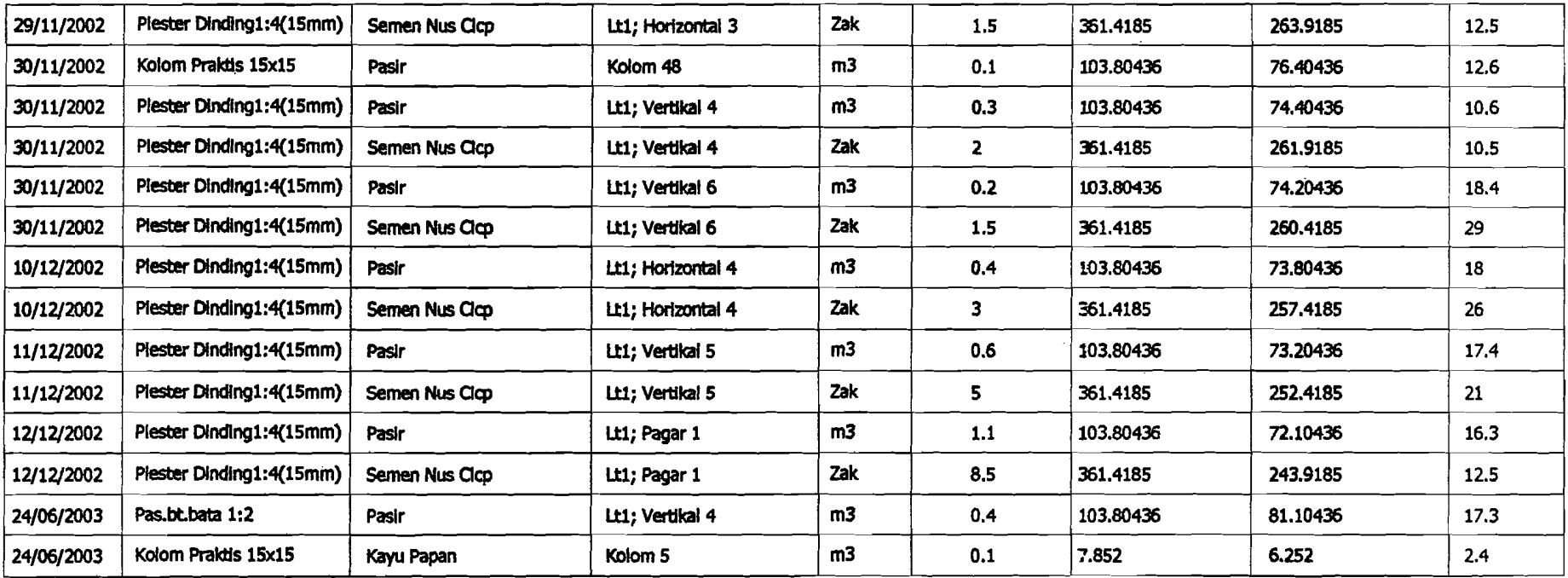

<del>,一直是一个人的人,我们就是</del>不是,我们就是我们的事情。"我们就是我们的事情,我们就是我们的事情。我们的事情,我们就是我们的事情。我们的事情,我们就是我们的事情。

## **Daftar Pengendalian Material Setiap Pekerjaan**

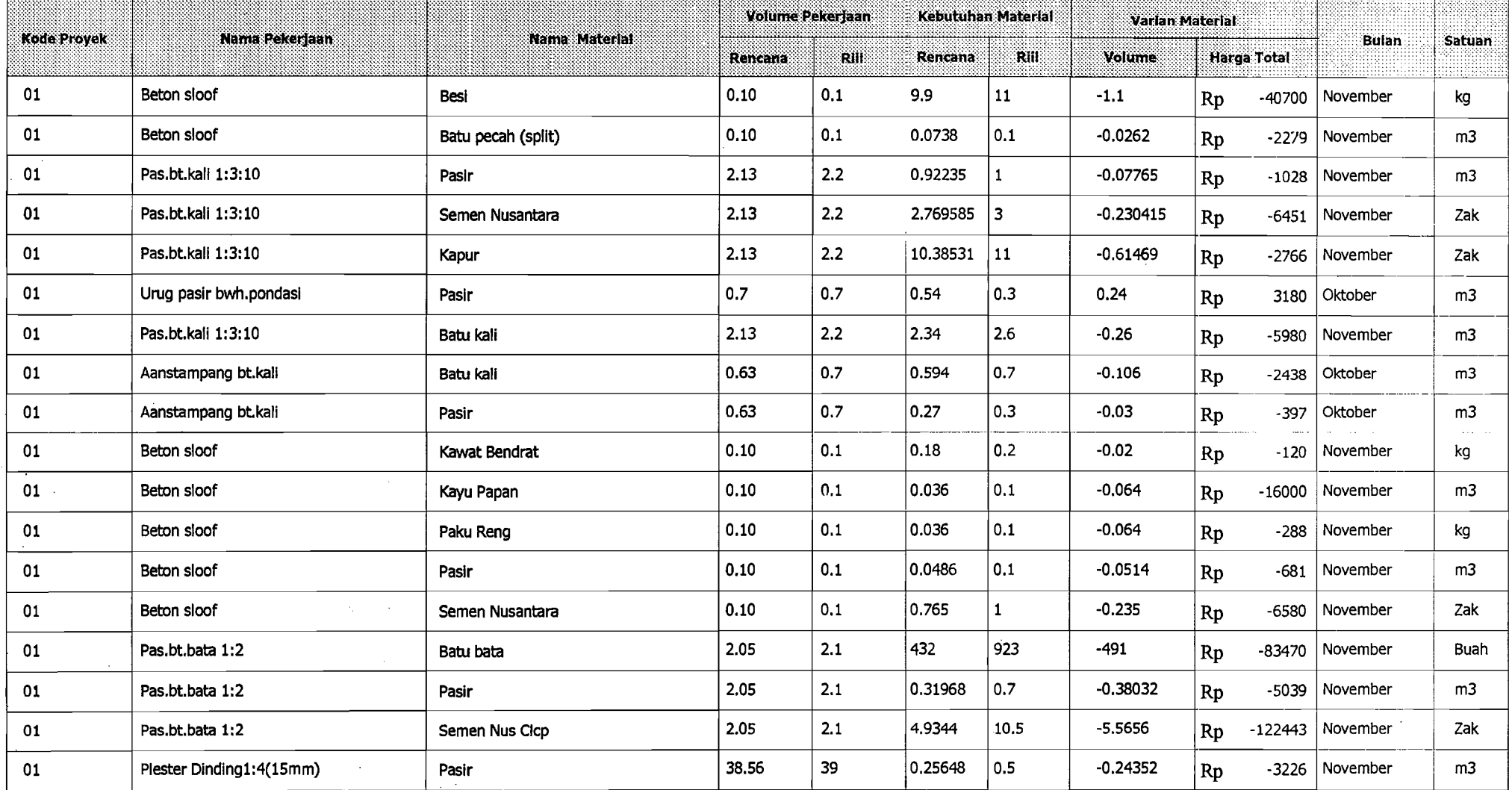

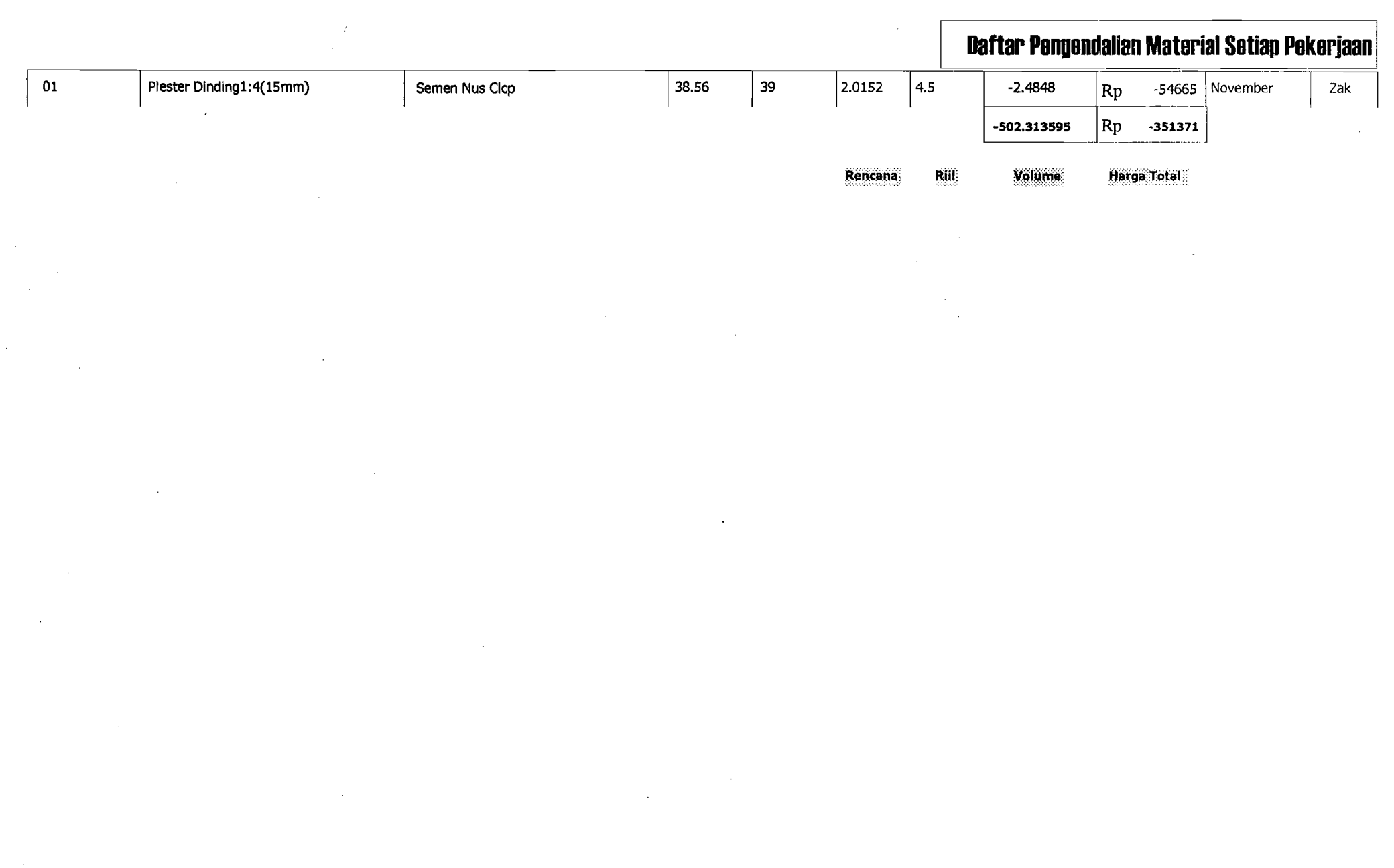

Di catal: Dada Tanggal 6/30/03 12:11:28 PM

~.\_-----------~.~~-~..\_--~--~-.\_~ --\_..\_~~--~-~--~~--~

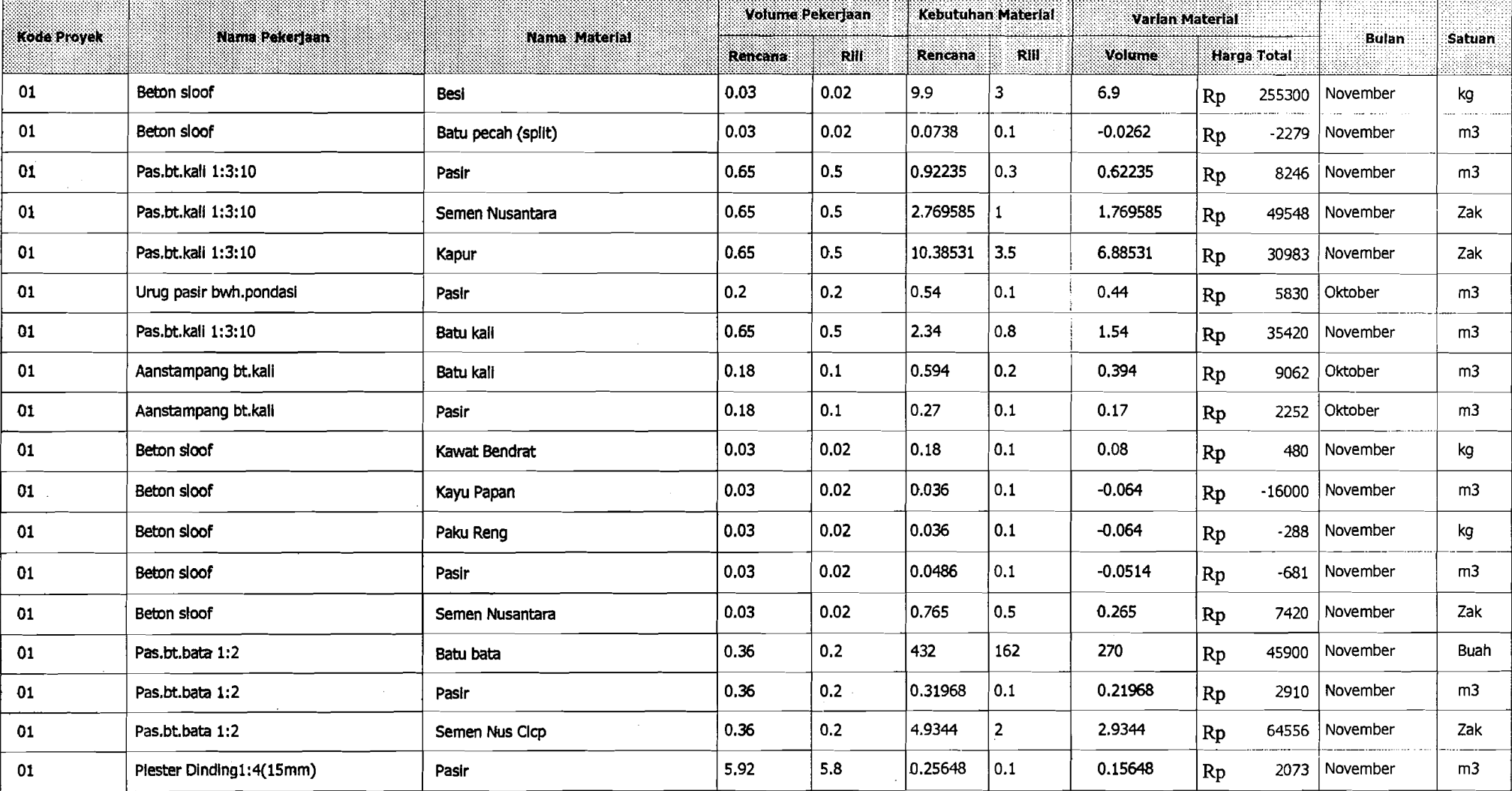

Di caral Dada Tanggal 8/30/03 12:49:09 PM

읂. Ń.

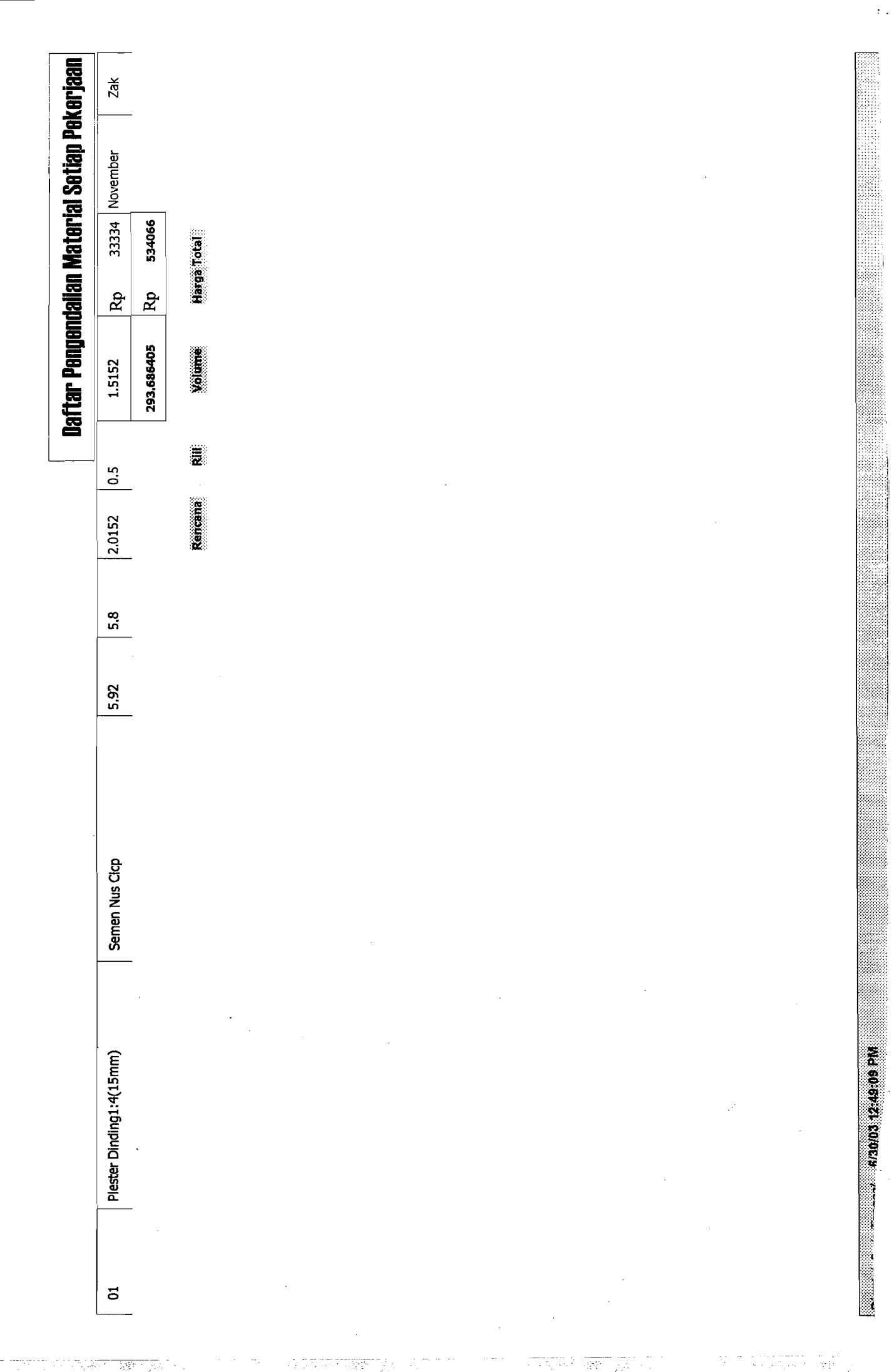

a de la construcción de la construcción de la construcción de la construcción de la construcción de la constru<br>En la construcción de la construcción de la construcción de la construcción de la construcción de la construcc

199 F

 $\mathcal{F}^{\text{max}}_{\text{max}}$  and  $\mathcal{F}^{\text{max}}_{\text{max}}$ 

## **Daftar Pengendalian Material Setiap Pekerjaan**

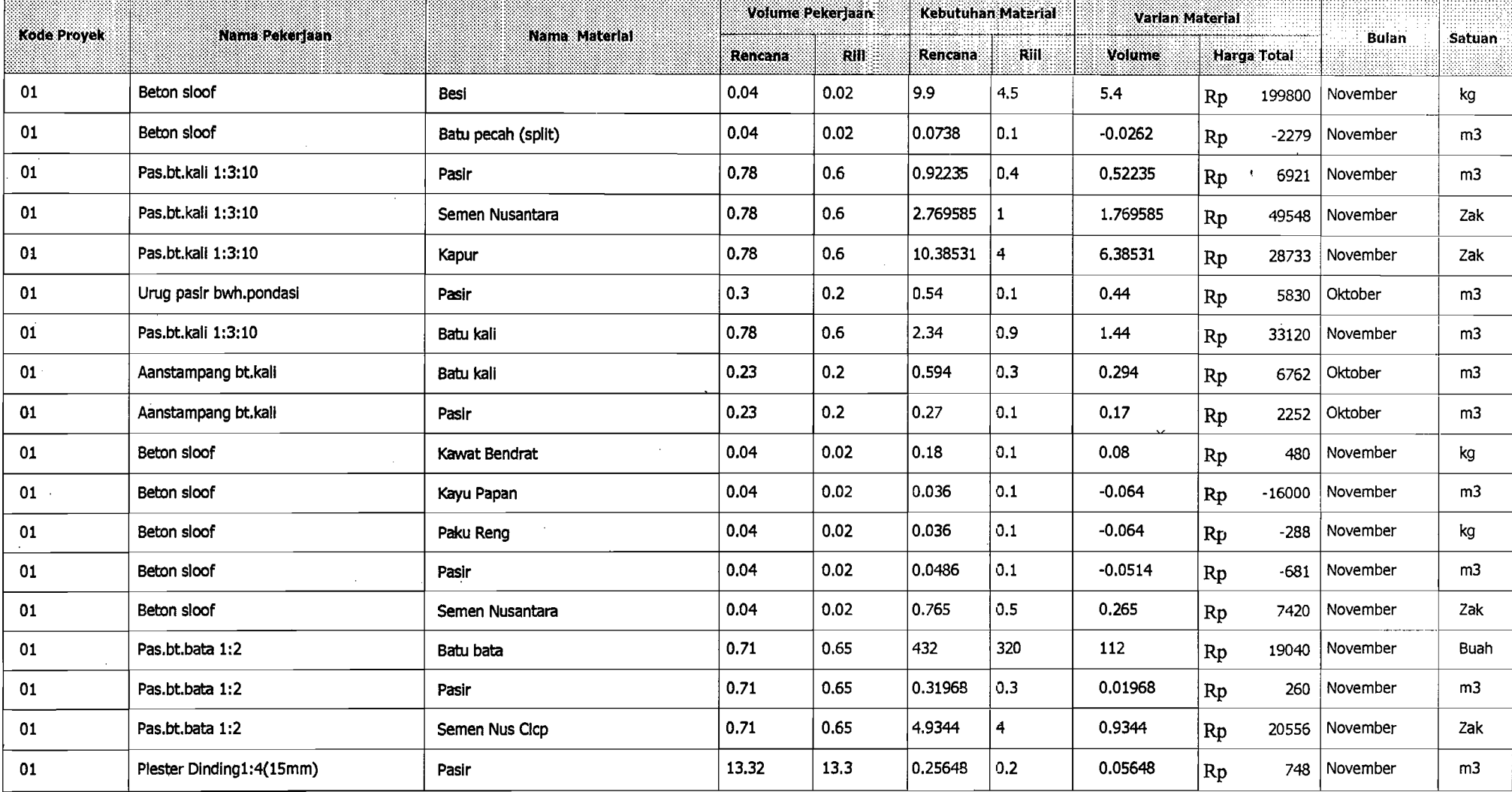

Di catal Dada Tanggal 6/30/03 1:13:28 PM

Ŕ, Ň,

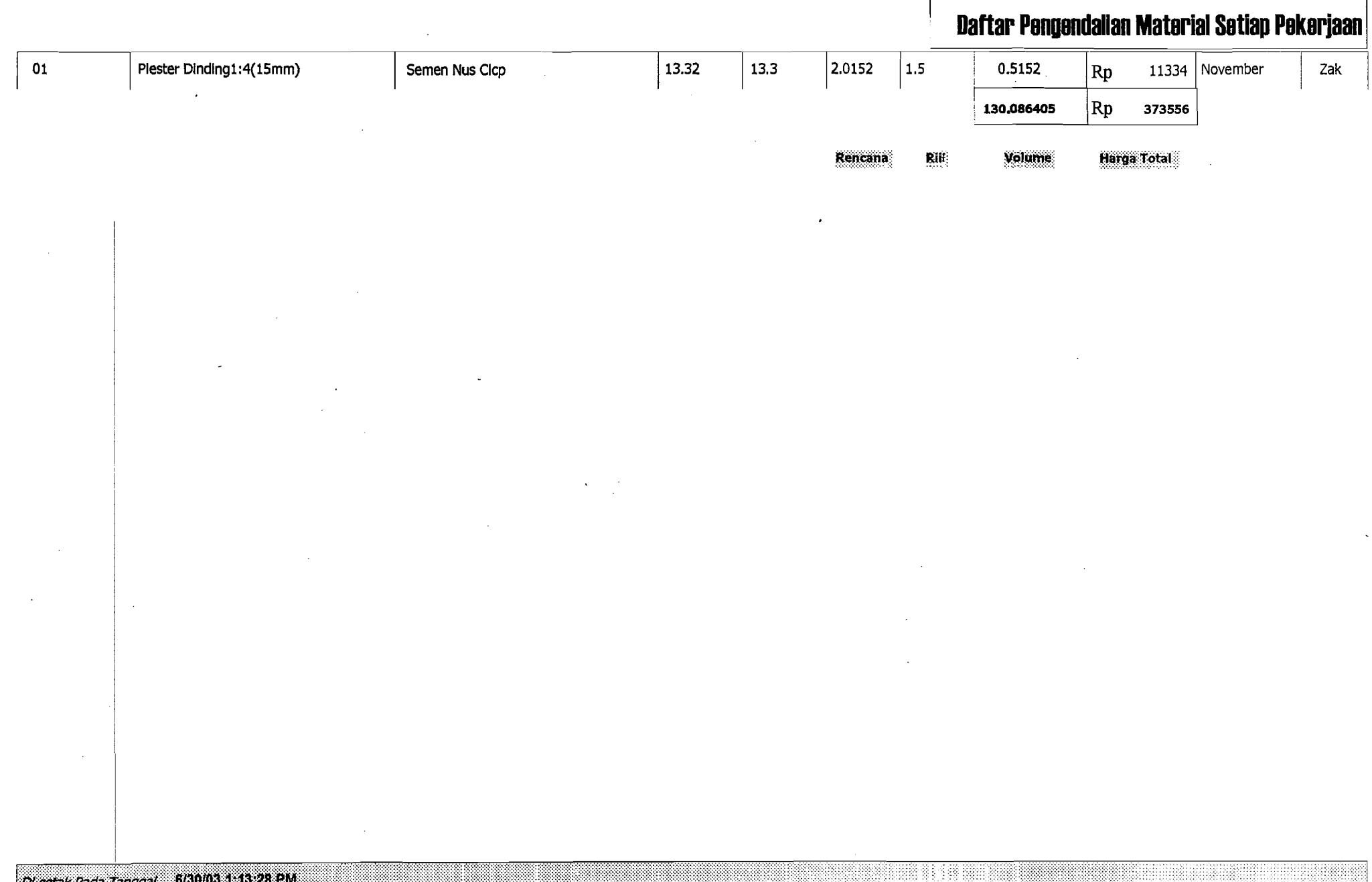

M cotal Pada Tanggal 6/30/03 1:13:28 PM

医心血管

5호)<br>7호)

-\_.-=--~~~-~\_. .--~- =-.~~=-"'---=~--~=-~~~=~,

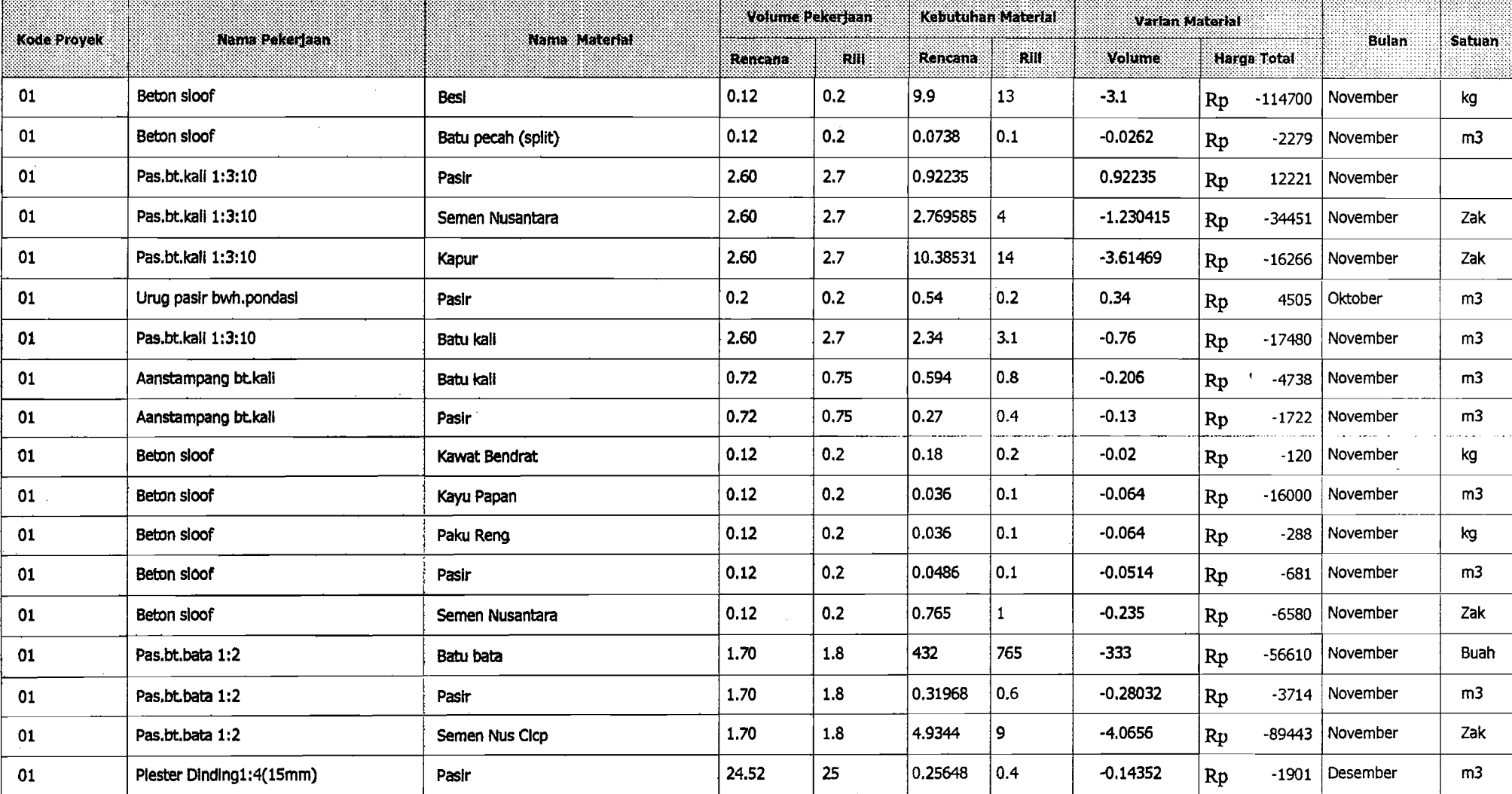

DI carso Darla Tannoat 6/30/03 2:12:06 PM

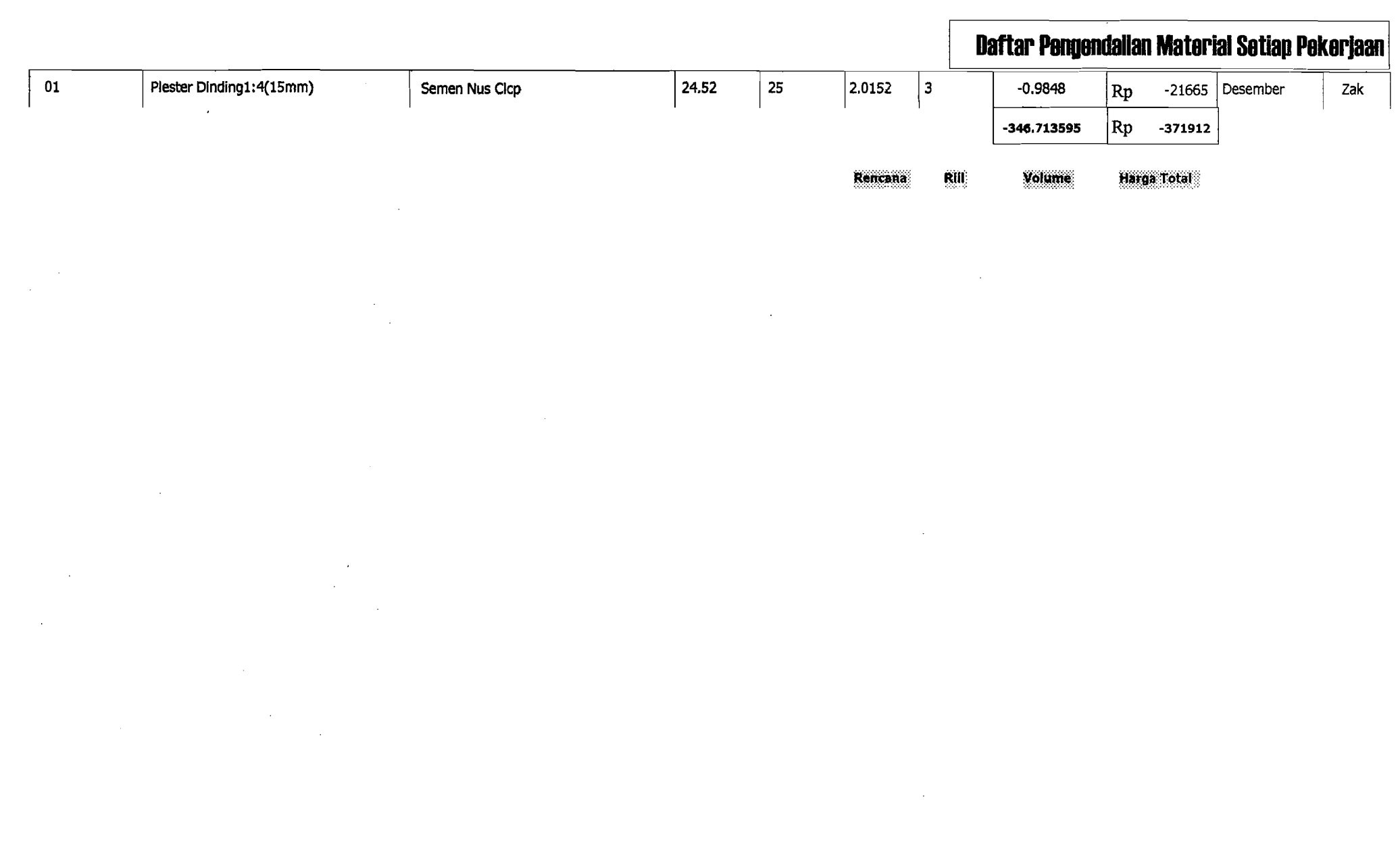

E.

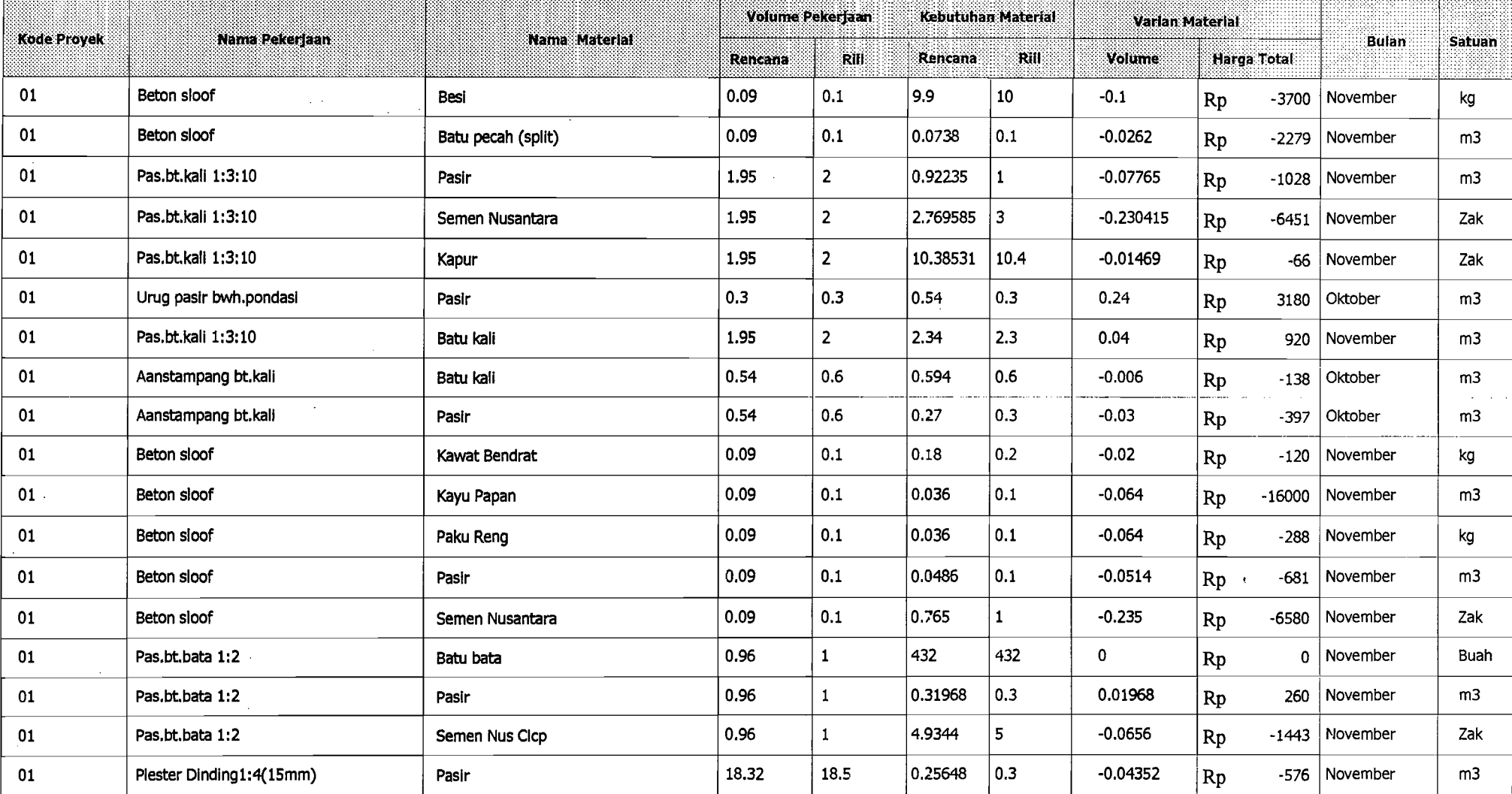

ni catal Dada Tanggal 6/30/03 11:45:43 AM
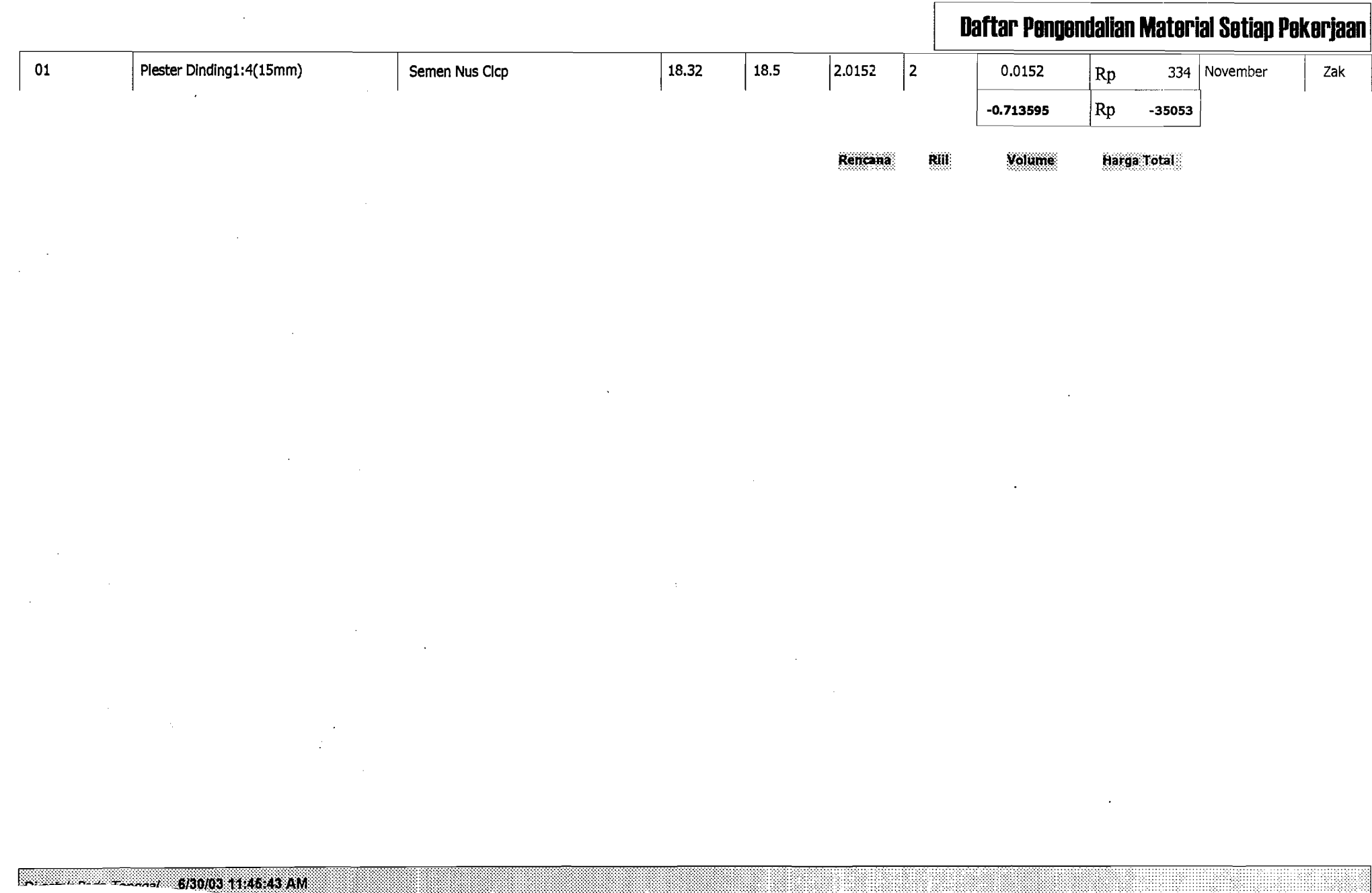

# I **Daftar Ponuondallan Matorial Sotiap Pokorjaan**

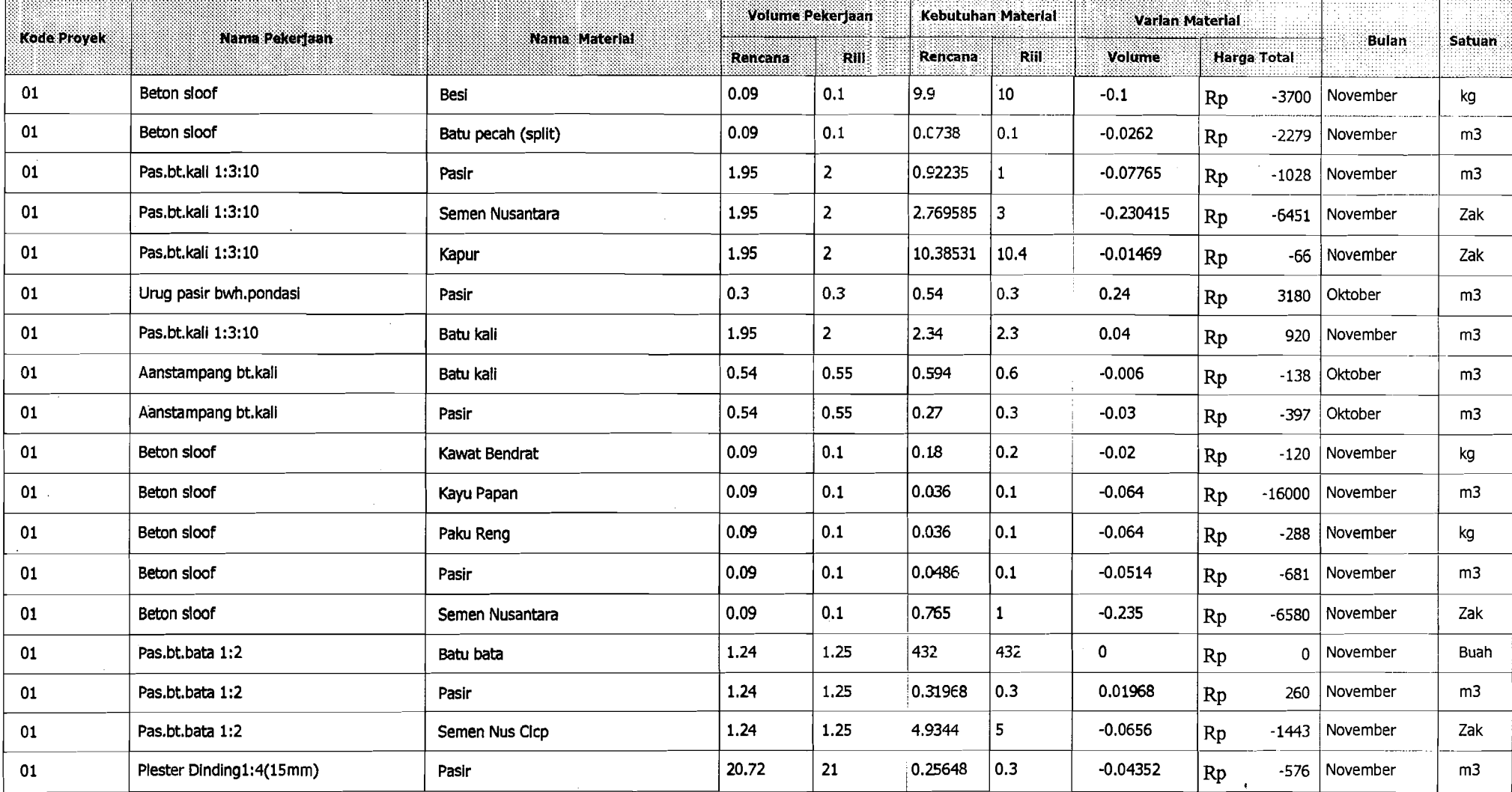

.., \_..\_....-.\_----~~.

Di cetak Pada Tanggal 6/30/03 12:20:30 PM

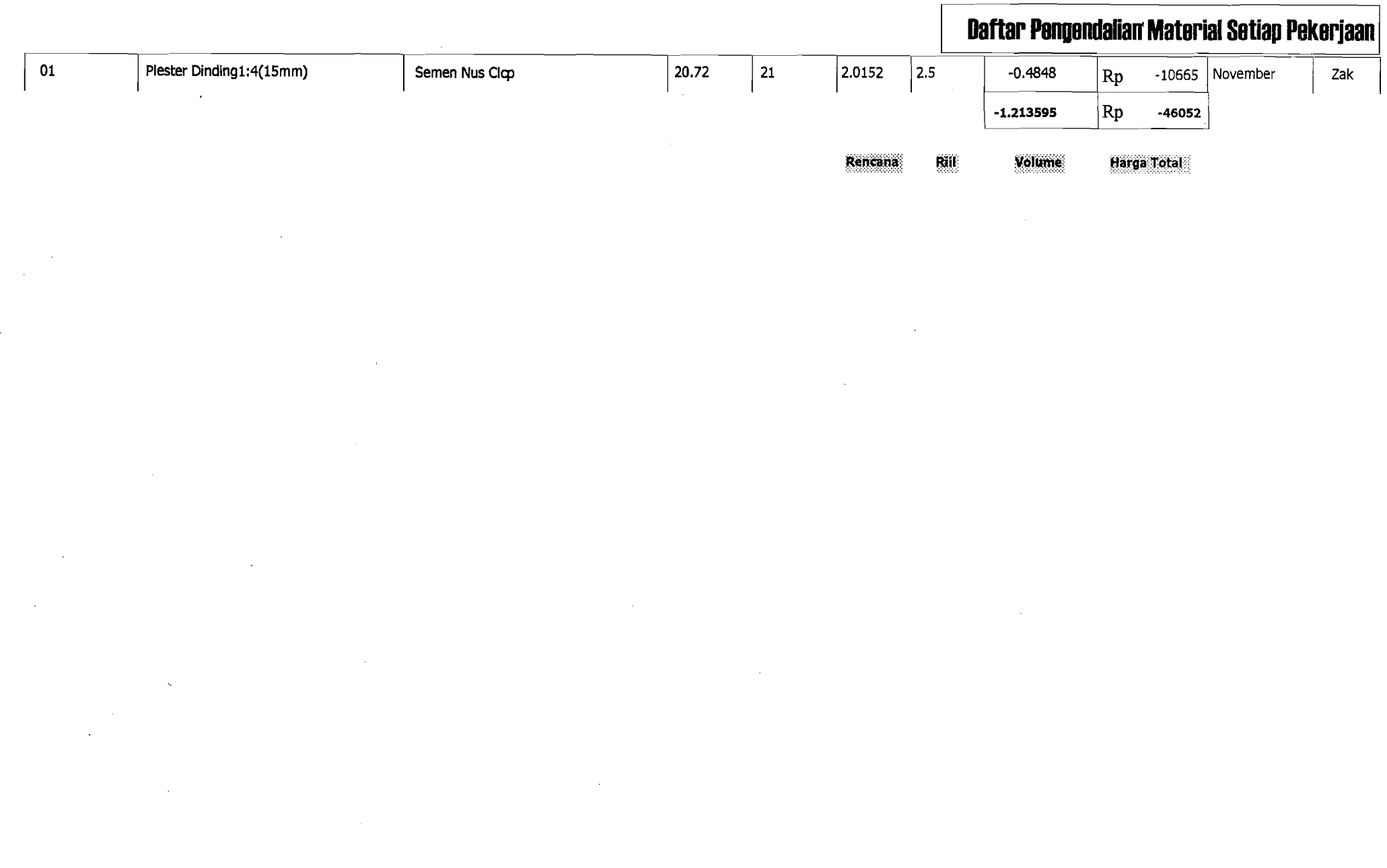

#### 6/30/03 12:20:30 PM

# **Daftar Pengendalian Material Setiap Pekerjaan**

.\_-----,.\_\_ ..~---\_ ..\_~~~.~~~~~--~~~~~~~- -

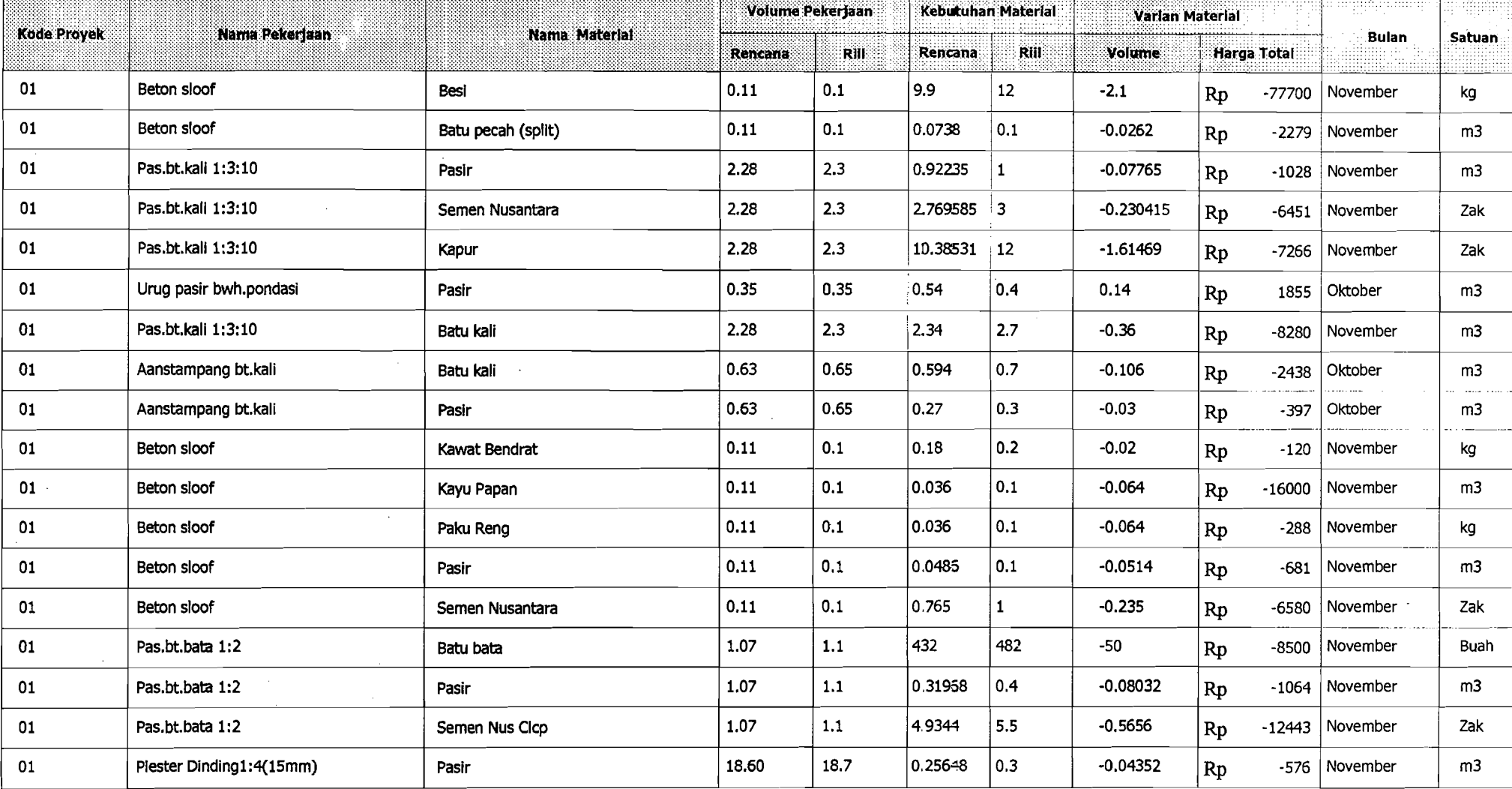

ENTERTAINMENT BI30/03 11:58:56 AM

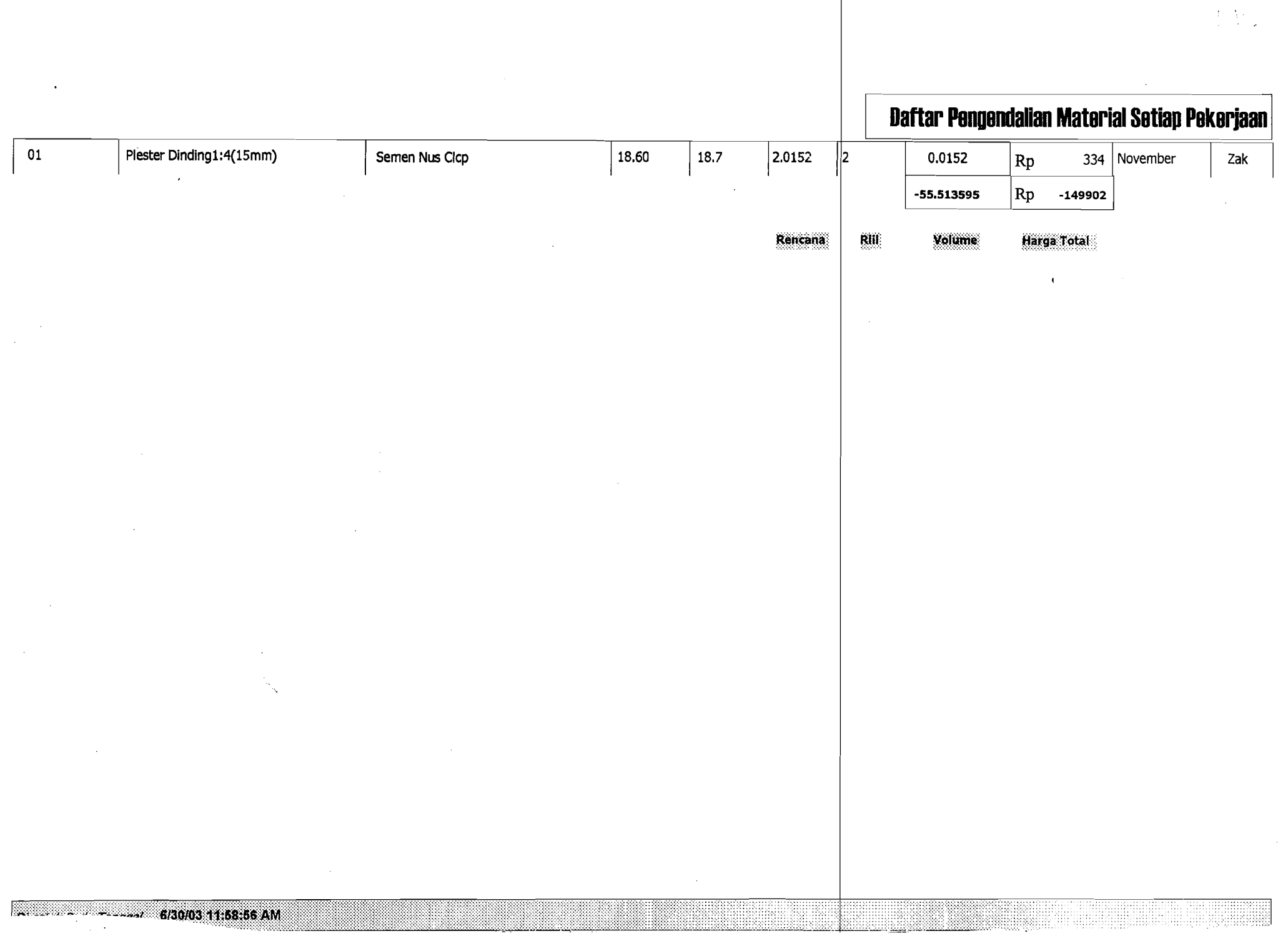

£.

 $\mathcal{W}(\mathbb{R})$ 

 $\Delta_{\rm{max}}$ 

 $V_{\perp}$ .

- \_.-----

I.

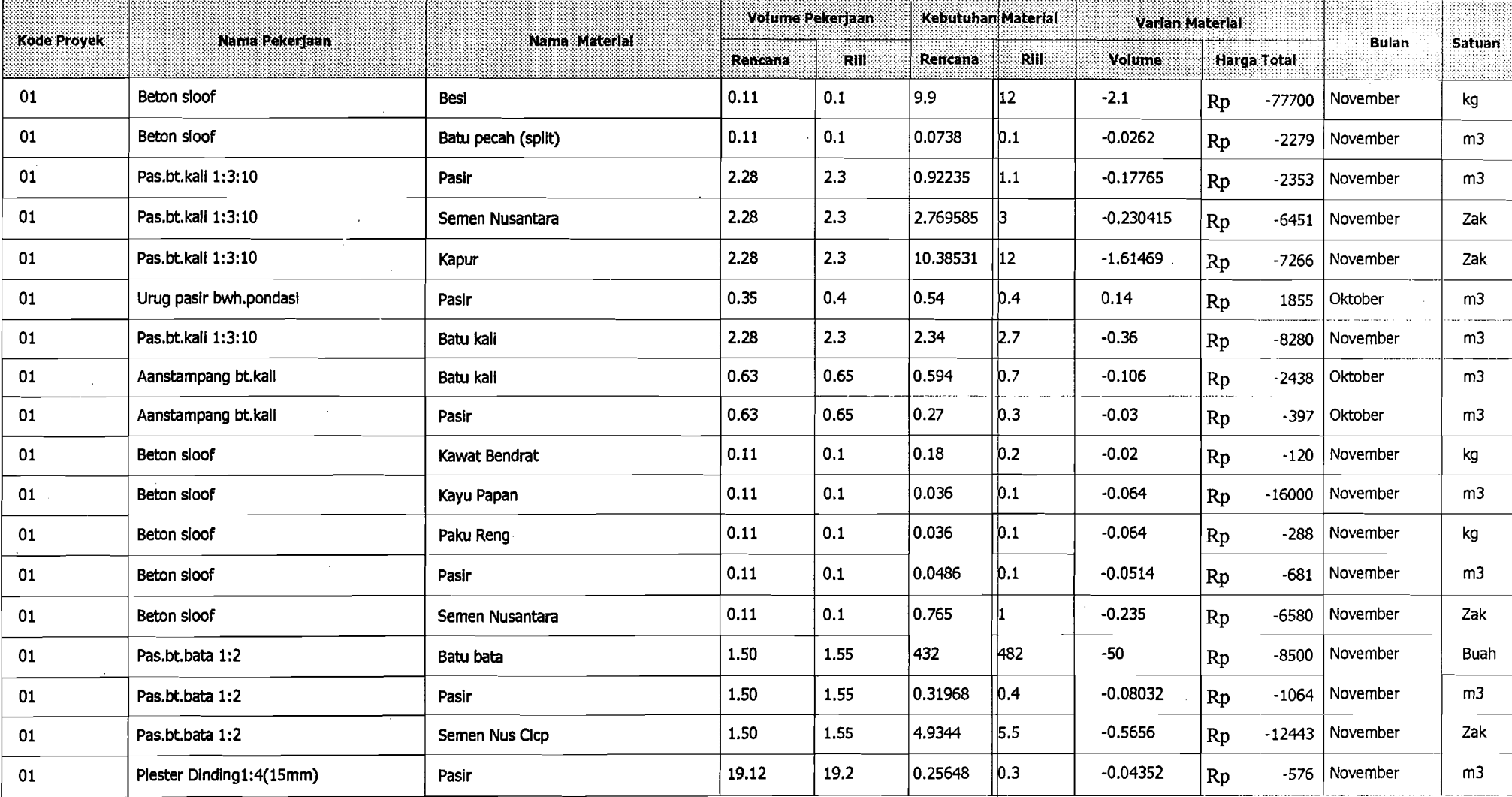

ni ratak Daria Tanggal 6/30/03 12:30:01 PM

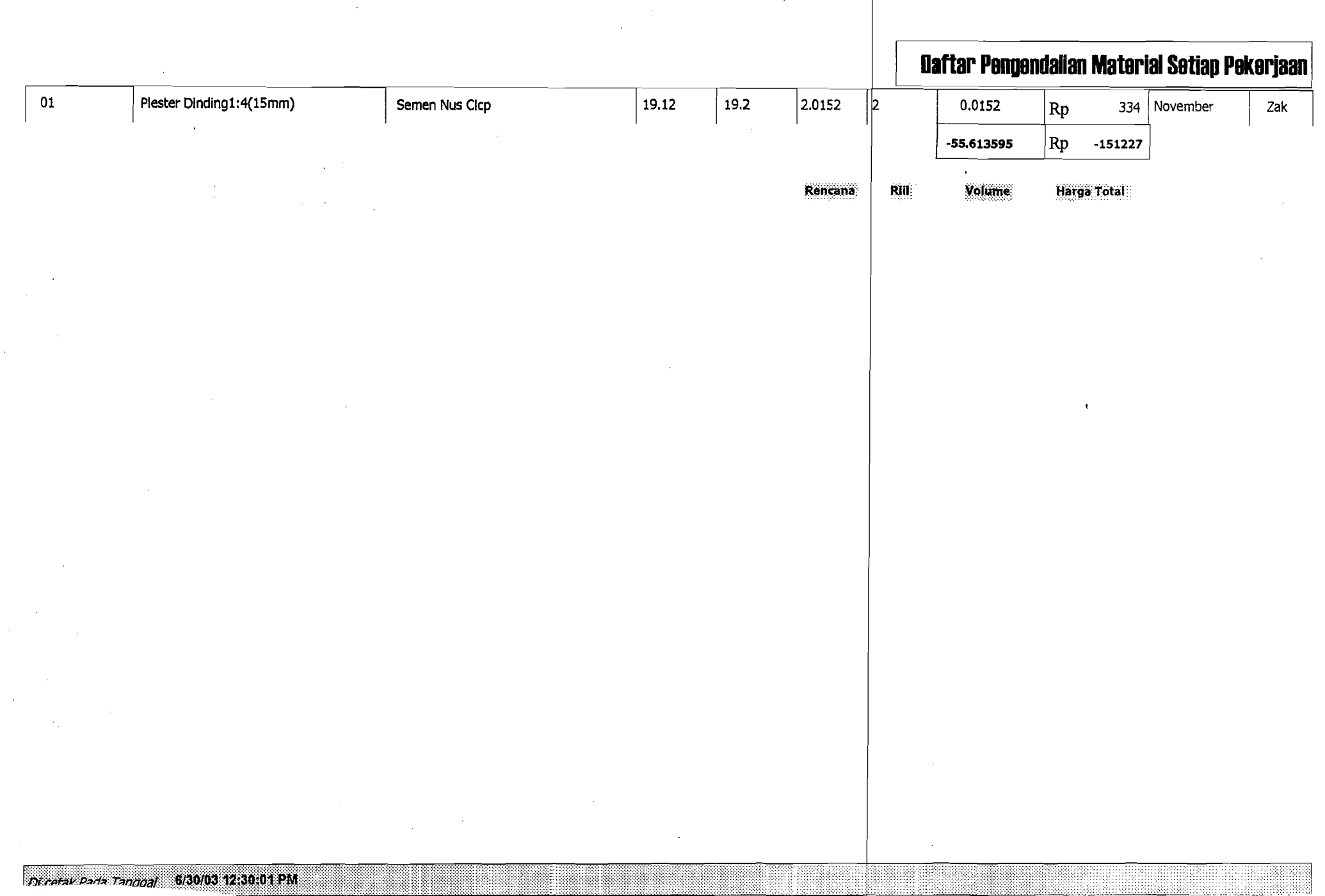

ا با المدينة<br>إلى الم

 $\mathbf{V}_{\mathrm{eff}}$ 

 $\mathcal{C}$  $\Gamma$ 

 $\sim$ 

 $\sim$ 

I;

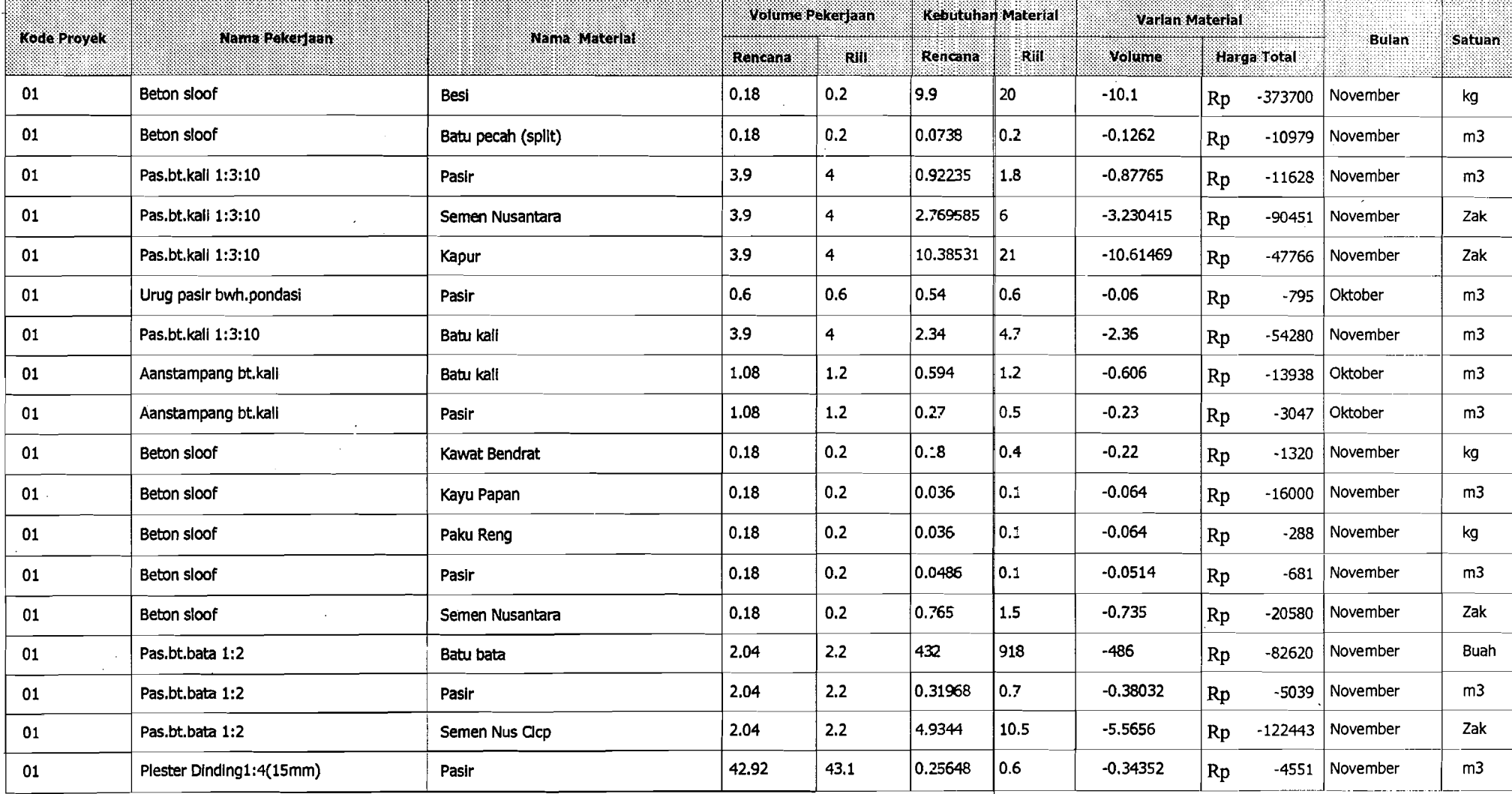

Di catal Dada Tanggal 6/30/03 1:21:48 PM

'[

 $\left| . \right|$ 

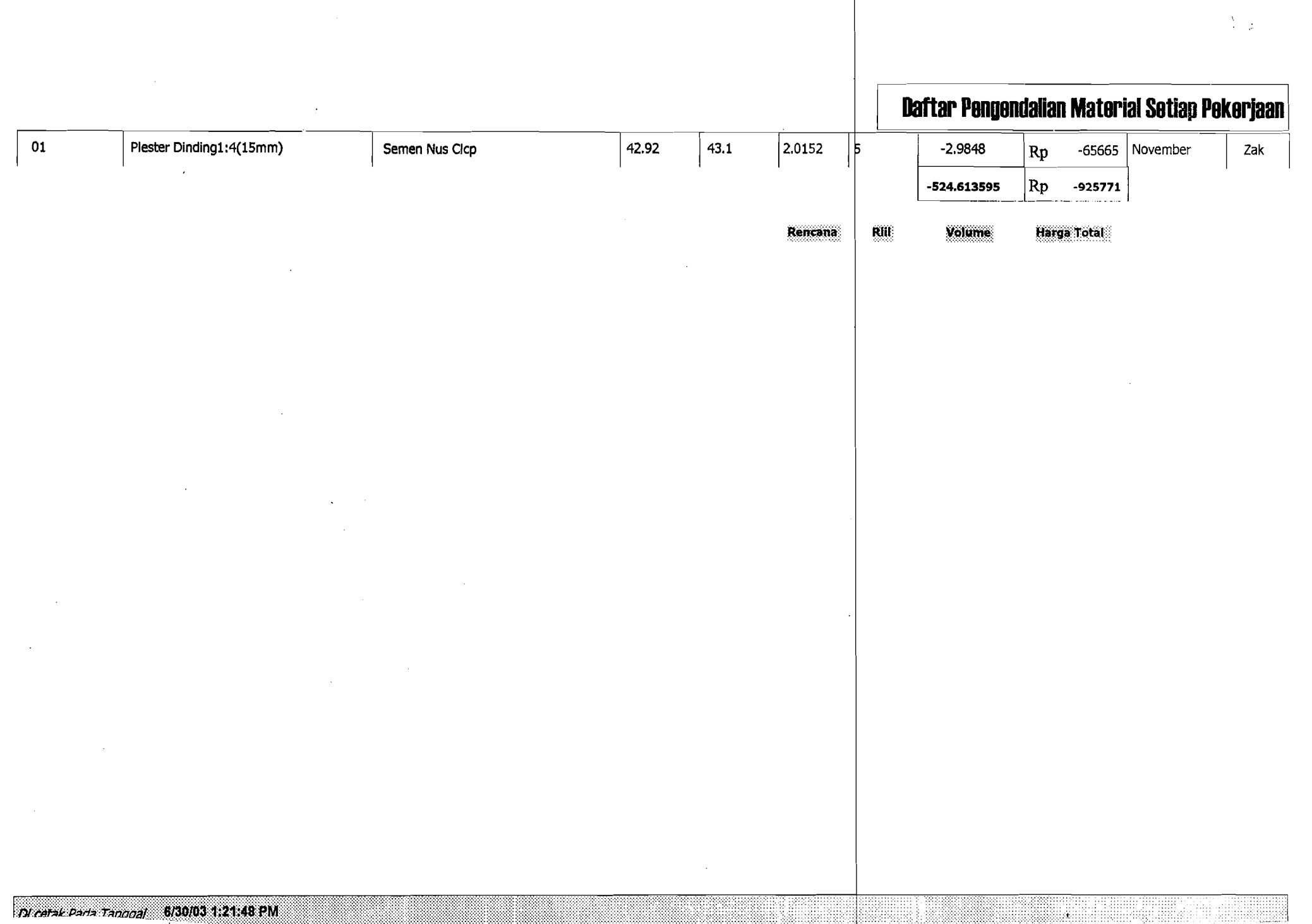

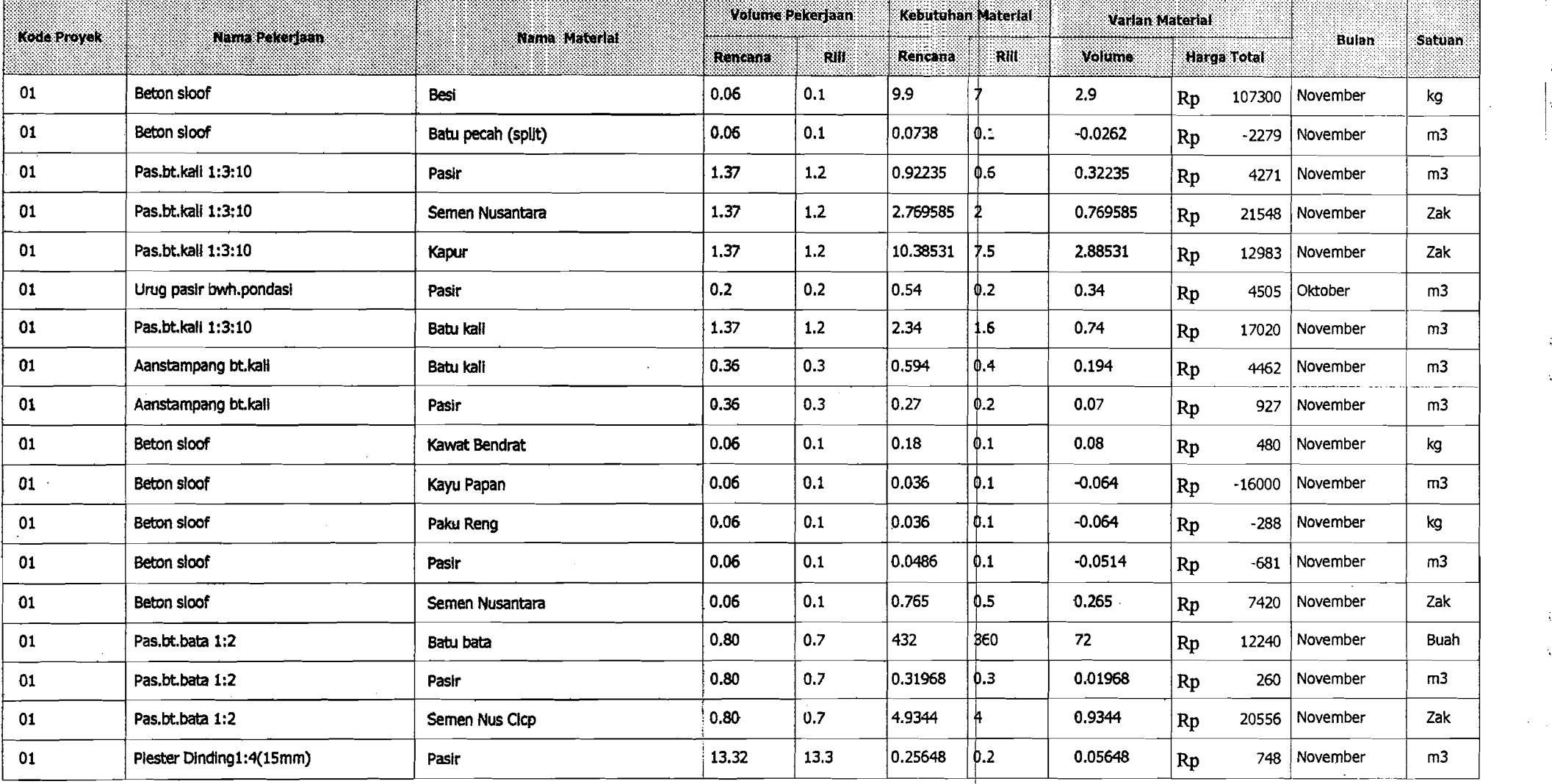

ERANG 2.02.66 PM

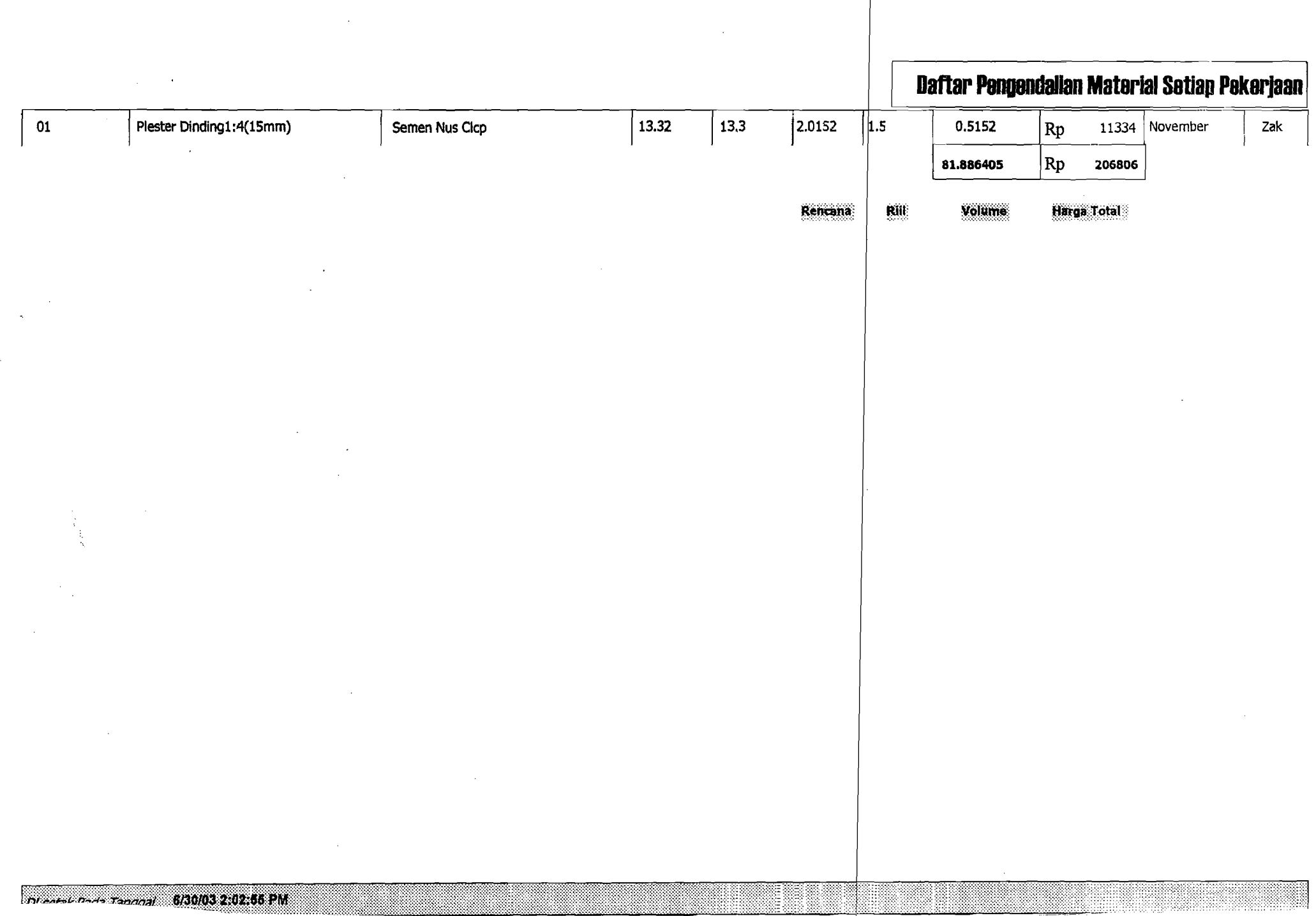

 $\overline{\mathcal{A}}$ 

 $\mathcal{M}_{\mathsf{A}}$ 

A.

 $\sim$ 

**Daftar Pengendalian Material Setiap Pekerjaan** 

/'

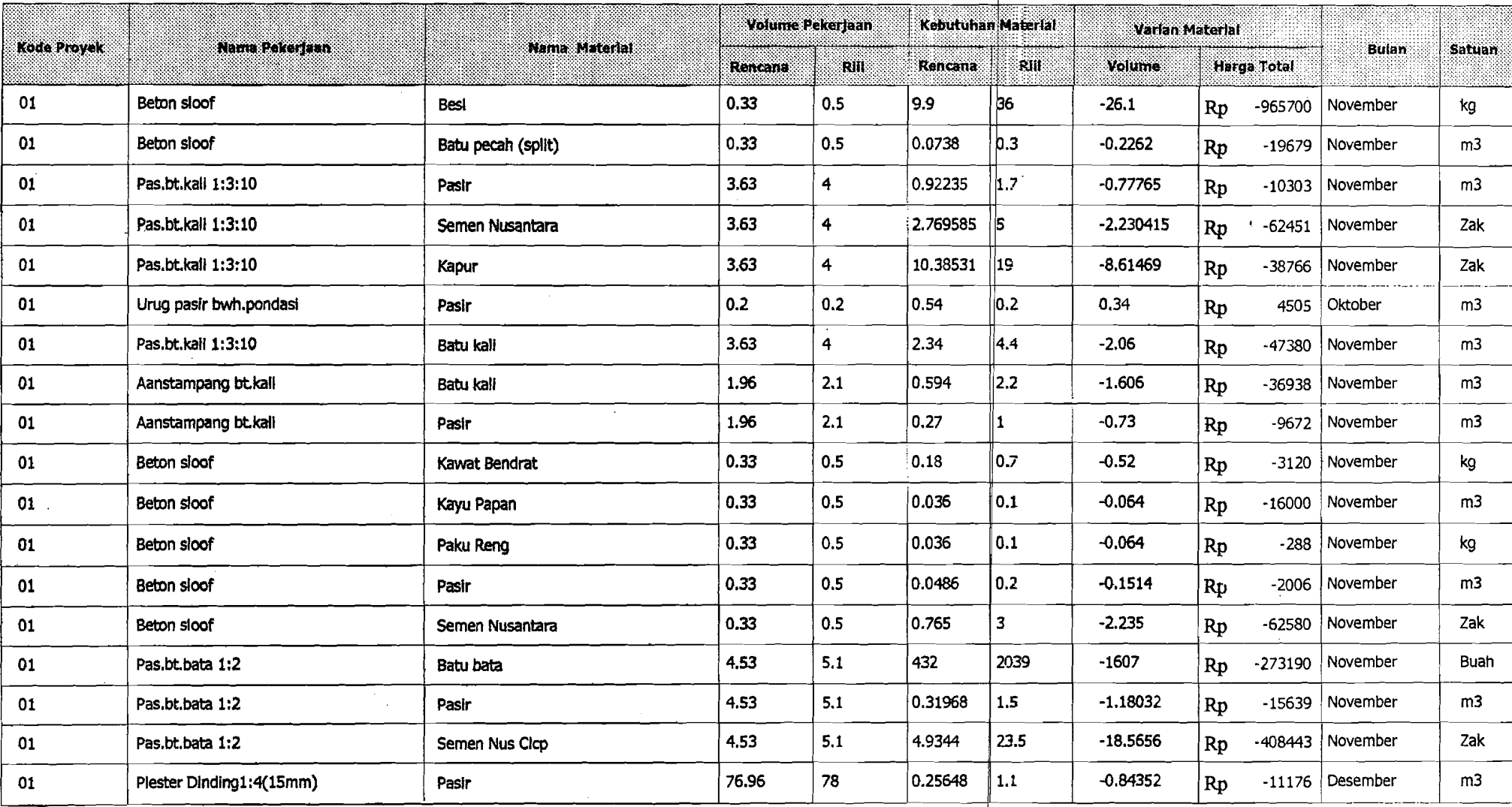

------------------- ------------- ------- ---- ---.-~.---- - -I-~

Processor - 4 Tannard 6/30/03 2:10:16 PM

, ,

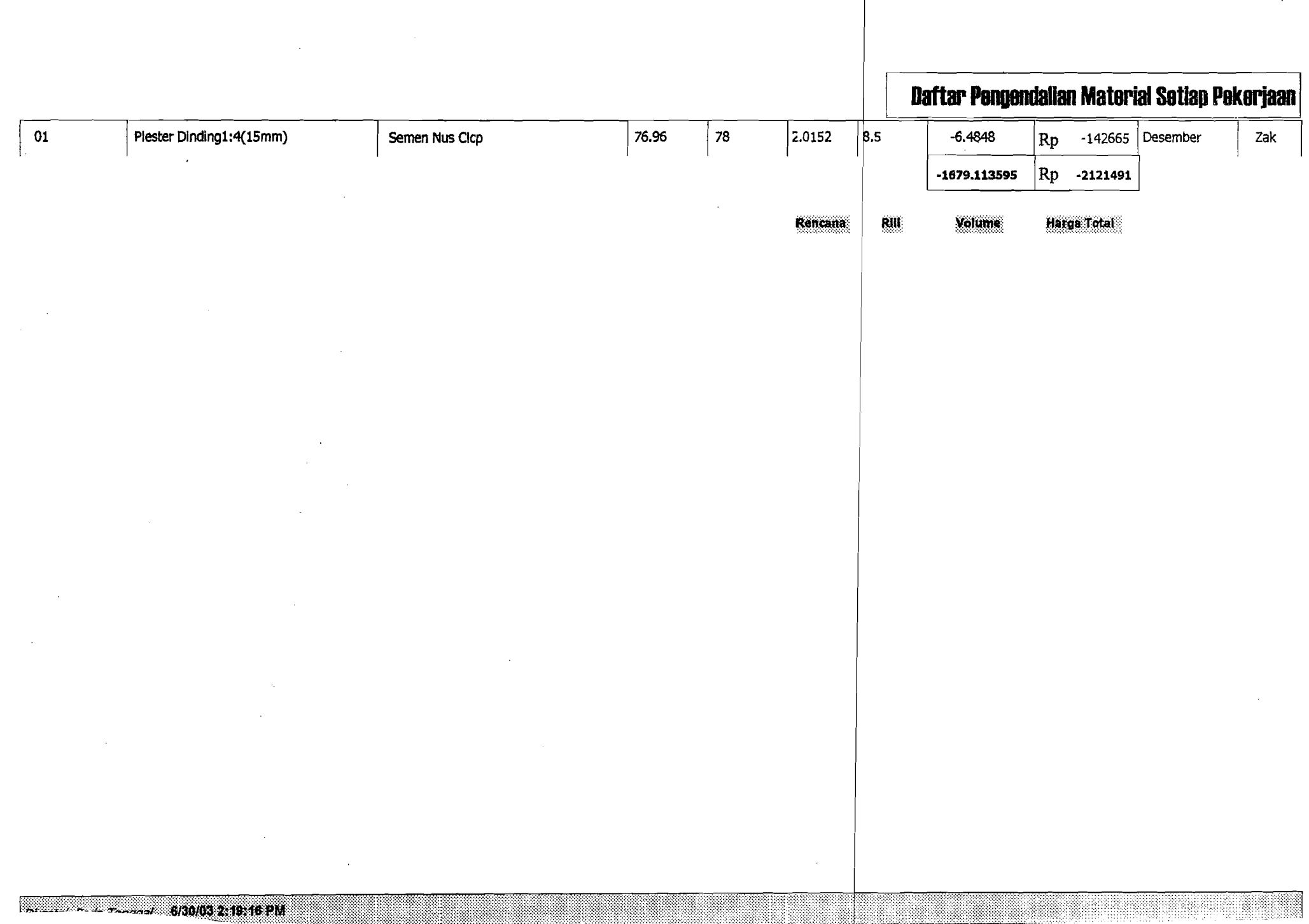

 $\sim$ 

# Daftar Pengendalian Material Setiap Pekerjaan

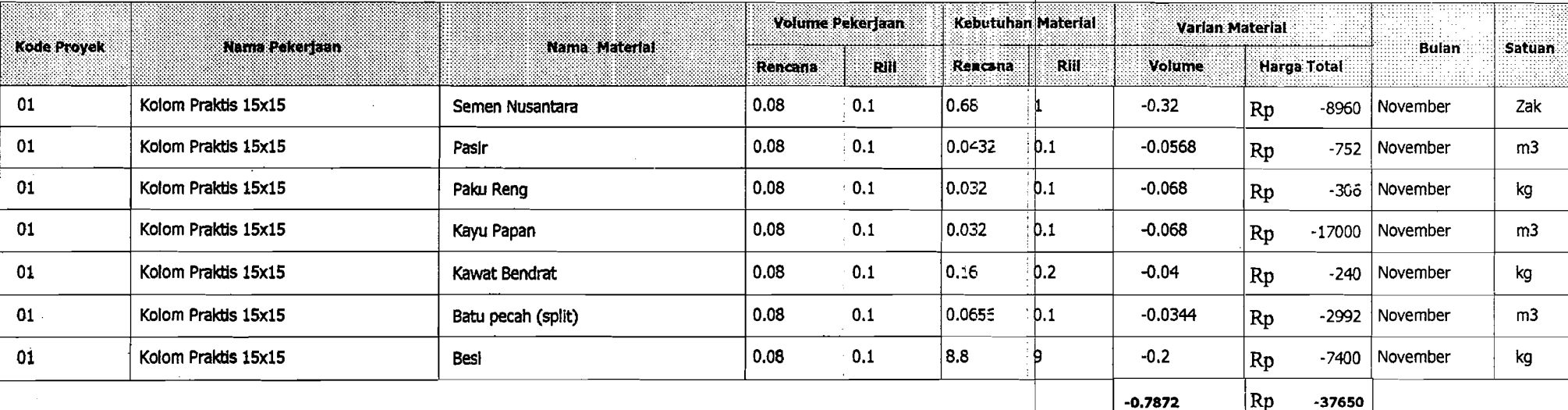

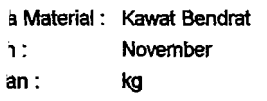

cetak Pada Tanggal 6/30/03 4:06:22 PM

J.

 $\overline{a}$ 

 $\hat{\mathcal{L}}$ 

 $- - - - - - -$ 

ţ.

 $\epsilon_{\rm m}$ 

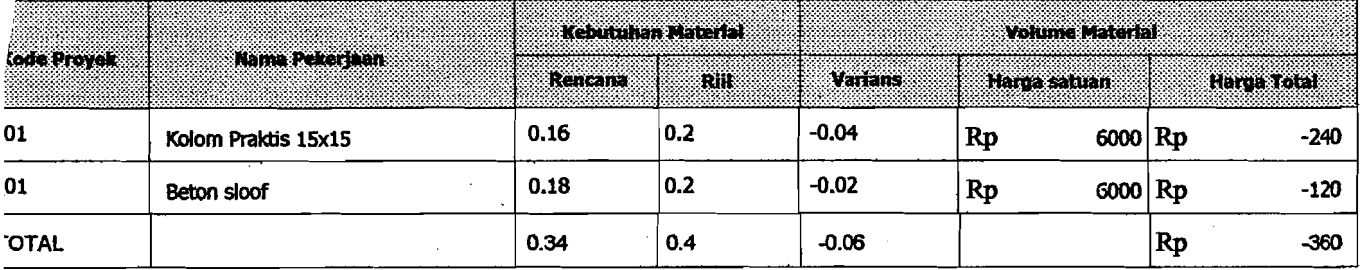

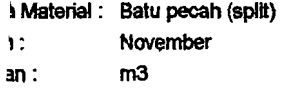

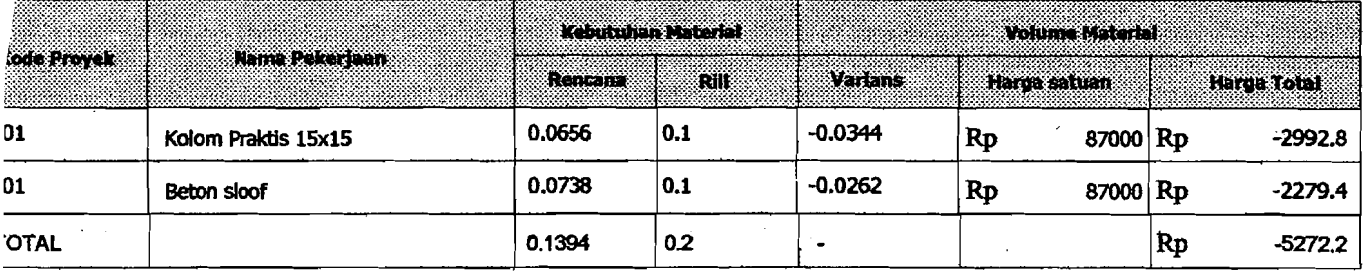

cetak Pada Tanggal 6/30/03 4:04:53 PM

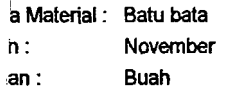

 $\frac{1}{4}$ 

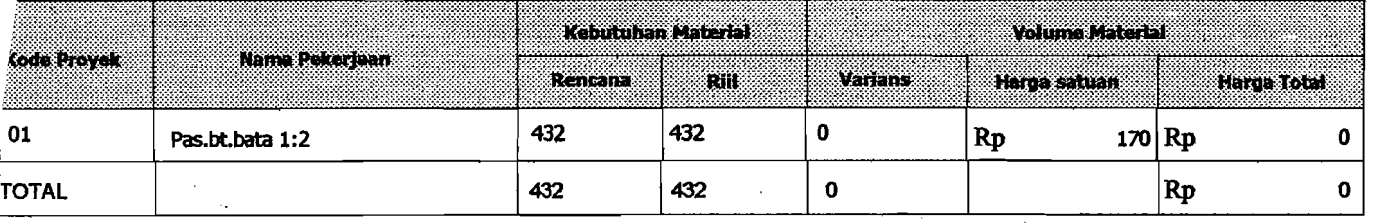

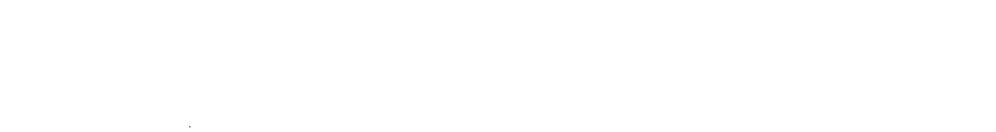

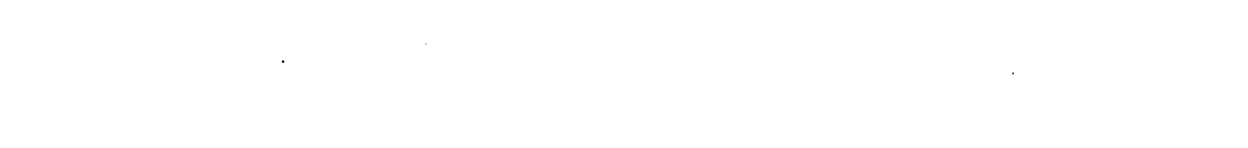

#### cetak Pada Tanggal 6/30/03 4:03:56 PM 38

 $\mathbb{I}_{++}$ 

88

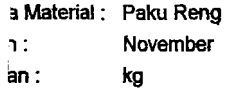

cetak Pada Tanggal 6/30/03 4:01:29 PM

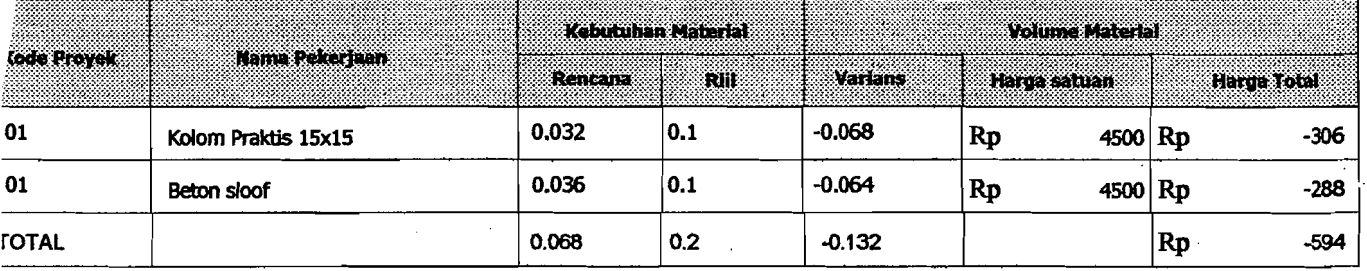

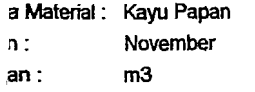

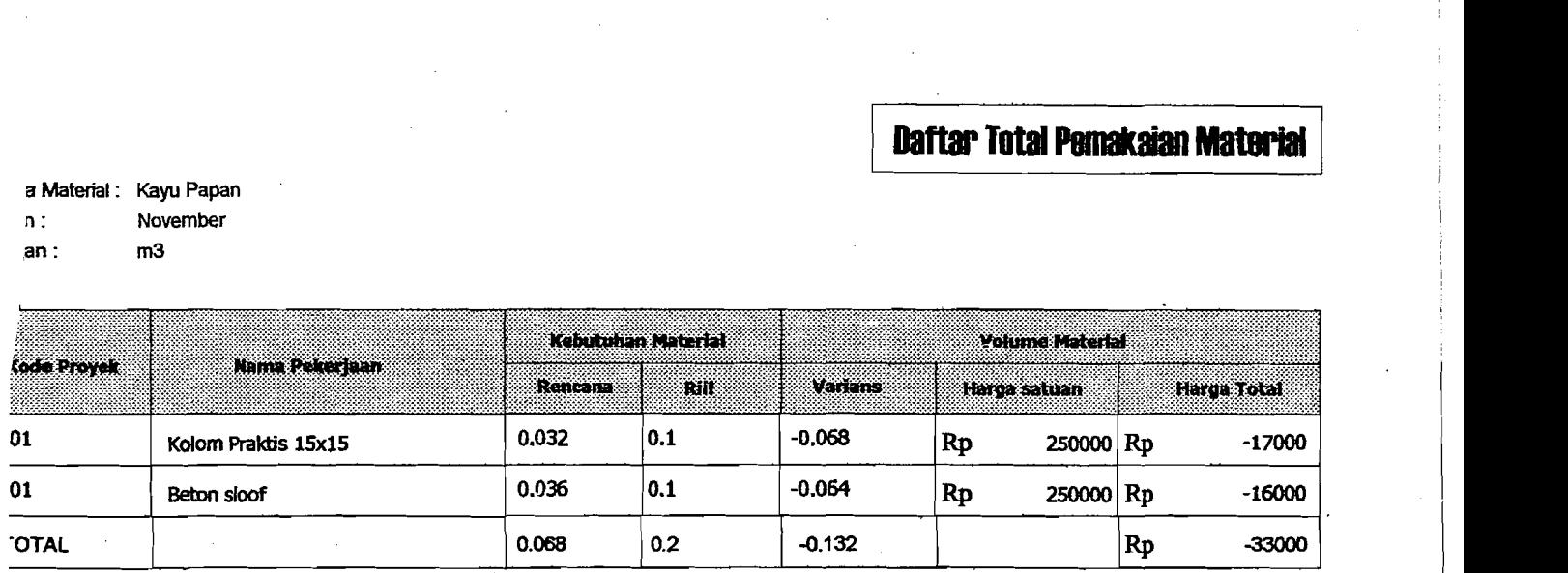

j.

 $\ddotsc$ 

 $\frac{1}{2}$ 

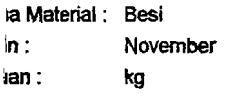

cetak Pada Tanggal 6/30/03 3:58:09 PM

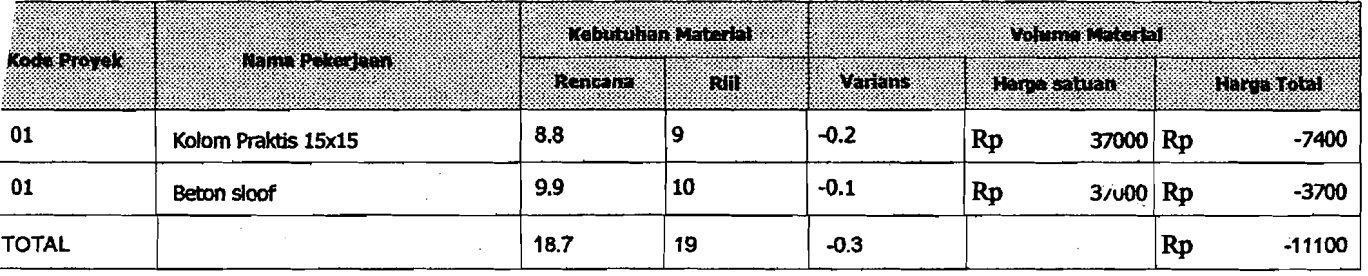

#### **IsingleM** make Manney RioT Tathed

ďЯ

 $qA$  0024

G01.88-

S01'99-

**ПЕТОД ВБЛИН** 

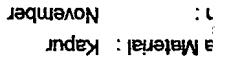

Pas.bt.kali 1:3:10

**DRAID YAN MURN** 

 $:$ ue **XeX** 

code Proyek

JATO<sup>'</sup>

T<sub>0</sub>

**686.01** 

**IES8E'01** 

evensy

40.4

 $b'0I$ 

**LESERING UNITED RESERVE** 

w

 $\ddot{\phantom{0}}$ 

 $\ddot{\phantom{1}}$ 

69b10'0-

**EULUA** 

 $\mathbf{p}$ 

**Marie Control** 

**Isiptell priuliov** 

 $\frac{1}{2}$ 

 $\langle \downarrow \rangle$ 

 $\mathcal{L}_{\rm{max}}$ 

 $\bar{z}$  $\bar{\beta}$ 

 $\overline{r}$  $\overline{\mathbb{R}}$ 

,a Material: Semen Nusantara n: November

V cetak Pada Tanggal 6/30/03 3:52:14 PM

 $\downarrow$  $\ddotsc$ 

Ian: Zak

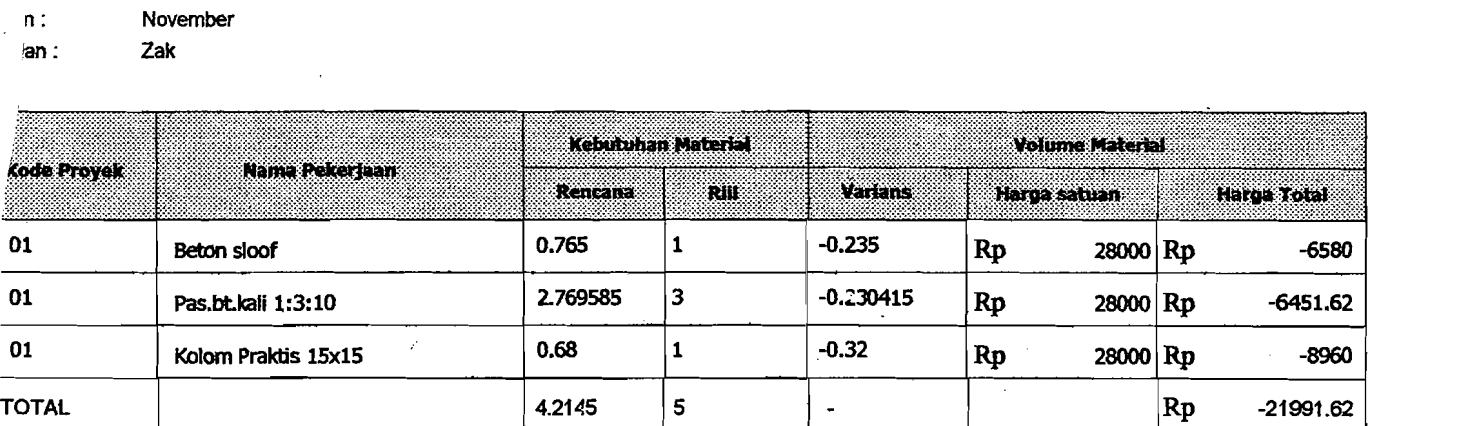

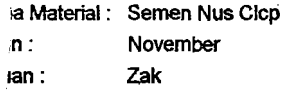

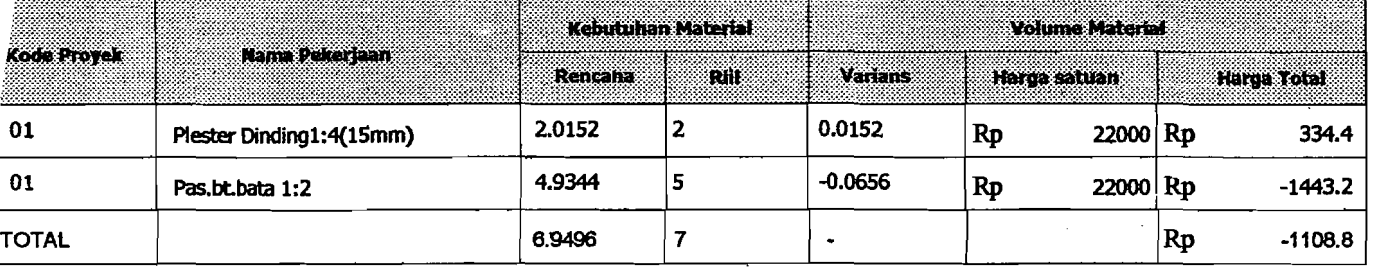

ä,

## <sup>I</sup>**Daft.. Total P8makaian MatoriaI <sup>I</sup>**

I,

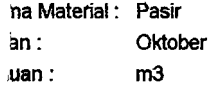

V cetak Pada Tanggal 6/30/03 3:44:21 PM

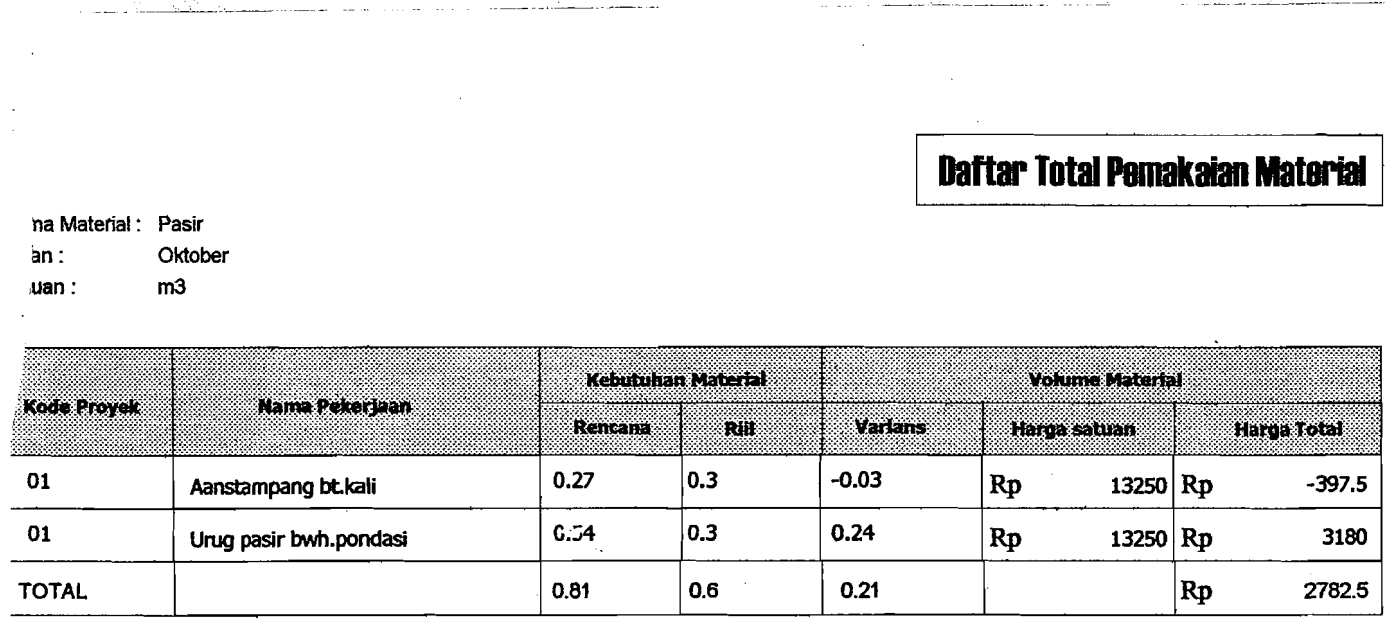

,.

 $\overline{\phantom{a}}$ 

888

888: 1938

 $\sim$ 

 $\overline{\mathbb{R}^n}$  $\overline{\phantom{a}}$ 

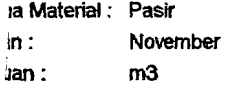

v. cetak Pada Tanooal 6/30/03 3:54:54 PM

 $\overline{\phantom{a}}$ 

88888888

į,

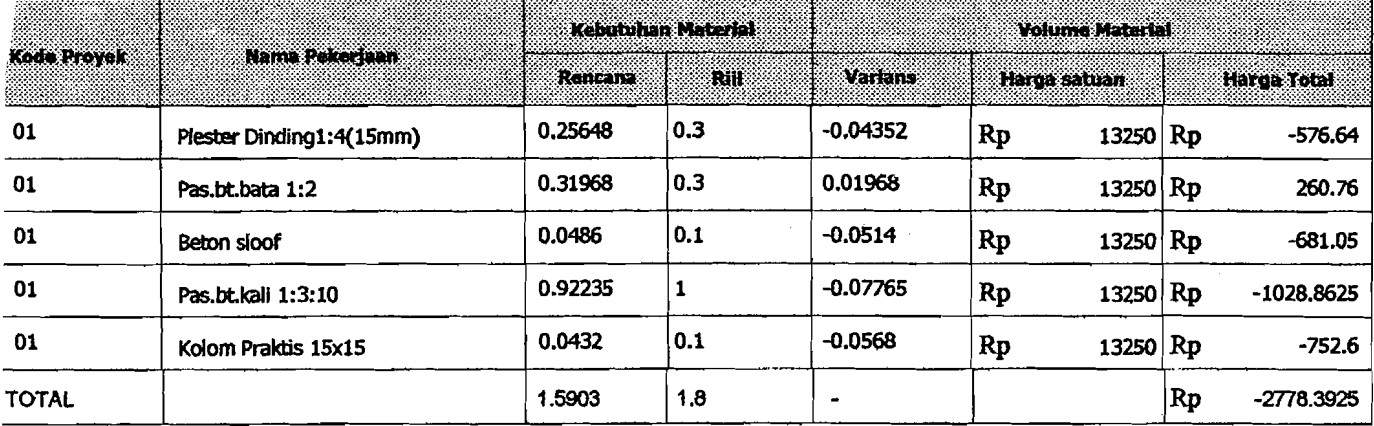

 $-$ 

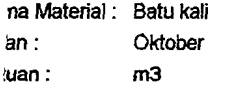

tri<br>10

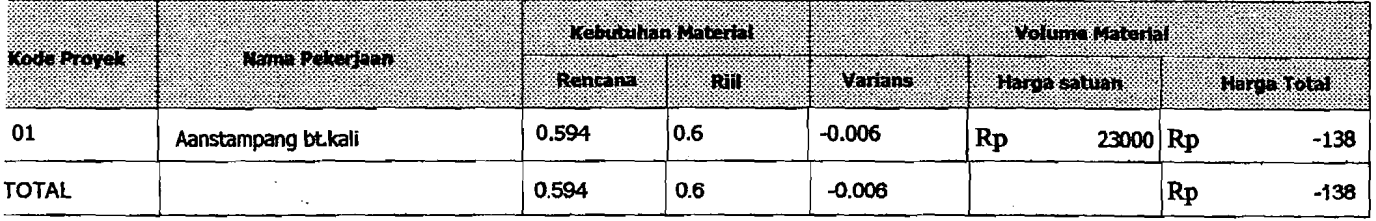

 $\overline{\rho}$ cetak Pada Tanggal (6/30/03 3:47:58 PM)

 $\overline{\cdot}$ 

Ļ.

## I **Dab Total PBmakaian Matarial <sup>I</sup>**

1 I

l<br>|<br>|<br>|<br>|

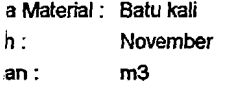

I

cetak Pada Tanggal 6/30/03 3:59:17 PM

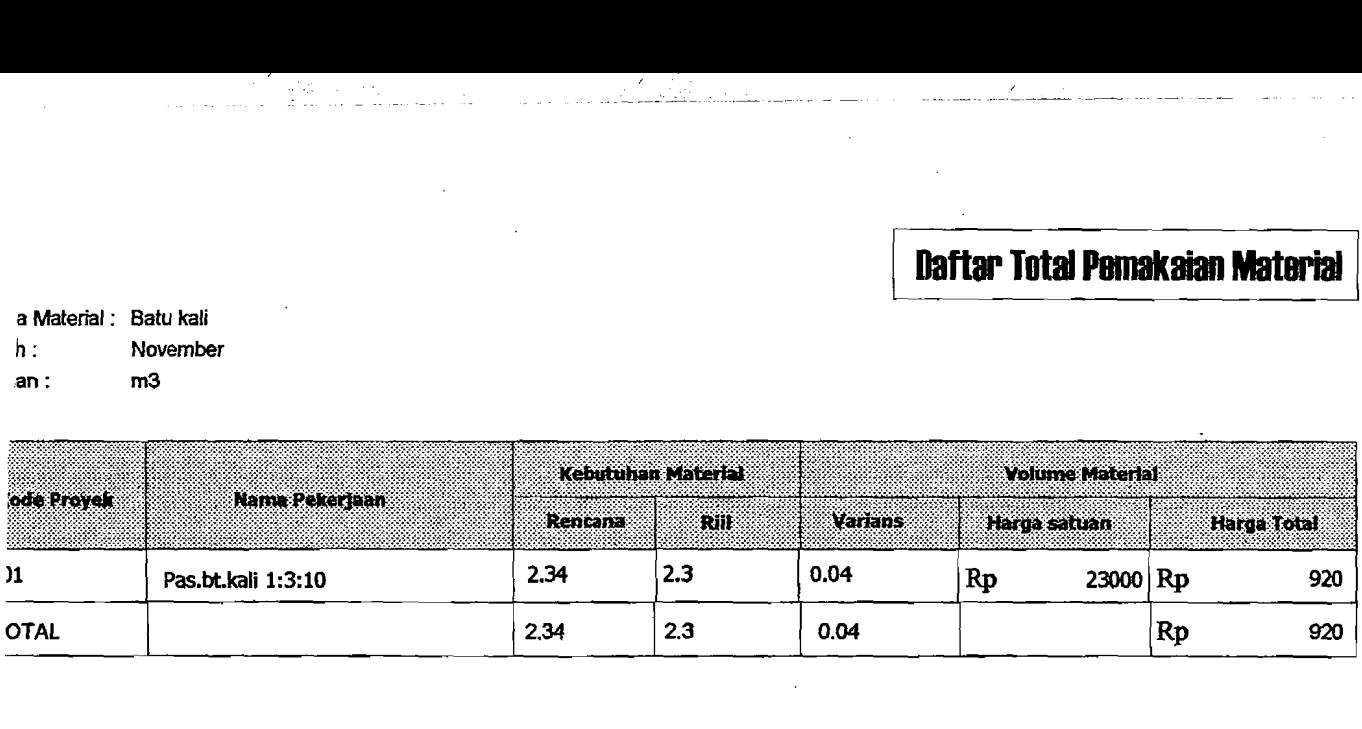

#### **1. Koneksi database**

```
procedure Tf Login.bKoneksiClick(Sender: TObject);
begin 
     if ({\text{trim}}({\text{edUser}.Text})='') or ({\text{edPassword}.text='{}')}) then
     begin 
        MessageDlg('User Dan Password Tidak Boleh Kosong •. !! '

        mtConfirmation, [mbYes], 0);
        edUser.SetFocus;
     end
     else
     begin
     try
        m.Databasel.Connected:=true; 
        except on EDBEngineError do 
          begin 
                application.MessageBox('User /Password Anda 
Salah' , 
                'Login di Tolak', mb_ok or mb_iconexclamation);
                m.Databasel.Connected:=false; 
                eduser.clear;
                edpassword.Clear; 
                eduser.SetFocus; 
          end
        end;
        if m.Databasel.Connected then
          begin 
               MessageDlg('Selamat Datang Di SI-MANDIRI ' 
               mtConfirmation, [rnbYes], 0); 
               f_MenuUtama.Pekerjaanl.Enabled := true; 
               f_MenuUtama.DataRencanal.Enabled := true; 
               f MenuUtama.DataPelaksanaanl.Enabled ;= true; 
               f MenuUtama.Pengendalianl.Enabled := true; 
               f MenuUtama.LogOutl.Enabled := true;
               f MenuUtama.KoneksiDataBasel.Enabled := false;
```
I

Close;

end;

end;  $\overline{a}$ 

end;

#### **2. Data proyek**

```
Simpan data
```

```
procedure Tf_DataProyek.bSimpanClick(Sender; TObject); 
var 
   s,sl ; string; 
begin 
   m.q proyekSelect.Close;
  m.q proyekSelect.SQL.Clear;
   m.q proyekSelect.SQL.Add(' select kode_proyek from proyek
where kode \nuroyek= '+
                             "'+edKodeProyek.Text+'" '); 
   m.q proyekSelect.Open;
   if edKodeProyek.Text='' then
      begin
```

```
MessageDlg('Kode Proyek Harus Di lsi?', 
mtlnformation, 
           [mbOk], 0);end 
   else 
      begin 
          if m,q proyekSelect. RecordCount = 0 then
            begin 
                  s := ' insert into proyek values
(' "+edkodeproyek.Text+"', '+ , 
"''+cb_jenisproyek.Text+''','''+edNamaProyek.Text+''', '+
"'+edAlamatProyek.Text+" " "'+edPemilik.Text+"', '+ , 
"'+edKonsultanPerencana.Text+"',' "+edKontraktor.Text+"','+ , 
"'+edKonsultanpengawas.Text+"'," '+edNilaiProyek.Text+"','+ 
                       , "'+edWaktu.Text+"') '; 
                  m.q InsertProyek.Close;
                  m.~lnsertProyek.SQL.Clear;
                  m.~lnsertProyek.SQL.Add(s);
                  m.q InsertProyek.ExecSQL;
                  MessageDlg('Data Proyek Sudah Tersimpan?', 
mtlnformation, 
                  [mbOk], 0); 
                  m.q InsertProyek.Close;
                  m.q InsertProyek.SQL.Clear;
                  m.q_InsertProyek. SQL.Add ('select * from
proyek') ; 
                  m.q InsertProyek.Open;
                  DBGrid1.DataSource := m.ds_lnsertProyek; 
             end 
          else if m.q-proyekSelect.RecordCount > 1 then 
             begin 
                 if MessageDlg('Data Proyek Sudah Ada. Tekan 
Yes Untuk Mengubah ?', 
                   mtConfirmation, [rnbYes, rnbNo], 0) = mrYes 
then 
                   begin 
                      s1 := ' update proyek set
jenis proyek='''+cb_jenisproyek.Text+''', '+
nama proyek=' ''+edNamaProyek.Text+' "', alamat proyek= '+
                            , "'+edAlamatProyek.Text+' ", 
pemilik=" '+edPemilik.Text+" " '+ 
konsultan pelaksana='''+edKonsultanPerencana. Text+''', '+
kontraktor='''+edKontraktor.Text+''', konsultan pelaksana='+
                            r 
"'+edKonsultanPengawas.Text+" ',nilai-proyek=' "+edNilaiProye 
k.Text+"', '+
```
سيوم بالداري

, **waktu="'+edWaktu.Text+'" ';** 

--,--\_.~--\_-....:\_-----

m. q\_ubahProyek. Close; m.q\_ubahProyek.SQL.Clear; m.q\_ubahProyek.SQL.Add(s1); m.q\_ubahProyek.ExecSQL; m.q\_ubahProyek.Close; m.q\_ubahProyek.SQL.Clear; m.q\_ubahProyek.SQL.Add('select \* from proyek') ; m. q\_ubahProyek. Open; DBGridl.DataSource := m.ds\_ubahProyek; end end; end; end; **• Hapus data**  procedure Tf DataProyek.bHapusClick(Sender: TObject); begin if MessageDlg('Apakah Data Proyek Akan Di Hapus. Tekan Yes Untuk Menhapus ?', mtConfirmation, [mbYes, mbNo], 0) = mrYes then begin m. q\_HapusProyek. Close; m.q\_HapusProyek.SQL.Clear; m.q\_HapusProyek.SQL.Add('delete from proyek where kode\_proyek="'+edKodeProyek.Text+'" '); m.q\_HapusProyek.ExecSQL; m.q\_HapusProyek.Close; m.q\_HapusProyek.SQL.Clear; m.q\_HapusProyek.SQL.Add('select \* from proyek'); m.q\_HapusProyek.Open;

DBGridl.Da:aSourcc :~ m.ds\_HapusProyek;

end;

#### **• Cetak data**

endi

```
procedure TqrDataProyek.proyek; 
begin 
    m.q_LapBahan2.Close; 
    m.q_LapBahan2.SQL.Clear; 
    m.q_LapBahan2.SQL.Add('select * from proyek'); 
    m.q_LapBahan2.0pen;
```
QRSubDetail1.DataSet := m.q\_LapBahan2;

```
kd proyek.DataSet := m.q LapBahan2;kd proyek.DataField :='kode proyek';
```
jenis proyek.Lines.Acd(m.q\_LapBahan2.FieldByname('jenis\_proyek ') .AsString) ;

nama\_proyek.Lines.Add(m.q LapBahan2.FieldByname('nama\_proyek') .AsString); .

, - --- -~-~ ---.--

alamat.Lines.Add(m.q LapBahan2.FieldByname('alamat').AsString)  $\mathbf{r}$ 

pemilik.Lines.Add(m.q\_LapBahan2.FieldByname('pemilik').AsStrin g) ;

kon perencana.Lines.Add(m.q\_LapBahan2.FieldByname('konsultan\_p erencana').AsString);

kontraktor.Lines.Add(m.q\_LapBahan2.FieldByname('kontraktor').A sString);

kon-pengawas.Lines.Add(m.q\_LapBahan2.FieldByname('konsultan\_pe ngawas') .AsString);

```
nilai-proyek.DataSet :=m.q_LapBahan2;
nilai_proyek.DataField :='nilai_proyek';
```

```
waktu.Lines.Add(m.q LapBahan2.FieldByname('waktu').AsString);
```
#### end;

#### **3. Lokasi**

```
• Simpan 
   procedure Tf DataLokasi.BitBtn1Click(Sender: TObject);
   var 
      s,sl : string; 
  begin 
      m.q_LokasiSe1ect.Close; 
      m.q_LukasiSelect.SQL.Clear; 
      m.q_LokasiSelect.SQL.Add(' select kode lokaci from 
   lukasi where kode lokasi= '+ 
                                , ,. '+edKodeLokasi.Text+"· 'J;
```
m.q\_LokasiSelect.Open;

```
if edKodeLokasi.Text = '' then
      begin 
          MessageDlg('Kode Lokasi Harus Di lsi?', 
mtlnformation, 
           [rnbOk], 0); 
      end 
   else 
      begin 
         if m.q\_Loksis elect. RecordCount = 0 thenbegin 
                  s := ' insert into lokasi values 
('')' + edKodeLokasi.Text+'''', ''+r"'+edNamaLokasi.Text+" 'J'; 
                  m.q_Lokasilnsert.Close;
```

```
m.q_Lokasilnsert.SQL.Clear;
```
m.q LokasiInsert.SQL.Add(s); m.q\_LokasiInsert.ExecSQL; MessageDlg('Data Lokasi SUdah Tersimpan?', mtInformation,  $[mbOk], 0);$ m.q\_LokasiInsert.Close; m.q LokasiInsert.SQL.Clear; m.q\_LokasiInsert.SQL.Add('select \* from lokasi order by kode\_lokasi'); m.q\_LokasiInsert.Open; DBGrid1.DataSource := m.ds\_LokasiInsert; end else if  $m.q$  proyekSelect.RecordCount  $> 1$  then begin if MessageDlg('Data Lokasi Sudah Ada. Tekan Yes Untuk Mengubah ?', mtConfirmation, [mbYes, mbNo], 0) = mrYes then begin sl := ' update lokasi set nama\_lokasi=' "+edNamaLokasi.Text+'" **';**  m.q\_UbahLokasi.Close; m.q\_UbahLokasi.SQL.Clear; m.~UbahLokasi.SQL.Add(sl); m.q\_UbahLokasi.ExecSQL; m.q\_UbahLokasi.Close; m.q\_UbahLokasi.SQL.Clear; m.q\_UbahLokasi.SQL.Add('select \* from lokasi order by kode\_lokasi'); m.q\_UbahLokasi.Open; DBGrid1.DataSource := m.ds\_UbahLokasi; end ena; m.q\_LokasiSelect.Close; m.q\_LokasiSelect.SQL.Clear; m.q\_LokasiSelect.SQL.Add('select \* from lokasi order by kode\_lokasi'); m.q\_LokasiSelect.Open; DBGrid1.DataSource :=m.ds LokasiSelect; end; end; **• Hapus**  procedure Tf DataLokasi.3itBtn2Click(Sender: TObject); begin if MessageDlg('Apakah Data Lokasi Akan Di Hapus. Tekan Yes Untuk Menhapus ?',  $mtConfiguration,$   $[mbYes, mbNo], 0) = mrYes$  then

/ ----~------~~ \_.

```
begin 
                    m.q HapusLokasi.Close;
                    m.q_HapusLokasi.SQL.Cleari 
                    m.q_HapusLokasi.SQL.Add('delete from lokasi 
         where kode_lokasi='''+edKodeLokasi.Text+''' ');
                    m.q_HapusLokasi.ExecSQLi 
                end; 
              m.~HapusLokasi.Close;
              m.q_HapusLokasi.SQL.Clear; 
              m.q HapusLokasi.SQL.Add('select * from lokasi order by
         kode_lokasi'); 
              m.q_HapusLokasi.Open; 
              DBGridl.DataSource := m.ds_HapusLokasi; 
         end; 
4. Jenis pekerjaan 
         • Simpan 
         procedure Tf_JenisPekerjaan.bSimpanClick(Sender: TObject); 
         var 
            8,81 : otrinq; 
         begin 
            m.q_PekerjaanSelect.Close; 
            m.q PekerjaanSelect.SQL.Clear;
            m.q_PekerjaanSelect.SQL.Add(' select kode_pekerjaan from 
         pekerjaan where kode_pekerjaan= '+ 
                                       , "'+edKodePekerjaan.Text+'" 
         \mathbf{I});
            m.q_PekerjaanSelect.Openi 
            if edKodePekerjaan.Text=" then 
               begin 
                    MessageDlg('Kode Pekerjaan Harus Di lsi?', 
         mtlnformation, 
                    [mbOkl, 0) i 
                end 
            else 
                begin 
                   if m.q PekerjaanSelect.RecordCount = 0 then
                      begin 
                            s := ' insert into pekerjaan values 
          ( I I '+edKodePekerj aan. Text+' ", '+ 
          I"+edNamaPekerjaan.Text+' I " "'+edSatuan.Text+"') 'i 
                            m.q_Pekerjaanlnsert.Close; 
                            m.q_Pekerjaanlnsert.SQL.Clear; 
                            m.q_Pekerjaanlnsert.SQL.Add(s); 
                            m.q_Pekerjaanlnsert.ExecSQL; 
                            edKodePekerjaan.SetFocus; 
                            MessageDlg('Data Pekerjaan Sudah 
          Tersimpan?', mtlnformation, 
                            [mbOk], 0);
```
- 408

-.~'-----.\_---\_.

```
m.q_PekerjaanSelect.Close; 
                  m.q PekerjaanSelect.SQL.Clear; 
                  m.~PekerjaanSelect.SQL.Add('select* from 
pekerjaan order by kode_pekerjaan');
                  m.q_PekerjaanSelect.Open;
                  DBGridl.DataSource ,
m.ds_PekerjaanSelect; 
            end 
         else if m.q_proyekSelect.RecordCount > 1 then 
            begin 
                 if MessageDlg('Data Pekerjaan Sudah Ada. 
Tekan Yes Untuk Mengubah ?', 
                   mtConfiguration, [mbYes, mbNo], 0 = mrYesthen 
                   begin 
                      51 := ' update pekerjaan set 
nama_pekerjaan="'+edNamaPekerjaan.Text+"', '+ 
                            , satuan="'+edSatuan.Text+'" 
where kode_pekerjaan="'+edKodePekerjaan.Text+'" '; 
                       m.q_PekerjaanUbah.Close; 
                       m.q_PekerjaanUbah.SQL.Clear; 
                       m.q_PekerjaanUbah.SQL.Add(sl); 
                       m.q_PekerjaanUbah.ExecSQL; 
                       m.q_PekerjaanSelect.Close; 
                       m.q_PekerjaanSelect.SQL.Clear; 
                       m.q_pekerjaanSelect.SQL.Add('select * 
from pekerjaan order by kode_pekerjaan'); 
                       m.q PekerjaanSelect.Open;
                       DBGridl.DataSource :=
m.ds_PekerjaanSelect;
                   end
             end;
      end;
end;
• Hapus 
procedure Tf_JenisPekerjaan.bHapusClick(Sender: TObject);
begin 
      if MessageDlgl'Apakah Data Pekerjaan Akan Di Rapus. 
Tekan Yes Untuk Menhapus ?',
       rntConfirmation, [rnbYes, rnbNo], 0) = mrYes then
       begin
            m.q_PekerjaanRapus.Close; 
            m.q_PekerjaanHapus.SQL.Clear; 
           rn.q_PekerjaanHapus.SQL.Add('delete from 
pekerJaan where kode_pekerjaan=" '+edKodcPekerjaan.Text+' ,. 
,rn.q_PekerjaanHapus.ExecSQL; 
            rn.q_Pekerjaan~apus.Close;
            rn.q_PekerjaanEapus.SQL.Clear;
```

```
m.q_PekerjaanHapus.SQL.Add('delete from 
          kebutuhanmaterialpekerjaan where 
          kode_pekerjaan="'+edKodePekerjaan.Text+'" '); 
                       m.q_PekerjaanHapus.ExecSQL; 
                       m.q_PekerjaanHapus.Close; 
                       m.~PekerjaanHapus.SQL.Clear;
                       m.q_PekerjaanHapus.SQL.Add('delete from 
          kebutuhanmaterial where 
          kode-pekerjaan="'+edKodePekerjaan.Text+'" '); 
                       m.q_PekerjaanHapus.ExecSQL; 
                       m.q_PekerjaanHapus.Close; 
                       m.q PekerjaanHapus.SQL.Clear;
                       m.q_PekerjaanHapus.SQL.Add('delete from 
          jumlah bahan where
          kode pekerjaan='''+edKodePekerjaan.Text+''' ');
                        m.q_PekerjaanHapus.ExecSQL;
                        DBGridl.DataSource := m.ds_PekerjaanHapus;<br>keriaanSelect.Close:
                   end;
                m.q_PekerjaanSelect.Close;
                m.q_PekerjaanSelect.SQL.Clear;
                m.~PekerjaanSelect.SQL.Add('select* from pekerjaan
          order by kode pekerjaan');
                                           I
                m.q_PekerjaanSelect.Openi
                DBGrid1.DataSource := m.ds_PekerjaanSelect;
          end; 
5.	 Jenis material 
       •.	 Simpan 
          procedure Tf JenisMaterial.bSimpanClick(Sender: TObject);
          var 
              s, sl : string;
          begin
              m.q MaterialSelect.Close;
              m.q MaterialSelect.SQL.Clear;
              m.q MaterialSelect.SQL.Add(' select kode material from
          material where kode_matrix = +, \blacksquare , \blacksquare , \blm.q MaterialSelect.Open; 
              if edKodeMaterial.Text=" then 
                 begin 
                      MessageDlg('Kode Material Harus Di lsi?', 
          mtlnformation, 
                       [mbOk], 0);end 
              else 
                if m.q_MaterialSelect.RecordCount = 0 then 
                    begin 
                          s := ' insert into material values 
           (" '+edKodeMaterial.Text+"', '+ 
           , , '+edNamaMJaterial. Text+' , , , ' , '+edSpesifikasi. Text+' , " '+
```
, ~-- --~-\_..\_

"'+edSatuan.Text+"', "'+edHarga.Text+'" ) '; m.q\_Materiallnsert.Close; m.q MaterialInsert.SQL.Clear; m.q MaterialInsert.SQL.Add(s); m.q\_Materiallnsert.ExecSQL; MessageDlg('Data Material Sudah Tersimpan?', mtlnformation,  $[mbOk], 0);$ m.q\_Materiallnsert.Close;  $m.q$ MaterialInsert.SQL.Clear; m.q\_Materiallnsert.SQL.Add('select \* from material order by kode material'); m.q\_MaterialInsert.Open; DBGrid1.DataSource := m.ds\_Materialnsert; end else if m.q MaterialSelect.RecordCount <> 0 then begin if MessageDlg('Data Material Sudah Ada. Tekan Yes Untuk Mengubah ?', mtConfirmation, [mbYes, mbNoj, 0) = mrYes then begin sl := ' update material set nama\_material="'+edNamaMJaterial.Text+"', '+ spesifikasi='''+edSpesifikasi. Text+''', '+ satuan='''+edSatuan.Text+''',harga\_satuan='''+edHarga.Text+ **'" '+**  , where kode material= I I '+edKodeMaLerli'll. Text+' " *'i*  m.q MaterialUbah.Close; m.q MaterialUbah.SQL.Clear; m.q MaterialUbah.SQL.Add(s1) ; m.q\_MaterialUbah.ExecSQL; m.q\_MaterialSelect.Close; m.q\_MaterialSelect.SQL.Clear; m.q\_MaterialSelect.SQL.Add('select \* from material order by kode material'); m.q\_MaterialSelect.Open;

<sup>I</sup>.--------

DBGrid1.DataSource

m.ds MaterialSelect;

end; end;

end;

**• Hapus**  procedure Tf\_JenisMaterial.bHapusClick(Sender: TObject);
```
nama_mateial.DataField:='nama_material';
begin 
     if MessageDlg('Apakah Data Material Akan Di Hapus. 
Tekan Yes Untuk Menhapus ?', 
       mtConfiguration, [mbYes, mbNo], 0) = mrYes thenbegin 
           m.q_MaterialHapus.Close;
           m. q_MaterialHapus.SQL. Clear; 
           m.q MaterialHapus.SQL.Add('delete from material
where kode material='''+edKodeMaterial.Text+''' ');
           m.q_MaterialHapus.ExecSQL; 
           m.q_MaterialHapus.Close; 
           m.q_MaterialHapus.SQL.Clear; 
           m.q MaterialHapus.SQL.Add('select * from
material order by kode material');
           m.q_MaterialHapus.Open;
           DBGridl.DataSource := m.ds_MaterialHapus;
       end; 
end; 
• Cetak 
procedure TqrMaterial.material; 
begin 
    m.q_LapBahan2.Close; 
    m.q_LapBahan2.SQL.Clear; 
    m.q_LapBahan2.SQL.Add('select * from material'); 
    m.q_LapBahan2.Open; 
   QRSubDetaill.DataSet :=m.q_LapBahan2; 
   nama mateial.DataSet:=m.q_LapRahan2;
   spesifikasi.DataSet:=m.q_LapBahan2;
   spesifikasi.DataField :='spesifikasi'; 
   satuan.DataSet:=m.q_LapBahan2;
   satuan.DataField :='satuan';
   harga.DataSeL:=m.q_LapBahan2;
   harga.DataField :='harga_satuan';
end;
```
## **6. Kebutuhan material**

**• Proses** 

,~.

```
procedure Tf_KebutuhanMaterial.bProsesClick(Sender:
TObject) ;
var
    s : string; 
    i : integer;
begin
s := ' INSERT INTO jumlah_bahan
(kode_pekerjaan,kode_lokasi,	 '+ 
      \overline{\cdot} nama_bahan, satuan, bahan) \overline{\cdot} +
      , SELECT kode_pekerjaan,lokasi.kode lokasi, '+ 
      ' kebutuhanma terialpe kerjaan.nama_material, satuan, '+
```

```
' perbandingan bahan * '''+edVolumePekerjaan.Text+'''
'+ 
     ' as bahan FROM kebutuhanmaterialpekerjaan, lokasi
WHERE '+ 
     , kode-pekerjaan = "'+edKodePekerjaan.Text+", and '+ 
     , nama_lokasi="'+edNamaLokasi.Text+'" group by 
nama_material '; 
     m.q_MaterialSelect.Close;
     m.q_MaterialSelect.SQL.Clear;
     m.q_MaterialSelect.SQL.Add('select
kode_pekerjaan, nama_material, satuan, '+
      , perbandingan_bahan *
"'+edVolumePekerjaan.Text+"'as bahan from '+ 
     , kebutuhanmaterialpekerjaan '+ 
, where kode-pekerjaan = "'+edKodePekerjaan.Text+'" , ) ; 
     m.q_MaterialSelect.Open; 
     for i:=O to m.q_MaterialSelect.RecordCount-l do 
     begin 
          db_banding.DataSource :=m.ds_MaterialSelect; 
          m.q MaterialSelect.Next;
     end; 
          if MessageDlg('Apakah Data Kebutuhan Material 
Akan Di Simpan. Tekan Yes Untuk Menyimpan ?', 
              mtConfirmation, [mbYes, mbNo], 0) = mrYes then 
              begin 
                  m.q_Pekerjaanlnsert.Close; 
                  m.q_Pekerjaanlnsert.SQL.Clear; 
                  m.q_Pekerjaanlnsert.SQL.Add(s); 
                  m.q_PekerjaanInsert.ExecSQL;
              end; 
     m.q_pembelian.Close; 
     m.q_pembelian.SQL.Clear; 
     m.q_pembelian.SQL.Add('select sum(bahan)as total from 
jumlah_bahan where '+
     \overline{\phantom{a}}kode pekerjaan= '''+edKodePekerjaan. Text+''' ');
     m.q_pembelian. Open,
edVolumeMaterial.Text:=m.q_pembelian.FieldByName('total').A
sString;
end;
Simpan
procedure Tf_KebutuhanMaterial.bSimpanClick(Sender:
TObject);
begin
   m.q_MaterialSelect.Close;
   m.q_MaterialSelect.SQL.Clear;
   m.q_MaterialSelect.SQL.Add('select * from
kebutuhanmaterial where '+ 
                   'kode_lokasi= '''+edKodeLokasi.Text+'''
```

```
a:-.:: '+
```
.~1 S.

' kode pekerjaan='''+edKodePekerjaan.Text+''' ');

```
m.q_MaterialSelect.Open; 
   if (edKodeLokasi.Text='') and (edKodePekerjaan.Text='')
then 
      begin 
          MessageDlg('Salah Satu Data Tidak Boleh Kosong?', 
mtlnformation, 
          [rnbOk], 0); 
      end 
   else 
      begin 
          if m.q MaterialSelect. RecordCount = 0 then
             begin 
                  m.q MaterialInsert.Close;
                  m.q_Materiallnsert.SQL.Clear; 
                  m.q MaterialInsert.SQL.Add('insert into
kebutuhanmaterial values '+ 
("'+edKodeProyek.Text+"', "'+edKodeLokasi.Text+" " "'+ed 
KodePekerjaan.Text+" " ,+ 
1'''+edNamaLokasi.Text+'''', ''+edNamaPekerjaan. Text+''','+
"'+ComboBox2.Items.Text+"',' "+edVolumePekerjaan.Text+'" 
) ) ;
                  m.q_Materiallnsert.ExecSQL; 
                  MessageDlg('Data Kebutuhan Material Sudah
Tersimpan?', mtlnformation, 
                  [mbOk], 0);m.q_MaterialUbah.Close; 
                  ru.q MaterialUbah.SQL.Clear; 
                  m.q=MaterialUbah.SQL.Add('update 
jumlah_bahan set '+ 
                  ' kode_proyek='''+edKodeProyek.Text+''' '+
                    where
kode_pekerjaan=' "+edKodePekerjaan.Text+'·' '); 
                  m.q_MaterialSelect.Close;
                  m.q MaterialSelect.SQL.Clear;
                  m.q_MaterialSelect.SQL.Add('select * from 
kebutuhanmaterial'); 
                  m.q_MaterialSelect.Open; 
                  DBGricl.DataSource := m.ds MaterialSelect; 
              end 
           else 
           if m.q MaterialSelect.RecordCount <> 0 then
              begin 
                  m.q MaterialInsert.Close;
                  m.q_ Material<br>Insert.SQL.Clear;
                  m.q_MaterialInsert. SQL.Add ( 'UPDATE
kebutuhanmaterial SET ' +
```
 $, -2, -8$ 

```
'nama_lokasi='''+edNamaLokasi.Text+''',nama_pekerjaan='''+e
  dNamaPekerjaan.Text+"', '+ 
  'spesifikasi="'+ComboBox2.Items.Text+' ",'+ 
   'volume pekerjaan=' ''+edVolumePekerjaan.Text+''' where '+
                     'kode lokasi= "'+edKodeLokasi.Text+'" 
  and '+ 
  'kode-pekerjaan="'+edKodePekerjaan.Text+'" '); 
                     m.q_Materiallnsert.ExecSQL; 
   Terubah?', 
mtlnformation, 
                    MessageDlg ('Data Kebutuhan Material Sudah
                    [mbOk), 0); 
                    m.q_MaterialSelect.Close; 
                    m.q MaterialSelect.SQL.Clear;
                    m.q_MaterialSelect.SQL.Add('select 
* from 
  kebutuhanmaterial') ; 
                    m.q_MaterialSelect.Open; 
                    DBGridl.DataSource := m.ds MaterialSelect;
• 
                end; 
         end; 
  end; 
  Hapus 
  procedure Tf_KebutuhanMaterial.bHapusClick(Sender: 
  TObject) ; 
  begin 
      if MessageDlg('Apakah Data Kebutuhan Material Akan Di
  Hapus. Tekan Yes Untuk Menhapus ?',
         mtConfiguration, [mbYes, mbNo], 0) = mrYes Lhen
          begin 
              m.q MaterialHapus.Close;
              m.q_MaterialHapuc.SQL.Clear; 
              m.q MaterialHapus.SQL.Add('UELETE FROM
  kebutuhanmaterial where '+
                           'kode lokasi= 
   "'+edKodeLokasi.Text+'" and '+ 
   'kode_pekerjaan=" '+edKodePekerjaan.Text+'" 
'); 
              m.q_MaterialHapus.ExecSQL; 
             rn.q_PekerjaanHapus.Close; 
             m.q_PekerjaanHapus.SQL.Clear; 
              m.q_PekerjaanHapus.SQL.Add('delete from 
   jumlah_bahan where kode_proyek='+
              , "'+edKodeProyek.Text+' " and 
   ~Jde lokasi=" '+edKodeLokasi.Text+'" and 
   kode_pekerjaan='''+edKodePekerjaan.Text+''' ');
              rn.q_PekerjaanHapus.ExecSQL; 
              m.q MaterialSelect.Close;
```
I .

```
a.kode_lokasi='''+f_KebutuhanMaterial.edKodeLokasi.Text+''<br>and
           m.q_MaterialSelect.SQL.Clear;
           m.q MaterialSelect.SQL.Add('select * from
kebutuhanmaterial');
           m.q_MaterialSelect.Open;
           DBGrid1.DataSource := m.ds MaterialSelect;
       end;
end;
• Cetak 
procedure Tqr_KebutuhanMaterial.KebutuhanMaterial;

var
   s,sl : string;
begin
s1 := 'select nama_lokasi, nama bahan, satuan, bahan '+
      'from jumlah_bahan a '+
       'from jumlah_bahan a '+<br>'left join lokasi b on a.kode_lokasi=b.kode_lokasi '+
       'where
and 
kode_pekerjaan='''+f KebutuhanMaterial.edKodePekerjaan.Text
+""; 
s := ' select 
kebutuhanmaterial.volume_pekerjaan,kebutuhanmaterial.volume
_material, '+ 
kebutuhanmaterial.kode_pekerjaan,kebutuhanmaterialpekerjaan
.kode_material, '+
kebutuhanmaterial.nama_pekerjaan,kebutuhanmaterialpekerjaan 
. nama_material, '+ 
kebutuhanmaterialpekerjaan.satuan,kebutuhanmaterialpekerjaa 
n.perbandingan_bahan '+ 
      , from kebutuhanmaterialpekerjaan,kebutuhanmaterial 
'+ 
     ' where kebutuhanmaterial.kode pekerjaan =
"'+f_KebutuhanMaterial.edKodePekerjaan.Text+'" group by 
kode_pekerjaan ';
```
 $-$ 

```
m.q_LapBahan.Close;
   m.q_LapBahan.SQL.Clear;
   m. q LapBahan. SQL. Add ('select
nama_proyek,alamat,pemilik,konsultan_perencana, '+ 
     konsultan_pengawas, kontraktor from proyek where
kode_proyek= '+<br>'''+f_kebutuhanmaterial.edKodeProyek.Text+''''');
   m.q_LapBahan.Open; 
   m.q_LapBahan2.Close;
   m.q_LapBahan2.SQL.Clear;
   m.q_LapBahan2.SQL.Add(sl) ;
    m.q_LapBahan2.0pen;
```

```
QRSubDetaill.DataSet :=m.q_LapBahan2;
```
qtNarnaProyek.DataSet:= m.q\_LapBahan; qtNamaProyek.DataField :='nama proyek';

qtAlarnatProyek.DataSet:= m.q\_LapBahan; qtAlamatProyek.DataField :='alamat';

qtPemilik.DataSet:= m.q\_LapBahan; qtPernilik.DataField:='pemilik';

qtKonsultanPelaksana.DataSet:= m.q LapBahan; qtKonsultanPelaksana.DataField :='konsultan\_perencana';

a Partie

alan bar

ali za p

qtKonsultanPegawas.DataSet:= m.q\_LapBahan; qtKonsultanPegawas.DataField:='konsultan\_pengawas';

qtKontraktor.DataSet:= m.q\_LapBahan; qtKontraktor.DataField:='kontraktor' ;

qtNarnalokasi.DataSet:= m.q\_LapBahan2; qtNarnalokasi.DataField:='nama\_lokasi';

qtNarnaMaterial.DataSet:= m.q\_LapBahan2; qtNamaMaterial.DataField:='nama\_bahan' ;

qtSatuan.DataSet:= m.q LapBahan2; qtSatuan.DataField:='satuan';

qtJurnlahBahan.DataSet:= m.q\_LapBahan2; qtJumlahBahan.DataField:='bahan';

## end;

### **7. Total material**

转化学 经公

# **• Simpan**

```
procedure Tf_TotalMaterial.bSimpanClick(Sender: TObject);
begin 
    rn.q_LokasiSelec~.Close;
    m.q_LokasiSelec~.SQL.Clear;
    rn.q_LQkasiSplpr.~.SOL.Add('select
kode_proyek,kode_ma:erial from totalmaterial '+ 
\overline{v} where kode_proyek='''+edkodepekerjaan.Text+''' and kode material='''+Editl.Text+''' ');
    m.q_LokasiSelec~.Open;
    if (edkodepckerjaan.Text='') and (Editl.Text='') then
        begin 
            ShowMessage('Data tidak boleh kosong');
        end 
    else
```
if m.q\_LokasiSe:ect.RecordCount = 0 then begin if MessageDlg('Apakah Data Kebutuhan Material Akan Di Simpan. Tekan Yes Untuk Menyimpan ?',  $mtConfirmation, [mbYes, mbNo], 0) = mryes then$ begin

m.q\_LapBahan.Close;

```
m.q_LapBahan.SQL.Clear;
                m.q_LapBahan.SQL.Add('insert into
totalmaterial values("'+edkodepekerjaan.Text+"', '+
"'+Editl.Text+"',"'+Edit2.Text+"', "'+Edit3.Text+"', 
\mathbf{r}_{\pm}' '''+Edit4.Text+''','''+Edit5.Text+''')');
                m.q LapBahan.ExecSQL;
                m.q_LokasiSelect.Close; 
                m.q_LokasiSelect.SQL.Clear;
                m.q_LokasiSelect.SQL.Add('select * from 
totalmaterial'}; 
                m.q LokasiSelect.Open;
                DBGridl.DataSource := m.ds_LokasiSelect; 
             end; 
      end 
    else if m.q LokasiSelect.RecordCount <> 0 then
      begin 
          if MessageDlg('Data Kebutuhan Material Sudah Ada. 
Tekan Yes Untuk Mengubah ?', 
             mtConfirmation, [mbYes, mbNo], O} = mrYes then 
             begin 
                m.q_LapBahan.Close; 
                m.q LapBahan.SQL.Clear;
                m.q_LapBahan.SQL.Add('update totalmaterial 
set kode_material='''+Editl.Text+''', '+
nama_material="'+Edit2.Text+"',spesifikasi="'+Edit3.Text 
+' ' '\frac{1}{2}' ' +
satuan='''+Edit4.Text+''', volume_total='''+Edit5.Text+'''
where kode proyek='''+edkodepekerjaan.Text+''' ');
                m.q_LapBahan.ExecSQL; 
                m.q_LokasiSelect.Close; 
                m.q LokasiSelect.3QL.Clear; 
                 m.q=LokasiSelect.SQL.Add('select * from 
totalmaterial'};
                m.q_LokasiSelect.Open;
                 DBGrid1.DataSource := m.ds Lokasiselect;end; 
      end; 
end; 
• Hapus 
procedure Tf TotalMaterial.bHapusClick(Sender: TObject);
begin 
    ..<br>if MessageDlg('Apakah Data Akan dilmpus. Tekan Yes
Untuk Menghapus ?',
                    Ī
       mtConfirmation, [mbYes, mbNo], 0) = mrYes then
       begin
          m.q_LapBahan.Close;
          m.q LapBahan. SQL. Clear;
```
婚礼之上 医山

:1.

```
m.~LapBahan.SQL.Add(' delete from totalmaterial 
         where '+ 
                    ' kode proyek='''+edkodepekerjaan.Text+''' and .
         kode material=\overline{H}+Editl.Text+''' ');
                   m.q_LapBahan.ExecSQL;
                   m.q LokasiSelect.Close;
                   m.q LokasiSelect.SQL.Clear;
                   m.q LokasiSelect.SQL.Add('select * from
         totalmaterial'); 
                   m.q_LokasiSelect.Open; 
                   DBGridl.DataSource := m.ds_LokasiSelect; 
                end; 
         end; 
         Cetak
         procedure TqrTotalMaterial.totalmaterial; 
         begin 
             m.q_LapBahan2.Close; 
             m.q_LapBahan2.SQL.Clear; 
             m.q_LapBahan2.SQL.Add('select * from totalmaterial');
             m.q_LapBahan2.Open; 
            QRSubDetaill.DataSet := m.q LapBahan2;
            kd proyek.DataSet := m.q LapBahan2;
            kd proyek.DataField :='kode proyek';
            nama material.DataSet:=m.q LapBahan2; 
            nama material.DataField:='nama_material';
            spesifikasi.DataSet:=m.q LapBahan2;
            specifikasi.DataFiald:='spesifikasi';
            satuan.DataSet:=m.q_LapBahan2;
            satuan.datafield:<sup>1</sup>satuan';
            kendali. DataSet := m.q_LopRohan?;
            kendali.DataField :='volume total';
         end;
8. Pembelian 
         • Simpan 
         rocedure Tf Pembelian.bSimpanClick(Sender: TObject); 
         var
             s ,sl: string; 
         begin
              m.q_pembelian.Close;
              m.q_pembelian.SQL.Clear;
              m.q_pembelian.SQL.Add('select
         kode proyek, kode material from pembelian '+
               , where kode_proyek=" '+edKodeProyek.Text+'" and 
         kode material=""+edKodematerial.Fext+''" "');m.q pembelian.Open;
```
m.Q:2.SQL.Clear;

```
m. Q2. SQL. Add ('select*from pemakaian where
kode material='''+edKodematerial.Text+''' and
status=' 't' ' 'm.02.Open;
    if (edKodematerial.Text='') or
(edKodeProyek.Text='')then
       begin
          MessageDlg('Salah Satu Data Tidak Boleh Kosong?',
mtInformation,
           [mbOk], 0);end
    else
    if edKendali. Text = '0' then
       begin
            ShowMessage('Pembelian sudah terpenuhi');
       end
    else
       begin
       // Update stock //
      // if m.Q2.PsecondCount = 0 then//begin
           \frac{1}{2}m.Q2.SQL.Clear;
           \frac{1}{2}m.Q2.SQL.Add('');
           \frac{1}{2}m.Q2.ExeCSQL;//end//else//begin
              m.Q2.SQL.Clear;m. Q2. SQL. Add ('update pemakaian set
stock=stock+'+edVolumerencana.Text+' where
kode material='''+edKodematerial.Text+''' and
status = \frac{1}{t}...
              m. Q2. ExecSQL;//end;1/*******************NewVersion*******************************//
           if m.q_pembelian.RecordCount = 0 then
            begin
                 s:=' INSERT INTO pembelian VALUES '+
('''+edKodeProyek.Text+''','''+m.konversi tgl(tgl.Date)+'''
,'''+edKodematerial.Text+''', '+
'''+edSatuan.Text+''','''+edVolumerencana.Text+''','''+edVo
lumepekerjaan.Text+''', '+
                    ''''+edKendali.Text+''',"t") ';
                 m.q_perbelianinsert.Close;
                 m.q pembelianinsert. SQL. Clear;
                 m.q pembelianinsert. SQL. Add (s) ;
                 m.q pembelianinsert. ExecSQL;
```
<u> 289 vietnam</u>

```
MessageDlg('Data Pernbelian SUdah
Tersimpan?', mtlnformation,
                 [mbOk], 0);m.q_pernbelian.Close; 
                m.q pembelian.SQL.Clear;
                m.q_pernbelian.SQL.Add('select * from 
pembelian order by kode_material');
                m.q_pembelian.Open;
                 DBGrid1.DataSource := m.ds pembelian;
            end 
          else 
          if m.q pembelian. RecordCount \langle > 0 then
            begin
            s1 := 'update pernbelian set status="f" '+
                ' where
kode material="'+edKodematerial.Text+'" ';
            s:=' INSERT INTO pernbelian VALUES '+ 
("'+edKodeProyek.Text+"', "'+m.konversi_tgl(tgl.Date)+'" 
," '+edKodematerial.Text+" " '+ 
"'+edSatuan.Text+"',' "+edVolumerencana.Text+"', "'+edVo 
lumepekerjaan.Text+"', '+ 
                "'''+edKendali.Text+''',"t") ';
                m.q-Fembelianubah.Close; 
                 m.q-Fembelianubah.SQL.Clear; 
                 m.q_pembelianubah.SQL.Add(s1); 
                 m.qpembelianubah.ExecSQL; 
                 m.q pembelianinsert.Close;
                 m.q_pembelianinsert. SQL. Clear;
                 m.q\_pembelianingert.SQT, Ndd(n);m.q_pembelianinsert.ExecSOL; 
                McssagcDlg('Data Pernbelian Sudah Tcrsimpan 
(Update)?', mtlnformation, 
                 [mbOk], 0);m.q_pembelian.Close; 
                 m.q_pembelian. SQL. Clear;
                 m.q_pembelian.SQL.Add('select * from 
pembelian order by kode_material');
                 m.q_pembelian.Open;
                 DBGrid1.DataSource := m.ds pembelian;
            end; 
       end; 
  end; 
• Hapus 
procedure Tf_Pembelian.bHapusClick(Sender: TObject);
begin
```

```
if MessageDlg('Apakah Data Pembelian Akan Di Hapus. 
         Tekan Yes Untuk Menhapus ?',
                                       Ī
                mtConfiguration, [mbYes, mbNo], 0) = mrYes thenbegin
                   m.q pembelianhapus.Close;
                   m.q-pembelianhapus.SQL.Clear; 
                   m.q-pembelianhapus.SQL.Add('DELETE FROM pembelian 
         WHERE tgl= "'+m.konversi_tgl(tgl.Date)+'" '+ 
                   ' and kode_material='''+edKodematerial.Text+'''
         and kode_proyek='''+edKodeProyek.Text+''''' ');
                   m.q-pembelianhapus.ExecSQL; 
                   bersih(sender); 
                   m.q pembelianhapus.Close;
                   m.q_pembelianhapus.SQL.Clear;
                   m.q-pembelianhapus.SQL.Add('select * from
         pembelian order by kode material');
                   m.q-pembelianhapus.Open;
                   DBGridl.DataSource := m.ds_pembelianhapus;
                end;
         end;
         Cetak
         procedure TqrPembelian.pembelian; 
         begin 
             m.q_LapBahan2.Close;
             m.q_LapBahan2.SQL.Clear;
             m.q_LapBahan2.SQL.Add('select * from pembelian');
             m.q_LapBahan2.Open;
            QRSubDetaill.DataSet :=m.q LapBahan2; 
            kd_proyek.DataSet := m.q_LapBahan2;
            kd proyek.DataField :='kode pembelian';
            kd_material.DaLaSet := m.q LapBahan2;
            kdmaterial.DataField :='kode material';
            tgl.DataSet :=m.q_Lap3ahan2;
            Lg1.DaLaField := 'tgl';Ĩ
            satuan. DataSet := m. q LapBahan2;
            satuan.DataField :='satuan';
            v_rencana.DataSet := m. q_LapBahan2;
            v rencana.DataField :='volume rencana';
            v_pekerjaan.DataSet := m.q_LapBahan2;
            v_pekerjaan.DataField :='volume_pekerjaan';
            kendali.DataSet :=m.z_LapBahan2;
            kendali.DataField :='kendali';
         end;
9.	 Pemakaian
```
• Simpan

```
procedure Tf Pemakaian.bSimpanClick(Sender: TObject);
var 
   s ,51: string; 
begin 
    m.q_LokasiSelect.Close; 
    m.qLokasiselect.SQL.Clear;m.q_LokasiSelect.SQL.Add('select 
kode_lokasi,kode_material,kode_pekerjaan '+ 
    T from pemakaian where
kode_material='"'+edKodeMaterial.Text+''' ');
    m.q_LokasiSelect.Open; 
     if (DateToStr(tgl.Date)=") or 
(edKodematerial.Text='') or (edKodePekerjaan.Text='')then
       begin 
          MessageDlg('Salah Satu Data Tidak Soleh Kosong?', 
mtInformation, 
           [mbOkl, 0); 
       end 
     else 
       begin 
           if m.q_LokasiSelect.FecordCount = 0 thenbegin 
              //*****************New 
Version**********************************/I 
                s :=' insert into pemakaian values
 (" '+m.konversi_tgl(tgl.Date)+"', '+
 , 
"'+edKodePekerjaan.Text+" ',"'+edKodeMaterial.Text+"',
'+
"'+edKodeLokasi.Text+"',"'+edSatuan.Text+' ", "'+edVolum 
ePakai.Text+''', '+
'''+edVolumeRencana.Text+''','''+edKendali.Text+''','''+edS
\text{Lock}. \text{Text++}"', "\text{L"})';
                 m.q_InsertProyek.Close; 
                 m.q_InsertProyek.SQI..Clear; 
                 m.q_InsertProyek.SQL.Add(s); 
                 m. q_InsertProyek. ExecSQL; 
                 m.q proyekSelect.Close;
                 m.q_proyekSelect.SQL.Clear;
                 m.q_proyekSelect.SQL.Add('select * from
pemakaian');
                 m.q_proyekSelect.Open;
                 DBGrid1.DataSource := m.ds\_proyek;MessageDlg('Data sudah tersimpan?', 
mtlnformation, 
                 [mbOkl, 0); 
              end 
           else if m.q_LokasiSelect.RecordCount <> 0 then 
              begin
```

```
s1 := 'update pemakaian set status="f" '+
                    ' where
kode material='''+edKodematerial.Text+''''';
               s :=' insert into pemakaian values
(''''+m.konversi_ttgl(tgl.Date)+'''','+'''+edKodePekerjaan.Text+''','''+edKodeMaterial.Text+''',
" +'''+edKodeLokasi.Text+''','''+edSatuan.Text+''','''+edVolum
ePakai.Text+''', '+
'''+edVolumeRencana.Text+''','''+edKendali.Text+''','''+edS
\texttt{lock}. \texttt{Text+} \texttt{""}, \texttt{"t"}m.q ubahProyek.Close;
                m.q_ubahProyek.SQL.Clear;
                m.q_ubahProyek.SQL.Add(s1);
                m.q_ubahProyek.ExecSQL;
                m.q_InsertProyek.Close;
                m.q_InsertProyek.SQL.Clear;
                m.q_InsertProyek.SQL.Add(s);m.q InsertProyek.ExecSQL;
                m.q_proyekSelect.Close;
                m.q_proyekSelect.SQL.Clear;
                m.q proyekSelect.SQL.Add('select * from
pemakaian');
                m.q_proyekSelect.Open;
                DBGridl.DataSource := m.ds_proyek;
                MessageDlg('Data sudah tersimpan?',
mtInformation,
                [mbOk], 0);end;
11*********************//
             //*****************01d
```
Version\*\*\*\*\*\*\*\*\*\*\*\*\*\*\*\*\*\*\*\*\*\*\*\*\*\*\*\*\*\*\*\*//  $\{s\;:=\;{\rm I} \hbox{ insert into pemakajan values}$  $(''''+m.konversi_tgd(tgl.Date) + '''', '+$ '''+edKodePekerjaan.Text+''','''+edKodeMaterial.Text+''',  $^\ast$  + '''+edKodeLokasi.Text+''','''+edSatuan.Text+''','''+edVolum  $e$ Pakai. Text+''', '+ '''+edVolumeRencana.Text+''','''+edKendali.Text+''','''+edS

 $\texttt{tock}. \texttt{Text+} \texttt{'''} \texttt{''};$ 

```
m.q_InsertProyek.Close;
                m.q InsertProyek.SQL.Clear;
                m.q InsertProyek.SQL.Add(s);
                m.q InsertProyek.ExecSQL;
               m.q proyekSelect.Close;
               m.q proyekSelect. SQL. Clear;
               m.q proyekSelect.SQL.Add('select * from
pemakaian');
               m.q proyekSelect.Open;
               DBGrid1.DataSource := m.ds proyek;
               MessageDlg('Data sudah tersimpan?',
mtInformation,
                [mbOk], 0);end
          else if m.q LokasiSelect. RecordCount <> 0 then
             begin
                  //****************Searching
UpDate *************************//
                 m.q_LokasiSelect.Close;
                 m.q_LokasiSelect.SQL.Clear;
                 m.q LokasiSelect.SQL.Add('select
kode lokasi, kode material, kode pekerjaan '+
                 ' from pemakaian where kode_lokasi
='''+edKodeLokasi.Text+''' and
tanggal='''+m.konversi_tgl(tgl.Date)+''', '+
kode_material='''+edKodeMaterial.Text+''' and
kode pekerjaan='''+edKodePekerjaan.Text+''' ');
                 m.q_LokasiSelect.Open;
         11*********//if MessageDlg ('Data Pemakaian Sudah Ada.
Tekan Yes Untuk Mengubah ?',
                     mtConfiguration, [mbYes, mbNo], 0) =mrYes then
                     begin
                     x := ' update pemakaian set
tanggal='''+m.konversi_tgl(tgl.Date)+''', '+
                         ' kode_pekerjaan
='''+edKodePekerjaan.Text+''', \tilde{t}+
                         ' kode_material
='''+edKodeMaterial.Text+''', '+
                         ' kode_lokasi
='''+edKodeLokasi. "ext+''', '+
                         ' satuan
='''+edSatuan.Text-''', v_pakai='''+edVolumePakai.Text+''',
\mathbf{L}
```
v rencana='''+edVolumeRencana.Text+''', kendali  $=\sqrt{1}$  + + edKendali. Text+''',  $^{\dagger}$  + ' stock ='''+edStock.Text+''' where kode\_lokasi ='''+edKodeLokasi.Text+''' and '+

kode material='''+edKodeMaterial.Text+''' and '+

kode pekerjaan='''+edKodePekerjaan.Text+''' ';

m.q\_ubahProyek.Close; m.q\_ubahProyek.SQL.Clear; m.q ubahProyek.SQL.Add(x); m.q\_ubahProyek.ExecSQL;

MessageDlg('Data sudah terubah?',

mtInformation,

 $[mbOk], 0);$ 

m.q proyekSelect.Close; m.q proyekSelect.SQL.Clear; m.q\_proyekSelect.SQL.Add('select \*

from pemakaian');

end;

m.q proyekSelect.Open;

 $DBGrid1.DataSource := m.ds\_proyek;$  $end:$ 

\*\*\*\*\*\*\*\*\*\*\*\*// end; **Hapus** procedure Tf\_Pemakaian.bHapusClick(Sender: TObject); begin if MessageDlg('Apakah Data Pemakaian akan di hapus. Tekan Yes Untuk Menghapus ?', mtConfirmation, [mbYes, mbNo], 0) = mrYes then begin m.q\_HapusProyek.Close; m.q\_HapusProyek.SQL.Clear; m.q\_HapusProyek.SQL.Add('delete from pemakaian where kode\_lokasi ='''+edKodeLokasi.Text+''' and '+ kode\_material='''+edKodeMaterial.Text+''' and '+ kode pekerjaan='''+edKodePekerjaan.Text+''''''; m.q\_HapusProyek.ExecSQL; m.q\_proyekSelect.Close; m.q\_proyekSelect.SQL.Clear; m.q\_proyekSelect.SQL.Add('select \* from pemakaian'); m.q\_proyekSelect.Open;

DBGridl.DataSource  $:= m.ds$  proyek;

```
end;
```

```
end; 
• Cetak
```

```
procedure TqrPemakaian.pemakaian; 
begin
   m.q_LapBahan2.Close;
   m.q_LapBahan2.SQL.Clear;
    m.q_LapBahan2.SQL.Add('select * from pemakaian');
   m.q_LapBahan2.Open;
```
QRSubDetaill.DataSet :=m.q\_LapBahan2;

kd\_pekerjaan.DataSet := m.q\_LapBahan2; kd\_pekerjaan.DataField :='kode\_pekerjaan';

kd material.DataSet := m.q LapBahan2; kd\_material.DataField :='kode\_material';

kd\_lokasi.DataSet := m.q\_LapBahan2;  $kd$  lokasi.DataField :=' $kode$  lokasi';

tgl.DataSet :=m.q\_LapBahan2i tgl.DataField :='tanggal';

```
satuan.DataSet := m.q_LapBahan2;
satuan.DataField :='satuan';
```
v\_rencana.DataSet :=m.q\_LapBahan2; v\_rencana.DataField :='v\_rencana';

```
v_pakai.DataSet :=m.q_LapBahan2; 
v_pakai.DataField :='v-pakai';
```

```
kendali.DataSet :=m.q_LapBahan2i 
kendali.DataField :='kendali'i
```

```
stock. DataSet := m.q_LapBahan2;
stock.DataField:='stock'i
```
end;

# **10. Total Pengendalian material**

### **• Simpan**

```
procedure Tf_TotalMaterialPekerjaan.bSimpanClick(Sender:
TObject) ;
begin
     if MessageDlg('Apakah Data Akan Di Simpan. Tekan Yes 
Untuk Menyimpan ?', 
        mtConfirmation, [mbYes, rnbNo], 0) = mrYes then 
        begin 
            MessageDlg('Data Sudah Di Simpan.?', 
            mtConfirmation, [mbYes], 0) 
        end;
end;
```
**• Hapus** 

```
procedure Tf TotalMaterialPekerjaan.bHapusClick(Sender: 
TObject) ;
```
--.. -.

```
nama_material.DataField:='nama_material';
    v_rencana.DataField:='v_rencana';
    v_varian.DataField:='v_varians';
begin 
    if (edKodeProyek.Text =") and 
(edKodePekerjaan.Text=") then 
      begin 
         MessageDlg('Data Tidak Bisa Di Hapus. lsi Dahulu 
Kode Proyek dan Kode Pekerjaan?', 
         mtConfirmation, [mbYes], 0) 
      end 
    else 
      begin 
          with m.q MaterialHapus do 
            begin 
                Close; 
                SQL.Clear; 
                 SQL.Add('delete from totalpemakaian where 
kode-proyek=' "+edKodeProyek.Text+" , '+
                         'and

kode-pekerjaan=' "+edKodePekerjaan.Text+'" ');
                 ExecSQLi 
             end;
            MessageDlg('Data Sudah Hapus.?',
            mtConfirmation, [mbYes], 0)
      end;
end;
• Cetak 
procedure TqrTotalPemakaian.totalpemakaian;
begin
    m.q_LapBahan2.Close;
    m.q LapBahan2.SQL.Clear; 
    m.q=LapBahan2.SQL.Add('select a.*, nama_pekerjaan '+ 
                            'from totalpemakaian a '+
                            'left join pekerjaan b on 
a.kode_pekerjaan=b.kode_pekerjaan');
    m.q_LapBahan2.0peni
   QRSubDetaill.DataSet := m.q_LapBahan2;
   kd_proyek.DataSet := m.q_LapBahan2i
   kd_proyek.DataField :='kode_proyek';
   nama_pekerjaan.DataSet := m.q_LapBahan2; 
   nama_pekerjaan.DataField :='nama_pekerjaan'i 
   nama material.DataSet:=m.q LapBahan2;
   v rencana.DataSet:=m.q LapBahan2;
    v_riil.DataSet:=m.q_LapBahan2;
   v_riil.DataField:='v_riil';
   v_varian.DataSet:=m.q_LapBahan2i
   rab.DataSet:=m.q_LapBahan2i
```
그 일이 되었다.

```
a.nama_material=c.nama_material '+
            rab.DataField :='bulan'; 1 
            satuan.DataSet:=m.q_LapBahan2; 
            satuan.DataField :='satuan';
            harga.DataSet:=m.q_LapBahan2;
            harga.DataField:='harga'; 
            k_rencana.DataSet:=m.q_LapBahan2; 
            k_rencana.DataField:='k_rencana'; 
            k_riil.DataSet:=m.q_LapBahan2;
            k riil.DataField:='\overline{k} riil';
         end; 
11. Total pemakaian material 
         • Cetak data 
         procedure Tf total permaterial.bCetakClick(Sender:
         TObj ect) ; 
         begin 
             if edKodeProyek.Text=" then 
                  begin 
                      MessageDlg('Pilih kode 
         proyek', mtInformation, [mbOK], 1);
                      edKodeProyek.SetFocus; 
                      exit; 
                  end; 
              if ComboBoxl.Text=" then 
                  begin 
                      MessageDlg('Pilih 
         bulan',mtlnformation, [mbOK],l); 
                      ComboBoxl.SetFocus; 
                      exit;
                  end; 
             m.q.SQL.Clear; 
             m.Q.SQL.Add('select kode_proyck, nama_pekerjaan,
         k riil, '+ 
                           'harga_satuan, (k riil*harga_satuan)
         harga_total, '+ 
                           'a.satuan '+ 
                           'from totalpemakaian a '+
                           'left join pekerjaan b on
         a.kode_pekerjaan=b.kode_pekerjaan '+ 
                           'left join material c on 
                           'where 
         kode_proyek=' "+f_total-permaterial.edKodeProyek.Text+' " 
         and 
         a.nama material='''+f total permaterial.ed material.Text+''
          ' and bulan='''+ComboBox1.Text+''''';
             m.Q.Open; 
              report_total.QRSubDetaill.DataSet:=m.Q; 
              report_total.kd_proyek.DataSet:=m.Q; 
              report_total.nama_pekerjaan.DataSet:=m.Q; 
              report_total.k_riil.DataSet:=m.Q; 
              report_total.hrg_satuan.DataSet:=m.Q; 
              report_total.hrg_total.DataSet:=m.Q;
```
평생 사업

<u>88. art</u>

I I

 $\overline{\phantom{a}}$ 

```
report_total.satuan.DataSet:=m.Q;
             m.q2.SQL.Clear;
             m.Q2.SQL.Add('select sum(k_riil) t_k_riil,
         sum (k_riil*harga_satuan) t_harga_total '+
                          'from totalpemakaian a '+
                          'left join pekerjaan b on
         a.kode-pekerjaan=b.kode~pekerjaan'+ 
                          'left join material c on
         a.nama_material=c.nama_material '+
                          'where 
         kode-proyek=' "+f_total-permaterial.edKodeProyek.Text+'" 
         and 
         a.nama_material=""+f total_permaterial.ed_material.Text+""
         ' and \overline{\text{bulan}}='''+ComboBox1.Text+''''');
             m.Q2.Open; 
             report_total.t_k_riil.Caption:=m.Q2.Fields[0] .AsString; 
         report_total.t_hrg_total.Caption:=m.Q2.Fields[1] .AsString; 
             report total.nama material.Caption:=ed material.Text; 
             report_total.nama_bulan.Caption:=ComboBox1.Text;
             report_total. Preview; 
         end; 
        • Ke1uar 
         procedure Tf total permaterial.bSelesaiClick(Sender:
         TObject) ;
         begin
         Close;
         end;
12. Logout 
  procedure Tf MenuUtama.LogOutlClick(Sender: TObject);
  begin
       if MessageDlg('Apakah anda yakin akan
   logout?',mtConfirmation, [rnbYes,mbNo],l) = 7 then exit;
       KoneksiDataBasel.Enabled:=True;
       Pekerjaanl.Enabled:=false;
       DataRencanal.Enabled:=False;
       DataPelaksanaanl.Enabled:=False;
       Pengendalianl.Enabled:=False;
       LogOutl.Enabled:=False;
       m.Databasel.Connected:=False;
  end; 
13. Selesai 
  procedure Tf_MenuUtama.SelesailClick(Sender: TObject); 
  begin 
      if MessageDlg('Apakah Anda Akan keluar Dari Si Mandiri . Tekan 
  Yes Untuk Exit ?',
                      Ĩ
         mtConfiguration, [mbYes, mbNo], 0) = mrYes thenbegin
           Application. Terminate;
         end;
```
--~- ---l

end;

- I

 $\frac{1}{2}$ 

```
1: unit u MenuUtama;
 2: 
 3: interface 
 4 : 
 5: uses<br>6: Wi
 6: Windows, Messages, SysUtils, Variants, Classes, 
Graphics, Controls, Forms, 
 7: Dialogs, ExtCtrls, Menus, ComCtrls, jpeg; 
 8 : 
9: type<br>10: Tf
10: T_f MenuUtama = class (TForm)<br>11: \overline{3}tatusBar1: TStatusBar;
11: StatusBar1: TStatusBar;<br>12: MainMenu1: TMainMenu;
           MainMenu1: TMainMenu;
13: KoneksiDataBase1: TMenuItem; 
14: Pekerjaan1: TMenuItem;
15: DataProyek1: TMenuItem; 
16: DataRencana1: TMenuItem;<br>17: Lokasi1: TMenuItem;
17: Lokasil: TMenuItem;<br>18: JenisPekerjaan1: TM
18: JenisPekerjaan1: TMenuItem; 
19: JenisMaterial1: TMenuItem;<br>20: KebutuhanMaterial1: TMenuI
           KebutuhanMaterial1: TMenuItem;
21: DataPelaksanaan1: TMenuItem;<br>22: Pembelian1: TMenuItem;
22: Pembelian1: TMenuItem;<br>23: Pemakaian1: TMenuItem;
23: Pemakaian1: TMenuItem;<br>24: Pengendalian1: TMenuIt
24: Pengendalian1: TMenuItem;<br>25: otalPemakain1: TMenuItem;
25: otalPemakain1: TMenuItem;<br>26: LogOut1: TMenuItem;
           LogOut1: TMenuItem;
27: Selesail: TMenuItem;<br>28: Image1: TImage;
28: Imagel: TImage;<br>29: otalMaterial1:
29: otalMaterial1: TMenuItem;<br>30: procedure SelesailClick(S
30: procedure SelesailClick(Sender: TObject);<br>31: procedure KoneksiDataBaselClick(Sender: T
31: procedure KoneksiDataBase1Click(Sender: TObject);<br>32: procedure DataProvek1Click(Sender: TObject);
32: procedure DataProyek1Click(Sender: TObject);<br>33: procedure FormShow(Sender: TObject);
33: procedure FormShow(Sender: TObject);<br>34: procedure LokasilClick(Sender: TObje
34: procedure LokasilClick(Sender: TObject);<br>35: procedure JenisMaterial1Click(Sender: TO
35: procedure JenisMaterial1Click(Sender: TObject);<br>36: procedure JenisPekerjaan1Click(Sender: TObject)
36: procedure JenisPekerjaan1Click(Sender: TObject);<br>37: procedure Pembelian1Click(Sender: TObject);
37: procedure Pembelian1Click(Sender: TObject);<br>38: procedure KebutuhanMaterial1Click(Sender: T
38: procedure KebutuhanMaterial1Click(Sender: TObject);<br>39: procedure otalMaterial1Click(Sender: TObject);
39: procedure otalMaterial1Click(Sender: TObject);<br>40: procedure otalPemakain1Click(Sender: TObject);
           procedure otalPemakain1Click(Sender: TObject);
41: procedure Pemakaian1Click(Sender: TObject);
42: private<br>43: \leftarrow Pri
43: { Private declarations }<br>44: public
44: public<br>45: \begin{array}{cc} f & Pu \end{array}45: { Public declarations} 
46: endi 
47: 
48: var<br>49: f
49: f_MenuUtama: Tf_MenuUtama;<br>50:
50: 
51: implementation 
52: 
53: uses u_Login, u_DataProyek, u_DataLokasi, u_JenisMaterial, u_JenisPekerjaan,
54: u Pembelian, u KebutuhanMaterial, u TotalMaterial, u totalpemakaian,
55: u<sup>-</sup>pemakaian, u<sup>-</sup>TotalPemakaianMaterial;
55:<br>56:
57: {$R *.dfm} 
58: 
59: {*********************On Click Tombol Selesai**********************************} 
60: 
61: procedure Tf MenuUtama.SelesailClick(Sender: TObject);
62: begin<br>63: if
       if MessageDlg ('Apakah Anda Akan keluar Dari Si Mandiri . Tekan Yes Untuk Exit ?',
64: mtConfirmation, [mbYes, mbNo], 0) = mrYes then
65: begin 
66: Application.Terminatei 
67: endi 
68: endi 
69: 
70: {*********************On Click Tombol Koneksi DataBase*************************}
```

```
71:72: procedure Tf MenuUtama.KoneksiDataBase1Click(Sender: TObject);
73: begin
74:Application. CreateForm(Tf Login, f Login);
75:f Login. ShowModal;
76: end;
77:78:
       *********************On Click Tombol Data Proyek***************
                                                                         ***********}
    \prime^*79:
80: procedure Tf MenuUtama. DataProyek1Click (Sender: TObject) ;
81: begin
82:Application. CreateForm(Tf DataProyek, f DataProyek);
83:f DataProyek.Show;
84: end;
85:87:88: procedure Tf MenuUtama. FormShow (Sender: TObject) ;
89: begin
90:Pekerjaanl.Enabled := false;
        DataRencanal.Enabled := false;
 91:92:DataPelaksanaan1. Enabled := false;
 93:
        Pengendalianl.Enabled := false;
 94:
        LogOut1.Enabled := false;95: end;
96:97: procedure Tf MenuUtama. LokasilClick (Sender: TObject) ;
98: begin
99:
         Application. CreateForm(Tf DataLokasi, f DataLokasi);
         f DataLokasi.Show;
100:
101: end;
102:103: procedure Tf_MenuUtama.JenisMaterial1Click(Sender: TObject);
104: begin
105:Application. CreateForm(Tf JenisMaterial, f JenisMaterial);
106:
         f JenisMaterial.show;
107: end;
108:109: procedure Tf_MenuUtama.JenisPekerjaan1Click(Sender: TObject);
110: begin
111:Application. CreateForm(Tf JenisPekerjaan, f JenisPekerjaan);
112:f JenisPekerjaan.show;
113: end;
114:115: procedure Tf MenuUtama. Pembelian1Click (Sender: TObject);
116: begin
117:Application. CreateForm(Tf Pembelian, f Pembelian);
118:f Pembelian. Show;
119: end;120:121: procedure Tf_MenuUtama. KebutuhanMaterial1Click (Sender: TObject) ;
122: begin
         Application. CreateForm(Tf KebutuhanMaterial, f KebutuhanMaterial);
123:124:f KebutuhanMaterial.Show;
125: end;
126:127: procedure Tf_MenuUtama.otalMaterial1Click (Sender: TObject);
128: begin
129:Application. CreateForm(Tf TotalMaterial, f TotalMaterial);
130:
          f TotalMaterial.showmodal;
131: end;
132:133: procedure Tf_MenuUtama.otalPemakain1Click(Sender: TObject);
134: begin
        Application. CreateForm(Tf TotalMaterialPekerjaan, f TotalMaterialPekerjaan);
135:f TotalMaterialPekerjaan. ShowModal;
136:137:
         //Application.CreateForm(Tf TotalPemakaian, f TotalPemakaian);
138://f TotalPemakaian.ShowModal;
139: end;
140:
141: procedure Tf MenuUtama. Pemakaian1Click (Sender: TObject) ;
```

```
- \mathop{\text{in}}\nolimits. pas
             8/2/02 9:47:38 AM
                                                                                       Page 1 of 2
         1: unit u_Login;
         2:3: interface
          4:5: uses
         6:
               Windows, Messages, SysUtils, Variants, Classes, Graphics, Controls, Forms,
         7:Dialogs, StdCtrls, Menus, Buttons, ExtCtrls, DBTables;
         8:9: type10:Tf Login = class(TForm)Bevel1: TBevel;
        11:12:Bevel2: TBevel;
                 Bevel3: TBevel;
        13:14:bKoneksi: TBitBtn;
        15:Label1: TLabel;
                 Label2: TLabel;<br>Label3: TLabel;
        16:17:edUser: TEdit;
        18:
        19:edPassword: TEdit;
        20:GroupBox1: TGroupBox;
        21:rb admin: TRadioButton;
        22:rb User: TRadioButton;
        23:procedure bKoneksiClick (Sender: TObject) ;
        24:procedure FormShow(Sender: TObject);
        25:procedure edPasswordKeyDown(Sender: TObject; var Key: Word;
        26:Shift: TShiftState);
        27:private
        28:
                 { Private declarations }
        29:public
         30:{ Public declarations }
        31:end,
         32:33: var34:f Login: Tf Login;
         35:36: implementation
         37:38: uses u_modul, u_MenuUtama;
         39:40: \{SR * .dfm\}41:42: {*********************On Click Tombol Koneksi DataBase****************************
         43:44: procedure Tf_Login.bKoneksiClick(Sender: TObject);
         45: begin
         46:if ((\text{trim}(edUser.Text)=') or (edPassword.text='')) then
         47:
                  begin
         48:MessageDlg('User Dan Password Tidak Boleh Kosong..!! ',
         49:
                     mtConfirmation, [mbYes], 0);
         50:edUser.SetFocus;
         51:end
         52:else
         53:begin
         54:try
         55:m.Databasel.Connected:=true;
                     except on EDBEngineError do
         56:57:begin
         58:application. MessageBox ('User / Password Anda Salah',
         59:'Login di Tolak', mb_ok or mb_iconexclamation);
         60:61:
                             m.Databasel.Connected:=false;
         62:eduser.clear;
         63:
                             edpassword. Clear;
         64:
                             eduser.SetFocus;
         65:end
         66:
                     end:67:
                     if m. Databasel. Connected then
         68:
                       begin
         69:
                            MessageDlg('Selamat Datang Di SI-MANDIRI ',
         70:mtConfirmation, [mbYes], 0);
         71:
```
 $\mathcal{Z} \otimes$ 

jin.pas  $8/2/02$  9:47:38 AM Page 2 of 2 f MenuUtama. Pekerjaan1. Enabled := true;  $72:$  $73:$ f MenuUtama. DataRencana1. Enabled := true; f MenuUtama.DataPelaksanaan1.Enabled := true; 74: f\_MenuUtama.Pengendalian1.Enabled := true;  $75:$ 76:  $f$  MenuUtama. LogOut1. Enabled := true; f MenuUtama.KoneksiDataBasel.Enabled := false;  $77:$ 78;  $79:$ Close; 80: end;  $81:$ end; 82: end; 83:  $85:$ 86: procedure Tf\_Login. FormShow(Sender: TObject); 87: begin edUser.SetFocus; 88: 89: end;  $90:$ 91: {\*\*\*\*\*\*\*\*\*\*\*\*\*\*\*\*\*\*\*\*\*OnKeyDown(Enter Password)\*\*\*\*\*\*\*\*\*\*\*\*\*\*\*\*\*\*\*\*\*\*\*\*\*\*\*\*\*\*\*\*\*\*\*  $92:$ 93: procedure Tf\_Login.edPasswordKeyDown(Sender: TObject; var Key: Word; Shift: TShiftState); 94: 95: begin if ShortCutToText(ShortCut(Key, Shift))='Enter' then  $96:$  $97:$ begin 98: bKoneksiClick(sender);  $99:$ end;  $100:$  end;  $101:$  $102:$  end.  $103:$ 

 $\sim$ rista e

 $\ddot{\phantom{a}}$ 

```
142: begin 
143: Application.CreateForm(Tf_Pemakaian, f_Pemakaian); 
144: f Pemakaian.ShowModal; 
144: f<sup>p</sup>emakaian. ShowModal;<br>145: end;
146: 
147: end.
```
al dhaww

Î,

×

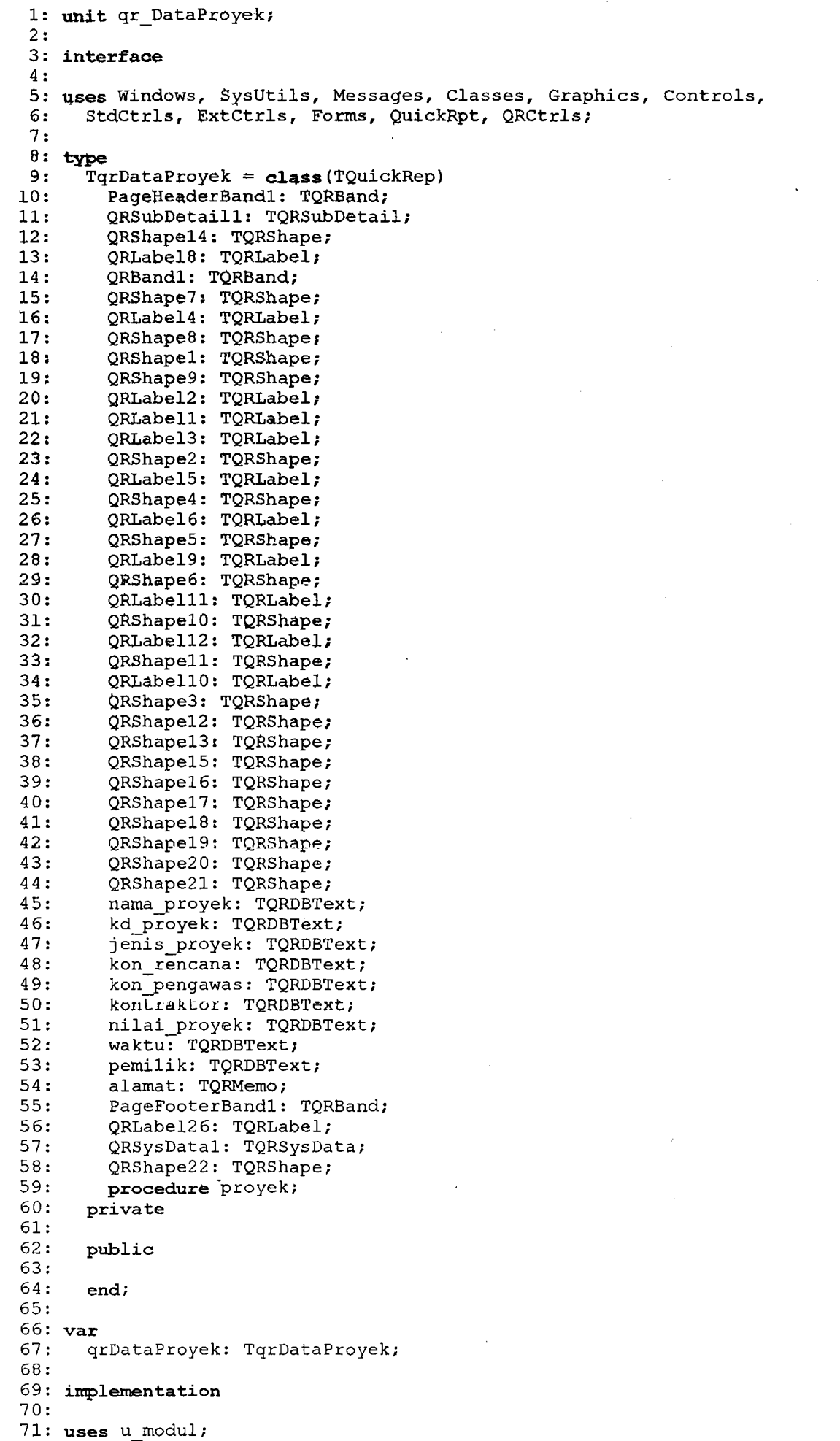

, Documents\ Program Simandiri\TugasAkhirSipil\SourceCode\qr\_DataProyek.pas llPage .2 of 2 72 : 73: {\$R \*. DFM} 74: **procedure** TqrDataProyek.proyek; 75: **begin**  76: m.q\_LapBahan2.Close;<br>77: m.q LapBahan2.SQL.Cl 77: m.q\_LapBahan2.SQL.Clear;<br>78: m.g\_LapBahan2.SOL.Add('s 78: m.q\_LapBahan2.SQL.Add('select \* from proyek');<br>79: m.q\_LapBahan2.Open; m.q LapBahan2.Open;  $80:81:$ 81: QRSubDetaill.DataSet := m.q\_LapBahan2;<br>82: 82: **B** 83: kd\_proyek.DataSet := m.q\_LapBahan2;<br>84: kd\_proyek.DataField :='kode proyek' 84: kd\_proyek.DataField :='kode\_proyek';<br>85: 85: - 86: jenis\_proyek.DataSet:=m.q\_LapBahan2;<br>87: jenis proyek.DataField:='jenis proye jenis\_proyek.DataField:='jenis proyek'; 88: 89: nama\_proyek.DataSet:=m.q\_LapBahan2;<br>90: nama\_proyek.datafield:='nama\_proyek 90: nama-proyek.datafield:='nama proyek';  $91:$  -  $\sim$  -  $\sim$ 92: alamat.Lines.Add(m.q LapBahan2.FieldByname('alamat').AsString); 93: 94: pemilik.DataSet:=m.q\_LapBahan2;<br>95: pemilik.DataField:=<sup>T</sup>pemilik'; 95: pemilik.DataField :~'pemilik'; 96:<br>97: 97: kon\_rencana.DataSet:=m.q\_LapBahan2;<br>98: kon\_rencana.DataField:='konsultan\_p kon rencana.DataField:='konsultan perencana';  $99:100:$ 100: kontraktor.DataSet:=m.q\_LapBahan2;<br>101: kontraktor.DataField:='kontraktor 101: kontraktor.DataField :='kontraktor'; 102:<br>103: 103: kon pengawas.DataSet:=m.q LapBahan2;<br>104: kon pengawas.DataField :=<sup>T</sup>konsultan konpengawas.DataField :='konsultan\_pengawas'; 105:<br>106: 106: nilai proyek.DataSet :=m.q\_LapBahan2;<br>107: nilai proyek.DataField :='nilai proye  $n$ ilai $prevek.DataField :='nilai proyek';$ 108: 109: waktu.DataSet:=m.q\_LapBahan2; 110: waktu.DataField := waktu'; 111: 112: **end;**  113: 114: **end.** 

, Documents\Program Simandiri\TugasAkhirSipil\SourceCode\u\_DataProyek.pas ll/Page 1 of 3

```
1: unit u_DataProyek; 
 2: 
 3: interface 
  4 : 
 5: uses 
  6: Windows, Messages, SysUtils, Variants, classes, Graphics, 
Controls, Forms, 
 7: Dialogs, ExtCtrls, StdCtrls, Buttons, Grids, DBGrids;
 8: 
9: type<br>10: Tf
10: \text{Tr}\ \text{DataProyek} = \text{class}(\text{TForm})<br>11: Bevel1: TBevel;
           Bevel1: TBevel;
12: Labell: TLabel;<br>13: Bevel2: TBevel:
           Bevel2: TBevel;
14: edKodeProyek: TEdit; 
15: Label2: TLabel;<br>16: Bevel3: TBevel;
16: Bevel3: TBevel;<br>17: Label3: TLabel;
17: Label3: TLabel;<br>18: Label4: TLabel;
           Label4: Table1;19: Label5: TLabel;<br>20: Label6: TLabel;
20: Label6: TLabel;<br>21: Label7: TLabel;
21: Label7: TLabel;<br>22: Label8: TLabel;
22: Label8: TLabel;<br>23: Label9: TLabel;
23: Label9: TLabel;<br>24: edNamaProyek: T
24: edNamaProyek: TEdit;<br>25: edAlamatProyek: TEdi
25: edAlamatProyek: TEdit;<br>26: edPemilik: TEdit;
26: edPemilik: TEdit;<br>27: edKonsultanPerenc
27: edKonsultanPerencana: TEdit;<br>28: edKontraktor: TEdit;
28: edKontraktor: TEdit;<br>29: edKonsultanPengawas:
29: edKonsultanPengawas: TEdit;<br>30: edNilaiProyek: TEdit;
            edNilaiProyek: TEdit;
31: edWaktu: TEdit; 
32: Bevel4: TBevel;<br>33: bSimpan: TBitBt
           bSimpan: TBitBtn;
34: bHapus: TBitBtn; 
35: bCetak: TBitBtn;<br>36: bSelesai: TBitBt
36: bSelesai: TBitBtn;<br>37: Bevel5: TBevel;
37: Bevel5: TBevel;<br>38: Label10: TLabel
38: Label10: TLabel;<br>39: cb ienisprovek:
            cb_jenisproyek: TComboBox;
40: DBGrid1: TDBGrid; 
41: Label11: TLabel; 
 42: bCari: TBitBtn;<br>43: procedure FormC
 43: procedure FormClose (Sender: TObject; var Action: TCloseAction);
 44: procedure bSelesaiClick(Sender: TObject);
 45: procedure bSimpanClick(Sender: TObject);<br>46: procedure bHapusClick(Sender: TObject);
 46: procedure bHapusClick(Sender: TObject);<br>47: procedure FormShow(Sender: TObject);
 47: procedure FormShow(Sender: TObject);<br>48: procedure DBGrid1DblClick(Sender: TO
 48: procedure DBGrid1DblClick(Sender: TObject);<br>49: procedure bCariClick(Sender: TObject);
 49: procedure bCariClick(Sender: TObject);<br>50: procedure bCetakClick(Sender: TObject)
            procedure bCetakClick(Sender: TObject);
51: private<br>52: \{Pri\}52: { Private declarations } 
 53: public<br>54: / / Pu54: { Public declarations} 
         end;
 56: 
 57: var 
58: f_DataProyek: Tf_DataProyek;<br>~59:
 60: implementation 
 61: 
 62: uses u_modul, qr_Proyek, qr_DataProyek;
 63: 
 64: {$R *. dfm} 
 65: 
 66: {*********************On 
Close Form********************************************} 
 67: 
 68: procedure Tf DataProyek. FormClose (Sender: TObject;
 69: var Action: TCloseAction); 
 70: begin<br>71:action: = cafree;
```
Documents\Program Simandiri\TugasAkhirSipil\SourceCode\u DataProyek.pas  $11/Page 2 of 3$  $72:$  end;  $73:$  $74:$  $75.$  $76:$ 77: procedure Tf DataProyek.bSelesaiClick(Sender: TObject); 78: begin  $79:$ Close; 80: end; 81: procedure Tf DataProyek.bSimpanClick(Sender: TObject);  $82:$  var 83:  $s, s1$  : string; 84: begin m.q\_proyekSelect.Close;  $85:$ m.q\_proyekSelect.SQL.Clear;  $86:$ m.q proyekSelect.SQL.Add(' select kode proyek from proyek where kode proyek=  $87:$  $^{\dagger}$ +  $88:$ ' '''+edKodeProyek.Text+''' '); 89: m.q proyekSelect.Open;  $90:$  $91:$ if edKodeProyek.Text='' then  $92:$ begin  $93:$ MessageDlg('Kode Proyek Harus Di Isi?', mtInformation,  $[mbOk], 0);$ 94:  $95:$ end  $96:$ else  $97:$ begin if  $m.q$  proyekSelect. RecordCount =  $0$  then 98: 99: begin ' insert into proyek values ('''+edkodeproyek.Text+''', '+<br>''''+cb\_jenisproyek.Text+''','''+edNamaProyek.Text+''', '  $100:$  $s :=$  $101:$ ''''+edAlamatProyek.Text+''','''+edPemilik.Text+''', '+ 102:  $103:$ '''+edKonsultanPerencana.Text+''','''+edKontraktor.Text+''','+ 104: '''+edKonsultanPengawas.Text+''','''+edNilaiProyek.Text+''','+ ' '''+edWaktu.Text+'''')';  $105:$ 106:  $107:$ m.q InsertProyek.Close;  $108:$ m.q\_InsertProyek.SQL.Clear;  $m.q$  [InsertProyek, SQL. Add(s);  $109:$ m.q InsertProyek.ExecSQL; 110:  $111:$  $112:$ MessageDlg('Data Proyek Sudah Tersimpan?', mtInformation, 113:  $[mb0k], 0);$ 114:  $115:$ m.q InsertProyek.Close; m.q\_InsertProyek.SQL.Clear; 116:  $117:$ m.q InsertProyek.SQL.Add('select \* from proyek');  $118:$ m.q InsertProyek.Open;  $119:$ 120: DBGrid1.DataSource := m.ds InsertProyek;  $121:$ end  $122:$ else if  $m.q$  proyekSelect. RecordCount > 1 then  $123:$ begin 124: if MessageDlg ('Data Proyek Sudah Ada. Tekan Yes Untuk Mengubah  $2^+$  $125:$  $mtConfiguration, [mbYes, mbNo], 0) = mrYes then$ 126: begin  $s1 := '$  update proyek set  $127:$ jenis\_proyek='''+cb\_jenisproyek.Text+''', '+ .<br>' nama proyek='''+edNamaProyek.Text+''',alamat proyek= 128:  $^{\dagger}$  + ' '''+edAlamatProyek.Text+'''',  $129:$ pemilik='''+edPemilik.Text+''', '+  $130:$ konsultan pelaksana='''+edKonsultanPerencana.Text+''', '+ 131: ' kontraktor='''+edKontraktor.Text+''', konsultan pelaksana='+  $132:$ '''+edKonsultanPengawas.Text+''',nilai proyek='''+edNilaiProyek.Text+''','+

10 - 13 A V 12 -

Documents\Program Simandiri\TugasAkhirSipil\SourceCode\u DataProyek.pas ll/Page 3 of 3 133: (a)  $\mathsf{waktu} = \mathsf{w} \cdot \mathsf{waktu} = \mathsf{w} \cdot \mathsf{waktu} \cdot \mathsf{v} \cdot \mathsf{v} \cdot \mathsf{v}$ 134: 135: 136: m.q ubahProyek.Close;<br>137: m.q ubahProyek.SQL.Cl m.q ubahProyek.SQL.Clear; 138: m.q<sup>-</sup>ubahProyek.SQL.Add(s1); 139: m.q<sup>-</sup>ubahProyek.ExecSQL; 140: 141: m.q ubahProyek.Close; 142: m.qubahProyek.SQL.Clear; 143: m.q\_ubahProyek.SQL.Add('select \* from proyek');<br>144: m.q\_ubahProyek.Open: m.q ubahProyek.Open; 145: 146: DBGrid1.DataSource := m.ds\_ubahProyek;<br>147: end 147: end  $148:$  end;<br> $149:$  end; end; 150: end; 151: 152: procedure Tf\_DataProyek.bHapusClick(Sender: TObject); 153: begin<br>154:  $\frac{15}{1}$ 153**: Begin**<br>154: **if** MessageDlg('Apakah Data Proyek Akan Di Hapus. Tekan Yes Untuk Menhapus ?',<br>155: mtConfirmation, [mbYes, mbNo], 0) = mrYes **then** 155: mtConfirmation, [mbYes, mbNo], 0) = mrYes then<br>156: **begin**<br>157: m.q HapusProyek.Close; 157: m.q\_HapusProyek.Close;<br>158: m.q\_HapusProyek.SQL.Cl 158: m.q\_HapusProyek.SQL.Clear;<br>159: m.q\_HapusProyek.SQL.Add('d m.q HapusProyek.SQL.Add('delete from proyek where kode proyek="'+edKodeProyek.Text+'" '); 160: m.q\_HapusProyek.ExecSQL; 161: 162: m.q HapusProyek.close; 163: m.q:HapusProyek.SQL.Clear; 164: m.q HapusProyek.SQL.Add('select \* from proyek'); 165: m.q:HapusProyek.Open; 166: 167: DBGrid1.DataSource := m.ds HapusProyek; 168: end; 169: end; 170: 171: procedure Tf\_DataProyek.FormShow(Sender: TObject); 172: begin<br> $173:$ 173: m.q\_InsertProyek.Close;<br>174: m.q InsertProyek.SQL.Cl  $m.q\_InsertProyek.SQL.Clear;$ 175: m.q<sup>-</sup>InsertProyek.SQL.Add('select \* from proyek');<br>176: m.q<sup>-</sup>InsertProyek.Open; m.q InsertProyek.Open; 177: 178: DBGrid1.DataSource := m.ds InsertProyek; 179: end; 180: 181: procedure Tf\_DataProyek.DBGrid1DblClick(Sender: TObject); 182: begin<br>183: edkodeproyek.Text := m.q\_InsertProyek.Fields[0] .AsString; 184: cb jenisproyek.Text:=m.q InsertProyek.Fields[l].AsString; 185: edNarnaProyek.Text:=m.q InsertProyek.Fields[2] .AsString; 186: edAlamatProyek.Text:=m.q InsertProyek.Fields[3].AsString; 187: edPemilik.Text:=m.q InsertProyek.Fields[4] .AsString; 188: edKonsultanPerencana.Text:=m.q InsertProyek.Fields[5] .AsString; 189: edKontraktor.Text:=m.q InsertProyek.Fields[6] .AsString; 190: edKonsultanPengawas.Text:=m.q\_InsertProyek.Fields[7].AsString;<br>191: edNilaiProyek.Text:=m.q InsertProyek.Fields[8].AsString; edNilaiProyek.Text:=m.q InsertProyek.Fields[8].AsString; 192: edWaktu.Text:=m.q\_InsertProyek.Fields[9] .AsString; 193: end; 194: 195: procedure Tf\_DataProyek.bCariClick(Sender: TObject); 196: begin<br>197: 197: m.q\_proyekSelect.Close;<br>198: m.q proyekSelect.SOL.Cl m.q proyekSelect.SQL.Clear; 199: m.q\_proyekSelect.SQL.Add(' select \* from proyek where kode proyek= '+<br>200: '''+edKodeProvek.Text+''' '); 1 '''+edKodeProyek.Text+''''''; 201: m.q\_proyekSelect.Open; 202:

203: DBGridl.DataSource := m.ds\_proyek;<br>204: end; 204: **end;** - 205: **proeedure** Tf\_DataProyek.bCetakClick(Sender: TObject) ; 206: **begin**  207: qrDataProyek, proyek;<br>208: qrDataProyek.Preview qrDataProyek.Preview; 209: 210: **end;**  211:

212 : **end.** 

**LEED FRIEL** 

ti Ka

Documents\Program Simandiri\TugasAkhirSipil\SourceCode\qr\_Lokasi.pas 11/9/0Page 1 of 1

```
- -
nama-lokasi.DataField:=,nama lokasi';
 1: 
unit qr_Lokasi; 
 2:3: 
interface 
 4 : 
 5: 
uses Windows, SysUtils, Messages, Classes, Graphics, Controls, 
 6: 
 7: 
 8: type
 9: 
10: 
11 : 
12: 
13: 
14 : 
15: 
16: 
17: 
18: 
19: 
20: 
21: 
22: 
23: 
24: 
25: 
26: 
27: 
28: 
29: 
30: 
31: 
32: 
33: 
34: 
var 
35: 
36 :. 
37: 
implementation 
38: 
39: 
uses u_modul; 
40: 
41: 
{$R *.DFM} 
42: procedure TqrLokasi.lokasi;
43: 
begin 
44: 
45: 
46: 
47: 
48: 
49: 
50: 
51: 
52: 
53: 
54: 
55: 
56: 
end; 
57: 
58: 
end. StdCtrls, ExtCtrls, Forms, QuickRpt, 
QRCtrls; 
      Tqrbokasi = class(TQuickRep)PageHeaderBandl: TQRBand; 
        TitleBandl: TQRBand; 
        QRShape7: TQRShape; 
        QRLabel13: TQRLabel; 
        QRShapel: TQRShape; 
        QRShape2; TQRShape; 
        QRLabe12: TQRLabel; 
         QRLabell: TQRLabel; 
         QRSubDetaill: TQRSubDetail; 
         QRShape3: TQRShape; 
         QRShape4: TQRShape; 
         kd lokasi: TQRDBText; 
         nama lokasi: TQRDBText; 
         PageFooterBandl: TQRBand; 
         QRLabe126: TQRLabel; 
         QRSysDatal: TQRSysData; 
         QRShape13: TQRShape; 
        procedure lokasi;
      private 
      pub1ic 
       end; 
       qrLokasi: TqrLokasi; 
        m.q_LapBahan2. Close;
         m.q LapBahan2.SQL.Clear; 
         m.q<sup>-</sup>LapBahan2.SQL.Add('select * from lokasi');
         m.q_LapBahan2.0pen; 
        QRSubDetaill.DataSet :=m.q_LapBahan2; 
        kd lokasi.DataSet := m.q LapBahan2; 
        kd-lokasi.DataField :='kode lokasi'; 
        nama lokasi.DataSet:=m.q LapBahan2;
```
Documents\Program Simandiri\TugasAkhirSipil\SourceCode\u\_DataLokasi.pas ll/Page 1 of 3

```
1: unit u DataLokasi;
2:3: interface
 4:uses 
     Windows, Messages, Sysutils, Variants, Classes, Graphics, Controls, Forms, 
 6:7:Dialogs, ExtCtrls, Grids, DBGrids, StdCtrls, 8uttons; 
8:9: type
10:Tf DataLokasi = class(TForm)11:Bevell: TBevel; 
        Labell: TLabel; 
12:13:Label2: TLabel; 
14:edKodeLokasi: TEdit; 
15:edNamaLokasi: TEdit; 
16:
        Bevel2: TBevel; 
        BitBtnl: TBitBtn; 
17:BitBtn2: TBitBtn; 
18:
        BitBtn3: TBit8tn; 
19:20:DBGridl: TDBGrid; 
21:Label3: TLabel; 
        Bevel3: TBevel; 
22:23:bCari: TBitBtn; 
        bCetak: TBitBtn; 
24:procedure FormClose(Sender: TObject; var Action: TCloseAction); 
25:26:.
       procedure BitBtn1Click(Sender: TObject);
27:procedure BitBtn2Click(Sender: TObject); 
28:procedure FormShow(Sender: TObject); 
        procedure DBGridlDblClick(Sender: TObject); 
29:30:procedure BitBtn3Click(Sender: TObject); 
31:procedure bCariClick(Sender: TObject); 
        procedure bCetakClick(Sender: TObject);
32:33:private 
34:{ Private deClarations } 
35:public 
36:{ Public declarations } 
37:end; 
38:39: var
      f DataLokasi: Tf_DataLokasi; 
40:41:42: implementation
43:44: uses u_modul, DB, qr_Lokasi;
45:{$R *.dfm} 
47:procedure Tf_DataLokasi.FormClose(Sender: TObject; 
49:var Action: TCloseAction); 
50: begin
51:action:=cafree; 
52: end;
53:procedure Tf_DataLokasi.BitBtnlClick(Sender: TObject); 
55: var
56:s,sl : string; 
57: begin
58:m.q LokasiSelect.Close;
59:m.q-LokasiSelect.SQL.Clear;
60:
       m.q LokasiSelect.SQL.Add(' select kode lokasi from lokasi where kode lokasi=
     +', '''+edKodeLokasi.Text+''' ');
61:62:m.q_LokasiSelect.Open; 
63:
64:
       if edKodeLokasi.Text = '' then
65:begin
66:
              MessageDlg('Kode Lokasi Harus Di lsi?', mtlnformation,
67:[mbOk], 0);
68:
          end
69:
       else
70:begin
```
Documents\Program Simandiri\TugasAkhirSipil\SourceCode\u\_PataLokasi.pas II/Page 2 of 3 71:  $if m.q_Lokas1Select. RecordCount = 0 then$ <br>72:  $begin{aligned} \n\text{begin} \n\end{aligned}$ 72: begin 73: s := ' insert into lokasi values ('''+edKodeLokasi.Text+''', '+<br>74: '''+edNamaLokasi.Text+''')'; ''''+edNamaLokasi.Text+'''')'; 75: 76: m.q\_LokasiInsert.Close;<br>77: m.q\_LokasiInsert.SQL.Cl m.q LokasiInsert.SQL.Clear; 78: m.q\_LokasiInsert.SQL.Add(s);<br>79: m.q\_LokasiInsert.ExecSQL; m.q LokasiInsert. ExecSQL; 80: 81: MessageDlq('Data Lokasi Sudah Tersimpan?', mtlnformation,  $[mbOk], 0);$ 83: 84: m.q LokasiInsert.Close;<br>85: m.q LokasiInsert.SOL.Cl 85: m. q<sup>-</sup> Lokasi Insert. SQL. Clear;<br>86: m. g- Lokasi Insert. SOL. Add ('s m.q\_LokasiInsert.SQL.Add('select \* from lokasi order by kode\_lokasi'); 87: The m.q Lokasi Insert. Open: 88:<br>89: 89: DBGrid1.DataSource := m.ds\_LokasiInsert;<br>90: end 90: end<br>91: else i 91: else if m.q\_proyekSelect.RecordCount > 1 then<br>92: begin 92: **begin**<br>93: **i** if MessageDlg('Data Lokasi Sudah Ada. Tekan Yes Untuk Mengubah ?', 94: mtConfirmation, [mbYes, mbNo], 0) = mrYes then<br>95: begin 95: **begin**<br>96: **1 begin** er.<br>96: S1 := 'update lokasi set nama\_lokasi='''+edNamaLokasi.Text+''' '; Ī 97:<br>98: m.q\_UbahLokasi.Close; 99: m. q<sup>-UbahLokasi. SQL. Clear;</sub></sup> 100: m.q\_UbahLokasi.SQL.Add(s1); 101: m.q\_UbahLokasi. ExecSQL; 102: 103: m.q UbahLokasi.Close; 104:<br>105: m.q<sup>-UbahLokasi.SQL.Clear;</sup><br>m.q<sup>-UbahLokasi.SOL.Add('s</sup> m.q UbahLokasi.SQL.Add('select \* from lokasi order by kode\_lokasi'); 106: The m.q UbahLokasi.Open;  $107:108:$  $DBGridl.DataSource := m.dsUbahLokasi;$ 109: end<br>110: end*:* 110: end;<br>111: m.a Lok m.q LokasiSelect.Close; 112: m.g LokasiSelect.SQL.Clear; 113: letter.sQL.Add('select \* from lokasi order by kode\_lokasi');<br>114: m.g-LokasiSelect.Open: 114: m.q=LokasiSelect.open; 11.5 : 116: DBGrid1.DataSource := m.ds\_LokasiSelect; 117: 118: end; 119: end; 120: 121: procedure Tf\_DataLokasi.BitBtn2Click(Sender: TObject); 122: begin 123: if MessageD1g( 'Apakah Data Lokasi Akan Di Hapus. Tekan Yes Untuk Menhapus ?. ' ,  $mtConfiguration, [mbYes, mbNo], 0$  = mrYes then  $125:$  begin<br> $126:$  m m.q HapusLokasi.Close; 127: m.q\_HapusLokasi.SQL.Clear; 128: m.q\_HapusLokasi. SQL.Add ('delete from lokasi where kode lokasi="'+edKodeLokasi.Text+' " '); 129: m.q\_HapusLokasi.ExecSQL;<br>130: end: end; 131: m.q HapusLokasi.Closei 132: m.q-HapusLokasi.SQL.Clear; 133: m.q<sup>-</sup>HapusLokasi.SQL.Add('select \* from lokasi order by kode\_lokasi');<br>134: m.g HapusLokasi.Open; m.q\_HapusLokasi.Open; 135: 136: DBGridl.DataSource := m.ds HapusLokasi;

```
)ocuments\Program Simandiri\TugasAkhirSipil\SourceCode\u_DataLokasi.pas ll/Page 3 of 3
```

```
137: 
138: end; 
139: 
140: procedure Tf_DataLokasi.FormShow(Sender: TObject); 
141: begin<br>142: m.
          m.q LokasiSelect.Close;
143: 
144:145:m.q_LokasiSelect. SQL. Clear;
          m.q-LokasiSelect.SQL.Add('select * from lokasi order by kode lokasi'); 
          m.qLokasiSelect.Open;
146:<br>147:
          DBGrid1.DataSource := m.ds LokasiSelect;
148: 
149: end; 
150: 
151: procedure Tf_DataLokasi.DBGridlDblClick(Sender: TObject);
152: begin<br>153:
153: edKodeLokasi.Text := m.q LokasiSelect.Fields[0].AsString;<br>154: edNamaLokasi.Text := m.q LokasiSelect.Fields[1].AsString:
             edNamaLokasi.Text := m.q LokasiSelect.Fields[1].AsString;
155: end; 
156: 
157: procedure Tf_DataLokasi.BitBtn3Click(Sender: TObject); 
158: begin<br>159:
             Close;
160: end; 
161: 
162: procedure Tf_DataLokasi.bCariClick(Sender: TObject); 
163: begin<br>164:164: m.q LokasiSelect.Close; 
165: 
166: 
             m.q-LokasiSelect. SQL. Clear; 
             m.q<sup>-</sup>LokasiSelect.SQL.Add('select * from lokasi where kode lokasi= '+
167: <sup>-</sup> (167: 167: International Contract of Contract Contract Contract Contract Contract Contract Contract Contract Contract Contract Contract Contract Contract Contract Contract Contract Contract Contract Contract Contr
             m.q LokasiSelect.Open;
169:<br>170:
             DBGrid1.DataSource := m.ds LokasiSelect;
171: end; 
172: 
173: procedure Tf_DataLokasi.bCetakClick(Sender: TObject); 
174: begin<br>175: qr.
           qrLokasi.lokasi;
176: qrLokasi.Preview; 
177: end; 
178: 
179: end.
```
 $-1$ 

Documents\Program Simandiri\TugasAkhirSipil\SourceCode\qr\_JenisPekerjaan.pas Page 1 of 1

5월 고교

```
1: unit qr_JenisPekerjaan; 
 2 : 
 3: interface 
 4 : 
 5: uses Windows, SysUtils, Messages, Classes, Graphics, Controls,<br>6: StdCtrls, ExtCtrls, Forms, QuickRpt, QRCtrls;
       6: StdCtrls, ExtCtrls, Forms, QuickRpt, QRCtrls; 
 7 : 
 8: type<br>9: Tq
9: TqrJenisPekerjaan = class(TQuickRep)<br>10: PageHeaderBandl: TQRBand;
           PageHeaderBandl: TQRBand;
11: DetailBandl: TQRBand;<br>12: ORShape7: TQRShape;
12: QRShape7: TQRShape;<br>13: QRLabe113: TQRLabe1
          QRLabel13: TQRLabel;
14: QRShape2: TQRShape;<br>15: QRLabe12: TQRLabe1;
15: QRLabel2: TQRLabel;<br>16: QRShapel: TQRShape;
          QRShapel: TQRShape;
17: QRLabel1: TQRLabel;<br>18: ORShape3: TQRShape;
18: QRShape3: TQRShape;<br>19: QRLabel3: TQRLabel;
19: QRLabel3: TQRLabel;<br>20: QRSubDetail1: TQRSu
20: QRSubDetaill: TQRSubDetail; 21: QRShape4: TQRShape;
21: QRShape4: TQRShape;<br>22: QRShape5: TQRShape;
22: QRShape5: TQRShape; 
23: QRShape6: TQRShape; 
24: kd_pekerjaan: TQRDBText;<br>25: nama pekerjaan: TQRDBTex
25: nama_pekerjaan: TQRDBText;<br>26: satuan: TQRDBText;
26: satuan: TQRDBText;<br>27: PageFooterBandl: T
27: PageFooterBandl: TQRBand;<br>28: ORLabel26: TORLabel;
28: QRLabel26: TQRLabel;<br>29: QRSysDatal: TQRSysDa
29: QRSysDatal: TQRSysData; 
30: QRShape13: TQRShape; 
30: QRShapel3: TQRShape;<br>31: procedure jenis_pekerjaan;<br>32: private
       private
33:34:public
35: 
36: end; 
37: 
38: \text{var}<br>39: a
        39: qrJenisPekerjaan: TqrJenisPekerjaan; 
40: 
41: implementation 
42: 
43: uses u modul;
44: 
45: {$R *.DFM} 
46: procedure TqrJenisPekerjaan.jenis pekerjaan;
47: begin<br>48: m
48: m.q_LapBahan2.Close;<br>49: m.q_LapBahan2.SQL.Cl
49: m.q LapBahan2.3QL.Clcar;<br>50: m.q LapBahan2.SQL.Add('s
50: m.q<sup>-</sup>LapBahan2.SQL.Add('select * from pekerjaan');<br>51: m.q<sup>-</sup>LapBahan2.Open;
           51: m. q-LupBahan2. Open; 
52: 
53: QRSubDetaill.DataSet :=m.q LapBahan2; 
54: 
55: kd pekerjaan.DataSet := m.q_LapBahan2;
56: kd_pekerjaan.DataField :='kode_pekerjaan';<br>57:
58: nama_pekerjaan.DataSet:=m.q_LapBahan2;<br>59: nama pekerjaan.DataField:='nama pekerj
         nama pekerjaan.DataField:='nama pekerjaan';
60: 
61: satuan.DataSet:=m.q LapBahan2; 
62: satuan.datafield:='satuan';
63: end; 
64: 
65: 
66: end.
```
locurnents\Program Simandiri\TugasAkhirSipil\SourceCode\u\_JenisPekerjaan.pas Page 1 of 3

공원 기반소

بالكنف

```
1: unit u_JenisPekerjaan;<br>2:
 3: interface
 4: 
5: uses<br>6: Wi
 6: Windows, Messages, SysUtils, Variants, Classes, Graphics, Controls, Forms, 7: Dialogs, Grids, DBGrids, StdCtrls, Buttons, ExtCtrls;
        Dialogs, Grids, DBGrids, StdCtrls, Buttons, ExtCtrls;
 8: 
9: type<br>10: Tf
10: Tr JenisPekerjaan = class(TForm)<br>11: Bevel1: TBevel;
11: Bevel1: TBevel;<br>12: Label1: TLabel;
12: Label1: TLabel;<br>13: edKodePekeriaan
13: edKodePekerjaan: TEdit;<br>14: Bevel2: TBevel;
14: Bevel2: TBevel;<br>15: Label2: TLabel;
           Label2: TLabel;
16: Label4: TLabel;<br>17: edSatuan: TEdit
17: edSatuan: TEdit;<br>18: edNamaPekerjaan:
18: edNamaPekerjaan: TEdit;<br>19: Bevel3: TBevel;
19: Bevel3; TBevel;<br>20: Bevel4: TBevel;
20: Bevel4: TBevel;<br>21: Bevel5: TBevel;
           Bevel5: TBevel;
22: bSimpan: TBitBtn;<br>23: bHapus: TBitBtn;
23: bHapus: TBitBtn;<br>24: bCetak: TBitBtn;
24: bCetak: TBitBtn;<br>25: bCari: TBitBtn;
25: bCari: TBitBtn;<br>26: bSelesai: TBitB
26: bSelesai: TBitBtn;<br>27: Label6: TLabel;
27: Labe16: TLabeli 
           DBGrid1: TDBGrid;
29: Button1: TButton;<br>30: procedure FormClo
30: procedure FormClose(Sender: TObject; var Action: TCloseAction);<br>31: procedure bHapusClick(Sender: TObject);
31: procedure bHapusClick(Sender: TObject);<br>32: procedure bSimpanClick(Sender: TObject)
32: procedure bSimpanClick(Sender: TObject);<br>33: procedure DBGrid1DblClick(Sender: TObjec
33: procedure DBGrid1DblClick(Sender: TObject);<br>34: procedure FormShow(Sender: TObject);
34: procedure FormShow(Sender: TObject);<br>35: procedure bSelesaiClick(Sender: TObj
35: procedure bSelesaiClick(Sender: TObject);<br>36: procedure bCariClick(Sender: TObject);
36: procedure bCariClick(Sender: TObject);<br>37: procedure Button1Click(Sender: TObject
37: procedure ButtonlClick(Sender: TObject);<br>38: procedure bCetakClick(Sender: TObject);
38: procedure bCetakClick(Sender: TObject);<br>39: private
39: private<br>40: f Pri
40: { PrivaLe declarations }<br>41: public
41: public<br>42: \begin{array}{cc} f & P u \end{array}42: { Public declarations] 
        end;
44: 
4S: var 
46: f JenisPekerjaan: Tf JenisPekerjaan;
17: - \overline{\phantom{a}}48: implementation 
49: 
50: uses u_modul, DB, u_kebutuhanmaterialpekerjaan, qr_JenisPekerjaan;
52: ($R *. dfm] 
53: 
54: procedure Tf JenisPekerjaan.FormClose(Sender: TObject;<br>55: var Action: TCloseAction);
        var Action: TCloseAction);
56: begin<br>57: a
           action:=cafree;
58: end;
59: 
60: procedure Tf_JenisPekerjaan.bHapusClick(Sender: TObject); 
61: begin<br>62:if MessageDlg('Apakah Data Pekerjaan Akan Di Hapus. Tekan Yes Untuk Menhapus ?',
63: mtConfirmation, [mbYes, mbNo], 0 = mrYes then
64: begin 
65: m.q PekerjaanHapus.Close; 
66:	 m.q-PekerjaanHapus.SQL.Clear; 
order and the model manufacture. The model of the model of the model manufacture from pekerjaan where
        kode_pekerjaan=" '+edKodePekerjaan.Text+'" ')i

68: m.q PekerjaanHapus.ExecSQL;
69:
```
```
)ocuments\Program Simandiri\TugasAkhirSipil\SourceCode\u_JenisPekerjaan.pas Page 3 of 3 
   134: else if m.q_proyekSelect.RecordCount > 1 then<br>135: begin
   135: begin<br>136: i
          if MessageDlg('Data Pekerjaan Sudah Ada. Tekan Yes Untuk Mengubah '),
   137: mtConfirmation, [mbYes, mbNo], 0) = mrYes then<br>138: begin
   138: begin<br>139: s1
                              sl := ' update pekerjaan set
          nama-pekerjaan="'+edNamaPekerjaan.Text+" " '+ 
   140: The Satuan=""+edSatuan.Text+"" where
          kode-pekerjaan="'+edKodePekerjaan.Text+", 'i 
   141:<br>142:
                               m.q_PekerjaanUbah.Close;
    143: m.q<sup>-</sup>PekerjaanUbah.SQL.Clear;
   144: m.q PekerjaanUbah.SQL.Add(s1);
   145: m.q<sup>.</sup>PekerjaanUbah. ExecSQL;
   146:<br>147:
    147: m.q PekerjaanSelect.Close;<br>148: m.q PekerjaanSelect.SOL.Cl
    148: m.q<sup>-</sup>PekerjaanSelect.SQL.Clear;<br>149: m.q<sup>-</sup>PekerjaanSelect.SQL.Add('s
                               m.q PekerjaanSelect.SQL.Add('select * from pekerjaan order
         by kode_pekerjaan'); 
    150: m.q PekerjaanSelect.Open;
    151: 
    152: DBGrid1.DataSource := m.ds PekerjaanSelect;
    153:	 end 
    154: end;
    155: end; 
    156: end; 
    157 : 
    158: procedure Tf_JenisPekerjaan.DBGrid1DblClick(Sender: TObject);
    159: begin 
    160: edKodePekerjaan.Text := m.q PekerjaanSe1ect.Fields[0).AsString; 
             edNamaPekerjaan.Text := m.q PekerjaanSelect. Fields [1] .AsString;
    162: edSatuan.Text := m.q PekerjaanSelect. Fields [2] .AsString;
    163: end;
    164: 
    165: procedure Tf_JenisPekerjaan.FormShow(Sender: TObject); 
    166: begin 
    167: m.q PekerjaanSelect.Close;<br>168: m.q PekerjaanSelect.SQL.Cl
    168: m.q<sup>-</sup>PckcrjaanSelect. SQI. Clear;<br>169: m.q PekerjaanSelect. SQL. Add('s
           m.q PekerjaanSelect.SQL.Add('select + from pekerjaan order by
          kode pekerjaan'); 
    170: m.q_PekerjaanSelect.Open; 
    171: 
    172: DBGridl.DataSource := m.ds PekerjaanSelect;
    1'/3 : 
    174: end; 
    175: 
    176: procedure Tf_JenisPekerjaan.bSelesaiClick(Sender: TObject); 
    177: begin<br>178:
              Close;
    179: ena; 
    180: 
    181: procedure Tf_JenisPekerjaan.bCariClick(Sender: TObject); 
    182: begin<br>183:183: m.q PekerjaanSelect.Close; 
    184: m.q-PekerjaanSelect.SQL.Clear; 
    185: m.q<sup>-</sup>PekerjaanSelect.SQL.Add('select * from pekerjaan where kode pekerjaan=
          '+ 
    186:	 , "'+edKodePekerjaan.Text+' I I , ) ; 
    187: m.q_PekerjaanSelect.Open; 
    188: 
    189: DBGrid1.DataSource := m.ds PekerjaanSelect; 
    190: end; 
    191: 
    192: procedure Tf_JenisPekerjaan.Button1Click(Sender: TObject); 
    193: begin<br>194: A
             Application.CreateForm(Tf KebutuhanMaterialPekerjaan,
          f KebutuhanMaterialPekerjaan);
    195: f_kebutuhanmaterialpekerjaan.ShowModal;
    196: end; 
    197:
```
Laski, Berg

- 1

)ocuments\Program Simandiri\TugasAkhirSipil\SourceCode\u\_JenisPekerjaan.pas Page 2 of 3 70 : m.q PekerjaanHapus.Close; 71: m.q<sup>-</sup>PekerjaanHapus.SQL.Clear; 72: m.q-PekerjaanHapus.SQL.Add('delete from kebutuhanmaterialpekerjaan where kode pekerjaan="'+edKodePekerjaan.Text+''' '); 73: m.q PekerjaanHapus.ExecSQL; 74: 75: m.q PekerjaanHapus. Close; 76: m.q<sup>-</sup>PekerjaanHapus.SQL.Clear;<br>77: m.g<sup>-</sup>PekerjaanHapus.SQL.Add('d 77: m.q\_PekerjaanHapus.SQL.Add('delete from kebutuhanmaterial where kode pekerjaan='''+edKodePekerjaan.Text+''' '); 78: m.q PekerjaanHapus.ExecSQL; 79: 80: m.q PekerjaanHapus.Close; 81: m.q\_PekerjaanHapus. SQL. Clear; er.<br>82: m.q\_PekerjaanHapus.SQL.Add('delete from jumlah\_bahan :.here kode\_pekerjaan='''+edKodePekerjaan.Text+''''';; 83: m.q PekerjaanHapus.ExecSQL; 84: 85: DBGridl.DataSource := m.ds\_PekerjaanHapus; 86: **end;**<br>87: **m.g** Pe 87: m.q\_PekerjaanSelect.Close;<br>88: m.q PekerjaanSelect.SOL.Cl  $m.q_P$ ekerjaanSelect.SQL.Clear; 89: m.q PekerjaanSelect.SQL.Add('select \* from pekerjaan order by kode pekerjaan'); 90: m.q\_PekerjaanSelect.Open; 91: 92: DBGridl.DataSource := m.ds PekerjaanSelect; 93: end; 94: 95: procedure Tf\_JenisPekerjaan.bSimpanClick(Sender: TObject); 96: var<br>97: s,sl : string; 98: begin<br>99: m. 99: m.q\_PekerjaanSelect.Close;<br>100: m.g PekerjaanSelect.SOL.Cl 100: m.q-PekerjaanSelect.SQL.Clear; 101: m.q=pekerjaanSelect.SQL.Add(' select kode-pekerjaan from pekerjaan where kode pekerjaan= '+ 102: The state of the state of the state of the state of the state of the state of the state of the state of t<br>103: The state of the state of the state of the state of the state of the state of the state of the state of t m.q PekerjaanSelect.Open; 104:<br>105: 105: if edKodePekerjaan.Text='' then<br>106: begin 106: begin<br>107: M 107: MessageDlg('Kode Pekerjaan Harus Di Isi?', mtInformation,<br>108: [mbOk], 0);  $[mbOk]$ , 0); 109: end<br>110: else 110: else<br>111: b 111: **begin**<br>112: **if** 112: **if** m.q\_PekerjaanSelect.RecordCount = 0 **then**<br>113: **begin** 113: **begin**<br>114:  $s$  := ' insert into pekerjaan values (" '+edKodePekerjaan.Text+" " '+ 115: Teunouerexerjaan.Text+ , T<br>115: ''+edNamaPekerjaan.Text+''','''+edSatuan.Text+''''; 116: 117: m.q PekerjaanInsert.Close; 118: m.q PekerjaanInsert.SQL.Clear; 119: m.q\_PekerjaanInsert.SQL.Add(s); 120: m.q PekerjaanInsert.ExecSQL; 121: 122: edKodePekerjaan.SetFocus; 123: 124: MessageDlg( 'nnta Pekerjaan Sudah Tersimpan?', mtlnformation,  $[mbOk]$ , 0); 126: 127: m.q\_PekerjaanSelect.Close; 128: m.q<sub>\_PekerjaanSelect.SQL.Clear;</sub> 129: m.q-PekerjaanSelect.SQL.Add( 'select \* from pekerjaan order by kode pekerjaan'); 130: m.q\_PekerjaanSelect.Open; 131: 132: DBGrid1.DataSource := m.ds PekerjaanSelect; 133: end

 $\perp$ 

```
198: procedure Tf_JenisPekerjaan.bCetakClick(Sender: TObject);
199: begin 
200: qrJenisPekerjaan.jenis pekerjaan; 
200: qrJenisPekerjaan.jenis_pekerjaan;<br>201: qrJenisPekerjaan.Preview;
202: end; 
203: 
204: end.
```
 $71:$ 

```
1: unit u kebutuhanmaterialpekerjaan;
 2:3: interface
 \mathbf{A}5: uses
 6:
      Windows, Messages, SysUtils, Variants, Classes, Graphics, Controls, Forms, 
 7:Dialogs, Buttons, StdCtrls, ExtCtrls;
 8:9: type
10:Tf KebutuhanMaterialPekerjaan = class (TForm)
11:Labell: TLabel;
12:Label2: TLabel;
13:Labe13: TLabel;
14:Buttonl: TButton;
15:SpeedButton1: TSpeedButton;
16:Button2: TButton;
        Label4: TLabel;
17:edNamaMaterial: TEdit;
18:
19:edPerbandinganBahan: TEdit;
20:edSatuan: TEdit;
21:Bevell: TBevel;
        LabelS: TLabel;
22:edKodeMaterial: TEdit;
23:24:procedure SpeedButton1Click(Sender: TObject);
25:procedure Button2Click(Sender: TObject);
26:procedure FormShow(Sender: TObject);
27:pxocedure Edit1Change(Sender: TObject);
28:procedure Button1Click(Sender: TObject);
29:-<br>procedure edSatuanChange(Sender: TObject);
30:private 
31:( Private declarations ) 
32:public 
33:( Public declarations ) 
34:end; 
35:36: var
      f KebutuhanMaterialPekerjaan: Tf KebutuhanMaterialPekerjaan;
37:38:39: implementation
40:41: uses u LookUpMaterial, u LookUpMaterialPekerjaan, u modul, u JenisPekerjaan;
42:(.$R *.dfmJ 
44:45: procedure Tf_KebutuhanMaterialPekerjaan.SpeedButton1Click(Sender: TObject);
46: begin
47:fLookUpMaterialpekerjaan.Labell.Caption:='b'; 
48:fLookUpMaterialpekerjaan.ShowModal; 
49: end;
50:51: procedure Tf KebutuhanMaterialPekerjaan.Button2Click(Sender: TObject);
52: begin
53:Close; 
54: end;
55:56: procedure Tf_KebutuhanMaterialPekerjaan.FormShow(Sender: TObject);
57: begin
58:Buttonl.Enabled:=false; 
59: end;
60:procedure Tf_KebutuhanMaterialPekerjaan.EditlChange{Sender: TObject); 
62: begin
63:Buttonl.Enabled := true; 
64: end;
65:procedure Tf_KebutuhanMaterialPekerjaan.ButtonlClick(Sender: TObject); 
67: var
68:
       s : string; 
69: begin
70://(kode pekerjaan,kode material,nama material,satuan,perbandingan bahan)
```
 $~^{\circ}~^{\circ}$ 

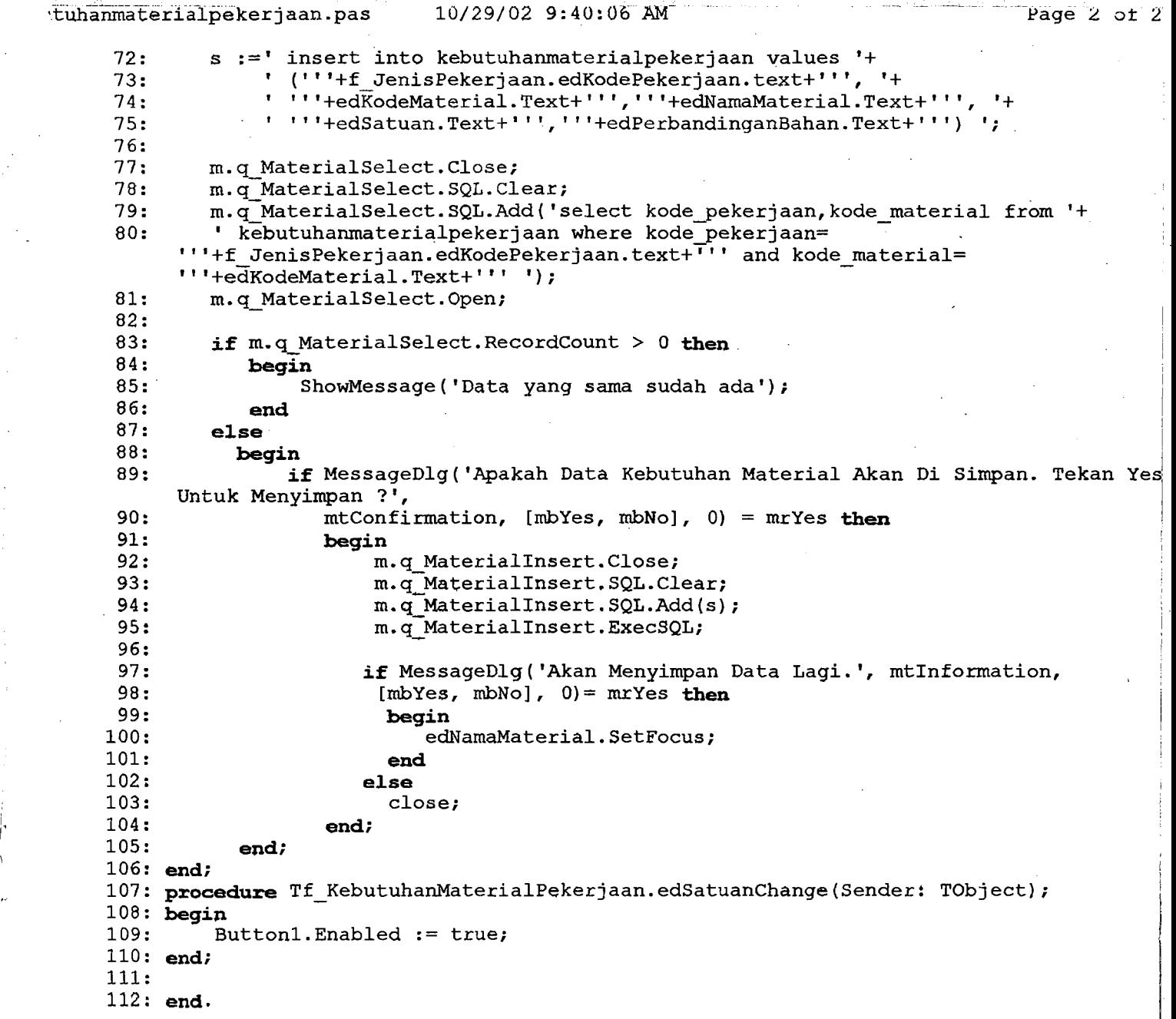

i. .\_\_. \_\_ J.

 $\hat{\mathcal{A}}$ 

-, ।<br>। I